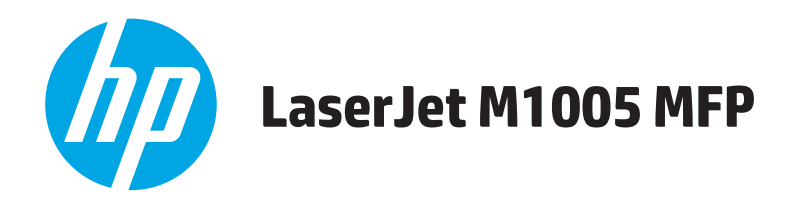

# **Felhasználói útmutató**

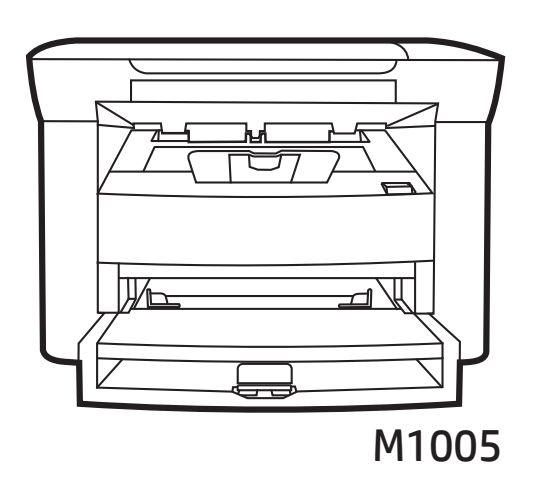

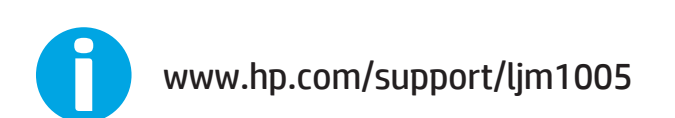

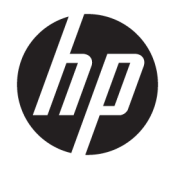

# HP LaserJet M1005 MFP

Felhasználói kézikönyv

#### **Copyright és licenc**

© Copyright 2015 HP Development Company, L.P.

Előzetes írásbeli engedély nélküli reprodukálása, adaptálása vagy fordítása tilos, kivéve ahol ezt a szerzői jogi rendelkezések megengedik.

A jelen kézikönyvben megadott információk előzetes bejelentés nélkül megváltozhatnak.

A HP termékekre és szolgáltatásokra vonatkozó kizárólagos garanciák az adott termékhez és szolgáltatáshoz mellékelt garancianyilatkozatokban találhatók. Az ebben az útmutatóban foglaltak nem tekinthetők további garanciavállalásnak. A HP nem vállal felelősséget a jelen útmutatóban előforduló műszaki vagy szerkesztési hibákért, illetve kihagyásokért.

Edition 2, 4/2019

#### **Védjegyek**

Az Adobe® , az Adobe Photoshop® , az Acrobat® és a PostScript® az Adobe Systems Incorporated védjegye.

A Microsoft®, a Windows®, a Windows® XP és a Windows Vista® a Microsoft Corporation Egyesült Államokban bejegyzett védjegye.

A UNIX® az Open Group bejegyzett védjegye.

Az ENERGY STAR® és az ENERGY STAR® jelölés az Egyesült Államokban bejegyzett védjegy.

# **Tartalomjegyzék**

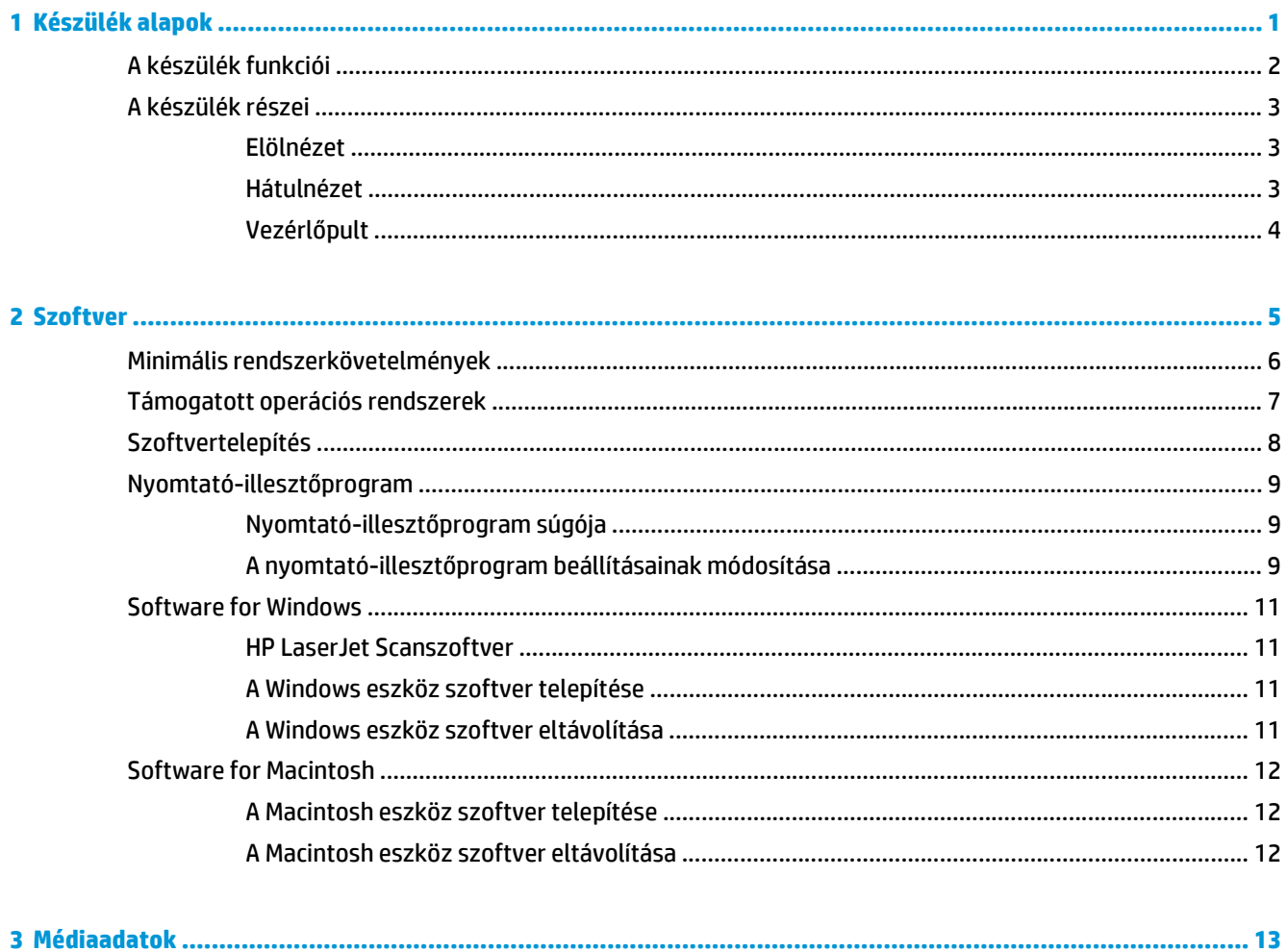

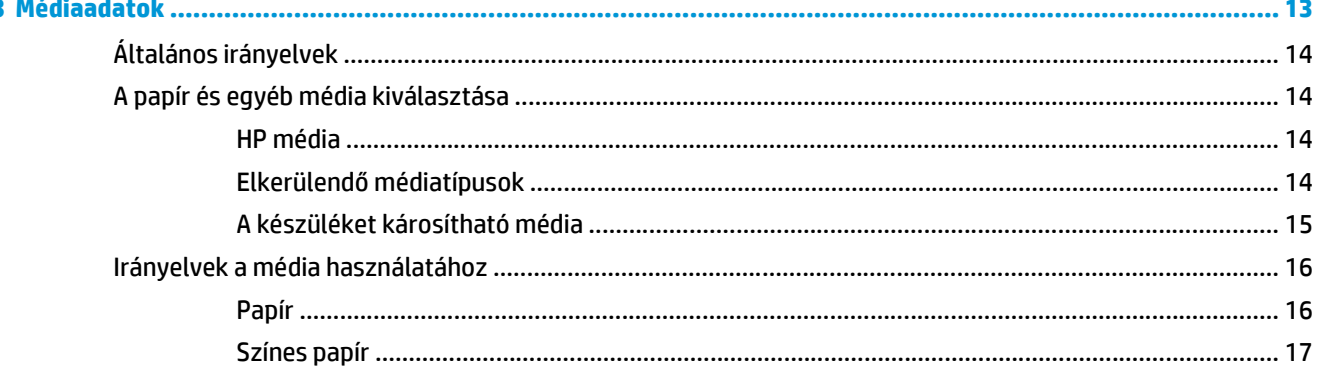

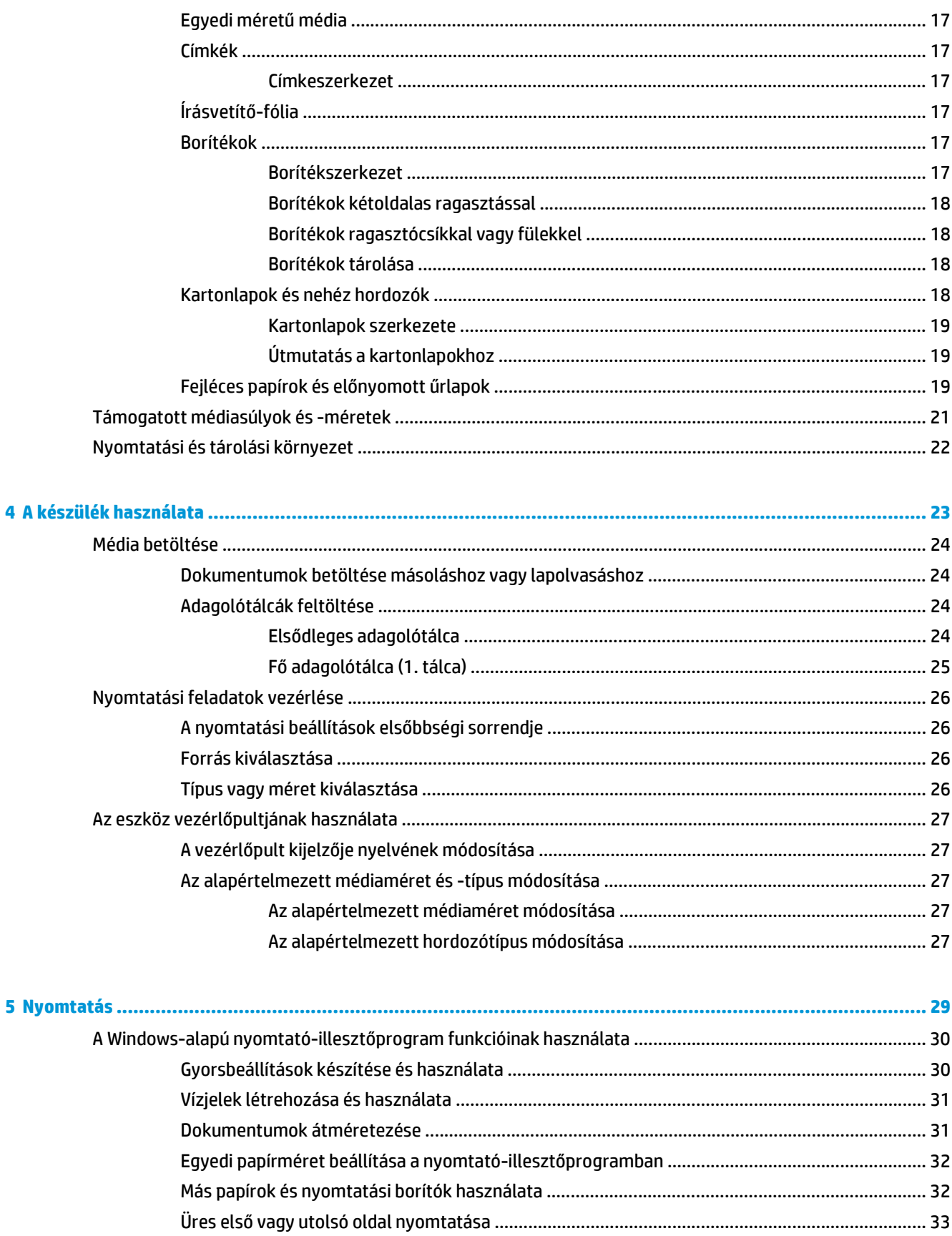

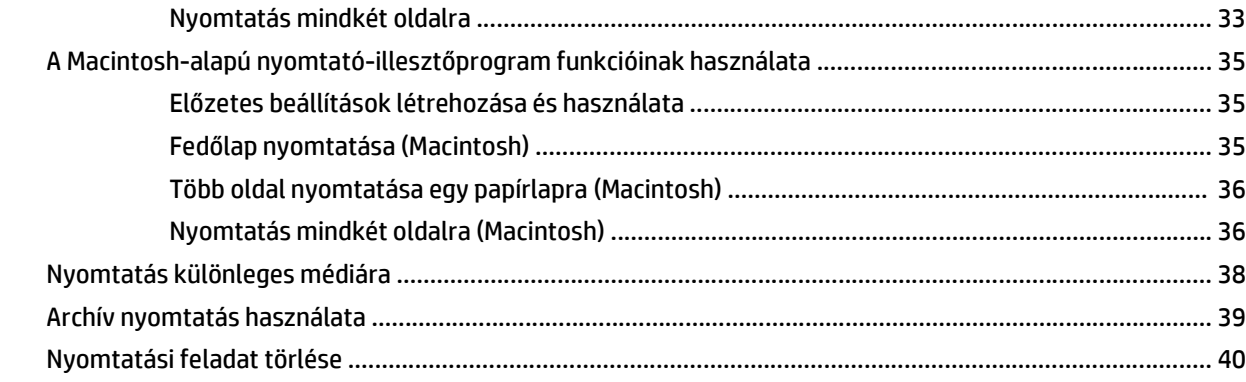

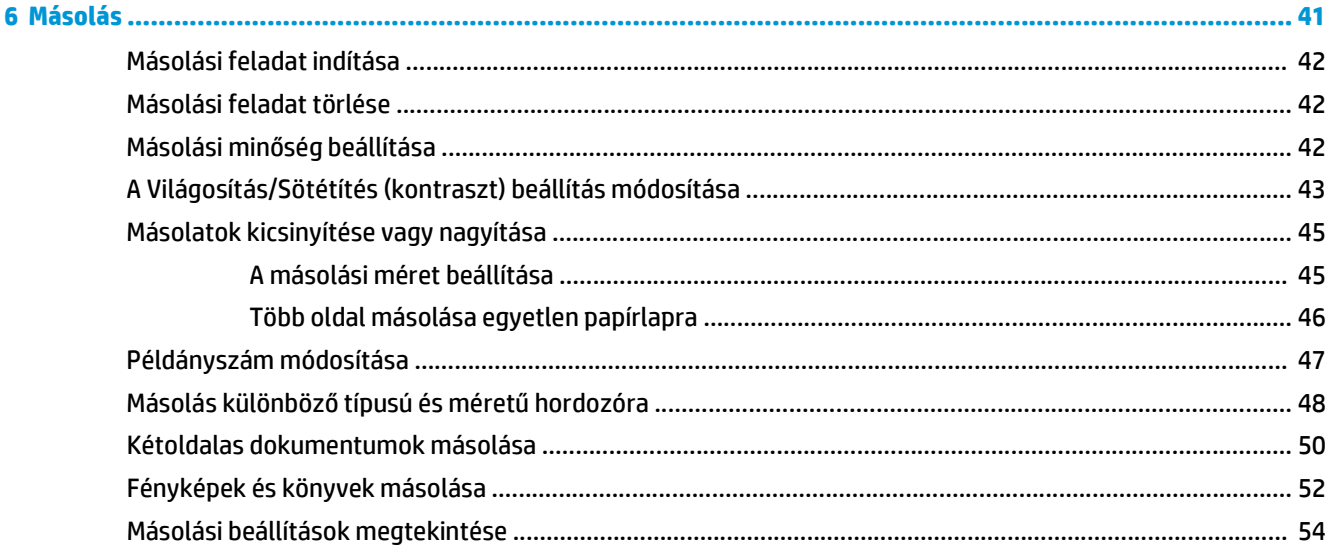

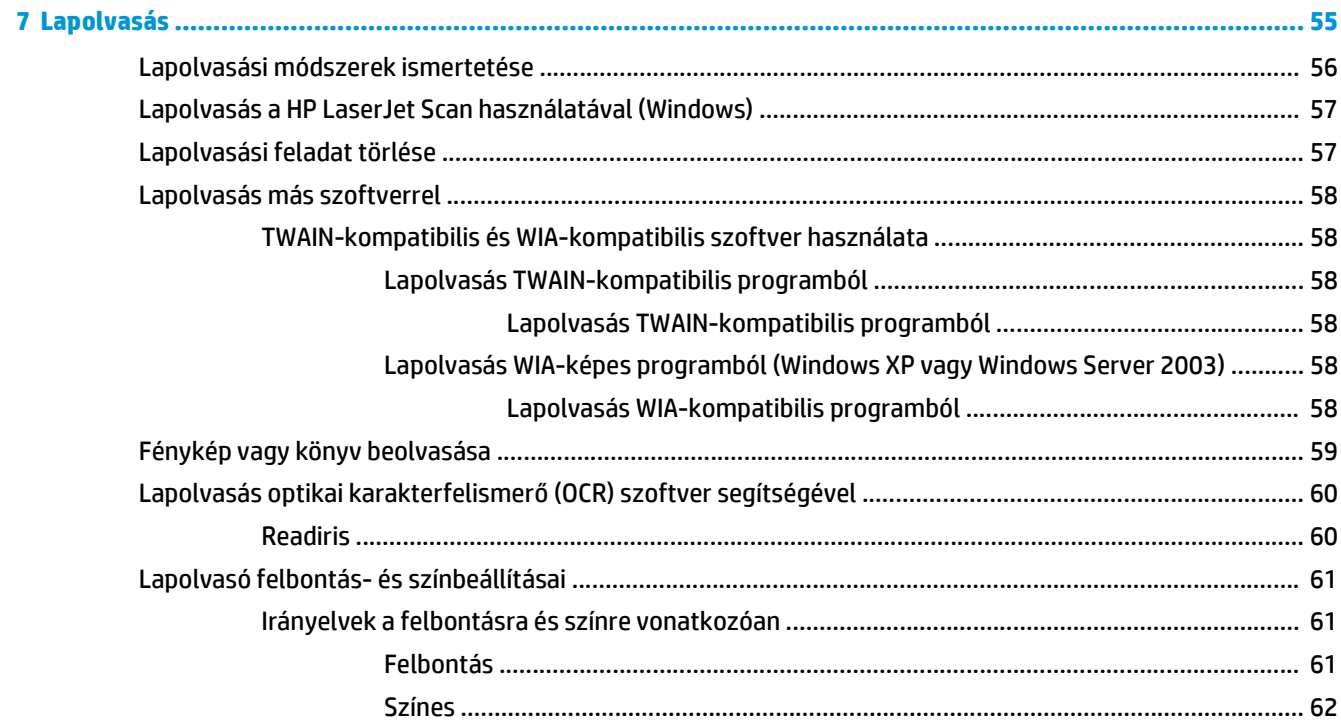

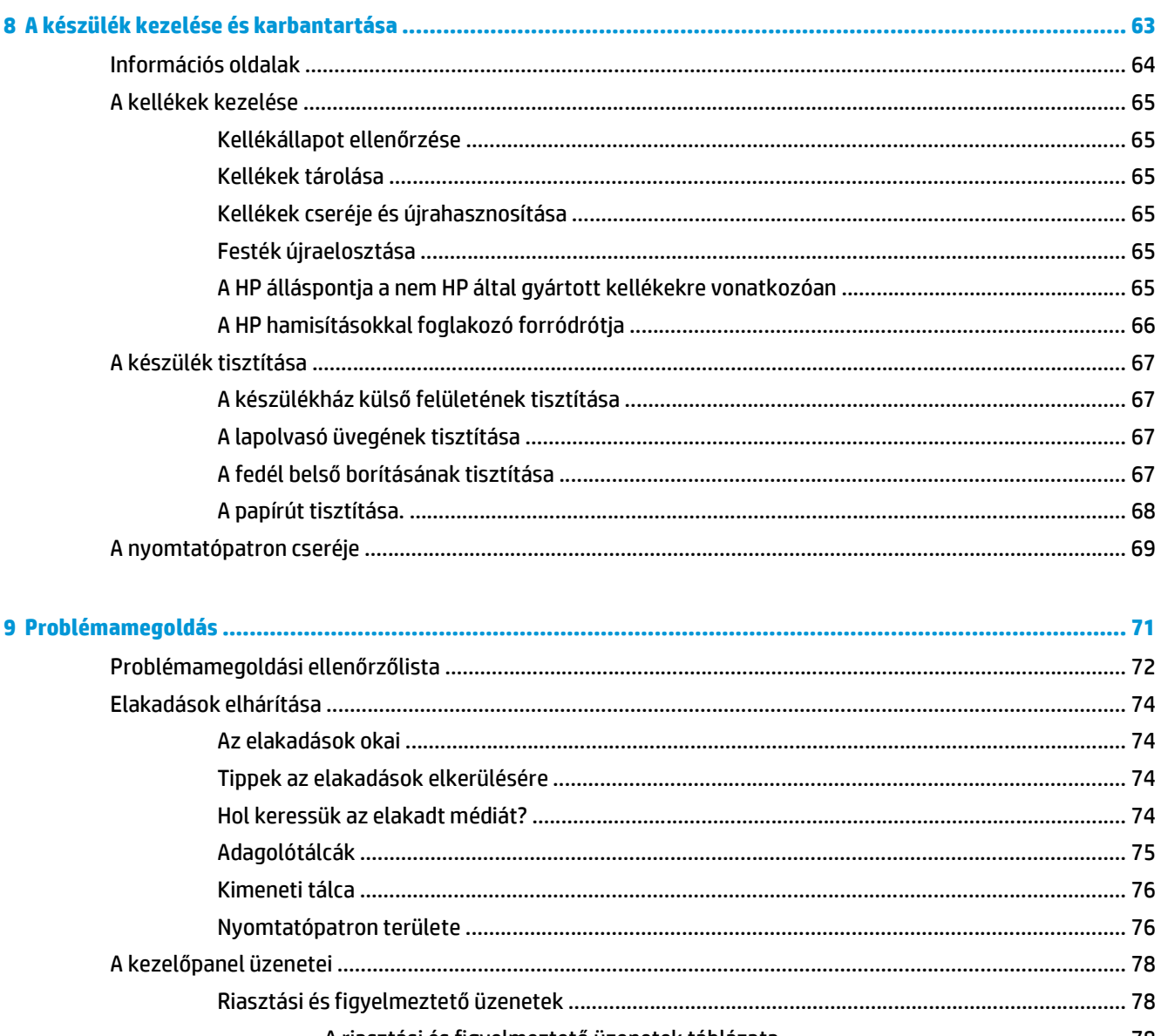

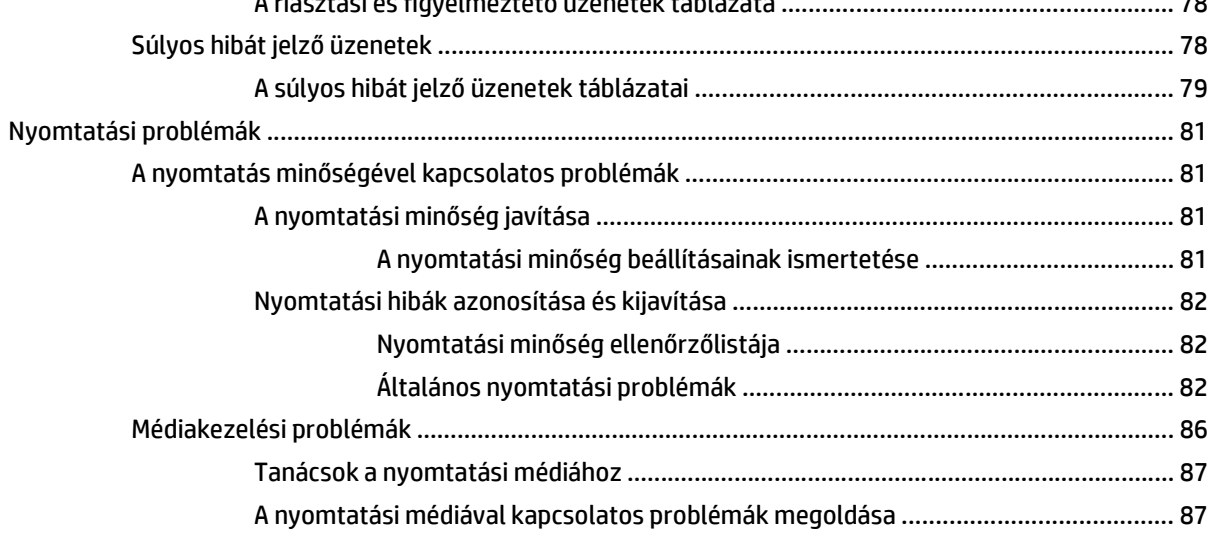

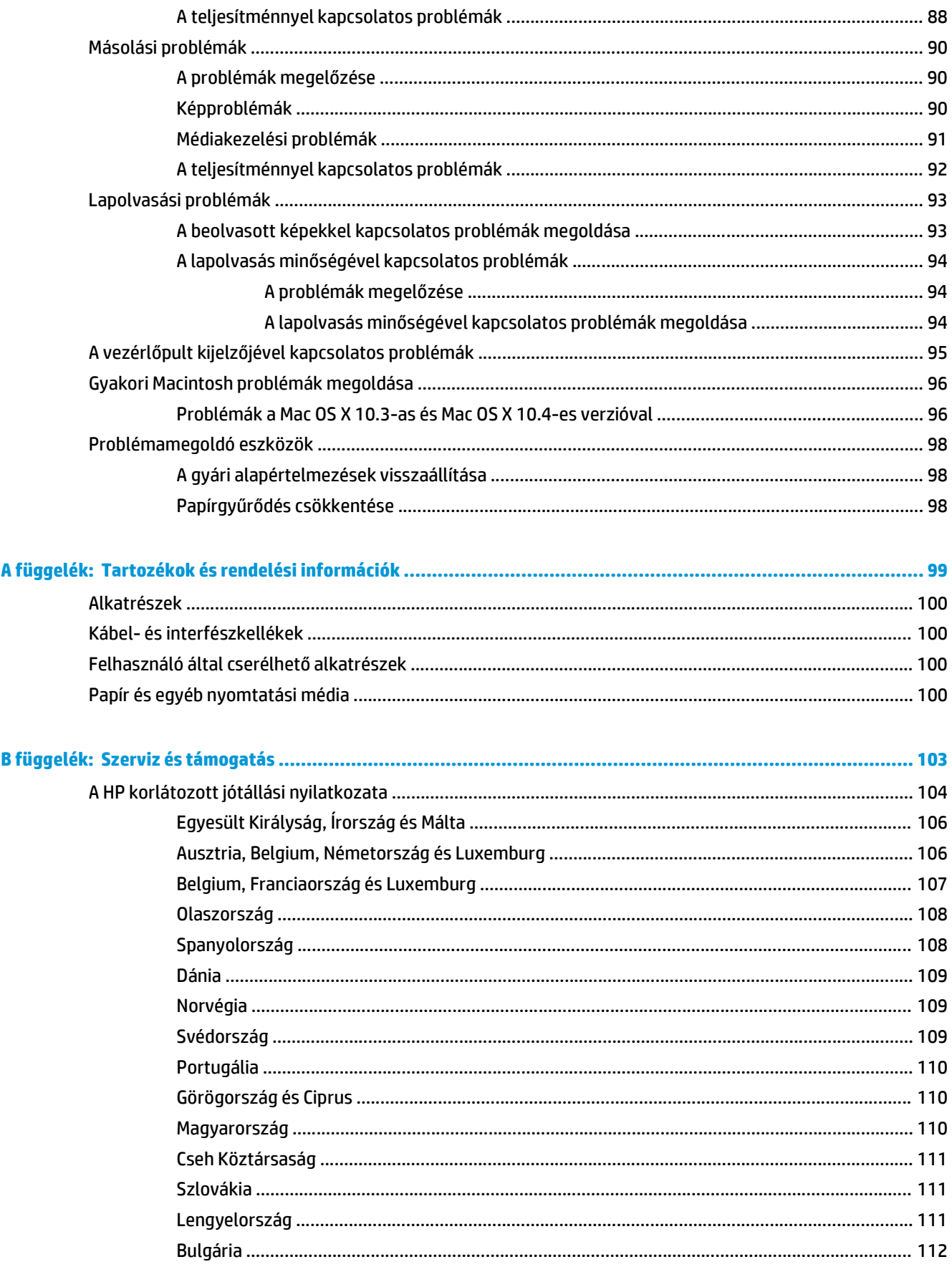

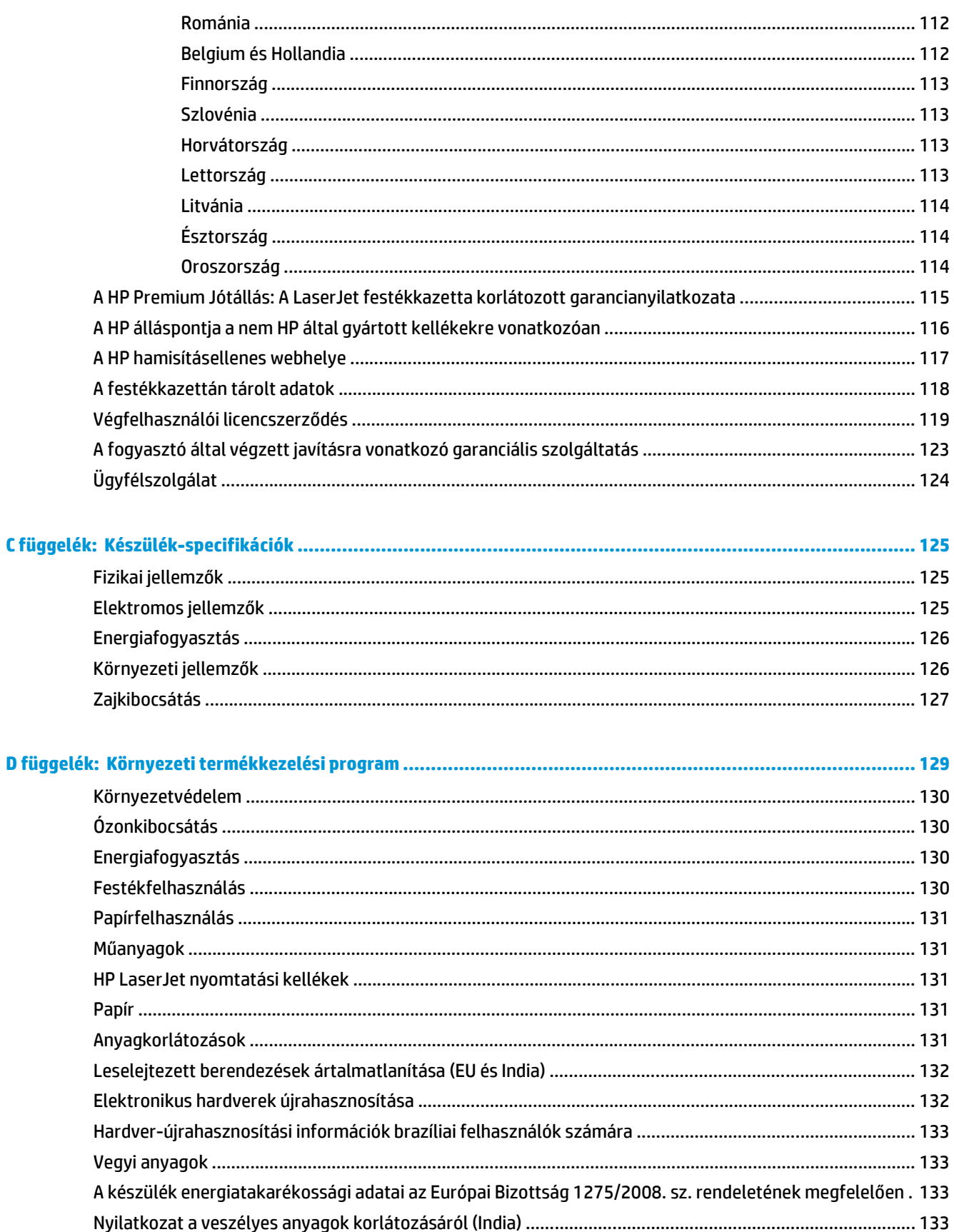

A veszélyes anyagok használatának korlátozásával kapcsolatos nyilatkozat (Törökország) ....................... 133

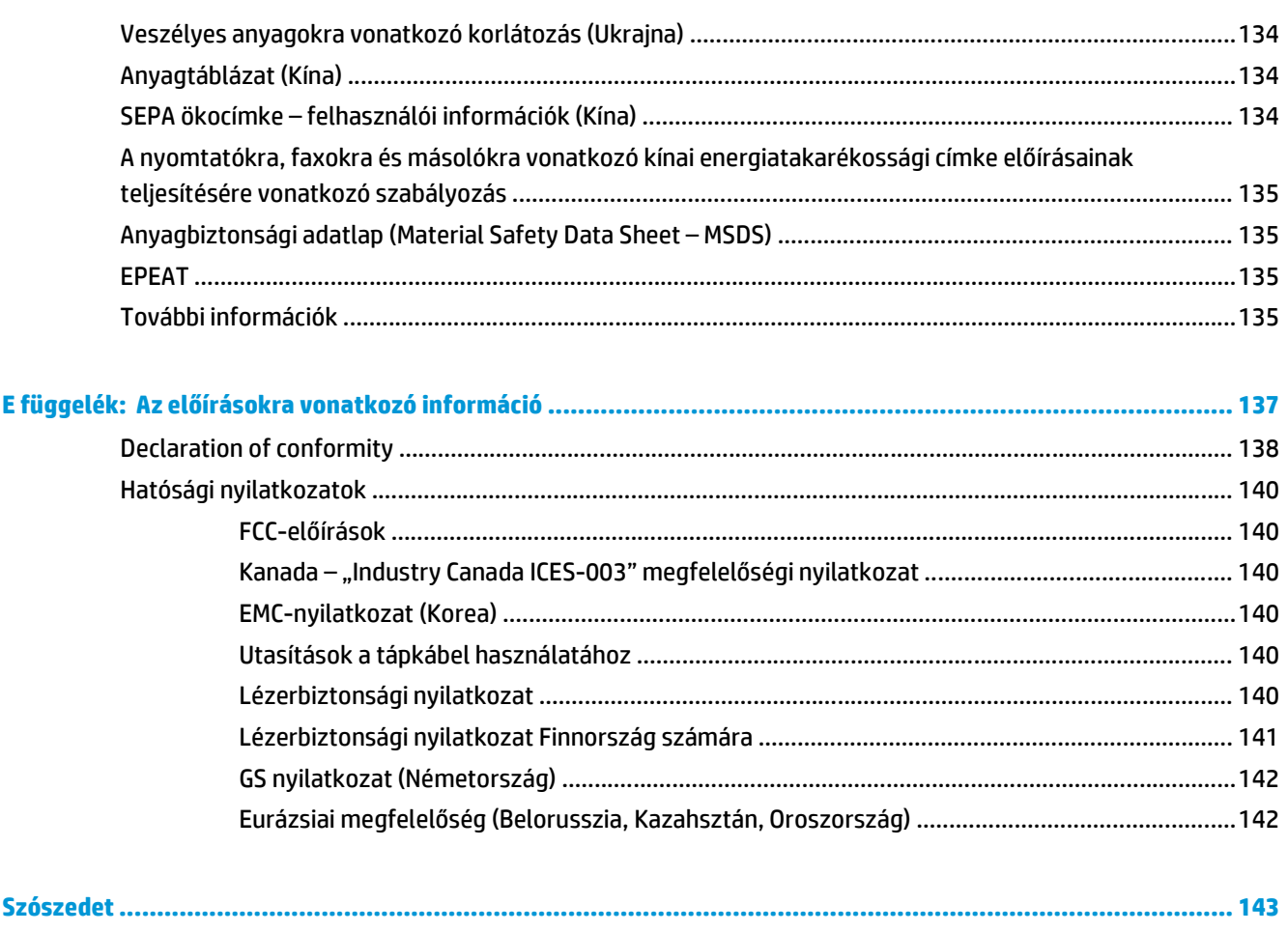

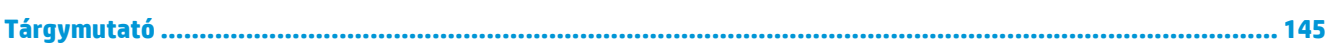

# <span id="page-12-0"></span>**1 Készülék alapok**

- [A készülék funkciói](#page-13-0)
- [A készülék részei](#page-14-0)

# <span id="page-13-0"></span>**A készülék funkciói**

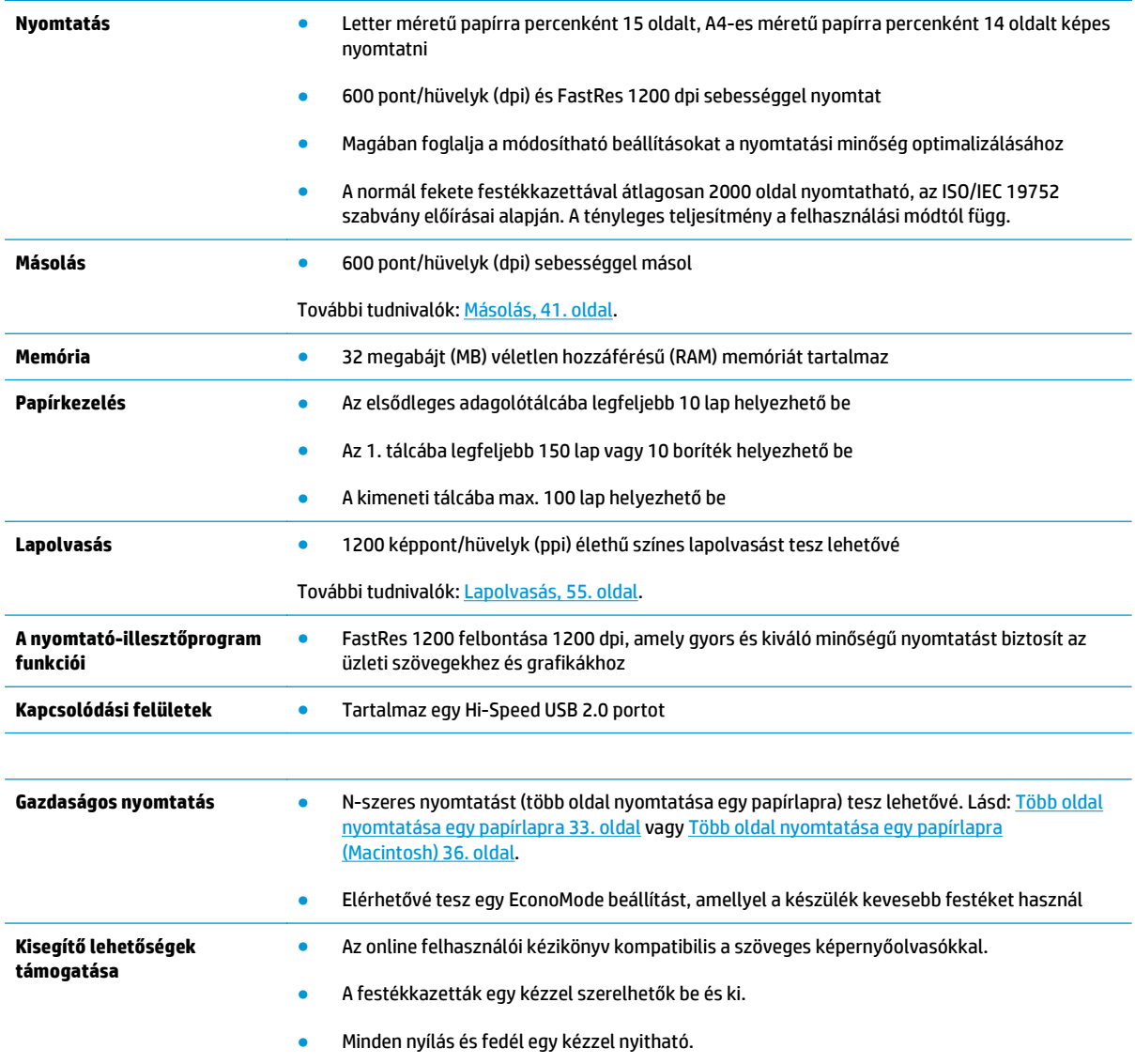

# <span id="page-14-0"></span>**A készülék részei**

Használat előtt tekintse át a HP LaserJet M1005 részeinek bemutatását.

### **Elölnézet**

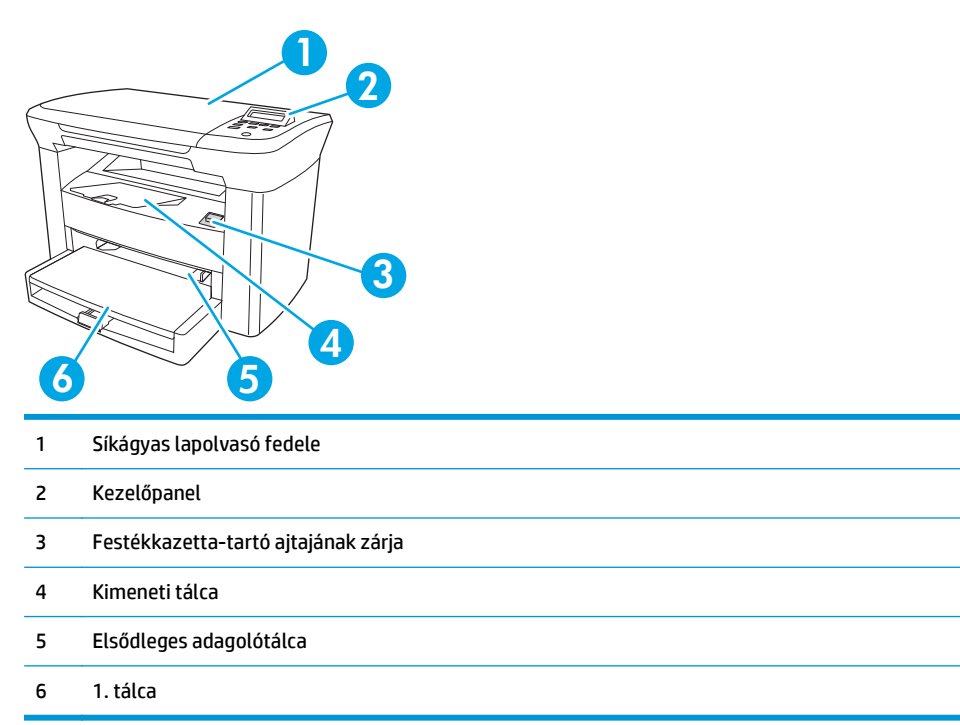

### **Hátulnézet**

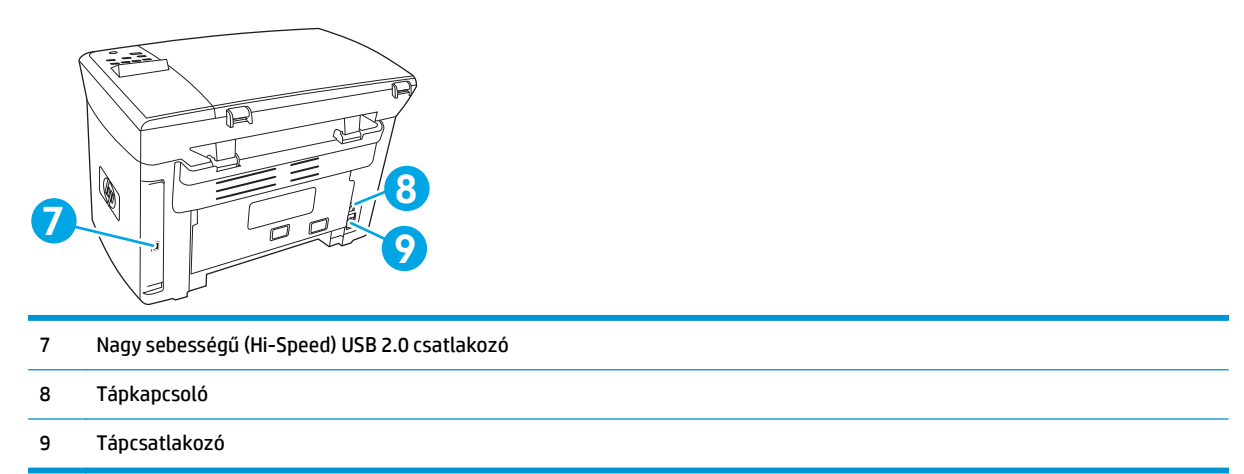

## <span id="page-15-0"></span>**Vezérlőpult**

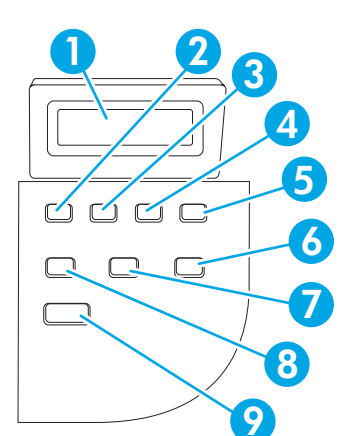

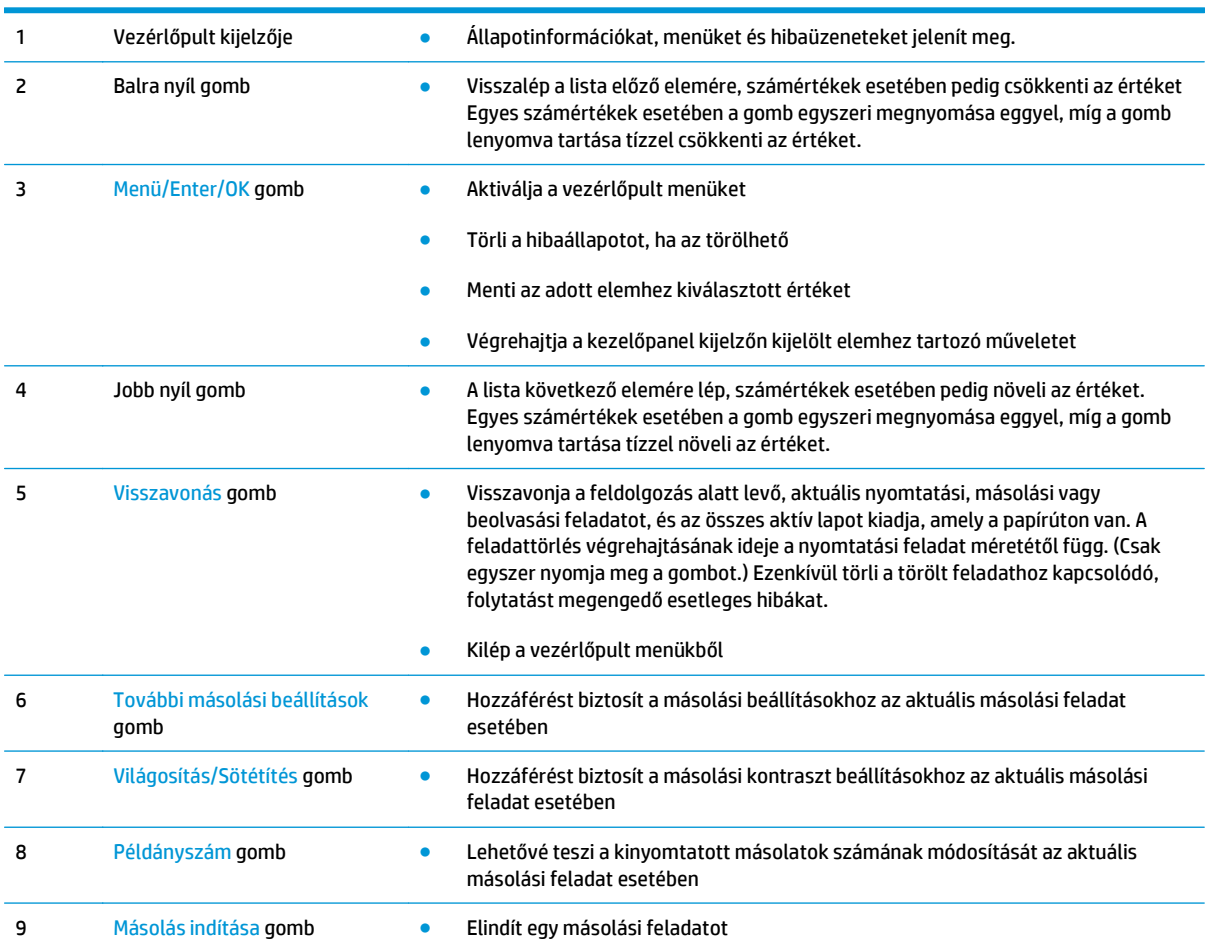

# <span id="page-16-0"></span>**2 Szoftver**

- [Minimális rendszerkövetelmények](#page-17-0)
- [Támogatott operációs rendszerek](#page-18-0)
- [Szoftvertelepítés](#page-19-0)
- [Nyomtató-illeszt](#page-20-0)őprogram
- [Software for Windows](#page-22-0)
- [Software for Macintosh](#page-23-0)

# <span id="page-17-0"></span>**Minimális rendszerkövetelmények**

Az eszköz szoftverének telepítéséhez és használatához a számítógépnek az alábbi rendszerkövetelményeknek kell megfelelnie:

#### **Windows rendszerkövetelmények**

- Pentium II (233 MHz) processzor
- 64 MB RAM
- 35 MB lemezterület
- SVGA 800x600 16-bites színes monitor

#### **Macintosh rendszerkövetelmények**

- G3, G4 vagy G5 PowerPC processzor
- 128 MB RAM
- 30 50 MB lemezterület

# <span id="page-18-0"></span>**Támogatott operációs rendszerek**

A készülék az alábbi operációs rendszerekhez tartozó szoftverekkel rendelkezik:

- Windows XP
- Windows 2000
- Windows Server 2003
- Mac OS X V10.3 és újabb

## <span id="page-19-0"></span>**Szoftvertelepítés**

Ha a számítógép megfelel a minimum rendszerkövetelményeknek, a telepítő folyamat magában foglalja a következő szoftvert.

- HP LaserJet Scan szoftver és illesztőprogram
- Readiris OCR karakterfelismerő program (más szoftverrel együtt nem telepíthető; külön telepítendő)
- Nyomtató-illesztőprogramok (Windows és Mac)
- TWAIN illesztőprogram (Mac)

## <span id="page-20-0"></span>**Nyomtató-illesztőprogram**

A készülékhez mellékelve van a Windows és Macintosh szoftver, amely lehetővé teszi a számítógép és a készülék közötti kommunikációt. Ez a szoftver a nyomtató-illesztőprogram. A nyomtató-illesztőprogramok elérhetővé teszik az olyan eszközfunkciókat, mint pl. a nyomtatás egyedi méretű papírra, a dokumentumok átméretezése, valamint a vízjelek beillesztése.

**MEGJEGYZÉS:** A legújabb illesztőprogramok elérhetőek ezen a címen: [www.hp.com.](http://www.hp.com) A Windows-alapú számítógépek konfigurációjától függően a termék szoftverének telepítőprogramja a legújabb illesztőprogramok elérése érdekében automatikusan ellenőrzi a számítógép internet-csatlakozását.

### **Nyomtató-illesztőprogram súgója**

A nyomtató-illesztőprogram súgója nem azonos a program súgójával. A nyomtató-illesztőprogram súgója leírást tartalmaz a nyomtató-illesztőprogramban megtalálható gombokról, jelölőnégyzetekről és legördülő listákról. Útmutatót tartalmaz a gyakori nyomtatási feladatok végrehajtásához is, mint amilyen pl. a kétoldalas nyomtatás, a több oldal nyomtatása egy lapra, illetve az első lap vagy a fedőlapok más papírra történő nyomtatása.

Aktiválja a nyomtató-illesztőprogram súgóképernyőjét az alábbi módszerek egyikének segítségével:

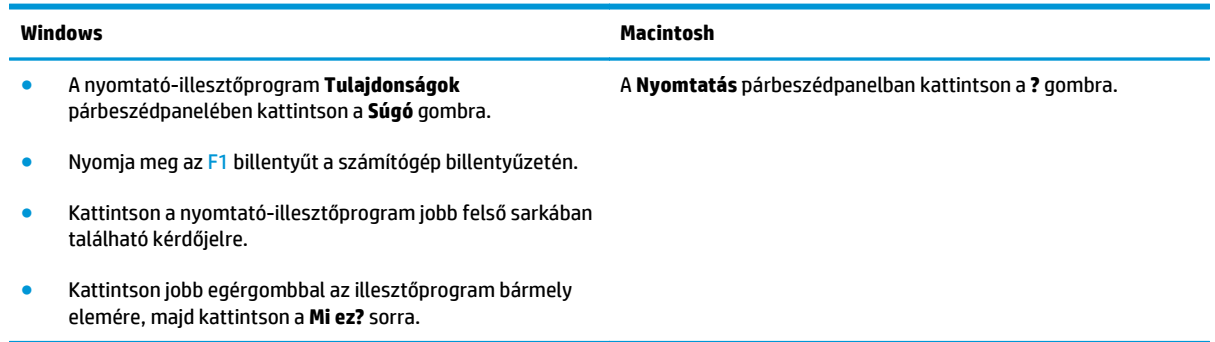

### **A nyomtató-illesztőprogram beállításainak módosítása**

Az alábbi módszerek valamelyikét használva megnyithatja a nyomtató-illesztőprogramokat a számítógépből a beállítások módosításához:

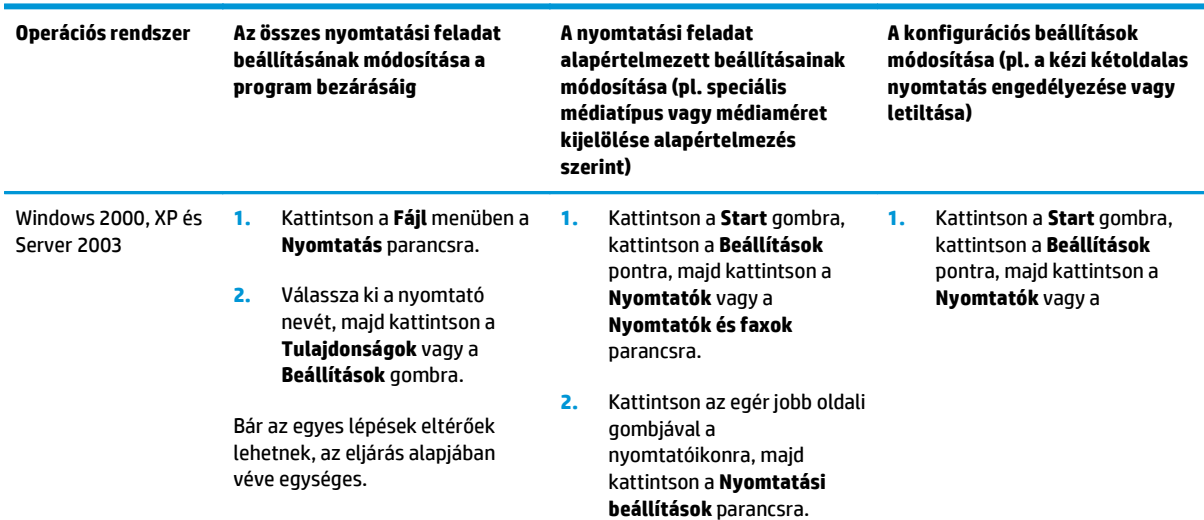

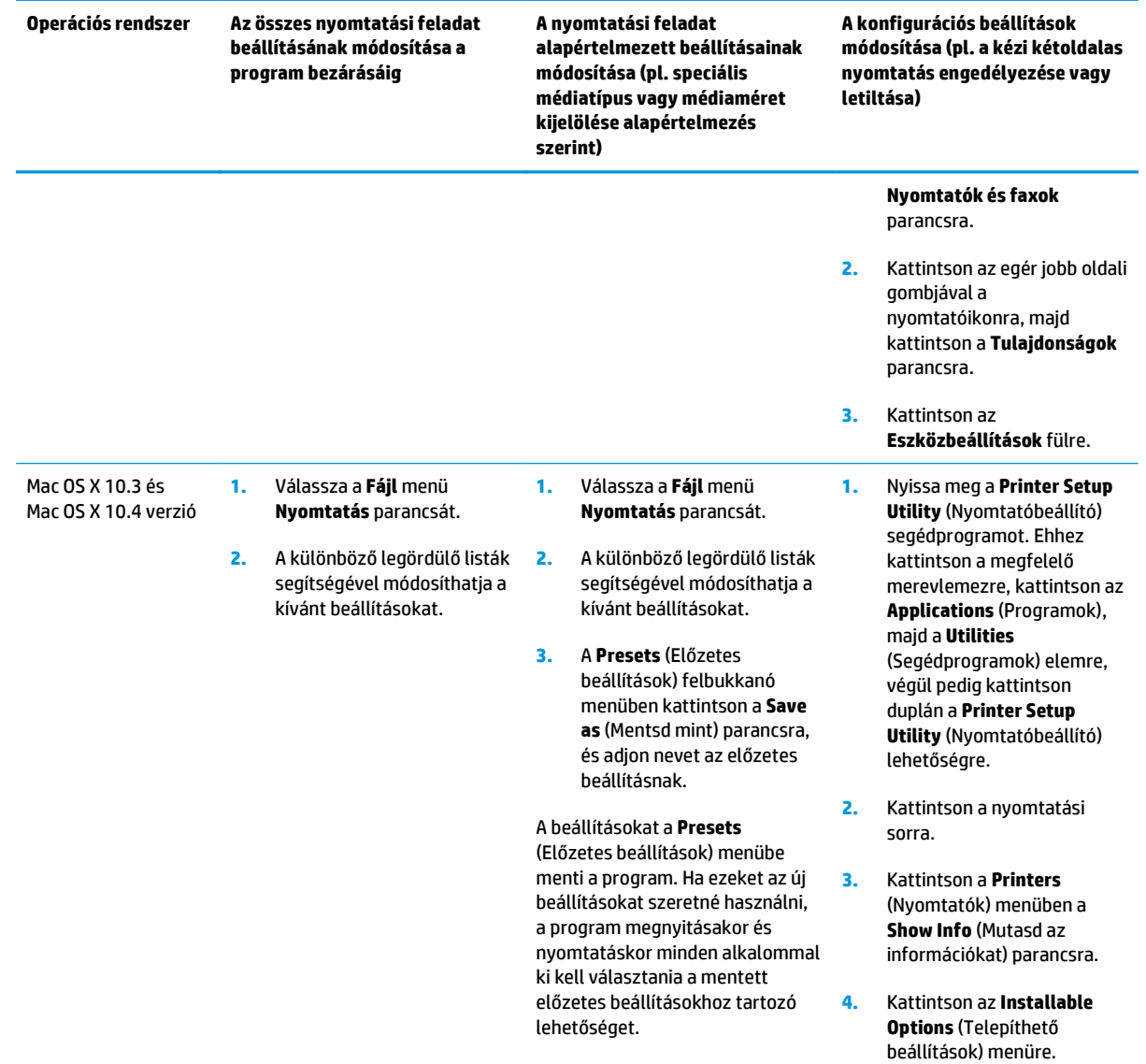

## <span id="page-22-0"></span>**Software for Windows**

A telepítési utasításokat az alapvető tudnivalók kézikönyve tartalmazza, a programmal kapcsolatos legfrissebb tudnivalókat pedig az Olvassel fájl.

#### **HP LaserJet Scanszoftver**

A szoftver CD tartalmazza a HP LaserJet Scan szoftvert. A készülékhez mellékelt további programokról és a támogatott nyelvekről a CD-n elérhető Olvassel fájlban talál információt.

### **A Windows eszköz szoftver telepítése**

Helyezze a nyomtatóhoz mellékelt CD lemezt a számítógép CD-ROM-meghajtójába. **Kövesse a képernyőn megjelenő útmutatót**.

**MEGJEGYZÉS:** Ha a bejelentkező képernyő nem jelenne meg, kattintson a Windows tálcáján a Start gombra, majd a **Futtatás** parancsra. Írja be a következőt: Z:\setup (ahol a Z a CD-meghajtó betűjelzése), majd kattintson az **OK** gombra.

### **A Windows eszköz szoftver eltávolítása**

- **1.** Kattintson a **Start**, majd a **Programok** lehetőségre.
- **2.** Kattintson a **HP**, majd a **HP LaserJet M1005 MFP** lehetőségre.
- **3.** Kattintson a **HP LaserJet M1005 MFP eltávolítása** lehetőségre, majd kövesse a képernyőn megjelenő útmutatást a szoftver eltávolításához.

## <span id="page-23-0"></span>**Software for Macintosh**

Ez a rész a Macintosh nyomtatórendszer-szoftver telepítéséről nyújt tájékoztatást.

### **A Macintosh eszköz szoftver telepítése**

- **1.** USB-kábellel csatlakoztassa a nyomtató USB-portját a számítógép USB-portjához. Használjon szabványos 2 méteres USB-kábelt.
- **2.** Helyezze be a nyomtató CD-lemezét a CD-meghajtóba, és futtassa a telepítőprogramot.

A Printer Setup Utility (Nyomtatóbeállító segédprogram) automatikusan elindul. Ha ez nem történik meg, folytassa a következő lépéssel.

- **3.** Kattintson duplán a merevlemez ikonjára az asztalon.
- **4.** Nyissa meg a **Programok**, majd a **Segédprogramok** mappát.
- **5.** Kattintson kettőt a **Printer Setup Utility**, lehetőségre, majd a szoftver telepítéséhez kövesse a képernyőn megjelenő útmutatót.

### **A Macintosh eszköz szoftver eltávolítása**

- **1.** Kattintson duplán a merevlemez ikonjára az asztalon.
- **2.** Nyissa meg a **Programok**, majd a **Segédprogramok** mappát.
- **3.** Kattintson kettőt a **Printer Setup Utility** lehetőségre.
- **4.** A Printer Setup Utility lehetőségnél jelölje ki a készüléket, majd az eszköztáron kattintson a **Delete** (Törlés) lehetőségre.

# <span id="page-24-0"></span>**3 Médiaadatok**

- [Általános irányelvek](#page-25-0)
- [A papír és egyéb média kiválasztása](#page-25-0)
- [Irányelvek a média használatához](#page-27-0)
- [Támogatott médiasúlyok és -méretek](#page-32-0)
- [Nyomtatási és tárolási környezet](#page-33-0)

# <span id="page-25-0"></span>**Általános irányelvek**

Előfordulhat, hogy a hordozó az itt leírt valamennyi követelménynek megfelel, és mégsem kielégítő a nyomtatási minőség. Ez probléma a nem megfelelő kezelés, a határértékeken kívül eső hőmérsékleti és nedvességértékek vagy olyan más paraméterek eredményeként következhet be, amelyek kívül esnek a HP hatáskörén.

Mielőtt nagyobb mennyiséget szerezne be valamilyen nyomtatási médiából, mindig próbálja ki egy mintán, valamint ellenőrizze, hogy megfelel-e az ezen kézikönyvben és a *HP LaserJet Printer Family Print Media Guide* (Útmutató a HP LaserJet nyomtatócsaládhoz használható médiákhoz) című kézikönyvben megadott követelményeknek, amelyet a következő címen találhat meg: [www.hp.com/support/ljpaperguide.](http://www.hp.com/support/ljpaperguide) A rendelési tudnivalókat lásd: [Tartozékok és rendelési információk,](#page-110-0) 99. oldal.

**VIGYÁZAT!** A HP követelményeitől eltérő minőségű média használata esetleg javítást igénylő problémákat okozhat a készülékben. Az ilyen javításokra sem a HP jótállása, sem a szervizszerződések nem érvényesek.

A készülékben többféle média használható, például méretre vágott papír (többek közt 100%-os újrafelhasznált rostokat tartalmazó papír), borítékok, címkék, fóliák, LaserJet fényes papír, HP LaserJet keménypapír és egyedi méretű papírlapok is. A média jellemzői, például a vastagság (súly), az összetétel, a szemcsézettség és a nedvességtartalom a készülék teljesítményét és az eredmény minőségét befolyásoló fontos tényezők. Azok a médiák, amelyek nem elégítik ki a jelen kézikönyvben ismertetett előírásokat, az alábbi problémákat okozhatják:

- rossz minőségű nyomtatás
- sok papírelakadás
- A készülék korai elöregedése, és az ebből eredő javítások

## **A papír és egyéb média kiválasztása**

A média jellemzői (például vastagság (súly), szemcsézettség és nedvességtartalom) fontos tényezők, melyek befolyásolják a teljesítményt és a kész nyomatok minőségét. A lehetséges legjobb minőség érdekében csak lézernyomtatókhoz készült, minőségi médiát használjon. A papír és egyéb média adataival kapcsolatban lásd: [Irányelvek a média használatához](#page-27-0) 16. oldal.

**MEGJEGYZÉS:** Mindig próbálja ki a médiát, mielőtt nagyobb mennyiséget vásárolna belőle. Tájékoztassa a hordozó viszonteladóját a *HP LaserJet Printer Family Print média Guide* (Útmutató a HP LaserJet nyomtatócsaládhoz használható hordozókhoz) című kézikönyvben megadott követelményekről (HP termékszám: 5963-7863). További információért lásd: [Irányelvek a média használatához](#page-27-0) 16. oldal.

### **HP média**

A HP azt javasolja, hogy a készülékben HP LaserJet médiákat használjon.

### **Elkerülendő médiatípusok**

A készülék számos médiatípus kezelésére alkalmas. Az előírásoknak nem megfelelő hordozók használata a nyomtatási minőség romlásához és elakadáshoz vezethet.

- Ne használjon túl durva anyagú médiát.
- Ne használjon kivágott vagy perforált médiát, a szabványos három lyukú lyukasztott papír kivételével.
- <span id="page-26-0"></span>Ne alkalmazzon többlapos űrlapokat.
- Ne használjon vízjeles papírt nagy felületű minták nyomtatásához.

### **A készüléket károsítható média**

Ritkán előfordulhat, hogy a média károsítja az eszközt. A lehetséges károk megelőzése érdekében ne használja az alábbi típusú hordozókat:

- Ne használjon tűzőkapcsos médiát.
- Ne használjon tintasugaras nyomtatókhoz, vagy egyéb alacsony hőmérsékletű nyomtatókhoz való fóliákat. Csak a HP LaserJet nyomtatók számára gyártott fóliákat használja.
- Ne használjon tintasugaras nyomtatókhoz való fotópapírt.
- Ne használjon olyan dombornyomásos vagy bevonattal rendelkező papírt, illetve olyat, amelyet nem a képbeégető magas hőfokához terveztek. Válasszon olyan hordozót, amely 0,1 másodpercig elviseli a beégető 200°C-os hőmérsékletét. A HP kifejezetten a készülékhez tervezett médiát gyárt.
- Ne használjon alacsony hőmérsékletű festékkel vagy hőnyomtatóval készült fejléces papírokat. Válasszon olyan előnyomott űrlapot vagy fejléces papírt, amelyen a tinta 0,1 másodpercig elviseli a beégető 200°C-os hőmérsékletét.
- Ne használjon olyan hordozót, amely káros anyagot bocsát ki, elolvad, meghajlik vagy elszíneződik, ha 0,1 másodpercig 200°C-os hőhatás éri.

HP LaserJet nyomtatási kellékek megrendeléséhez látogasson el a [www.hp.com/go/ljsupplies](http://www.hp.com/go/ljsupplies/) címre (az USA-ban élő felhasználók esetén), illetve a [www.hp.com/ghp/buyonline.html/](http://www.hp.com/ghp/buyonline.html/) címre (a világ más részén élő felhasználók esetén).

## <span id="page-27-0"></span>**Irányelvek a média használatához**

Az alábbiakban megtalálhatja a fóliákra, borítékokra és egyéb speciális hordozókra való nyomtatással kapcsolatos tudnivalókat és irányelveket. Az irányelvek és adatok alapján optimális nyomtatási minőséget biztosító médiákat választhat ki, és elkerülheti azokat a médiákat, amelyek elakadást vagy kárt okozhatnak a készülékben.

### **Papír**

A legjobb eredmény eléréséhez használjon hagyományos 80-g/m2 súlyú másolópapírt. Győződjön meg arról, hogy a papír jó minőségű, és nincsenek rajta bevágások, szakadások, foltok, por, gyűrődések vagy lyukak, illetve hullámos vagy behajtott részek.

Ha nem biztos abban, milyen típusú papírt tölt be (pl. bankpostapapír vagy újrahasznosított papír), nézze meg a papírcsomag feliratát.

Némely papírfajták hátrányosan befolyásolják a nyomtatási minőséget, papírelakadást okoznak, vagy más módon károsítják a készüléket.

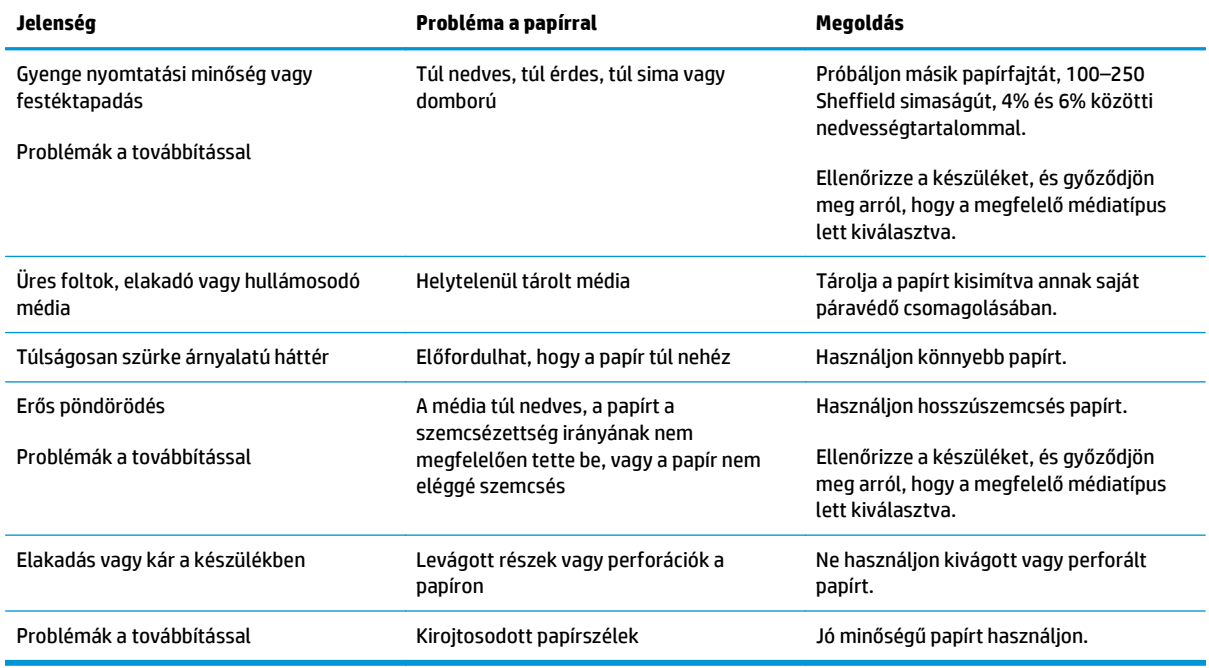

**MEGJEGYZÉS:** A készülék hő és nyomás segítségével égeti a festéket a papírra. Győződjön meg arról, hogy a színes papírhoz vagy az előnyomott űrlapokhoz használt festék kompatibilis a 200°C beégetési hőmérséklettel 1 másodpercig.

Ne használjon alacsony hőmérsékletű (pl. bizonyos hőnyomtatási típusokhoz használt) tintával készült fejléces papírokat.

Ne használjon dombornyomású fejléces papírt.

Ne használjon tintasugaras nyomtatókhoz, vagy egyéb alacsony hőmérsékletű nyomtatókhoz való fóliákat. Csak a HP LaserJet nyomtatók számára gyártott fóliákat használja.

### <span id="page-28-0"></span>**Színes papír**

- A színes papír ugyanolyan jó minőségű legyen, mint a fehér másolópapír.
- A használt színezéknek 0,1 másodpercig elszíneződés nélkül el kell viselnie a beégető 200°C-os hőmérsékletét.
- Ne használjon olyan papírt, amelyre a bevonatot a papír gyártása után vitték fel.

#### **Egyedi méretű média**

Több lap nyomtatásához használja a fő adagolótálcát. A használható médiaméretekhez lásd: [Támogatott](#page-32-0) [médiasúlyok és -méretek](#page-32-0) 21. oldal.

**VIGYÁZAT!** A lapok behelyezése előtt ellenőrizze, hogy azok nincsenek-e összetapadva.

#### **Címkék**

A HP azt ajánlja, hogy címkéket az elsődleges adagolótálcából nyomtasson. További információért lásd: [Média betöltése](#page-35-0) 24. oldal.

**VIGYÁZAT!** Ne adagolja ugyanazt a címkelapot többször a készülékbe. A címke öntapadó anyaga lebontódhat és kárt okozhat a készülékben.

#### **Címkeszerkezet**

Amikor címkét választ, a következő összetevők minőségét vegye figyelembe:

- **Ragasztóanyag**: A címke öntapadó anyagának 200°C-on, azaz a beégető legmagasabb hőmérsékletén is stabilnak kell maradnia.
- **Elrendezés**: Csak olyan címkéket használjon, amelyek között nincsen szabad médiafelület. Az olyan címkék, amelyek között térköz van, könnyen leválhatnak a médiáról, komoly elakadásokat okozva.
- **Hullámosodás**: Nyomtatás előtt a címkék sima felületre helyezve nem lehetnek 13 mm-nél hullámosabbak egyik irányban sem.
- **Állapot**: Ne használjon gyűrött, légbuborékos vagy más módon leválni látszó címkéket.

### **Írásvetítő-fólia**

A fóliáknak hőállóknak kell lenniük 200°C-ig, azaz a beégető legmagasabb hőmérsékletéig.

**VIGYÁZAT!** Fóliákat a 150 lapos tálcából (1. tálca) nyomtathat. 75 fóliánál azonban ne tegyen többet a tálcába.

### **Borítékok**

A HP azt ajánlja, hogy borítékokat az elsődleges adagolótálcából nyomtasson. További információért lásd: [Média betöltése](#page-35-0) 24. oldal.

#### **Borítékszerkezet**

A borítékszerkezet igen lényeges tényező. A borítékok hajtási vonalai nagyon eltérőek lehetnek, nemcsak különböző gyártók esetében, hanem egy gyártó egyazon csomagban lévő borítékjai között is. A borítékra történő nyomtatás sikere a boríték minőségétől függ. Boríték választáskor vegye figyelembe az alábbiakat:

- <span id="page-29-0"></span>● **Súly**: A borítékpapír súlya nem haladhatja meg a 90 g/m2-t, máskülönben elakad a készülékben.
- **Felépítés**: Nyomtatás előtt a borítékok sima felületre helyezve nem lehetnek 6 mm-nél hullámosabbak, és nem tartalmazhatnak levegőt. A levegővel teli borítékok problémákat okozhatnak. Ne használjon kapcsos vagy összeköthető borítékokat, ablakos borítékokat, vagy lyukas, perforált, kivágott borítékokat, szintetikus anyagból készült, lepecsételt vagy dombornyomásos borítékokat. Ne használjon nyomással lezárható borítékokat.
- **Állapot**: Ellenőrizze, hogy a borítékok nem gyűröttek, szakadtak-e, vagy nem sérültek-e meg más módon. Gondoskodjon róla, hogy a borítékon ne legyen fedetlen ragasztóanyagos felület.

#### **Borítékok kétoldalas ragasztással**

A kétoldalas ragasztású borítékok két végén függőleges (nem átlós) ragasztási sáv található. Ez a típus könnyebben meggyűrődhet. Ellenőrizze, hogy a ragasztási sáv kinyúlik-e a boríték sarkáig, amint a következő képen látható:

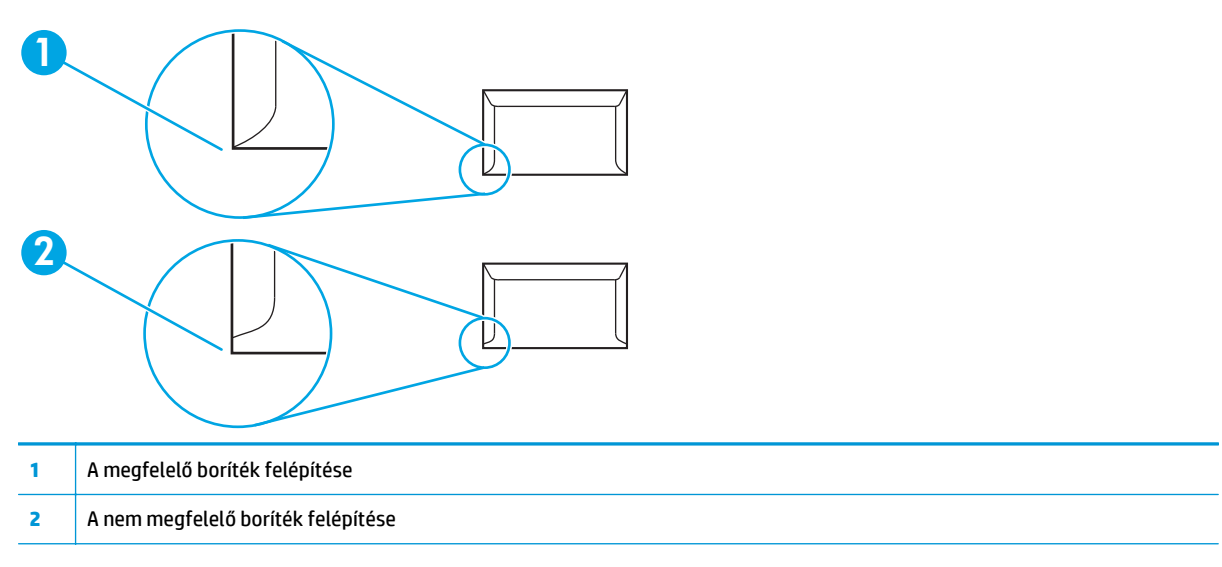

#### **Borítékok ragasztócsíkkal vagy fülekkel**

A lehúzható ragasztócsíkokkal ellátott vagy az egynél több egymásra hajtható füllel lezárható borítékokon olyan ragasztóanyagot kell használni, amely kibírja a készülékben fellépő hőt és nyomást: 200°C. Az egynél több fül és a csíkok gyűrődést, ráncosodást vagy papírelakadást okozhatnak.

#### **Borítékok tárolása**

A megfelelő borítéktárolás hozzájárul a jó nyomtatási minőséghez. A borítékokat vízszintesen tárolja. A borítékba szoruló levegő miatt légbuborékok alakulhatnak ki, és a boríték meggyűrődhet nyomtatás közben.

#### **Kartonlapok és nehéz hordozók**

Többféle típusú kártyakötegre is nyomtathat az adagolótálcáról, többek között kartotékkartonokra és képeslapokra. Bizonyos kártyakötegek összetételük miatt lézertermékkel történő nyomtatásra jobban megfelelnek, ezért ilyen kártyakötegekre eredményesebben nyomtathat.

A termék optimális teljesítményének elérése érdekében ne használjon nehezebb hordozót, mint 157 g/m2. A túl nehéz papír hibás adagolást, kötegelési problémákat, elakadást, nem megfelelő festékadagolást, gyenge nyomtatási minőséget okozhat, illetve túlterhelheti a készüléket.

<span id="page-30-0"></span>**MEGJEGYZÉS:** Ha nem tölti tele az adagolótálcákat, valamint 100 és 180 Sheffield közötti simaságú hordozót használ, akkor nehezebb hordozóra is nyomtathat.

Az alkalmazásban vagy a nyomtatóillesztő-programban válassza a **Nehéz** (106 g/m2 – 163 g/m2) vagy a **Kartonlapok** (135 g/m<sup>2</sup> – 216 g/m<sup>2</sup>) médiatípust, vagy nyomtasson a nehéz papírhoz beállított tálcáról. Mivel ez a beállítás az összes nyomtatási feladatot érinti, fontos, hogy a feladat végeztével ne feledje visszaállítani a készülék eredeti beállításait.

#### **Kartonlapok szerkezete**

- **Simaság**: A 135–157 g/m2 közötti súlyú kártyaköteg simaságának 100 és 180 Sheffield között kell lennie. 60-135 g/m2 közötti súlyú kártyaköteg simaságának 100-250 Sheffield között kell lennie.
- **Felépítés**: A sima felületre helyezett kártyaköteg hullámossága nem haladhatja meg az 5 mm-t.
- **Állapot**: Ellenőrizze, hogy a kartonlapok nem gyűröttek, szakadtak, vagy nem sérültek más módon.

#### **Útmutatás a kartonlapokhoz**

- Állítsa be a margókat legalább 2 mm távolságra a szélektől.
- Kartonlapokat csak az 1. tálcába töltsön (135 g/m<sup>2</sup>–216 g/m<sup>2</sup>).

### **Fejléces papírok és előnyomott űrlapok**

A fejléces papír sokféle színben és felülettel, hozzáillő borítékkal kapható, gyakran vízjelet, olykor gyapotszálat tartalmazó, premium minőségű papír. Az előnyomott űrlapok különböző típusú papírokból (az újrahasznosítottól a premiumig) készülhetnek.

Ezeket a papírfajtákat ma már számos gyártó úgy készíti, hogy tulajdonságai optimálisak legyenek a lézernyomtatáshoz, és lézerkompatibilisként hirdetik terméküket. Némely durvább felületű papírok (például hullámos, bordázott vagy lenpapír) esetén a megfelelő tonertapadás érdekében különleges beégetési üzemmódra lehet szükség – bizonyos nyomtatómodellek kínálnak ilyen üzemmódokat.

**MEGJEGYZÉS:** Lézernyomtatóknál normális jelenség, hogy az oldalak valamelyest különböznek egymástól. Sima papír használata esetén ezek az eltérések nem láthatók. Előnyomott űrlapokon azonban feltűnhetnek az eltérések, mivel ott a vonalak és táblázatok már előzőleg a papíron vannak.

Előnyomott űrlapok, dombornyomásos vagy fejléces papír használata esetén a következőket szem előtt tartva előzheti meg a problémákat:

- Ne használjon alacsony hőmérsékletű (pl. bizonyos hőnyomtatási típusokhoz használt) tintával készült papírokat.
- Olyan előnyomott űrlapokat és fejléces papírokat használjon, melyek fotolitográfiával vagy gravírozással készültek.
- Használjon olyan űrlapokat, amelyeket olyan tintával nyomtattak, amelyek bírják a magas hőmérsékletet, nem olvadnak, nem párolognak és nem bocsátanak ki káros anyagokat, ha 0,1 másodpercig érintkezésbe kerülnek a beégető 200°C-os hőmérsékletével. Általában az oxidációs vagy olaj alapú tinták felelnek meg ennek a követelménynek.
- Ügyeljen rá, hogy ne változtassa meg az előnyomott űrlapok nedvességtartalmát, és ne használjon olyan anyagokat, melyek miatt megváltoznának a papír elektromos és kezelési tulajdonságai. Az űrlapokat nedvességálló csomagolásban tartsa, hogy tároláskor ne változzon nedvességtartalmuk.
- Kerülje a felületkezelt vagy mázolt előnyomott űrlapok használatát.
- Kerülje a túlzottan domborított fejléces papírok használatát.
- Ne használjon erősen texturált felületű papírokat.
- Ne használjon ofszetport vagy egyéb olyan anyagot, melyek a nyomtatott űrlapok összetapadását hivatottak meggátolni.

**MEGJEGYZÉS:** Ha egyoldalas kísérőlevelet kíván nyomtatni fejléces papírra, majd egy többoldalas dokumentumot normál papírra, először helyezze be a fejléces papírt nyomtatott oldalával felfelé az elsődleges adagolótálcába, majd a normál papírt a fő adagolótálcára (1. tálca). A készülék automatikusan az elsődleges adagolótálcából nyomtat először.

# <span id="page-32-0"></span>**Támogatott médiasúlyok és -méretek**

Az optimális eredmény érdekében használjon szokványos 80 g/m2 - 90 g/m<sup>2</sup> (20 - 24 font) súlyú másolópapírt. Győződjön meg arról, hogy a papír jó minőségű, nincsenek benne vágások, bemetszések, tépések, foltok, laza részecskék, por, gyűrődések, felpöndörödött és meghajlott szélek.

**MEGJEGYZÉS:** A készülék szabványos és egyedi méretű nyomtatási médiatípusok széles skáláját támogatja. A tálcák és rekeszek befogadóképessége a hordozó súlyának és vastagságának, valamint a környezeti körülményeknek megfelelően változik. Csak a HP LaserJet nyomtatók számára gyártott fóliákat használja. A tintasugaras és a fekete-fehér fóliák nem használhatók ezzel a készülékkel.

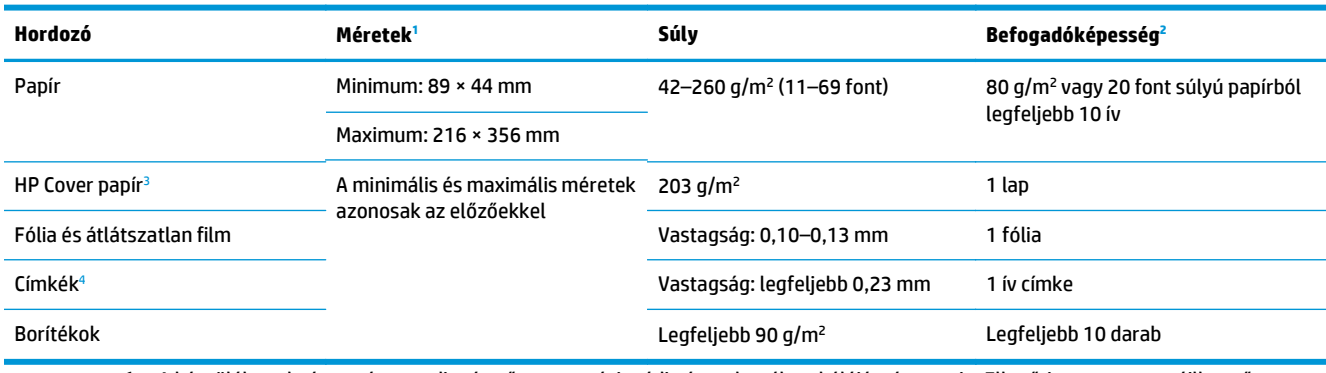

#### **3-1. táblázat: Elsődleges adagolótálca specifikációk**

<sup>1</sup> A készülék szabványos és egyedi méretű nyomtatási médiatípusok széles skáláját támogatja. Ellenőrizze a nyomtatóillesztőprogramban, hogy milyen méretek közül választhat.

<sup>2</sup> A befogadóképesség a hordozó tömegétől és vastagságától, valamint a környezeti feltételektől is függhet.

<sup>3</sup> A HP nem garantálja a minőséget a más típusú nehéz papírokra történő nyomtatás esetében.

<sup>4</sup> Simaság: 100–250 (sheffield)

#### **3-2. táblázat: 1. tálca specifikációk**

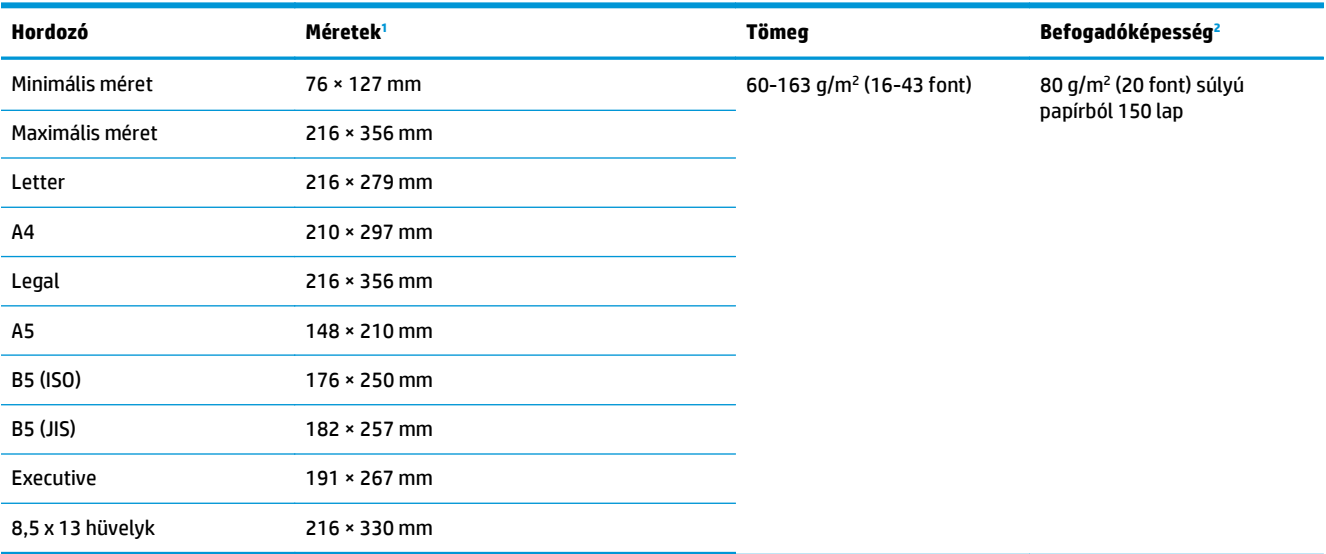

<sup>1</sup> A készülék szabványos méretű nyomtatási médiatípusok széles skáláját támogatja. Ellenőrizze a nyomtatóillesztő-programban, hogy milyen méretek közül választhat.

<sup>2</sup> A befogadóképesség a hordozó tömegétől és vastagságától, valamint a környezeti feltételektől is függhet.

# <span id="page-33-0"></span>**Nyomtatási és tárolási környezet**

Ideális esetben a nyomtatási és a hordozótárolási környezet nagyjából szobahőmérsékletű, nem túl száraz, nem túl nedves. Ne feledje, hogy a papír gyorsan szívja magába és gyorsan adja le a nedvességet.

A hő a nedvességgel együtt árt a papírnak, ugyanis a meleg hatására elpárolog a papírban lévő víz, míg a hideg hatására kicsapódik a pára a lapokon. A fűtőrendszerek és a légkondicionálók eltávolítják a pára nagy részét a szoba levegőjéből. Amikor ilyen helyen a papírcsomagot kinyitja és használatba veszi, a víz egy része elpárolog a papírból, aminek hatására csíkozódhat, illetve elmaszatolódhat a festék. A nedves időjárás és a vízpárologtató hűtőkészülékek hatására megnő a szoba levegőjének páratartalma. Ekkor a papírcsomagot kinyitva a lapok elnyelnek valamennyi párát, ennek hatására halványabb lesz a nyomat, és folytonossági hiányok keletkezhetnek benne. Ezenkívül a papír hullámosodhat is, ahogy felveszi, illetve elveszti a nedvességet, aminek hatására elakadhat a papír a készülékben.

Emiatt a papír tárolása és kezelése ugyanolyan fontos, mint maga a papírkészítés minősége. A papírtárolásra vonatkozó környezeti feltételek közvetlen hatással vannak a papíradagolás működésére és a nyomtatás minőségére is.

Ügyeljen arra, hogy ne vegyen több papírt, mint amennyit viszonylag rövid idő (kb. 3 hónap) alatt fel tud használni. A hosszú ideig tárolt papír szélsőséges hő- és páratartalom-változásoknak lehet kitéve, amelynek hatására károsodhat. A felhalmozott nagy mennyiségű papír károsodását gondos tervezéssel tudja elkerülni.

A felbontatlan papírcsomag hónapokig állhat anélkül, hogy bármi baja lenne. A felnyitott papírcsomag lapjai jobban ki vannak téve a környezeti hatásoknak, főleg ha nincsenek valamilyen páravédő csomagolásban.

A legjobb nyomtatási teljesítmény érdekében tartsa a hordozótárolási környezetet a megfelelő értéken. A hőmérséklet 20–24°C, a relatív páratartalom 45–55% között legyen. Az alábbi szempontok segítséget nyújthatnak a papírtárolási környezet felmérése során.

- A nyomtatási hordozókat nagyjából szobahőmérsékleten tárolja.
- A levegő páratartalma ne legyen túl magas vagy túl alacsony.
- A felnyitott papírcsomag tárolására a legjobb módszer, ha visszacsomagolja a papírt saját páravédő csomagolásába. Ha a nyomtatási környezetben előfordulnak szélsőséges páratartalom-értékek, csak annyi papírt vegyen ki a csomagolásból, amennyit egy nap alatt elhasznál. Ezzel megelőzheti a pára okozta elváltozásokat.
- A papírt és egyéb nyomtatási hordozókat ne tárolja fűtőtest vagy légkondicionáló szellőzőnyílása mellett, illetve gyakran nyitva tartott ablakok vagy ajtók közelében.

# <span id="page-34-0"></span>**4 A készülék használata**

- [Média betöltése](#page-35-0)
- [Nyomtatási feladatok vezérlése](#page-37-0)
- Az eszköz vezérlő[pultjának használata](#page-38-0)

## <span id="page-35-0"></span>**Média betöltése**

Az alábbiakban a média betöltésének módját ismertetjük a különböző adagolótálcákba.

**A vIGYÁZAT!** A gyűrött, hajtásos vagy sérült hordozóra való nyomtatás elakadást okozhat. További információért lásd: [Irányelvek a média használatához](#page-27-0) 16. oldal.

### **Dokumentumok betöltése másoláshoz vagy lapolvasáshoz**

Az eredeti példányok betöltéséhez végezze el az alábbi lépéseket:

- **1.** Emelje fel a síkágyas lapolvasó tetejét.
- **2.** Helyezze az eredeti dokumentumot nyomtatott oldalával lefelé a síkágyas lapolvasóba úgy, hogy a dokumentum bal felső sarka az üveg jobb alsó sarkánál legyen.

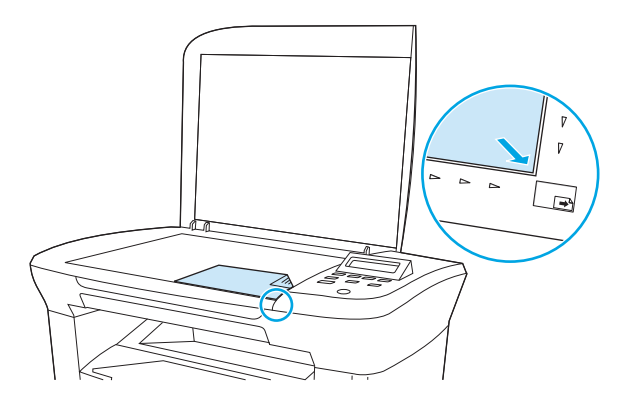

**3.** Óvatosan csukja le a fedelet.

A készülék készen áll a dokumentum másolására vagy beolvasására.

### **Adagolótálcák feltöltése**

#### **Elsődleges adagolótálca**

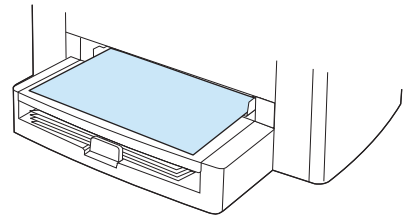

A HP LaserJet M1005 MFP elsődleges adagolótálcájába legfeljebb 10 lapnyi 80 g/m2 súlyú média, egy boríték, fólia vagy karton helyezhető be. Helyezze be a médiát a fejlécével a készülék felé és a nyomtatandó oldalával felfelé. Az elakadások és a papír elferdülésének elkerülése érdekében mindig állítsa be a szélső hordozóvezetőket a hordozó adagolása előtt.
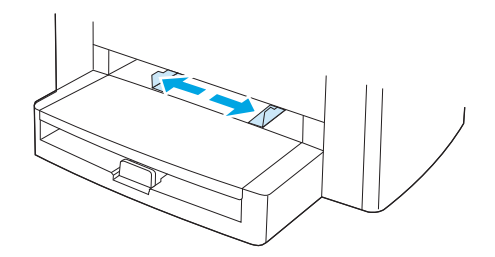

### **Fő adagolótálca (1. tálca)**

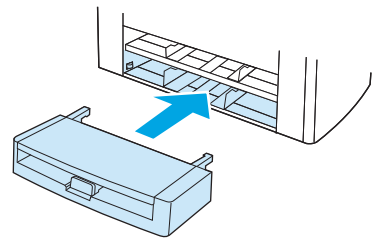

A fő adagolótálcába legfeljebb 150 lapnyi 80 g/m<sup>2</sup> vagy 20 font súlyú papír vagy kevesebb nehéz média helyezhető be (a köteg legfeljebb 15 mm magas lehet). Helyezze be a hordozót a fejlécével a készülék felé és a nyomtatandó oldalával lefelé. Az elakadások és a papír elferdülésének elkerülése érdekében mindig állítsa be a szélső és hátsó hordozóvezetőket.

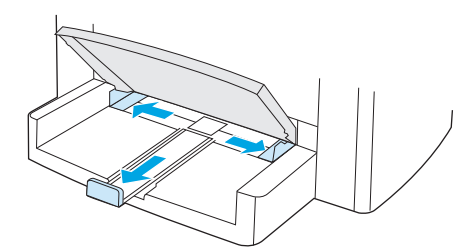

**MEGJEGYZÉS:** Új hordozó betöltésekor mindig győződjön meg arról, hogy az összes hordozót eltávolította az adagolótálcáról, és igazítsa egyenesre az új hordozóköteget. Így elkerülhető, hogy egyidejűleg több médialap kerüljön a készülékbe, és csökken a médiaelakadás valószínűsége.

# **Nyomtatási feladatok vezérlése**

Ebben az alfejezetben nyomtatási alaptudnivalók találhatók. Ha megváltoztatja a nyomtatási beállításokat, vegye figyelembe a változtatások elsőbbségi sorrendjét.

**MEGJEGYZÉS:** A parancs- és párbeszédpanelnevek a használt programtól függően eltérőek lehetnek.

### **A nyomtatási beállítások elsőbbségi sorrendje**

Ha megváltoztatja a nyomtatási beállításokat, vegye figyelembe a változtatások elsőbbségi sorrendjét. (A parancs- és párbeszédpanelnevek a használt programtól függően eltérőek lehetnek.)

- **Oldalbeállítás párbeszédpanel**: Ez a párbeszédpanel a használt program **Fájl** menüjének **Nyomtatóbeállítás** vagy hasonló parancsára kattintva nyitható meg. Ez a párbeszédpanel annak a programnak a része, amelyben dolgozik. **Az itt módosított beállítások felülírnak minden máshol megadott beállítást**.
- **Nyomtatás párbeszédpanel**: Ez a párbeszédpanel a használt program **Fájl** menüjének **Nyomtatás**, **Nyomtatóbeállítás** vagy hasonló parancsára kattintva nyitható meg. Szintén a program része, de alacsonyabb a prioritása, mint az **Oldalbeállítás** párbeszédablaknak. A **Nyomtatás** párbeszédpanelen megadott beállítások az *Oldalbeállítás* párbeszédpanelen megadottakat **nem** bírálják felül, a nyomtatóillesztő-programban megadottakat ellenben *igen*.
- **Nyomtatóillesztő-program**: A nyomtató illesztőprogramja a **Nyomtatás** párbeszédpanel **Tulajdonságok** parancsával nyitható meg. Az itt megadott beállítások semmilyen más beállítást *nem* bírálnak felül. (Macintosh rendszeren a nyomtatóillesztő-program beállításait is a **Nyomtatás** párbeszédpanelen lehet megadni.)

### **Forrás kiválasztása**

Nyomtatni lehet papírforrás (tálca), típus vagy méret szerint. Ha a papírforrás alapján szeretne nyomtatni, a következőket kell tennie: Macintosh operációs rendszerekben a típusok és méretek a **Paper Source** (Papírforrás) legördülő listán vannak csoportosítva.

- Windows: Ha lehet, a program **Nyomtatás** párbeszédpaneljén válassza a Forrás (tálca) lehetőséget. Ha nem lehet, válasszon egy tálcát a nyomtató illesztőprogramjában, a **Papír** lapon a **Forrás** mezőben.
- Mac OS X V10.3 és újabb: A **Print** (Nyomtatás) párbeszédpanelen válassza ki a tálcát vagy a médiatípust a **Paper** (Papír) előugró menüből.

### **Típus vagy méret kiválasztása**

Nyomtatni lehet papírforrás (tálca), típus vagy méret szerint. Ha különleges nyomtatási hordozóra – például kemény papírra – nyomtat, a jó eredmény elérése érdekében fontos, hogy típus alapján nyomtasson. Ha típus vagy méret alapján szeretne nyomtatni, a következőket kell tennie: A Macintosh operációs rendszerekben a típusok és méretek mind a **Paper Source** (Papírforrás) legördülő listán vannak csoportosítva.

- Windows: A nyomtató-illesztőprogram **Papír** lapján lévő **Típus** mezőben válassza ki a hordozótípust, vagy válasszon ki egy méretet a **Méret** mezőben. Egyes – például a fejléces – papír esetében érdemes beállítani a típust és a méretet is.
- Mac OS X V10.3 és újabb: A **Print** (Nyomtatás) párbeszédpanelen válassza ki a tálcát vagy a médiatípust a **Paper** (Papír) előugró menüből.

# **Az eszköz vezérlőpultjának használata**

A vezérlőpulton konfigurálhatja a beállításokat.

### **A vezérlőpult kijelzője nyelvének módosítása**

Ezzel az eljárással érhető el, hogy a jelentések és a vezérlőpulton megjelenő üzenetek az adott országhoz/ térséghez alapértelmezettként beállított nyelv helyett más nyelven jelenjenek meg.

- **1.** Nyomja meg a Menü/Bevitel gombot.
- **2.** A < vagy a > gomb használatával jelölje ki az **Rendszer beállítása** lehetőséget, majd nyomja meg a Menü/Bevitel gombot.
- **3.** A < vagy a > gomb használatával jelölje ki az **Nyelv** lehetőséget, majd nyomja meg a Menü/Bevitel gombot.
- **4.** A < vagy a > gomb segítségével válassza ki a kívánt nyelvet.
- **5.** A Menü/Bevitel gombbal mentheti a beállított értéket.

### **Az alapértelmezett médiaméret és -típus módosítása**

Adja meg az adagolótálcába leggyakrabban töltött hordozó méretét és típusát. A készülék ezeket a beállításokat használja másoláshoz és nyomtatáshoz.

### **Az alapértelmezett médiaméret módosítása**

- **1.** Nyomja meg a Menü/Bevitel gombot.
- **2.** A < vagy a > gomb használatával jelölje ki az **Rendszer beállítása** lehetőséget, majd nyomja meg a Menü/Bevitel gombot.
- **3.** A < vagy a > gomb használatával jelölje ki az **Papírbeállítás** lehetőséget, majd nyomja meg a Menü/ Bevitel gombot.
- **4.** A < vagy a > gomb használatával jelölje ki az **Alapé. papírméret** lehetőséget, majd nyomja meg a Menü/ Bevitel gombot.
- **5.** A < vagy a > gomb segítségével válassza ki a méretet.
- **6.** A Menü/Bevitel gombbal mentheti a beállított értéket.

### **Az alapértelmezett hordozótípus módosítása**

- **1.** Nyomja meg a Menü/Bevitel gombot.
- **2.** A < vagy a > gomb használatával jelölje ki az **Rendszer beállítása** lehetőséget, majd nyomja meg a Menü/Bevitel gombot.
- **3.** A < vagy a > gomb használatával jelölje ki az **Papírbeállítás** lehetőséget, majd nyomja meg a Menü/ Bevitel gombot.
- **4.** A < vagy a > gomb használatával jelölje ki az **Alapé. papírtípus** lehetőséget, majd nyomja meg a Menü/ Bevitel gombot.
- **5.** A < vagy a > gomb segítségével válassza ki a típust.
- **6.** A Menü/Bevitel gombbal mentheti a beállított értéket.

# **5 Nyomtatás**

Ez a fejezet a szokványos nyomtatási feladatokat ismerteti.

- [A Windows-alapú nyomtató-illeszt](#page-41-0)őprogram funkcióinak használata
- [A Macintosh-alapú nyomtató-illeszt](#page-46-0)őprogram funkcióinak használata
- [Nyomtatás különleges médiára](#page-49-0)
- [Archív nyomtatás használata](#page-50-0)
- [Nyomtatási feladat törlése](#page-51-0)

# <span id="page-41-0"></span>**A Windows-alapú nyomtató-illesztőprogram funkcióinak használata**

Amikor egy szoftveralkalmazásból nyomtat, a termék számos funkciója elérhető a nyomtatóillesztőprogramból. A nyomtató-illesztőprogramból elérhető funkciókról a nyomtató-illesztőprogram súgójában olvashat bővebben. Ebben a részben az alábbi funkciókat ismertetjük:

- Gyorsbeállítások készítése és használata
- [Vízjelek létrehozása és használata](#page-42-0)
- [Dokumentumok átméretezése](#page-42-0)
- [Egyedi papírméret beállítása a nyomtató-illeszt](#page-43-0)őprogramban
- [Más papírok és nyomtatási borítók használata](#page-43-0)
- Üres első [vagy utolsó oldal nyomtatása](#page-44-0)
- [Több oldal nyomtatása egy papírlapra](#page-44-0)
- [Nyomtatás mindkét oldalra](#page-44-0)

**MEGJEGYZÉS:** A nyomtató-illesztőprogramban és a szoftveralkalmazásban megadott beállítások általában hatálytalanítják a vezérlőpulton megadottakat. A szoftveralkalmazásban megadott beállítások általában hatálytalanítják a nyomtató-illesztőprogramban végrehajtott beállításokat.

### **Gyorsbeállítások készítése és használata**

A gyorsbeállítások a nyomtatóillesztő-program éppen használt beállításainak későbbi használatra történő mentésére szolgálnak. Gyorsbeállításban mentheti el például a laptájolást, a kétoldalas nyomtatást vagy a papírforrást. A gyorsbeállítások kiválaszthatók a nyomtatóillesztő-program legtöbb lapján. Összesen 10 nyomtatási feladat gyorsbeállítást menthet el.

**MEGJEGYZÉS:** Előfordulhat, hogy a nyomtató-illesztőprogram jelentése szerint 10 nyomtatási feladat gyorsbeállítás lett megadva, miközben valójában 10-nél kevesebb látható. Lehet, hogy a jelentés beleszámítja azokat az előre meghatározott nyomtatási feladat gyorsbeállításokat is, amelyek az ön készülékére nem vonatkoznak.

### **Gyorsbeállítás létrehozása**

- **1.** Nyissa meg a nyomtató-illesztőprogramot (lásd: A nyomtató-illesztő[program beállításainak](#page-20-0) [módosítása](#page-20-0) 9. oldal).
- **2.** Adja meg a kívánt nyomtatási beállításokat.
- **3.** A **Gyorsbeállítások** ablakba gépeljen be egy nevet a kiválasztott beállítások számára (például "Negyedéves beszámoló" vagy "Projekt helyzetjelentés").
- **4.** Kattintson a **Mentés** gombra.

#### <span id="page-42-0"></span>**A gyorsbeállítások használata**

- **1.** Nyissa meg a nyomtató-illesztőprogramot (lásd: A nyomtató-illesztő[program beállításainak](#page-20-0) [módosítása](#page-20-0) 9. oldal).
- **2.** A **Gyorsbeállítások** legördülő listában jelölje ki a használni kívánt gyorsbeállítást.
- **3.** Kattintson az **OK** gombra. A készülék ekkor a gyorsbeállításban mentett beállításoknak megfelelően fog nyomtatni.

**MEGJEGYZÉS:** A nyomtatóillesztő-program alapértékeinek visszaállításához válassza ki az **Alapértelmezett nyomtatási beállítások** elemet a **Gyorsbeállítások** listában.

### **Vízjelek létrehozása és használata**

A vízjel olyan felirat (például "Bizalmas"), amely a dokumentum minden egyes lapjának háttereként kerül kinyomtatásra.

#### **Meglévő vízjel használata**

- **1.** Nyissa meg a nyomtató-illesztőprogramot (lásd: A nyomtató-illesztő[program beállításainak](#page-20-0) [módosítása](#page-20-0) 9. oldal).
- **2.** Az **Effektusok** lapon kattintson a **Vízjelek** listára.
- **3.** Jelölje ki a használni kívánt vízjelet.
- **4.** Ha azt szeretné, hogy a vízjel csak a dokumentum első oldalán jelenjen meg, adja meg a **Csak az első oldalon** beállítást.
- **5.** Kattintson az **OK** gombra. Ezzel beállította a készüléket a kiválasztott vízjel nyomtatására.

A vízjel nyomtatásának kikapcsolásához válassza a **(nincs)** elemet a **Vízjelek** listán.

### **Dokumentumok átméretezése**

A méretezési beállításokkal a dokumentum mérete az alapméret kívánt százalékára változtatható. A dokumentumokat más méretű papírra is kinyomtathatja átméretezéssel vagy anélkül.

#### **Dokumentum méretének csökkentése és növelése**

- **1.** Nyissa meg a nyomtató-illesztőprogramot (lásd: A nyomtató-illesztő[program beállításainak](#page-20-0) [módosítása](#page-20-0) 9. oldal).
- **2.** Az **Effektusok** lapon, a **Normál méret %-a** felirat mellett, adja meg a dokumentum kicsinyítésének vagy nagyításának kívánt százalékértékét.

A csökkentés, illetve a növelés arányát a csúszkával is megadhatja.

**3.** Kattintson az **OK** gombra. Ezzel beállította a készüléket a dokumentumok megadott méretarányra történő csökkentésére vagy növelésére.

#### **Dokumentumok nyomtatása más méretű papírra**

- **1.** Nyissa meg a nyomtató-illesztőprogramot (lásd: A nyomtató-illesztő[program beállításainak](#page-20-0) [módosítása](#page-20-0) 9. oldal).
- **2.** Az **Effektusok** lapon válassza a **Dokumentum nyomtatása a következőre** beállítást.
- <span id="page-43-0"></span>**3.** Válassza ki a nyomtatáshoz használni kívánt papírméretet.
- **4.** Ha a dokumentumot a kívánt papírmérethez igazítás nélkül szeretné nyomtatni, ügyeljen arra, hogy a **Méretezés illesztés céljából** beállítás *ne legyen* bekapcsolva.
- **5.** Kattintson az **OK** gombra. Ezzel a készüléket beállította a dokumentum kívánt nyomtatására.

### **Egyedi papírméret beállítása a nyomtató-illesztőprogramban**

### **Egyedi papírméret beállítása**

- **1.** Nyissa meg a nyomtató-illesztőprogramot (lásd: A nyomtató-illesztő[program beállításainak](#page-20-0) [módosítása](#page-20-0) 9. oldal).
- **2.** A **Papír/Minőség** lapon kattintson az **Egyedi** lehetőségre.
- **3.** Az **Egyedi papírméret** ablakban írja be az egyedi papírméret nevét.
- **4.** Adja meg a papír hosszúságát és szélességét. Ha túl kicsi vagy túl nagy méretet ad meg, az illesztőprogram automatikusan a lehetséges legnagyobb vagy legkisebb méretre helyesbíti a megadott értékeket.
- **5.** Ha szükséges, kattintson a mértékegységet átváltó gombra (milliméter, illetve hüvelyk).
- **6.** Kattintson a **Mentés** gombra.
- **7.** Kattintson a **Bezárás** gombra. Ezzel a készüléket beállította a megadott egyedi méretű papír használatára. A beírt név megjelenik a papírméretek listáján, így később is felhasználható lesz.

### **Más papírok és nyomtatási borítók használata**

Az alábbi útmutatás alapján nyomtathatja ki a dokumentumok első oldalát a többi oldalhoz használttól különböző papírra.

- **1.** Nyissa meg a nyomtató-illesztőprogramot (lásd: A nyomtató-illesztő[program beállításainak](#page-20-0) [módosítása](#page-20-0) 9. oldal).
- **2.** A **Papír/Minőség** lapon jelölje ki a megfelelő papírt a nyomtatási feladat első oldalához.
- **3.** Kattintson a **Más papír használata** lehetőségre.
- **4.** A listán jelölje ki azokat az oldalakat vagy borítólapokat, amelyeket más papírra szeretne nyomtatni.
- **5.** Első vagy hátsó borító nyomtatásához az **Üres vagy előnyomott borító hozzáadása** beállítást is meg kell adnia.

**VAGY**

Adja meg a nyomtatási feladat többi oldalához használandó papírtípust vagy papírforrást. Ezzel a készüléket beállította a megadott papír használatára.

**MEGJEGYZÉS:** A papírméretnek azonosnak kell lennie a nyomtatási feladat összes oldalánál.

### <span id="page-44-0"></span>**Üres első vagy utolsó oldal nyomtatása**

- **1.** Nyissa meg a nyomtató-illesztőprogramot (lásd: A nyomtató-illesztő[program beállításainak](#page-20-0) [módosítása](#page-20-0) 9. oldal).
- **2.** A **Papír/Minőség** lapon kattintson a **Más papír használata** lehetőségre.
- **3.** A listán válassza ki az **Elülső borító** vagy a **Hátsó borító** elemet.
- **4.** Kattintson az **Üres vagy előnyomott borító hozzáadása** elemre.

### **Több oldal nyomtatása egy papírlapra**

Egy lapra akár több oldalt is nyomtathat. Ez a funkció elérhető egyes illesztőprogramokban, és költséghatékony módot biztosít a vázlatoldalak nyomtatásához.

Ha egy papírlapra egynél több oldalt szeretne nyomtatni, a nyomtató-illesztőprogramban keresse meg az elrendezésre vonatkozó vagy az oldalak laponként beállítást. (Ezt néha 2-szeres, 4-szeres vagy n-szeres nyomtatásnak is nevezik.)

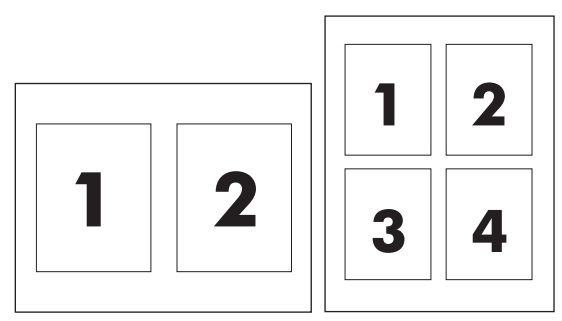

- **1.** Nyissa meg a nyomtató-illesztőprogramot (lásd: A nyomtató-illesztő[program beállításainak](#page-20-0) [módosítása](#page-20-0) 9. oldal).
- **2.** Kattintson a **Kivitelezés** lapra.
- **3.** A **Dokumentum beállításai** részben adja meg az egyes lapokra nyomtatandó oldalak számát (1, 2, 4, 6, 9 vagy 16).
- **4.** Ha az oldalak száma 1-nél nagyobb, válassza ki a megfelelő **Oldalszegély nyomtatása** és **Oldalsorrend** beállítást.
	- Ha szegélyt is szeretne nyomtatni az oldalak köré, kattintson az **Oldalszegély nyomtatása** elemre.
	- Az **Oldalsorrend** elemre kattintva adja meg az oldalak sorrendjét és elrendezését a lapon.
- **5.** Kattintson az **OK** gombra. Ezzel beállította a készüléket a megadott számú oldal nyomtatására egy lapon.

### **Nyomtatás mindkét oldalra**

**MEGJEGYZÉS:** A nyomtató-illesztőprogram ábrákkal illusztrált útmutatást biztosít a kézi kétoldalas nyomtatáshoz.

- **1.** A programban nyissa meg az eszköztulajdonságok ablakát (nyomtató-illesztőprogram).
- **2.** A **Kivitelezés** lapon válassza a **Nyomtatás mindkét oldalra (Kézi átfordítással)** lehetőséget.
- **MEGJEGYZÉS:** Ha a **Nyomtatás mindkét oldalra** beállítás szürkítve jelenik meg, vagy nem érhető el, nyissa meg a készülék tulajdonságainak (illesztőprogram) párbeszédpaneljét. Az **Eszközbeállítások** lapon vagy a **Beállítás** lapon válassza a **Kézi kétoldalas nyomtatás engedélyezése** lehetőséget, majd kattintson az **OK** gombra. Ismételje meg a 1. és a 2. lépést.
- **3.** Nyomtassa ki a dokumentumot.
- **4.** Az egyik oldal elkészülését követően a fennmaradó hordozót vegye ki az adagolótálcából és tegye félre, míg a kézi kétoldalas nyomtatás be nem fejeződik.

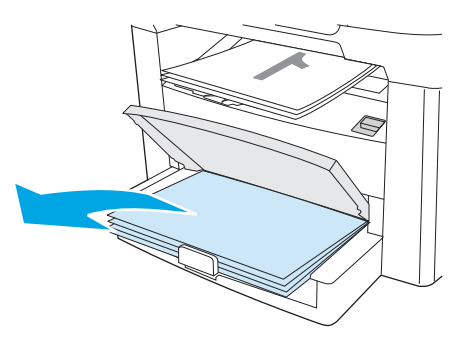

**5.** A tájolás módosítása nélkül távolítsa el a kinyomtatott köteget a kimeneti tálcából, majd igazítsa meg a köteget.

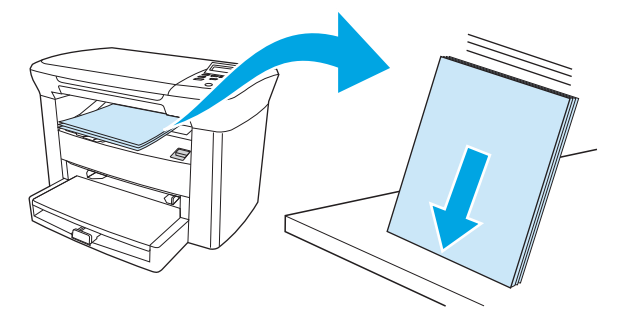

**6.** A tájolás megtartása mellett helyezze a médiaköteget újra az adagolótálcára. Az első oldallal lefelé, a felső széllel a készülék belseje felé helyezze el a köteget.

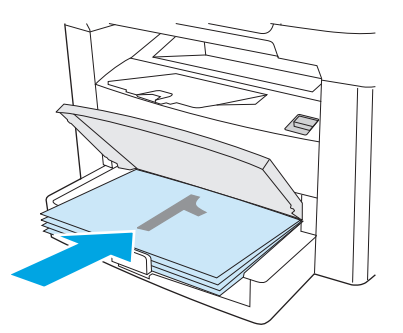

**7.** A készülék vezérlőpultján kattintson az OK gombra, és várja meg a második oldal kinyomtatását.

## <span id="page-46-0"></span>**A Macintosh-alapú nyomtató-illesztőprogram funkcióinak használata**

A legtöbb funkció elérhető a nyomtató-illesztőprogramból, ha egy alkalmazásból nyomtat. A nyomtatóillesztőprogramban elérhető funkciók részletes leírásával kapcsolatban lásd a nyomtató-illesztőprogram súgóját. Ez a rész az alábbi funkciók leírását tartalmazza:

- Előzetes beállítások létrehozása és használata
- Fedőlap nyomtatása (Macintosh)
- [Több oldal nyomtatása egy papírlapra \(Macintosh\)](#page-47-0)
- [Nyomtatás mindkét oldalra \(Macintosh\)](#page-47-0)

**MEGJEGYZÉS:** A nyomtató-illesztőprogramban és a szoftveralkalmazásban megadott beállítások általában hatálytalanítják a vezérlőpulton megadottakat. A szoftveralkalmazásban megadott beállítások általában hatálytalanítják a nyomtató-illesztőprogramban végrehajtott beállításokat.

### **Előzetes beállítások létrehozása és használata**

Előzetes beállítások használatával mentheti az illesztőprogram aktuális beállításait későbbi felhasználásra. Előzetes beállításként mentheti például a laptájolás, a kétoldalas nyomtatás és papírtípus beállításokat.

### **Előzetes beállítás létrehozása**

- **1.** Nyissa meg a nyomtató-illesztőprogramot (lásd: A nyomtató-illesztő[program beállításainak](#page-20-0) [módosítása](#page-20-0) 9. oldal).
- **2.** Adja meg a kívánt nyomtatási beállításokat.
- **3.** A **Presets** (Előzetes beállítások) mezőben kattintson a **Save As...** (Mentsd mint) elemre és írja be az előzetes beállítás nevét (például "Negyedéves jelentés" vagy "Projektállapot").
- **4.** Kattintson az **OK** (Jó) gombra.

#### **Előzetes beállítások használata**

- 1. Nyissa meg a nyomtató-illesztőprogramot (lásd: **A nyomtató-illesztő[program beállításainak](#page-20-0)** [módosítása](#page-20-0) 9. oldal).
- **2.** A **Presets** (Előzetes beállítások) menüben válassza ki a kívánt előzetes beállítást.

### **Fedőlap nyomtatása (Macintosh)**

A dokumentumhoz külön fedőlapot nyomtathat, amely üzenetet is tartalmazhat (például: "Bizalmas").

**MEGJEGYZÉS:** A nyomtató alapértelmezett beállításainak visszaállításához válassza a **Standard** (Szokásos) elemet a **Presets** (Előzetes beállítások) felbukkanó menüben.

- <span id="page-47-0"></span>**1.** Nyissa meg a nyomtató-illesztőprogramot (lásd: A nyomtató-illesztő[program beállításainak](#page-20-0) [módosítása](#page-20-0) 9. oldal).
- **2.** A **Fedőlap** legördülő listájában válassza ki, hogy a fedőlapot a **Dokumentum előtt** vagy a **Dokumentum után** szeretné kinyomtatni.
- **3.** Mac OS X 10.3-as és Mac OS X 10.4-es verzió használata esetén válassza ki a fedőlapra nyomtatandó üzenetet a **Fedőlaptípus** legördülő listáról.
- **MEGJEGYZÉS:** Üres borítólap nyomtatásához válassza a **Standard** (Szokásos) lehetőséget a **Cover Page Type** (Borítólap típus) alatt.

### **Több oldal nyomtatása egy papírlapra (Macintosh)**

Egy lapra akár több oldalt is nyomtathat. Ez a funkció költséghatékony módot biztosít a vázlatoldalak nyomtatásához.

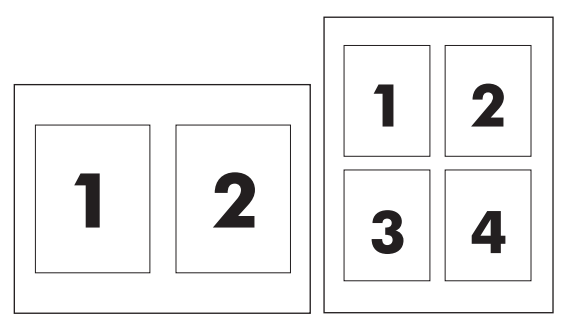

- **1.** Nyissa meg a nyomtató-illesztőprogramot (lásd: A nyomtató-illesztő[program beállításainak](#page-20-0) [módosítása](#page-20-0) 9. oldal).
- **2.** Kattintson a **Layout** (Elrendezés) felbukkanó menüre.
- **3.** A **Pages per Sheet** (Oldalak száma laponként) rész mellett adja meg az egyes lapokra nyomtatandó oldalak számát (1, 2, 4, 6, 9 vagy 16).
- **4.** Ha az oldalak száma nagyobb 1-nél, a **Layout Direction** (Elrendezés iránya) rész mellett adja meg az oldalak sorrendjét és elrendezését a lapon.
- **5.** A **Borders** (Szegélyek) rész mellett adja meg a lapon az egyes oldalak köré nyomtatandó szegély típusát.

### **Nyomtatás mindkét oldalra (Macintosh)**

- **1.** A **Nyomtatás** párbeszédpanelben jelölje ki a **Kézi kétoldalas nyomtatás** lehetőséget.
- **2.** A **Kézi kétoldalas nyomtatás** résznél jelölje ki a **Nyomtatás mindkét oldalra (Kézi átfordítással)** lehetőséget.
- **3.** Nyomtassa ki a dokumentumot.

**4.** Az első oldal elkészülését követően az adagolótálcában maradt hordozókat vegye ki és tegye félre, amíg a kézi kétoldalas nyomtatás be nem fejeződik.

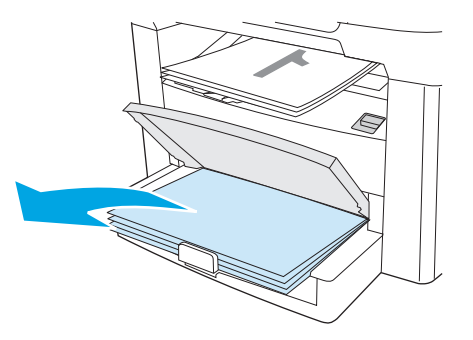

**5.** A tájolás módosítása nélkül távolítsa el a kinyomtatott köteget a kimeneti tálcából, majd igazítsa meg a köteget.

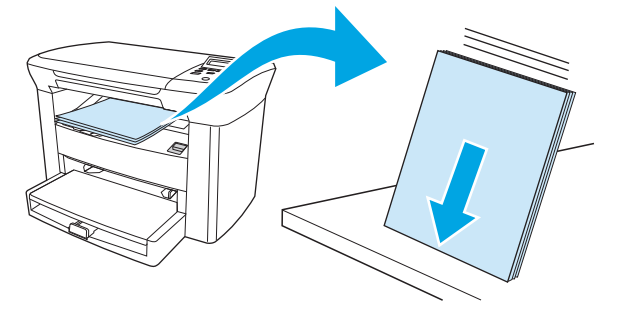

**6.** A tájolás megtartása mellett helyezze a médiaköteget újra az adagolótálcára. Az első oldallal lefelé, a felső széllel a készülék belseje felé helyezze el a köteget.

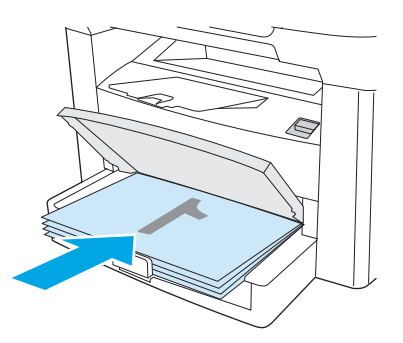

**7.** A készülék vezérlőpultján kattintson az OK gombra, és várja meg a második oldal kinyomtatását.

# <span id="page-49-0"></span>**Nyomtatás különleges médiára**

Győződjön meg róla, hogy a használt papír vagy nyomtatási média megfelel a HP specifikációknak. Lásd: [Médiaadatok,](#page-24-0) 13. oldal. Általában a simább papír használatával jobb eredmények érhetők el.

**1.** Nyissa ki az adagolótálcát, és távolítsa el belőle a hordozót.

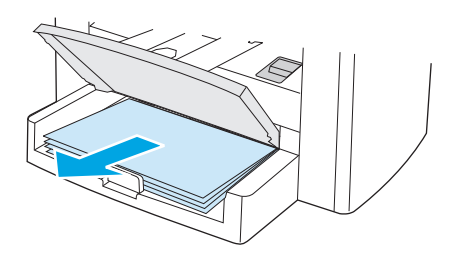

- **2.** Töltse be a hordozót. A hordozó felső részének előre, a nyomtatandó oldalnak pedig felfelé kell néznie.
- **3.** Állítsa be a hordozóvezetőket a hordozó szélességének és hosszúságának megfelelően.

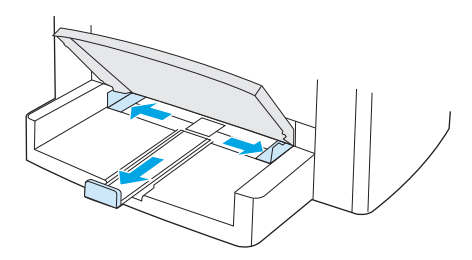

**4.** Windows-alapú nyomtató-illesztőprogramok esetén a **Papír** vagy a **Papír/Minőség** lapon válassza ki a hordozótípust az **A típus:** legördülő listáról.

Macintosh-alapú nyomtató-illesztőprogramok esetén a **Papír/Minőség** lapon vagy a **Papír** lapon (egyes Macintosh illesztőprogramoknál a **Papírtípus/Minőség** lapon) adja meg a hordozótípust.

- **A VIGYÁZAT!** A készülék beállításainál adja meg a megfelelő médiatípust. A készülék a médiatípus beállításához igazítja a beégetési hőmérsékletet. Speciális médiára (fóliára vagy címkére) történő nyomtatáskor így akadályozható meg, hogy a beégető nyomtatás közben kárt tegyen a médiában.
- **5.** Nyomtassa ki a dokumentumot.

# <span id="page-50-0"></span>**Archív nyomtatás használata**

Az archív nyomtatás funkcióval kinyomtatott dokumentumokon kevesebb a festékelkenődés és porolódás. Használja ezt a funkciót megőrizni kívánt dokumentumok nyomtatásához.

- **1.** Nyomja meg a készülék vezérlőpultjának Menü/Bevitel gombját.
- **2.** A < vagy a > gomb használatával jelölje ki az **Szerviz** lehetőséget, majd nyomja meg a Menü/Bevitel gombot.
- **3.** A < vagy > gomb használatával jelölje ki az **Archív nyomtatás** lehetőséget, válassza a **Be** vagy **Ki** opciót, majd nyomja meg a Menü/Bevitel gombot.

# <span id="page-51-0"></span>**Nyomtatási feladat törlése**

Ha a nyomtatási feladat jelenleg folyamatban van, a készülék vezérlőpultján található Visszavonás megnyomásával visszavonhatja azt.

**A VIGYÁZAT!** A Visszavonás megnyomásával törölheti a készülék által éppen feldolgozott feladatot. Ha több mint egy folyamat feldolgozása történik egyidőben, a Visszavonás lenyomásával törölheti a vezérlőpulton éppen látható folyamatot.

Nyomtatási feladatot a szoftveralkalmazásból vagy a nyomtatási sorból is törölhet.

A nyomtatási feladat azonnali leállításához távolítsa el a maradék médiát a készülékből. Miután a nyomtatás leállt, hajtsa végre az alábbiak egyikét:

- **A készülék vezérlőpultján:** A nyomtatási feladat törölhető a vezérlőpulton található Visszavonás lenyomásával és elengedésével.
- **A szoftveralkalmazásban:** Rendszerint megjelenik a képernyőn egy párbeszédpanel, amelyről lehetősége nyílik törölni a nyomtatási feladatot.
- **A Windows nyomtatási sorból:** Ha a nyomtatási feladat a nyomtatási sorban (a számítógép memóriájában) vagy a nyomtatásisor-kezelőben várakozik, onnan is törölheti azt.
	- **Windows 2000:** Nyissa meg a **Nyomtatók** párbeszédpanelt. Kattintson a **Start** gombra, a **Beállítások** elemre, majd a **Nyomtatók** menüpontra. A megnyitott ablakban kattintson duplán a készüléket jelző ikonra, válassza ki a nyomtatási feladatot, majd kattintson a **Törlés** gombra.
	- **Windows XP:** Kattintson a **Start** gombra, majd a **Nyomtatók és faxok** menüpontra. A megnyitott ablakban kattintson duplán a készüléket jelző ikonra, az egér jobb oldali gombjával kattintson a törlendő nyomtatási feladatra, majd kattintson a **Törlés** gombra.
- **A Macintosh nyomtatási sorból:** Nyissa meg a nyomtatási sort, úgy, hogy kettőt kattint a dokkon az eszköz ikonjára. Ezután jelölje ki a kívánt nyomtatási feladatot, majd kattintson a **Törlés** gombra.

# **6 Másolás**

- [Másolási feladat indítása](#page-53-0)
- [Másolási feladat törlése](#page-53-0)
- Másolási minő[ség beállítása](#page-53-0)
- [A Világosítás/Sötétítés \(kontraszt\) beállítás módosítása](#page-54-0)
- [Másolatok kicsinyítése vagy nagyítása](#page-56-0)
- [Példányszám módosítása](#page-58-0)
- [Másolás különböz](#page-59-0)ő típusú és méretű hordozóra
- [Kétoldalas dokumentumok másolása](#page-61-0)
- [Fényképek és könyvek másolása](#page-63-0)
- [Másolási beállítások megtekintése](#page-65-0)

# <span id="page-53-0"></span>**Másolási feladat indítása**

Másolatok készítéséhez kövesse az alábbi lépéseket.

**1.** Emelje fel a lapolvasó fedelét, majd töltse be a dokumentumot nyomtatott oldallal lefelé (egyszerre egy oldalt), úgy, hogy a dokumentum bal felső sarka legyen a lapolvasó üveg jobb alsó sarkában.

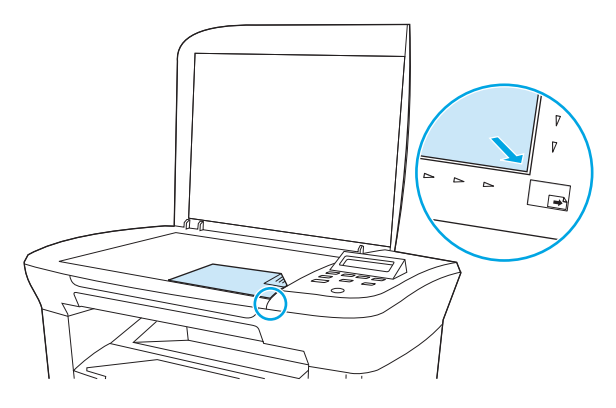

- **2.** A másolás a készülék vezérlőpultján található Másolás indítása megnyomásával indítható.
- **3.** Ismételje meg a műveletet minden egyes másolat esetében.

A másolandó dokumentumok betöltéséről szóló részletesebb útmutatóhoz lásd: [Dokumentumok betöltése](#page-35-0) [másoláshoz vagy lapolvasáshoz](#page-35-0) 24. oldal.

# **Másolási feladat törlése**

A másolási feladat a készülék vezérlőpultján található Visszavonás megnyomásával vonható vissza. Amennyiben több feladat is fut a készüléken, a Visszavonás megnyomásával csak a készülék vezérlőpultjának kijelzőjén éppen megjelenő feladatot törli.

**WEGJEGYZÉS:** Ha töröl egy másolási feladatot, távolítsa el a dokumentumot a síkágyas lapolvasóról.

# **Másolási minőség beállítása**

A másolás végrehajtásához 5 minőségbeállítás közül választhat: **Vázlat**, **Szöveg**, **Vegyes**, **Film fotó** és **Kép**.

- **Szöveg**: Ez a legjobb beállítás az olyan anyagokhoz, amelyek többnyire szöveget tartalmaznak. Ez az alapértelmezett beállítás.
- **Film fotó**: Ez a legjobb beállítás a fényképekhez.
- **Kép**: Ez a legjobb beállítás a grafikákhoz.
- **Vegyes**: Ez a legjobb beállítás az olyan dokumentumokhoz, amelyek szöveget és grafikát is tartalmaznak.
- **Vázlat**: Ez a legjobb beállítás a festék megtakarításához.

#### <span id="page-54-0"></span>**A minőségbeállítás módosítása az adott feladathoz**

- **1.** A készülék vezérlőpultján található További másolási beállítások megnyomásával jelenítheti meg az aktuális másolás minőségi beállításait.
- **2.** A < vagy > gomb használatával végiggörgethet a nyomtatási minőség beállításain.
- **3.** Válassza ki a beállítást, majd a Másolás indítása megnyomásával mentse el a kiválasztott értéket, és indítsa el a másolást. A Menü/Bevitel megnyomásával csak a kiválasztott értéket menti, de a másolást nem kezdi meg.

**MEGJEGYZÉS:** A másolási feladat befejezése után még körülbelül 2 percig marad aktív a módosított beállítás. Eközben a **Beállítások=Egyedi** jelenik meg a készülék vezérlőpultjának kijelzőjén.

#### **Az alapértelmezett másolási minőség módosítása**

- **1.** Nyomja meg a készülék vezérlőpultjának Menü/Bevitel gombját.
- **2.** A < vagy a > gomb használatával jelölje ki az **Másolás beállítása** lehetőséget, majd nyomja meg a Menü/Bevitel gombot.
- **3.** A Menü/Bevitel gomb megnyomásával válassza ki az **Alapértelmezett minőség** pontot.
- **4.** A < vagy > gomb használatával végiggörgethet a választási lehetőségeken.
- **5.** A Menü/Bevitel gombbal mentheti a beállított értéket.

# **A Világosítás/Sötétítés (kontraszt) beállítás módosítása**

A világos/sötét beállítás határozza meg a másolat világosságát vagy sötétségét (kontrasztját). Ha csak az aktuális feladat erejéig kívánja módosítani a kontrasztot, kövesse az alábbi lépéseket.

#### **A világos/sötét beállítás módosítása az adott feladathoz**

- **1.** Az aktuális kontrasztbeállításokat megtekintheti a készülék vezérlőpultján található Világosítás/ Sötétítés megnyomásával.
- **2.** A < vagy a > gomb segítségével módosíthatja a beállítást. A csúszkát balra tolva az eredetinél világosabbra, jobbra tolva pedig az eredetinél sötétebbre állíthatja a másolatot.
- **3.** A kiválasztott érték mentéséhez és a másolás azonnali megkezdéséhez nyomja meg a Másolás indítása gombot, vagy a kiválasztott érték mentéséhez a nyomtatás megkezdése nélkül nyomja meg a Menü/ Bevitel gombot.
- **WEGJEGYZÉS:** A másolási feladat befejezése után még körülbelül 2 percig marad aktív a módosított beállítás. Eközben a **Beállítások=Egyedi** jelenik meg a készülék vezérlőpultjának kijelzőjén.

#### **Az alapértelmezett világos/sötét beállítás módosítása**

**MEGJEGYZÉS:** Az alapértelmezett világos/sötét beállítás valamennyi másolási munkára kihat.

- **1.** Nyomja meg a készülék vezérlőpultjának Menü/Bevitel gombját.
- **2.** A < vagy a > gomb használatával jelölje ki az **Másolás beállítása** lehetőséget, majd nyomja meg a Menü/Bevitel gombot.
- **3.** A < vagy a > gomb használatával jelölje ki az **Alapé. Világos/sötét** lehetőséget, majd nyomja meg a Menü/Bevitel gombot.
- **4.** A < vagy a > gomb segítségével módosíthatja a beállítást. A csúszkát balra tolva az eredetinél világosabbra, jobbra tolva pedig az eredetinél sötétebbre állíthatja az összes másolatot.
- **5.** A Menü/Bevitel gombbal mentheti a beállított értéket.

# <span id="page-56-0"></span>**Másolatok kicsinyítése vagy nagyítása**

A készülék az eredeti méret 25%-ára képes kicsinyíteni, illetve 400%-ára nagyítani a másolatot.

#### **Kicsinyítési/nagyítási beállítások**

- **Eredeti=100%**
- **A4 > Ltr=94%**
- **Ltr > A4=97%**
- **Teljes oldal=91%**
- **2 oldal/lap**
- **4 oldal/lap**
- **Egyéni: 25-400%**

**MEGJEGYZÉS:** A **2 oldal/lap** vagy **4 oldal/lap** beállítás használatára vonatkozó tudnivalókért lásd: [Több](#page-57-0) [oldal másolása egyetlen papírlapra](#page-57-0) 46. oldal.

### **A másolási méret beállítása**

#### **Másolatok kicsinyítése és nagyítása az adott feladatnál**

- **1.** Nyomja meg a készülék vezérlőpultjának További másolási beállítások gombját.
- **2.** A < vagy a > gomb használatával jelölje ki az **Kicsinyítés/Nagyítás** lehetőséget, majd nyomja meg a Menü/Bevitel gombot.
- **3.** A < vagy a > gomb használatával jelölje ki azt a méretet, amilyenre kicsinyíteni vagy nagyítani szeretné a másolatokat ebben a feladatban.
- **MEGJEGYZÉS:** Ha az **Egyéni: 25-400%** lehetőséget választja, használja a < vagy a > gombot a százalék megadásához.
- **4.** A kiválasztott érték mentéséhez és a másolás azonnali megkezdéséhez nyomja meg a Másolás indítása gombot, vagy a kiválasztott érték mentéséhez a nyomtatás megkezdése nélkül nyomja meg a Menü/ Bevitel gombot.
- **MEGJEGYZÉS:** A másolási feladat befejezése után még körülbelül 2 percig marad aktív a módosított beállítás. Eközben a **Beállítások=Egyedi** jelenik meg a készülék vezérlőpultjának kijelzőjén.

Az adagolótálca alapértelmezett hordozóméretét a kimeneti mérethez kell igazítania, máskülönben előfordulhat, hogy a másolat egy része nem szerepel majd a nyomaton.

#### <span id="page-57-0"></span>**Az alapértelmezett másolási méret módosítása**

- **MEGJEGYZÉS:** Az alapértelmezett másolási méret az a méret, melyre a készülék általában kicsinyíti vagy nagyítja a másolatokat. Ha meghagyja az alapértelmezett gyári beállítást (**Eredeti=100%**), valamennyi példány mérete az eredetivel azonos lesz.
	- **1.** Nyomja meg a készülék vezérlőpultjának Menü/Bevitel gombját.
	- **2.** A < vagy a > gomb használatával jelölje ki az **Másolás beállítása** lehetőséget, majd nyomja meg a Menü/Bevitel gombot.
	- **3.** A < vagy a > gomb használatával jelölje ki az **Alapé. Kicsinyítés/Nagyítás** lehetőséget, majd nyomja meg a Menü/Bevitel gombot.
	- **4.** A < vagy a > gombbal válassza ki a méretet, amelyre kicsinyíteni vagy nagyítani szeretne.

Ha a **2 oldal/lap** vagy a **4 oldal/lap** lehetőséget választotta, adja meg az oldaltájolást is (álló vagy fekvő).

**5.** A Menü/Bevitel gombbal mentheti a beállított értéket.

### **Több oldal másolása egyetlen papírlapra**

- **1.** Nyomja meg a készülék vezérlőpultjának További másolási beállítások gombját.
- **2.** A < vagy a > gomb használatával jelölje ki az **Kicsinyítés/Nagyítás** lehetőséget, majd nyomja meg a Menü/Bevitel gombot.
- **3.** A < vagy > gomb használatával jelölje ki a **2 oldal/lap** vagy **4 oldal/lap** lehetőséget, majd nyomja meg a Menü/Bevitel gombot.
- **4.** A < vagy a > gomb segítségével válassza az **Álló** vagy a **Fekvő** lehetőséget, majd nyomja meg a Másolás indítása gombot.
- **5.** Várjon, amíg a lapolvasó abbahagyja a beolvasást. Megjelenik a **Következő oldal [OK] a folytatáshoz** üzenet.
- **6.** Távolítsa el az eredetit a síkágyas lapolvasóról, helyezze be a következő eredetit a lapolvasóra, majd zárja le a fedelet.
- **7.** Nyomja meg az OK gombot.
	- Ha a **2 oldal/lap** lehetőséget jelölte ki, a készülék úgy nyomtatja ki a másolatot, hogy két eredeti oldal kerül egy lapra.
	- Ha a **4 oldal/lap** lehetőséget jelölte ki, ismételje meg a 6. és 7. lépést két további alkalommal. A készülék úgy nyomtatja ki a másolatot, hogy négy eredeti oldal kerül egy lapra
- **MEGJEGYZÉS:** A másolási feladat befejezése után még körülbelül 2 percig marad aktív a módosított beállítás. Eközben a **Beállítások=Egyedi** jelenik meg a készülék vezérlőpultjának kijelzőjén.

Az adagolótálca alapértelmezett hordozóméretét a kimeneti mérethez kell igazítania, máskülönben előfordulhat, hogy a másolat egy része nem szerepel majd a nyomaton.

**MEGJEGYZÉS:** Ha az **Egyéni: 25-400%** lehetőséget választja, adja meg azt az eredetihez viszonyított százalékértéket, amelyre a másolatokat kicsinyíteni vagy nagyítani szeretné.

# <span id="page-58-0"></span>**Példányszám módosítása**

Alapértelmezett példányszámként 1 és 99 közötti számot adhat meg.

### **A példányszám módosítása az aktuális feladathoz**

- **1.** Nyomja meg a készülék vezérlőpultjának Példányszám gombját.
- **2.** A < vagy > gomb használatával adja meg a másolatok számát, majd nyomja meg a Menü/Bevitel gombot.
- **3.** Nyomja meg a Másolás indítása gombot.

### **Az alapértelmezett példányszám módosítása**

- **1.** Nyomja meg a készülék vezérlőpultjának Menü/Bevitel gombját.
- **2.** A < vagy a > gomb használatával jelölje ki az **Másolás beállítása** lehetőséget, majd nyomja meg a Menü/Bevitel gombot.
- **3.** A < vagy a > gomb használatával jelölje ki az **Alapé. Példányszám** lehetőséget, majd nyomja meg a Menü/Bevitel gombot.
- **4.** A < vagy a > gomb használatával adja meg a másolatok számát, (1 és 99 között), amelyet alapértelmezésként szeretne használni.
- **5.** A Menü/Bevitel gombbal mentheti a beállított értéket.

**MEGJEGYZÉS:** A példányszám gyári alapértelmezett beállítása **1**.

**WEGJEGYZÉS:** A másolási feladat befejezése után még körülbelül 2 percig marad aktív a módosított beállítás. Eközben a **Beállítások=Egyedi** jelenik meg a készülék vezérlőpultjának kijelzőjén.

# <span id="page-59-0"></span>**Másolás különböző típusú és méretű hordozóra**

A készülék alapértelmezetten Letter vagy A4-es méretű papírra másol, attól függően, hogy melyik országban/térségben vásárolta meg azt. A másolat médiájának méretét és típusát mind az aktuális másolási feladathoz, mind az összes másolási feladathoz megadhatja.

#### **Hordozóméret beállítása**

- **Letter**
- **Legal**
- **A4**

### **Hordozótípus beállítása**

- **Sima**
- **Előnyomott**
- **Fejléces**
- **Fólia**
- **Előlyukasztott**
- **Címkék**
- **Bankpostapapír**
- **Újrahasznosított**
- **Színes nyomtatás**
- **Világos**
- **Nehéz**
- **Kartonlapok**
- **Boríték**
- **Durva papír**

#### **Az alapértelmezett hordozóméret beállításának módosítása**

- **1.** A készülék vezérlőpultján nyomja meg a Menü gombot.
- **2.** A < vagy a > gomb használatával jelölje ki az **Rendszer beállítása** lehetőséget, majd nyomja meg a Menü/Bevitel gombot.
- **3.** A < vagy a > gomb használatával jelölje ki az **Papírbeállítás** lehetőséget, majd nyomja meg a Menü/ Bevitel gombot.
- **4.** A < vagy a > gomb használatával jelölje ki az **Alapé. papírméret** lehetőséget, majd nyomja meg a Menü/ Bevitel gombot.
- **5.** A < vagy a > gomb segítségével válassza ki a hordozóméretet, majd nyomja meg a Menü/Bevitel gombot.
- **6.** A Menü/Bevitel gombbal mentheti a beállított értéket.

### **Az alapértelmezett médiatípus beállításának módosítása**

- **1.** A készülék vezérlőpultján nyomja meg a Menü gombot.
- **2.** A < vagy a > gomb használatával jelölje ki az **Rendszer beállítása** lehetőséget, majd nyomja meg a Menü/Bevitel gombot.
- **3.** A < vagy a > gomb használatával jelölje ki az **Papírbeállítás** lehetőséget, majd nyomja meg a Menü/ Bevitel gombot.
- **4.** A < vagy a > gomb használatával jelölje ki az **Alapé. papírtípus** lehetőséget, majd nyomja meg a Menü/ Bevitel gombot.
- **5.** A < vagy a > gomb segítségével válassza ki a hordozótípust, majd nyomja meg a Menü/Bevitel gombot.
- **6.** A Menü/Bevitel gombbal mentheti a beállított értéket.

# <span id="page-61-0"></span>**Kétoldalas dokumentumok másolása**

### **Kétoldalas eredeti másolása egy egyoldalas dokumentumra**

Az e műveletekből származó másolatok egyoldalasak, azokat kézzel kell sorba rakni.

**1.** Töltse be a másolandó dokumentum első oldalát nyomtatott oldallal lefelé a síkágyas lapolvasóra, majd zárja be a lapolvasó fedelét.

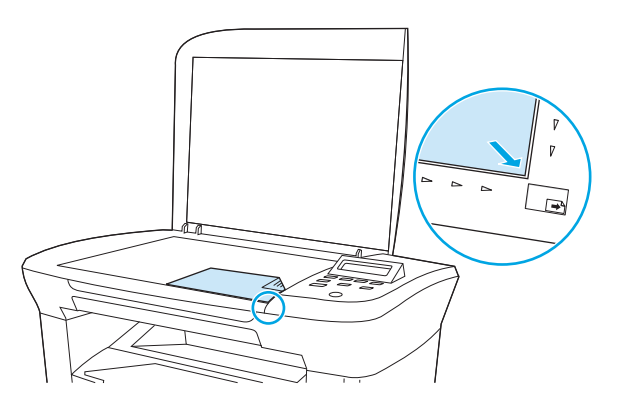

- **2.** Nyomja meg a Másolás indítása gombot.
- **3.** Fordítsa a lapolvasón a lapot a másik oldalára, majd zárja be a lapolvasó fedelét.
- **4.** Nyomja meg a Másolás indítása gombot.
- **5.** Ismételje meg az 1–4. lépéseket mindegyik oldalhoz, az eredeti dokumentum összes oldalának lemásolásához.

### **Kétoldalas eredeti másolása egy kétoldalas dokumentumra**

**1.** Töltse be a másolandó dokumentum első oldalát nyomtatott oldallal lefelé a síkágyas lapolvasóra, majd zárja be a lapolvasó fedelét.

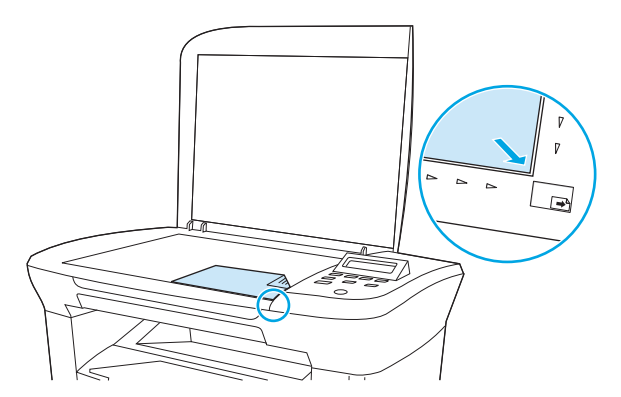

- **2.** Nyomja meg a Másolás indítása gombot.
- **3.** Fordítsa a lapolvasón a lapot a másik oldalára, majd zárja be a lapolvasó fedelét.
- **4.** Vegye le a másolt lapot a kimeneti tálcáról, majd helyezze azt nyomtatott oldallal lefelé az elsődleges adagolótálcára, úgy, hogy felső széle kerüljön előbb a készülékbe.
- **5.** Nyomja meg a Másolás indítása gombot.
- **6.** Vegye le a másolt lapot a kimeneti tálcáról, és tegye félre a kézi összerendezés elvégzéséhez.
- **7.** Ismételje meg az 1–6. lépéseket, az eredeti oldalsorrendet követve, amíg a dokumentum minden oldalának másolása megtörténik.

# <span id="page-63-0"></span>**Fényképek és könyvek másolása**

### **Fénykép másolása**

**1.** Emelje fel a fedelet, helyezze a fényképet a síkágyas lapolvasóba képpel lefelé oly módon, hogy a fénykép bal felső sarka az üveg jobb alsó sarkához illeszkedjen.

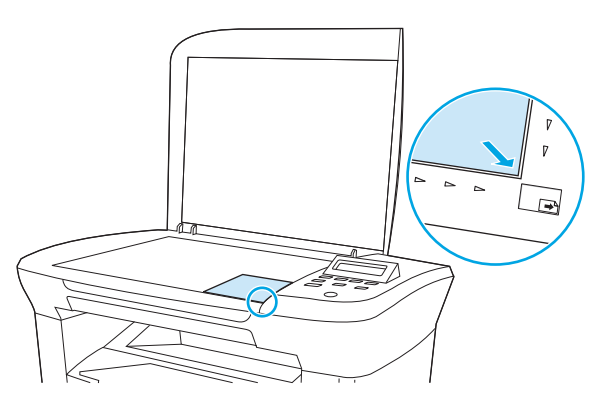

- **2.** Óvatosan csukja le a fedelet.
- **3.** Állítsa a másolási minőség beállítását **Film fotó** lehetőségre. Lásd: [Másolási min](#page-53-0)őség [beállítása](#page-53-0) 42. oldal.
- **4.** Nyomja meg a Másolás indítása gombot.

#### **Könyv másolása**

**1.** Emelje fel a fedelet, és helyezze a könyvet a síkágyas lapolvasóba, úgy, hogy a másolni kívánt oldalt az üveg jobb alsó sarkához igazítja.

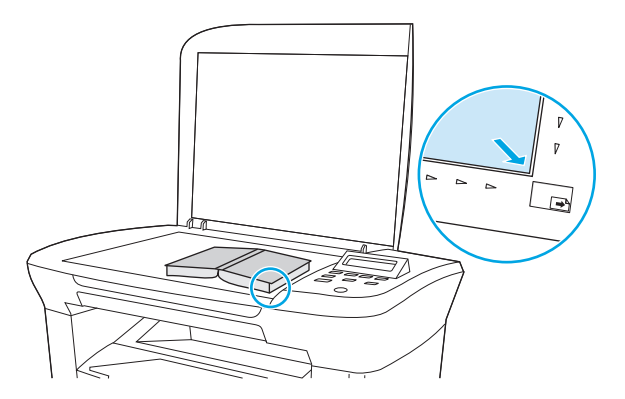

**2.** Óvatosan csukja le a fedelet.

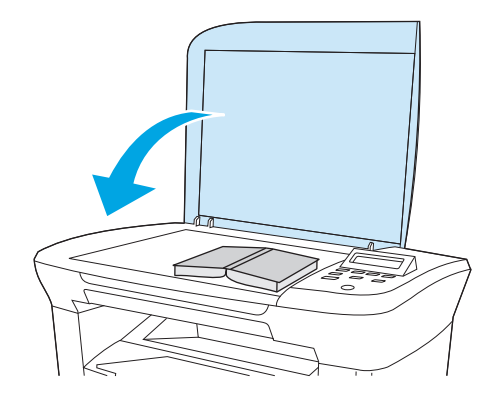

**3.** Óvatosan nyomja le a fedelet, hogy a könyvet a lapolvasó felületéhez szorítsa.

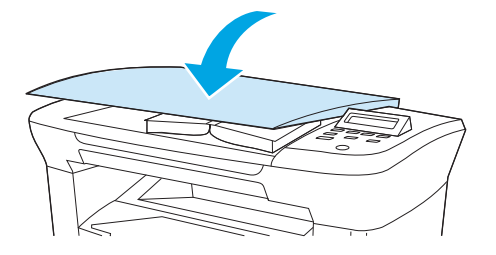

**4.** Nyomja meg a Másolás indítása gombot.

# <span id="page-65-0"></span>**Másolási beállítások megtekintése**

Nyomja meg a További másolási beállítások gombot az aktuális feladat másolási beállításainak megtekintéséhez.

- **1.** A másolási kontraszt aktuális beállításainak megtekintéséhez nyomja meg a További másolási beállítások gombot.
- **2.** A További másolási beállítások gomb ismételt megnyomásával léptethet az aktuális másolási feladat másolási beállításai között. A beállítások az alábbi sorrendben jelennek meg: másolási kontraszt, másolási minőség, médiaméret, médiatípus, kicsinyítés/nagyítás és példányszám.

A < vagy a > gomb segítségével módosítsa a beállításokat, majd nyomja meg a Menü/Bevitel gombot.

# **7 Lapolvasás**

- [Lapolvasási módszerek ismertetése](#page-67-0)
- [Lapolvasás a HP LaserJet Scan használatával \(Windows\)](#page-68-0)
- [Lapolvasási feladat törlése](#page-68-0)
- [Lapolvasás más szoftverrel](#page-69-0)
- [Fénykép vagy könyv beolvasása](#page-70-0)
- [Lapolvasás optikai karakterfelismer](#page-71-0)ő (OCR) szoftver segítségével
- [Lapolvasó felbontás- és színbeállításai](#page-72-0)

A síkágyas lapolvasó tisztítására vonatkozó tudnivalókat lásd: [A lapolvasó üvegének tisztítása](#page-78-0) 67. oldal.

# <span id="page-67-0"></span>**Lapolvasási módszerek ismertetése**

Dokumentumot az alábbi módszerek valamelyikével olvashat be.

- **Beolvasás a számítógépről a HP LaserJet Scan használatával (Windows):** Az eszköz programcsoportban jelölje ki a **Beolvasás helye:** lehetőséget a HP LaserJet Scan indításához Lásd: [Lapolvasás a HP LaserJet Scan használatával \(Windows\)](#page-68-0) 57. oldal.
- **Lapolvasás TWAIN-kompatibilis szoftverrel:** A készülék kompatibilis a TWAIN szabvánnyal, és együttműködik a TWAIN-kompatibilis lapolvasást támogató Windows-, ill. Macintosh-alapú programokkal. További tudnivalókért lásd: [Lapolvasás más szoftverrel](#page-69-0) 58. oldal.
- **Lapolvasás WIA-kompatibilis (Windows Imaging Application) szoftverből:** A készülék kompatibilis a WIA szabvánnyal, és együttműködik a WIA-kompatibilis lapolvasást támogató Windows-alapú programokkal. További tudnivalókért lásd: [Lapolvasás más szoftverrel](#page-69-0) 58. oldal.

**MEGJEGYZÉS:** Ha többet szeretne megtudni a szövegfelismerő szoftverről, illetve használni szeretné azt, telepítse a Readiris programot a szoftver CD-ről. A szövegfelismerő szoftvert optikai karakterfelismerő (OCR) szoftvernek is nevezik.

# <span id="page-68-0"></span>**Lapolvasás a HP LaserJet Scan használatával (Windows)**

Az ebben a részben leírt feladatokra és beállításokra vonatkozó további tudnivalókért lásd: HP LaserJet Scan online súgó.

Az eredeti dokumentumok síkágyas lapolvasóra történő betöltésére vonatkozó részletesebb tudnivalókért lásd: [Dokumentumok betöltése másoláshoz vagy lapolvasáshoz](#page-35-0) 24. oldal.

- **1.** Kattintson a **Start**, **Programok**, **HP**, majd a **HP LaserJet M1005 MFP** lehetőségre
- **2.** A HP LaserJet Scan indításához kattintson a **Beolvasás helye:** lehetőségre.
- **3.** Jelöljön ki egy beolvasási célhelyet.
- **4.** Kattintson a **Lapolvasás** gombra.

# **Lapolvasási feladat törlése**

Adott lapolvasási feladat törléséhez az alábbi műveleteket használhatja:

- Nyomja meg a készülék vezérlőpultjának Visszavonás gombját.
- A képernyőn megjelenő párbeszédpanelen kattintson a **Törlés** gombra.

Ha töröl egy lapolvasási feladatot, távolítsa el az eredetit a síkágyas lapolvasóról.

**WEGJEGYZÉS:** Ezek a műveletek Macintosh rendszer használata esetén eltérőek lehetnek.

# <span id="page-69-0"></span>**Lapolvasás más szoftverrel**

A készülék TWAIN- és WIA-kompatibilis (Windows Imaging Application). A készülék képes együtt működni a Windows-alapú, TWAIN- vagy WIA-kompatibilis lapolvasó készülékeket támogató programokkal, valamint a Macintosh-alapú, TWAIN-kompatibilis lapolvasó készülékeket támogató programokkal.

### **TWAIN-kompatibilis és WIA-kompatibilis szoftver használata**

TWAIN-képes vagy WIA-képes programból elérheti a lapolvasási funkciót, és beolvashat egy képet közvetlenül a megnyitott programba. További tudnivalókért olvassa el a Súgó fájlt, vagy a TWAINkompatibilis vagy WIA-kompatibilis programhoz mellékelt dokumentációt.

#### **Lapolvasás TWAIN-kompatibilis programból**

Általában azok a programok TWAIN-kompatibilisek, amelyek ehhez hasonló parancsokat tartalmaznak: **Beolvasás**, **Fájl beolvasása**, **Beolvasás**, **Új objektum importálása**, **Beszúrás...** vagy **Lapolvasó**. Ha nem biztos abban, hogy programja kompatibilis-e, vagy nem tudja a parancs nevét, tanulmányozza a program súgóját vagy dokumentációját.

TWAIN-képes programból történő lapolvasás esetében a HP LaserJet Scan szoftver elindulhat automatikusan. Ha a HP LaserJet Scan program elindul, a kép megtekintése közben végezhet módosításokat. Ha a lapolvasó program nem indul el automatikusan, a kép azonnal átkerül a TWAIN-képes programba.

#### **Lapolvasás TWAIN-kompatibilis programból**

Indítsa el a lapolvasást a TWAIN-kompatibilis programból. A végrehajtandó parancsokról és lépésekről a program súgójában vagy dokumentációjában talál ismertetést.

#### **Lapolvasás WIA-képes programból (Windows XP vagy Windows Server 2003)**

A WIA egy másik lehetőség arra, hogy beolvasson képet közvetlenül az olyan programokba, mint pl. a Microsoft Word. A WIA a Microsoft szoftvert használja a lapolvasáshoz, nem pedig a HP LaserJet Scan szoftvert.

Általánosságban egy szoftver WIA-képes akkor, ha a **Beillesztés** vagy a **Fájl** menüjében található olyan parancs, mint pl. a **Kép/Lapolvasóból vagy fényképezőgépből**. Ha nem biztos benne, hogy a program WIAképes, olvassa el a program Súgóját vagy dokumentációját.

#### **Lapolvasás WIA-kompatibilis programból**

Indítsa el a lapolvasást a WIA-kompatibilis programból. A végrehajtandó parancsokról és lépésekről a program súgójában vagy dokumentációjában talál ismertetést.

#### **-Vagy-**

A Fényképezőgépek és lapolvasók mappában kattintson duplán a készüléket jelző ikonra. Ekkor megnyílik a szabványos Microsoft WIA varázsló, amely a fájlba olvasást segíti.

# <span id="page-70-0"></span>**Fénykép vagy könyv beolvasása**

Fénykép vagy könyv beolvasásához kövesse az alábbi lépéseket.

### **Fénykép beolvasása**

**1.** Helyezze a fényképet a síkágyas lapolvasóba képpel lefelé oly módon, hogy a fénykép bal felső sarka az üveg jobb alsó sarkához illeszkedjen.

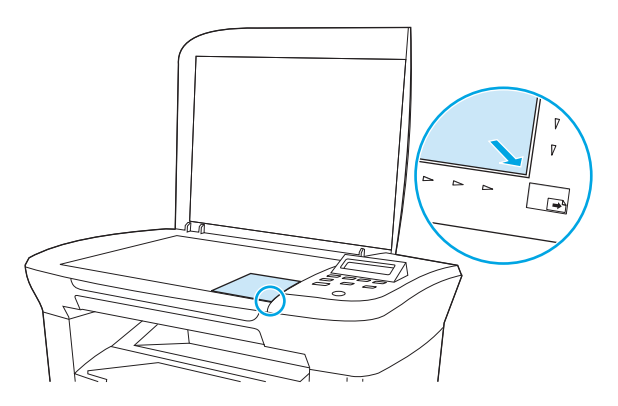

- **2.** Óvatosan csukja le a fedelet.
- **3.** A készülék készen áll a fénykép beolvasására a lapolvasási módszerek valamelyikének használatával. További tudnivalók: [Lapolvasási módszerek ismertetése](#page-67-0) 56. oldal.

### **Könyv beolvasása**

**1.** Emelje fel a fedelet, és helyezze a könyvet a síkágyas lapolvasóba, úgy, hogy a beolvasni kívánt oldalt az üveg jobb alsó sarkához igazítsa.

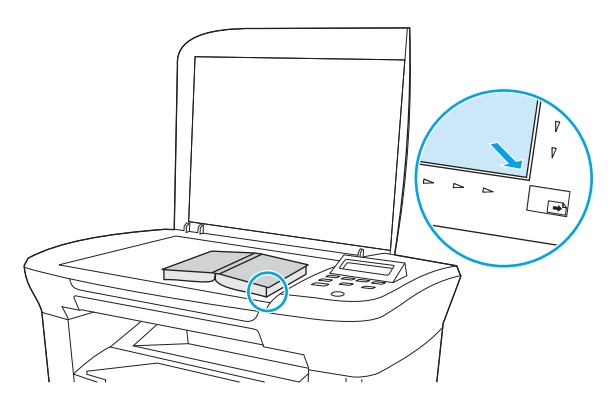

<span id="page-71-0"></span>**2.** Óvatosan csukja le a fedelet.

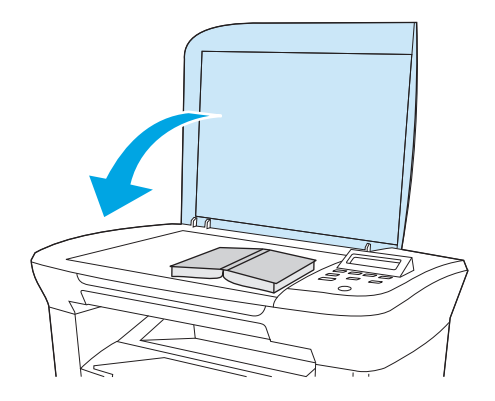

**3.** Óvatosan nyomja le a fedelet, hogy a könyvet a beolvasó felülethez nyomja.

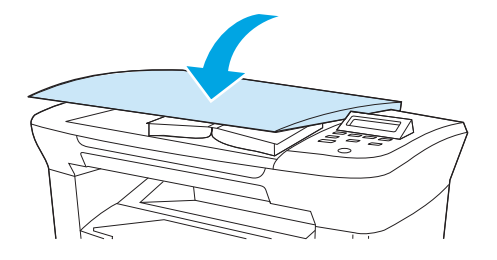

**4.** A készülék készen áll a könyv beolvasására a lapolvasási módszerek valamelyikének használatával. További tudnivalók: [Lapolvasási módszerek ismertetése](#page-67-0) 56. oldal.

## **Lapolvasás optikai karakterfelismerő (OCR) szoftver segítségével**

A más cégek gyártotta OCR (optikai karakterfelismerő) szoftver segítségével a beolvasott szöveget a kívánt szövegszerkesztő programba küldheti, és ott módosíthatja azt.

### **Readiris**

A készülék szoftver CD-ROM-ok tartalmazzák a Readiris OCR programot. Ha használni kívánja a Readiris programot, telepítse a megfelelő szoftvert a CD-lemezről, majd kövesse az online súgóban megjelenő utasításokat.
## <span id="page-72-0"></span>**Lapolvasó felbontás- és színbeállításai**

Ha beolvasott képet nyomtat, és a minőség elmarad a várakozásoktól, előfordulhat, hogy nem megfelelő felbontás- vagy színbeállítást választott a lapolvasó szoftverében. A felbontás- és a színbeállítások a beolvasott kép alábbi jellemzőit módosíthatják:

- Képtisztaság
- Szemcsésség (sima vagy szemcsés)
- Beolvasási idő
- Fáil mérete

A lapolvasás felbontásának mértékegysége a pont/hüvelyk (ppi).

**MEGJEGYZÉS:** A lapolvasási felbontás (ppi) nem keverendő össze a nyomtatás felbontásával (dpi, pont/ hüvelyk).

Színes, szürkeárnyalatos és fekete-fehér beállítások határozzák meg a lehetséges színek számát. Módosíthatja a lapolvasó hardver felbontását max. 1200 ppi-re. A szoftver akár 19 200 ppi bővített felbontásra is képes. Színes és szürkeárnyalatos lapolvasás esetén a beállítás lehet 1 bites (fekete-fehér), 8 bites (256 féle szürke vagy színes) és 24 bites (true color).

A felbontás és a szín irányadó táblázata egyszerűen kivitelezhető tanácsokat nyújt a beolvasási műveletekhez.

**MEGJEGYZÉS:** A felbontás és a szín magas értékre állítása nagy fájlméreteket eredményezhet, amelyek nagy lemezterületet foglalnak el és lassítják a beolvasási folyamatot. A felbontás és a szín beállítása előtt határozza meg, hogy hogyan fogja használni a beolvasott képet.

### **Irányelvek a felbontásra és színre vonatkozóan**

Az alábbi táblázatokban leírást talál a különböző beolvasási feladatokhoz ajánlott felbontási beállításokról és színbeállításokról.

#### **Felbontás**

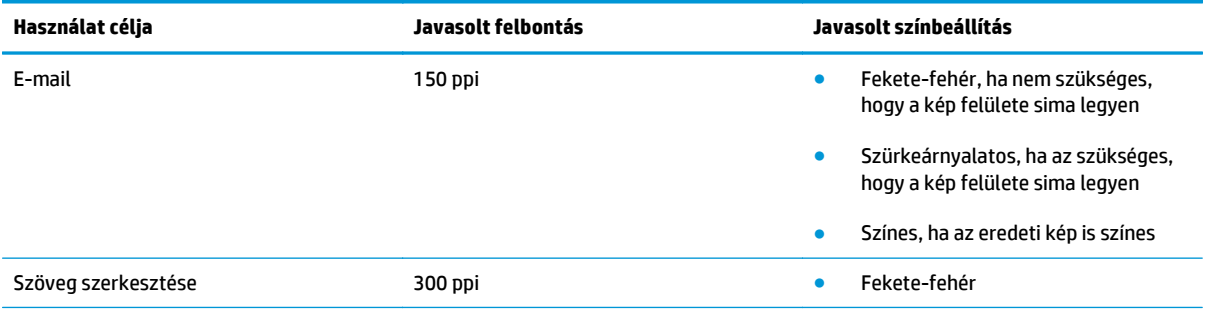

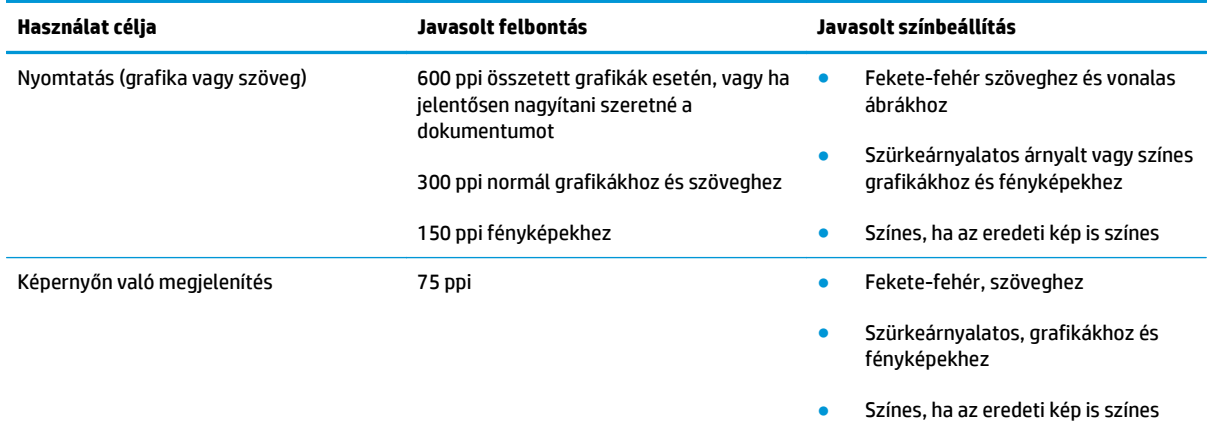

### **Színes**

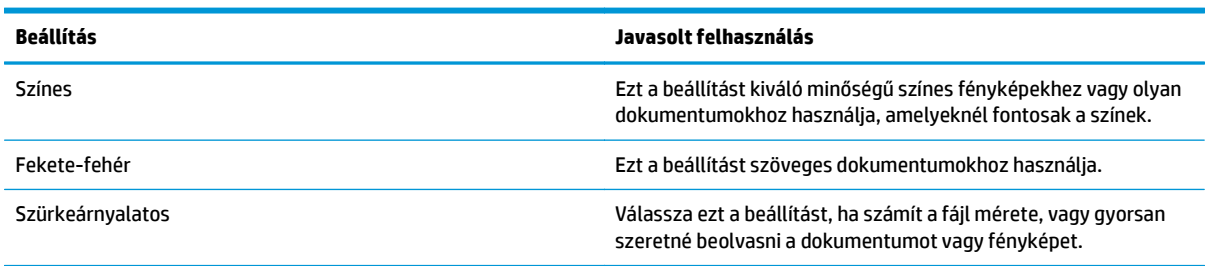

# **8 A készülék kezelése és karbantartása**

- [Információs oldalak](#page-75-0)
- [A kellékek kezelése](#page-76-0)
- [A készülék tisztítása](#page-78-0)
- [A nyomtatópatron cseréje](#page-80-0)

## <span id="page-75-0"></span>**Információs oldalak**

Az információs oldalak a készülék memóriájában találhatóak. Segítségükkel behatárolhatók és elháríthatók a készülékkel kapcsolatos hibák.

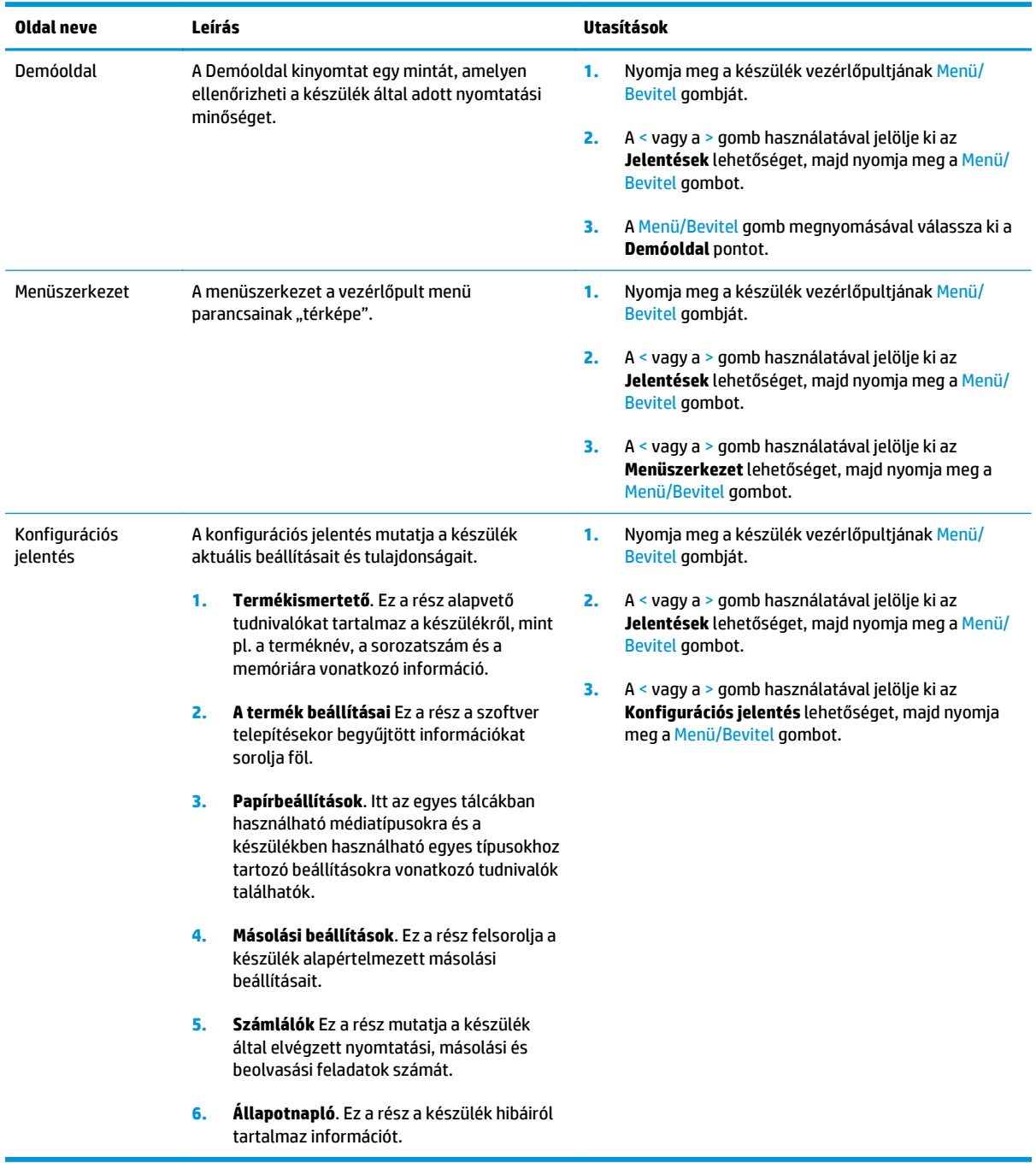

## <span id="page-76-0"></span>**A kellékek kezelése**

## **Kellékállapot ellenőrzése**

Ha a kellékek szintje alacsony, a kellékeket a helyi forgalmazótól telefonon vagy interneten keresztül rendelheti meg. A termékszámokról lásd: [Tartozékok és rendelési információk,](#page-110-0) 99. oldal. Online rendelés: [www.hp.com/go/ljsupplies](http://www.hp.com/go/ljsupplies).

### **Kellékek tárolása**

A festékkazetták tárolásához kövesse az alábbi útmutatást:

Csak közvetlenül a használat megkezdése előtt távolítsa el a festékkazetta csomagolását.

**VIGYÁZAT!** A károsodás megelőzése érdekében pár percnél hosszabb időre ne tegye ki fénynek a festékkazettát.

- A használati és tárolási hőmérséklethatárokat lásd: [Környezeti jellemz](#page-137-0)ők 126. oldal.
- A kelléket tárolja vízszintes helyzetben.
- A kellékeket sötét, száraz helyen tárolja, hőtől és mágneses forrásoktól távol.

## **Kellékek cseréje és újrahasznosítása**

Új HP nyomtatópatron behelyezésekor kövesse az új kellék dobozában található utasításokat, vagy olvassa el az Alapvető tudnivalók kézikönyvet.

A használt kellékek újrahasznosítása érdekében helyezze azokat az új kellékek dobozába. A mellékelt visszaküldési címke segítségével a használt kelléket küldje vissza a HP-nak újrahasznosításra. A részletes információ megtalálható a minden új HP kellékhez mellékelt újrahasznosítási útmutatóban.

### **Festék újraelosztása**

Ha halvány vagy világos területek jelennek meg a kinyomtatott oldalon, átmenetileg javítani tud a nyomtatás minőségén, ha újra elosztja a festéket.

- **1.** Vegye ki a festékkazettát a nyomtatóból.
- **2.** A festék újraelosztásához óvatosan ütögesse meg a festékkazettát elölről hátrafelé.
- **VIGYÁZAT!** Ha festék kerül a ruhájára vagy egyéb anyagra, azt egy tiszta törlőruhával törölje le, és mossa le hideg vízzel. *A meleg víz beledolgozza a festéket a szövetbe.*
- **3.** Helyezze vissza a festékkazettát a nyomtatóba, és csukja be a festékkazetta-tartó ajtaját. Ha a nyomat továbbra is világos vagy nem elfogadható, helyezzen be egy új festékkazettát.

### **A HP álláspontja a nem HP által gyártott kellékekre vonatkozóan**

A HP Company nem ajánlja a nem a HP által gyártott új vagy felújított kellékek használatát. Mivel azok nem a HP termékei, a HP nem vesz részt a tervezésükben, és nem ellenőrizheti minőségüket. Ha a nyomtató egy nem HP kellék használatának következtében javításra szorul, ezt a készülékre vonatkozó jótállás *nem* fedezi.

## **A HP hamisításokkal foglakozó forródrótja**

Ha a készülék azt jelzi, hogy a nyomtatópatron nem HP gyártmány, de Ön úgy tudja, hogy a kellékek eredetiek, hívja a HP hamisításokkal foglalkozó forródrótját. A HP segítséget nyújt a termék eredetiségének megállapításában, és lépéseket tesz a probléma megoldásának érdekében.

Lehet, hogy az Ön festékkazettája nem eredeti HP gyártmányú, ha az alábbiakat észleli:

- Gyakran tapasztal problémát a festékkazettával kapcsolatban.
- A festékkazetta a szokásostól eltérően néz ki (például a védőszalag lehúzó füle vagy a doboz máshogyan néz ki).

Az *Egyesült Államokból* hívja a díjmentes számot: 1-877-219-3183.

Az *Egyesült Államokon kívülről* R-beszélgetést kezdeményezhet. Hívja a telefonközpontot, és kérjen Rbeszélgetést a következő számmal: 1-770-263-4745. Ha Ön nem beszél angolul, egy, az Ön nyelvét beszélő HP képviselő segít önnek. Ha nem érhető el senki, aki az Ön nyelvét beszéli, egy szinkrontolmács kapcsolódik be a hívás kezdete után körülbelül egy percen belül. A szinkrontolmács egy olyan szolgáltatás, mely az Ön és a HP hamisításokkal foglalkozó forródrótja közötti beszélgetést fordítja.

## <span id="page-78-0"></span>**A készülék tisztítása**

## **A készülékház külső felületének tisztítása**

Puha, nedves, szöszmentes ruhával törölje le a port, a foltokat és a szennyeződéseket a készülék külső felületéről.

## **A lapolvasó üvegének tisztítása**

A szennyezett, ujjlenyomatos, foltos, hajjal és egyéb szennyeződésekkel teli üvegfelület csökkenti a teljesítményt, és bizonyos funkciók, például az oldalhoz igazítás és a másolás megfelelő működését is befolyásolja.

- **1.** Kapcsolja ki a készüléket, húzza ki a tápkábelt a fali csatlakozóaljzatból, majd emelje fel a fedelet.
- **2.** Az üveget egy karcmentes üvegtisztító folyadékkal megnedvesített, puha ruhával vagy szivaccsal törölje át.

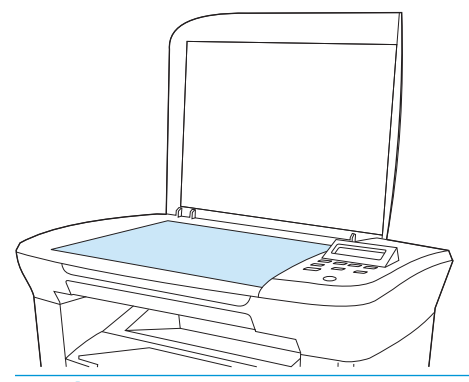

- **VIGYÁZAT!** A készülék egy alkatrészén se használjon olyan anyagokat, amelyek felsérthetik annak felületét, illetve ne használjon acetont, benzint, szalmiákszeszt, etilalkoholt és szén-tetrakloridot sem. Ezek ugyanis károsíthatják a készüléket. Ne engedje a folyadékot közvetlenül az üvegre folyni, mert befolyhat alá, és kárt okozhat a készülékben.
- **3.** Az üveget egy irhadarabbal vagy egy cellulózszivaccsal törölje szárazra, hogy foltmentes maradjon.

### **A fedél belső borításának tisztítása**

Kis mennyiségű szennyeződés rakódhat le a lapolvasó fedele alatt található fehér műanyag lap belsején.

**1.** Kapcsolja ki a készüléket, húzza ki a tápkábelt a fali csatlakozóaljzatból, majd emelje fel a fedelet.

<span id="page-79-0"></span>**2.** Enyhén szappanos, meleg vízzel megnedvesített, puha ruhával vagy szivaccsal tisztítsa meg a fehér fedél belső oldalát.

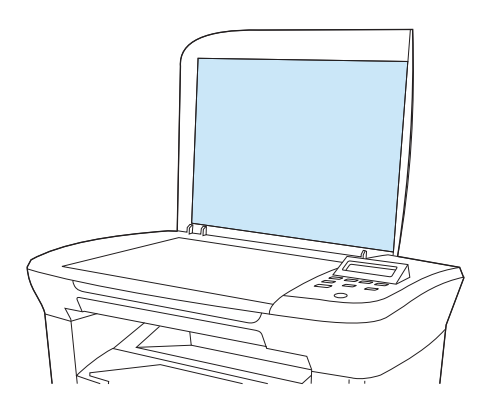

- **3.** Óvatosan törölje át a felületet, kerülve a dörzsölést.
- **4.** Törölje szárazra a fedélbelsőt egy irhadarabbal vagy egy puha ruhával.

**VIGYÁZAT!** Ne használjon papír alapú törlőkendőket, melyek megkarcolhatják a fedélbelső felületét.

**5.** Amennyiben így nem sikerült megfelelően megtisztítani a felületet, ismételje meg a fenti lépéseket, majd egy izopropil-alkohollal benedvesített kendővel vagy szivaccsal törölje át a fedélbelsőt, végül nedves ruhával távolítsa el a hátramaradt alkoholt.

### **A papírút tisztítása.**

A készülék speciális tisztítási móddal rendelkezik a papírút megtisztításához.

- **1.** Nyomja meg a készülék vezérlőpultjának Menü/Bevitel gombját.
- **2.** A < vagy a > gomb használatával jelölje ki az **Szerviz** lehetőséget, majd nyomja meg a Menü/Bevitel gombot.
- **3.** A < vagy a > gomb használatával jelölje ki az **Tisztítási mód** lehetőséget, majd nyomja meg a Menü/ Bevitel gombot.

A készülék egy lapot húz be és továbbít végig lassan. A művelet végén dobja ki a lapot.

- **4.** Az erre vonatkozó felszólítás megjelenésekor helyezzen egy Letter vagy A4 méretű normál papírlapot a készülékbe.
- **5.** Nyomja meg ismét a Menü/Bevitel gombot a tisztítási folyamat jóváhagyásához és elkezdéséhez.

A készülék egy lapot húz be és továbbít végig lassan. A művelet végén dobja ki a lapot.

## <span id="page-80-0"></span>**A nyomtatópatron cseréje**

**1.** Nyissa ki a festékkazetta ajtaját.

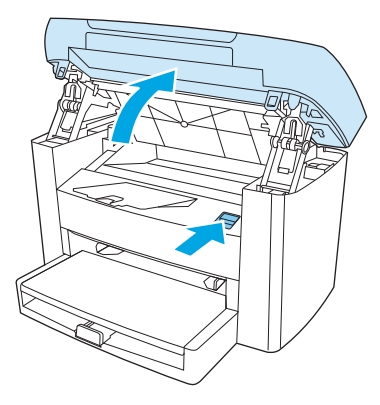

**2.** Fogja meg a festékkazettát a fogantyú segítségével, és egyenesen húzva emelje ki azt a helyéről. Az újrahasznosításra vonatkozó információt lásd a festékkazetta dobozának belsejében.

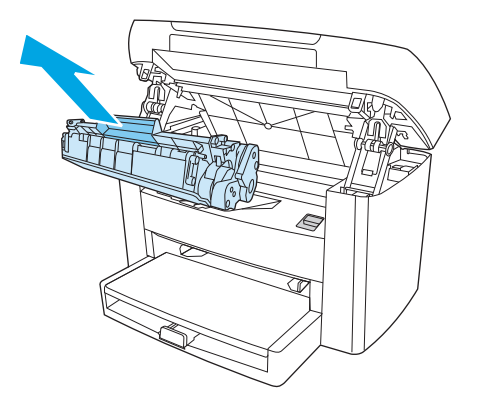

**3.** Csomagolja ki az új festékkazettát, távolítsa el a nyomtatópatron védőanyagát, majd húzza a fület egyenesen kifelé a zárószalag eltávolításához.

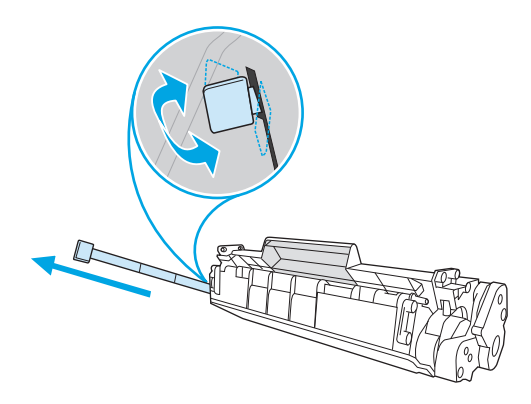

**4.** Helyezze be a festékkazettát a készülékbe, amíg az *stabilan* a helyére nem kerül.

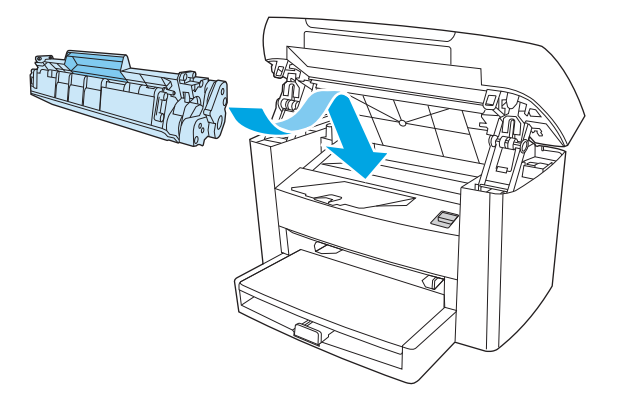

**5.** Csukja be a festékkazetta ajtaját.

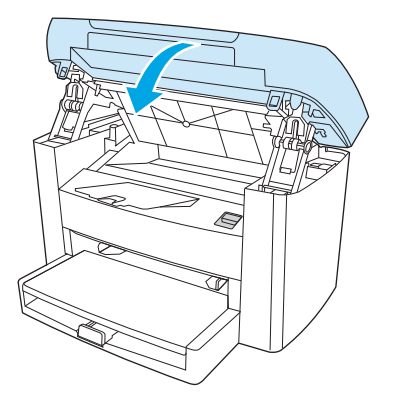

**A VIGYÁZAT!** Ha festék kerül a ruhájára vagy egyéb anyagra, azt egy tiszta törlőruhával törölje le, és mossa le hideg vízzel. *Ha meleg vizet használ, a festék nem távolítható el többet az anyagból.*

# **9 Problémamegoldás**

- [Problémamegoldási ellen](#page-83-0)őrzőlista
- [Elakadások elhárítása](#page-85-0)
- A kezelő[panel üzenetei](#page-89-0)
- [Nyomtatási problémák](#page-92-0)
- [Másolási problémák](#page-101-0)
- [Lapolvasási problémák](#page-104-0)
- A vezérlőpult kijelző[jével kapcsolatos problémák](#page-106-0)
- [Gyakori Macintosh problémák megoldása](#page-107-0)
- [Problémamegoldó eszközök](#page-109-0)

## <span id="page-83-0"></span>**Problémamegoldási ellenőrzőlista**

Kövesse ezeket a lépéseket, amikor a készülékkel kapcsolatos problémát próbál megoldani.

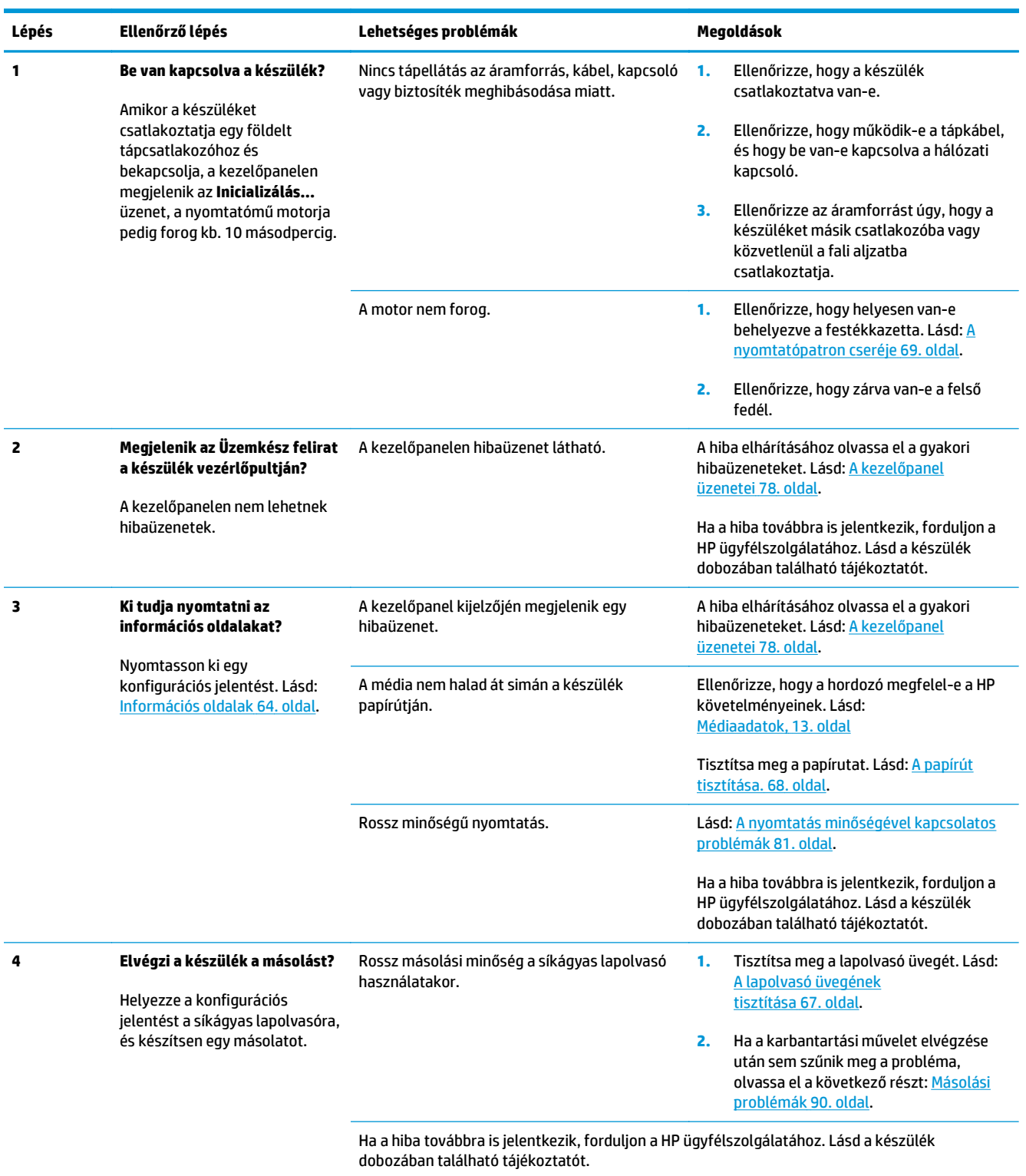

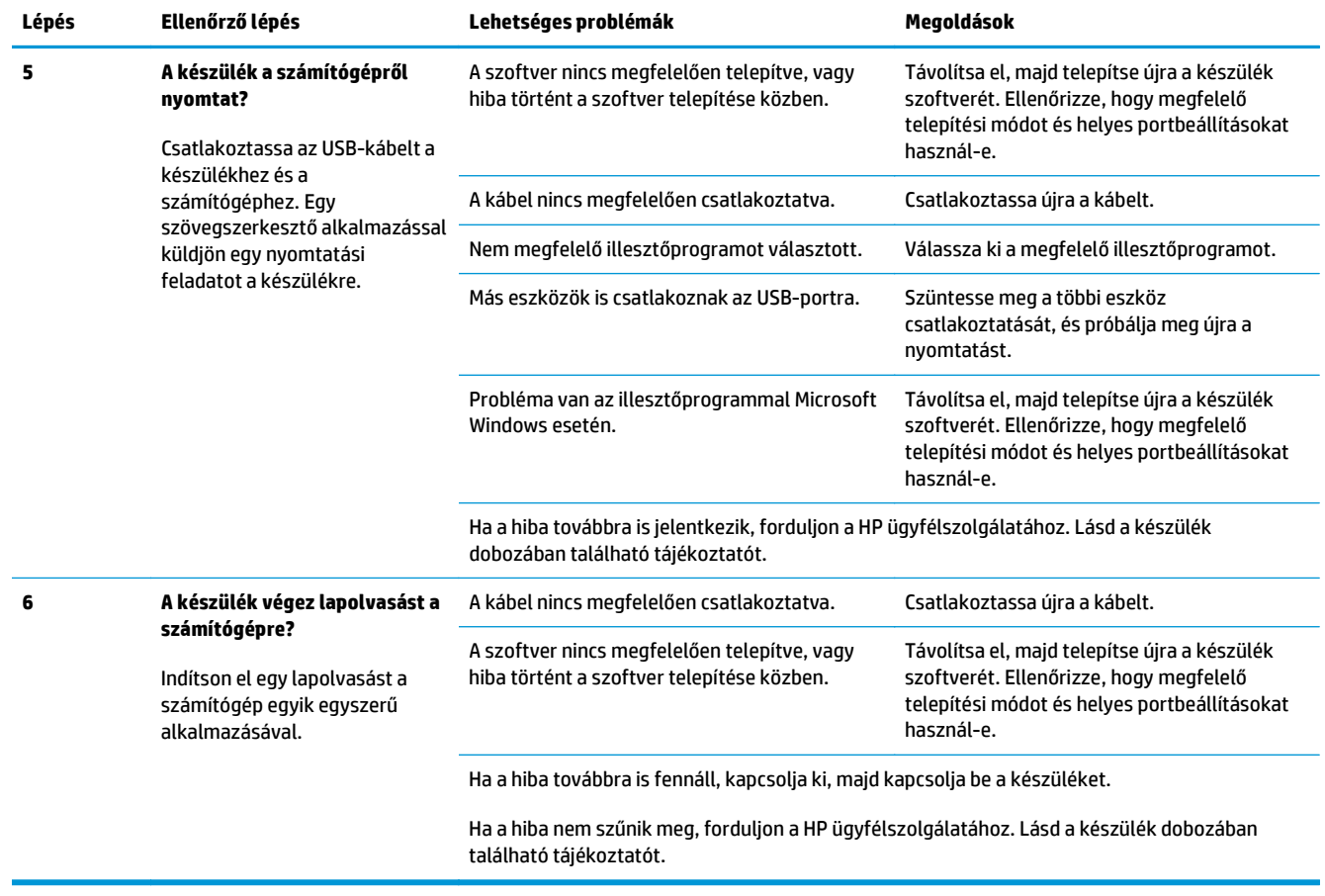

## <span id="page-85-0"></span>**Elakadások elhárítása**

Ez a rész a készülékben jelentkező elakadások elhárítására vonatkozó tudnivalókat tartalmazza.

### **Az elakadások okai**

Előfordulhat, hogy a papír vagy más nyomtatási média elakad nyomtatás közben. Az okok általában az alábbiak között keresendők:

- A bemeneti tálcák helytelenül vannak megtöltve, vagy túltöltöttek, illetve helytelenül vannak beállítva a hordozóvezetők.
- Nyomtatási feladat közben helyeztek be vagy távolítottak el médiát valamelyik adagolótálcáról, vagy nyomtatási feladat közben távolították el a készülék egyik adagolótálcáját.
- Nyomtatás közben kinyitották a festékkazetta ajtaját.
- Túl sok lap gyűlt össze a kimeneti területen, vagy a lapok eltorlaszolják a kimeneti területet.
- A használt nyomtatási hordozó nem felel meg a HP előírásainak. Lásd: [Médiaadatok,](#page-24-0) 13. oldal.
- A hordozó sérült, vagy idegen tárgy található rajta (például tűzőkapocs vagy gemkapocs).
- A nyomtatási hordozót túl nedves vagy túl száraz környezetben tárolták. Lásd: [Nyomtatási és tárolási](#page-33-0) [környezet](#page-33-0) 22. oldal.

### **Tippek az elakadások elkerülésére**

- Győződjön meg róla, hogy a bemeneti terület nincs túltöltve. Az adagolótálca kapacitása attól függően változik, hogy milyen típusú nyomtatási médiát használ.
- Ellenőrizze, hogy a médiavezetők megfelelően vannak-e beállítva.
- Ellenőrizze, hogy az adagolótálca megfelelően van-e rögzítve.
- Nyomtatás közben ne tegyen újabb nyomtatási médiát az adagolótálcába.
- Csak a HP által ajánlott médiatípusokat és -méreteket használja! További információ a használható médiatípusokról: [Médiaadatok,](#page-24-0) 13. oldal.
- Ügyeljen arra, hogy a hordozók ne halmozódjanak fel a kimeneti tálcán. A nyomtatási hordozó típusa és a felhasznált festék mennyisége befolyásolja a kimeneti tálca befogadóképességét.
- Ellenőrizze a tápkábel csatlakozását. Ellenőrizze, hogy a tápkábel a készülékhez és az áramforráshoz is megfelelően csatlakozik-e. Csatlakoztassa a tápkábelt földelt aljzathoz.

### **Hol keressük az elakadt médiát?**

Elakadás a következő helyeken történhet:

- Adagolótálcák
- Kimeneti terület
- Nyomtatópatron területe

A következő oldalakon található utasításokat követve keresse meg és távolítsa el az elakadt médiát. Ha nem egyértelmű, hogy hol akadt el a média, először keresse a készülék belsejében.

Elakadás után festékrészecskék maradhatnak a készülékben. Ez a probléma magától megoldódik néhány lap kinyomtatása után.

### **Adagolótálcák**

**A VIGYÁZAT!** Az elakadások megszüntetéséhez ne használjon éles tárgyakat (például csipeszt vagy ollót). Az éles tárgy által okozott kárt nem fedezi a garancia.

Elakadt média eltávolításakor húzza ki egyenesen az elakadt médiát a készülékből. A készüléket károsíthatja, ha az elakadt hordozót nem egyenesen húzza ki a többfunkciós készülékből.

**1.** Húzza ki az elsődleges adagolótálcából a látható elakadt hordozót.

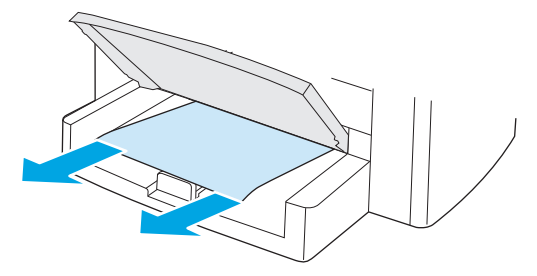

**2.** Nyissa ki az 1. tálcát, és húzza ki a készülékből a látható elakadt médiát.

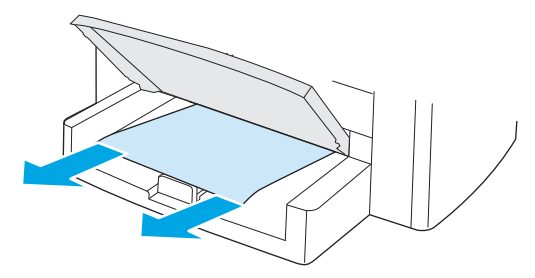

**3.** Ha nem látszik elakadt média, nyissa ki a festékkazetta ajtaját, távolítsa el a festékkazettát, majd óvatosan húzza felfelé és kifelé a médiát a készülékből.

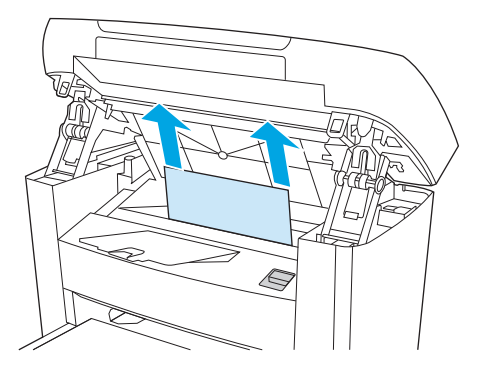

**4.** Tegye vissza a festékkazettát, és csukja be a festékkazetta-tartó ajtaját.

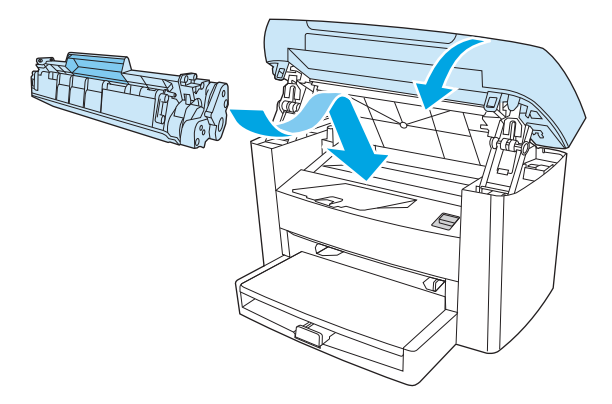

**5.** Csukja be az 1. tálcát.

### **Kimeneti tálca**

**A VIGYÁZAT!** Az elakadások megszüntetéséhez ne használjon éles tárgyakat (például csipeszt vagy ollót). Az éles tárgy által okozott kárt nem fedezi a garancia.

Mindkét kezével fogja meg a média leginkább hozzáférhető részét (akár a közepét is), és óvatosan húzza ki a készülékből.

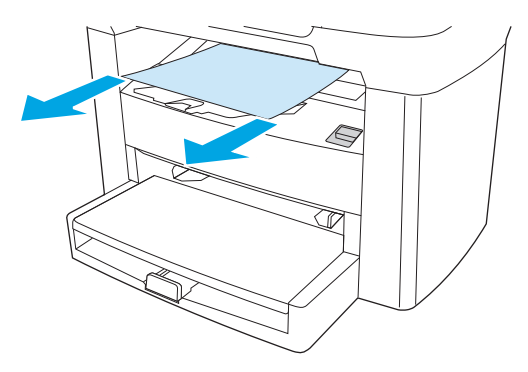

### **Nyomtatópatron területe**

**A vIGYÁZAT!** Az elakadások megszüntetéséhez ne használjon éles tárgyakat (például csipeszt vagy ollót). Az éles tárgy által okozott kárt nem fedezi a garancia.

Elakadt média eltávolításakor húzza ki egyenesen az elakadt médiát a készülékből. A készüléket károsíthatja, ha az elakadt hordozót nem egyenesen húzza ki a többfunkciós készülékből.

**1.** Nyissa ki a festékkazetta-tartó ajtaját, és távolítsa el a festékkazettát.

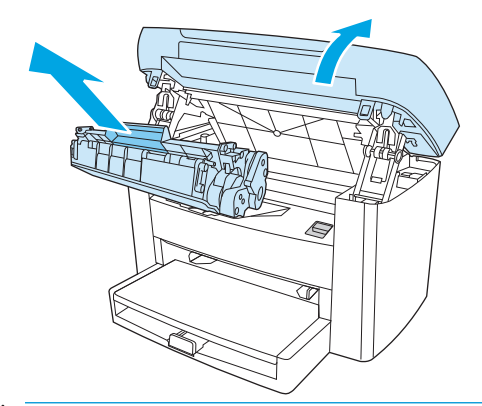

- **VIGYÁZAT!** Hogy megelőzze a nyomtatópatron károsodását, ne tegye ki közvetlen fénynek.
- **2.** Mindkét kezével fogja meg a média leginkább hozzáférhető részét (akár a közepét is), és óvatosan húzza ki a készülékből.

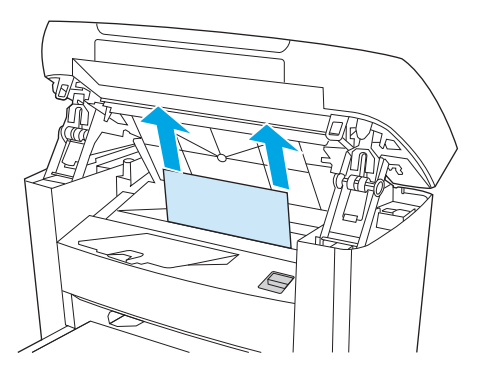

**3.** Tegye vissza a festékkazettát, és csukja be a festékkazetta-tartó ajtaját.

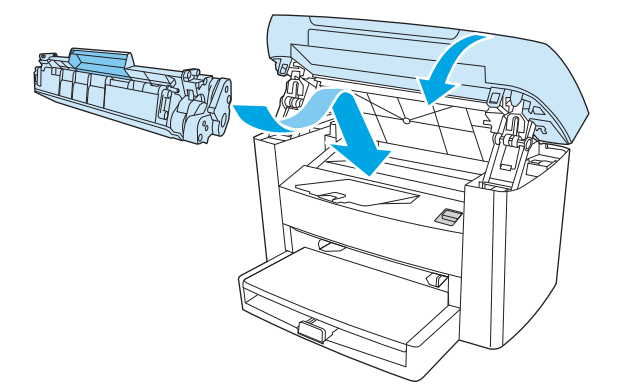

## <span id="page-89-0"></span>**A kezelőpanel üzenetei**

A kezelőpanel üzeneteinek többsége a felhasználót segíti a szokásos műveletek végrehajtásában. A kezelőpanel üzenetei jelzik a pillanatnyi művelet állapotát, és ha lehetséges, akkor a második sorban az oldalszámot is tartalmazzák. Amikor a készülék nyomtatási információkat vagy lapolvasási parancsokat kap, ezt az állapotot a vezérlőpulton megjelenő üzenetek jelzik. Ezenkívül riasztási üzenetek, figyelmeztető üzenetek és súlyos hibát jelző üzenetek jelennek meg olyan helyzetekben, amikor valamilyen beavatkozásra lehet szükség.

### **Riasztási és figyelmeztető üzenetek**

A riasztási és figyelmeztető üzenetek egy ideig láthatók a kijelzőn, esetleg a felhasználónak nyugtáznia kell az üzenetet: folytatás esetén a Menü/Bevitel, megszakítás esetén pedig a Visszavonás gomb megnyomásával. Egyes figyelmeztetések esetén előfordulhat, hogy a feladat nem fejeződik be, vagy romlik a nyomtatási minőség. Amennyiben a riasztási vagy figyelmeztető üzenet nyomtatással kapcsolatos, és engedélyezve van az automatikus folytatás funkció, akkor a készülék megpróbálkozik a nyomtatási feladat folytatásával, ha 10 másodpercig nem nyugtázza az üzenetet.

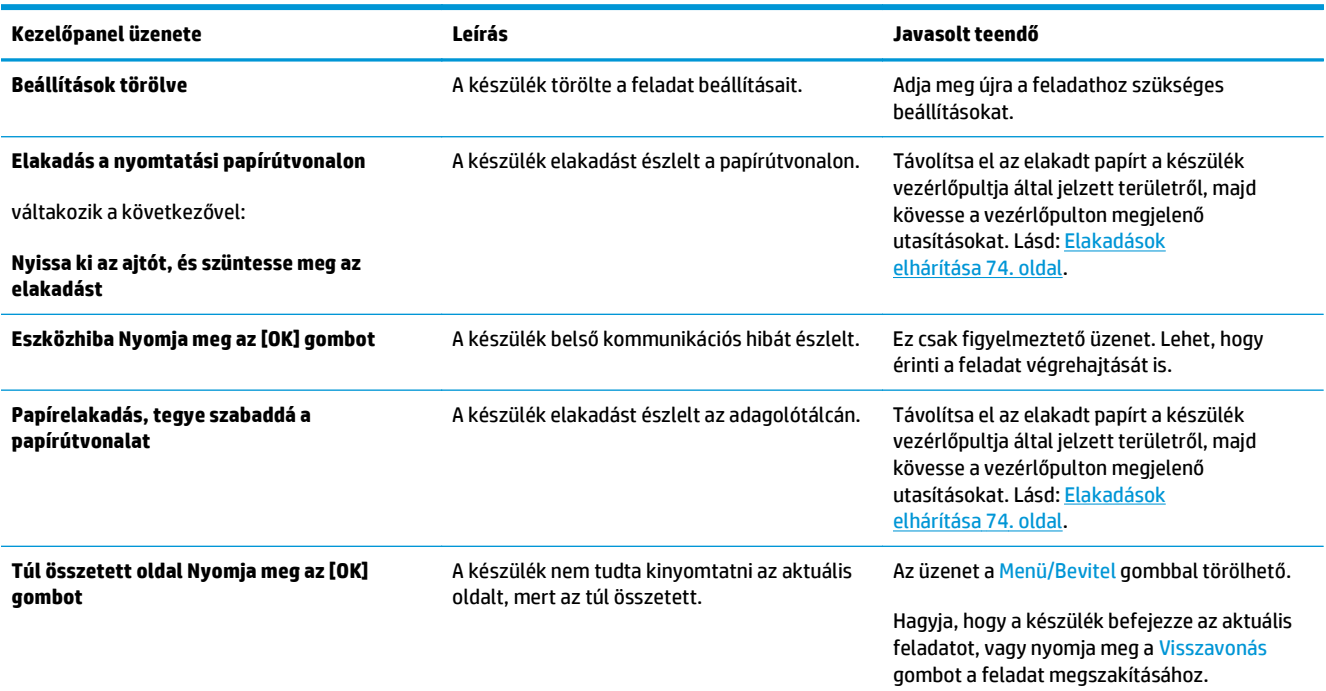

#### **A riasztási és figyelmeztető üzenetek táblázata**

## **Súlyos hibát jelző üzenetek**

A súlyos hibát jelző üzenetek valamilyen meghibásodást jeleznek. A készülék újraindítása után lehet, hogy megszűnik a probléma. Ha egy kritikus probléma megmarad, lehet, hogy szükség van a készülék szervizelésére.

### **A súlyos hibát jelző üzenetek táblázatai**

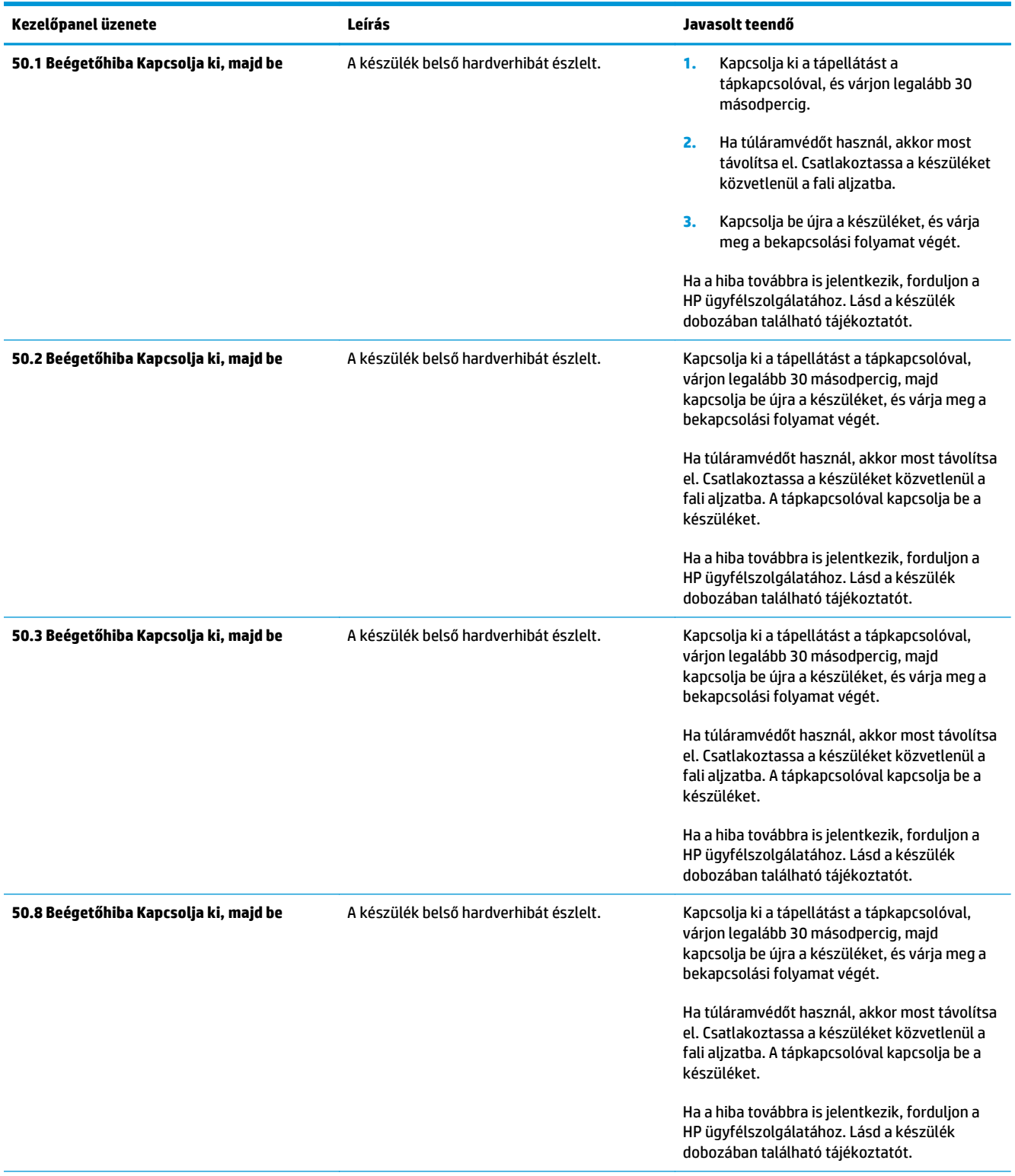

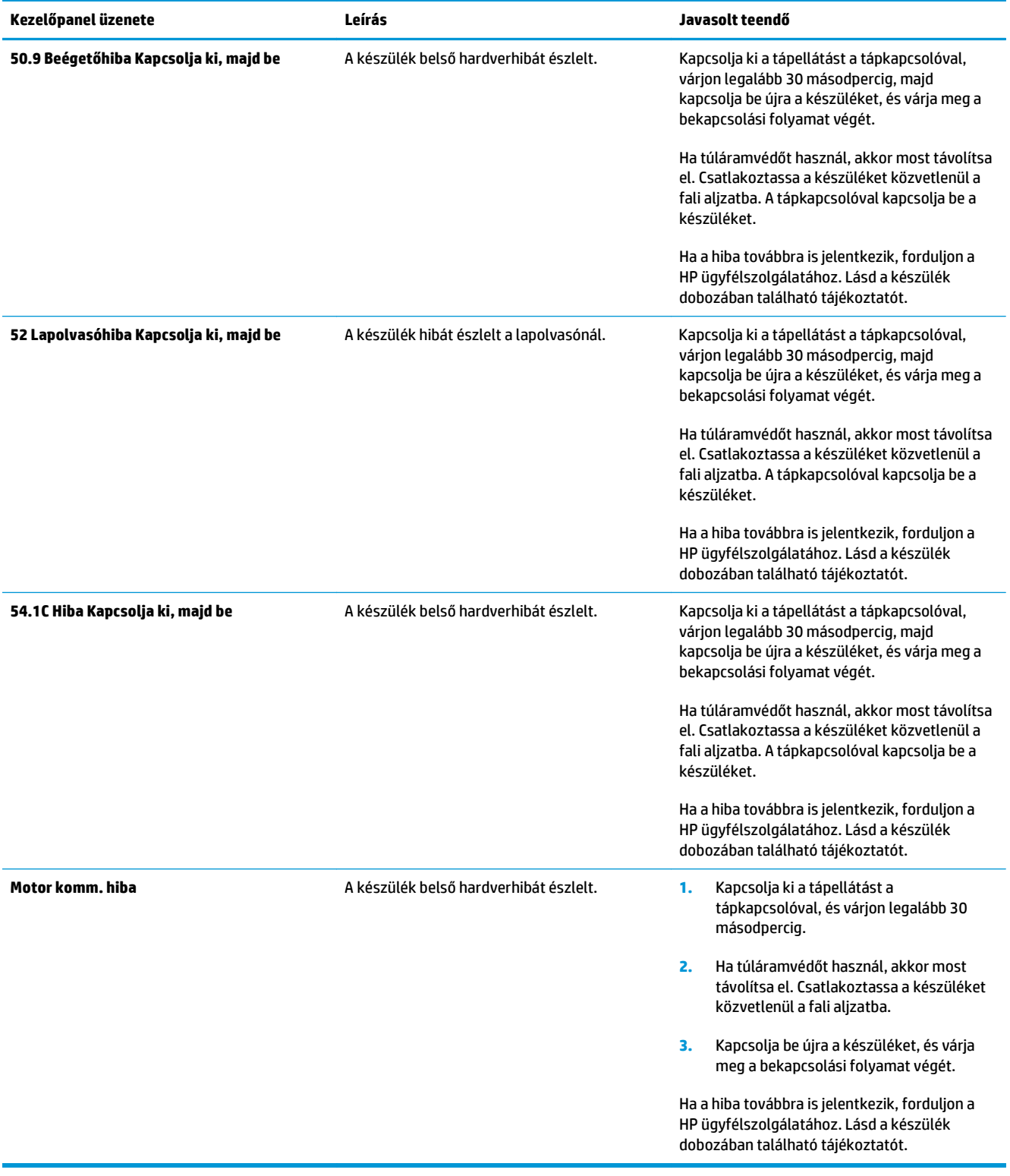

## <span id="page-92-0"></span>**Nyomtatási problémák**

## **A nyomtatás minőségével kapcsolatos problémák**

Előfordulhat, hogy problémát tapasztal a nyomtatás minőségével. Az alábbi bekezdések e problémák azonosítására és megoldására kínálnak segítséget.

**MEGJEGYZÉS:** Másolási problémák esetén bővebb információért lásd: [Másolási problémák](#page-101-0) 90. oldal.

#### **A nyomtatási minőség javítása**

A nyomtatási problémák megelőzéséhez használja a nyomtatási minőségre vonatkozó beállításokat.

#### **A nyomtatási minőség beállításainak ismertetése**

A nyomtatási minőségre vonatkozó beállítások határozzák meg, hogy mennyire lesz sötét vagy világos az elkészült nyomat, illetve milyen stílusban kerülnek kinyomtatásra a grafikák. A nyomtatási minőségre vonatkozó beállítások segítségével optimalizálhatja az adott hordozótípushoz megfelelő nyomtatási minőséget.

Módosíthatja a készülék tulajdonság-beállításait, hogy az adott nyomtatási feladatnak leginkább megfeleljenek. Attól függően, hogy milyen nyomtatóillesztőt használ, az alábbi beállítások állnak rendelkezésre:

- **600 dpi**
- **FastRes 1200:** Ez a beállítás ugyanazt a felbontást eredményezi, mint az alapértelmezett beállítás, de a minta méretezése módosítható.

**WEGJEGYZÉS:** A felbontás módosításával a szöveg formázása is megváltozhat.

#### **A nyomtatási minőségre vonatkozó beállítások ideiglenes módosítása**

Amennyiben csak az adott szoftveralkalmazáshoz szeretné módosítani a nyomtatási minőség beállításait, nyissa meg az alkalmazás **Nyomtatási beállítások** menüjét.

#### **A nyomtatási minőség beállításainak módosítása az összes feladathoz**

**MEGJEGYZÉS:** Macintosh-felhasználók további információkat itt olvashatnak: [A nyomtató-illeszt](#page-20-0)őprogram [beállításainak módosítása](#page-20-0) 9. oldal.

Windows 2000 esetén:

- **1.** A Windows rendszertálcáján kattintson a **Start** menüre, válassza ki a **Beállítások** lehetőséget, majd kattintson a **Nyomtatók** parancsra.
- **2.** Kattintson jobb gombbal a készülék ikonjára.
- **3.** Kattintson a **Tulajdonságok** elemre (Windows 2000 esetén a **Nyomtatási beállítások** elemre is kattinthat).
- **4.** Hajtsa végre a kívánt módosításokat, majd kattintson az **OK** gombra.

Windows XP:

- **1.** A Windows tálcán kattintson a **Start** menüre, majd a **Nyomtatók és Faxok** lehetőségre.
- **2.** Kattintson jobb gombbal a készülék ikonjára.
- **3.** Kattintson a **Tulajdonságok** vagy a **Nyomtatási beállítások** sorra.
- **4.** Hajtsa végre a kívánt módosításokat, majd kattintson az **OK** gombra.

#### **Nyomtatási hibák azonosítása és kijavítása**

Az itt található ellenőrzőlistával és a nyomtatási minőségi problémákat felsoroló táblázatokkal könnyebben megoldhatja a nyomtatási minőséggel kapcsolatos problémákat.

#### **Nyomtatási minőség ellenőrzőlistája**

A nyomtatás általános minőségi problémái a következő ellenőrzőlistával oldhatóak meg:

- **1.** Győződjön meg róla, hogy a használt papír vagy nyomtatási média megfelel a HP specifikációknak. Lásd: [Médiaadatok,](#page-24-0) 13. oldal. Általában a simább papír használatával jobb eredmények érhetők el.
- **2.** Ha különleges nyomtatási hordozót használ, mint például címkéket, fóliát, fényes vagy fejléces papírt, bizonyosodjon meg arról, hogy a megfelelő típust állította be. Lásd: [Nyomtatási feladatok](#page-37-0) [vezérlése](#page-37-0) 26. oldal.
- **3.** Nyomtasson konfigurációs jelentést a készülék vezérlőpultján. Lásd: [Információs oldalak](#page-75-0) 64. oldal.
	- Ha a lapok helytelenül készültek el, az a készülék hardverének problémáját jelenti. Vegye fel a kapcsolatot a HP ügyfélszolgálatával. Lásd a készülék dobozában található tájékoztatót.
- **4.** Nyomtasson demóoldalt a készülék vezérlőpultjáról. Ha a lap elkészül, a probléma a nyomtatóillesztőprogrammal van.
	- A megfelelő illesztőprogram telepítéséhez használja a **Nyomtatók** (Windows XP esetén a **Nyomtatók és Faxok**) párbeszédpanelben található Nyomtató hozzáadása varázslót.
- **5.** Próbáljon másik programból nyomtatni. Ha a lap helyesen készül el, a probléma az előbb használt programmal van.
- **6.** Indítsa újra a számítógépet és a készüléket, majd próbálkozzon újra a nyomtatással. Amennyiben a problémát nem sikerül elhárítani, lásd: Általános nyomtatási problémák 82. oldal.

#### **Általános nyomtatási problémák**

A következő példák a készüléken először rövid oldalukkal áthaladó, letter méretű papírra vonatkoznak. Ezek a példák olyan problémákat illusztrálnak, amelyek az összes nyomtatott oldalt érintik. Az azt követő témakörök minden egyes példára tipikus okokat és megoldásokat sorolnak fel.

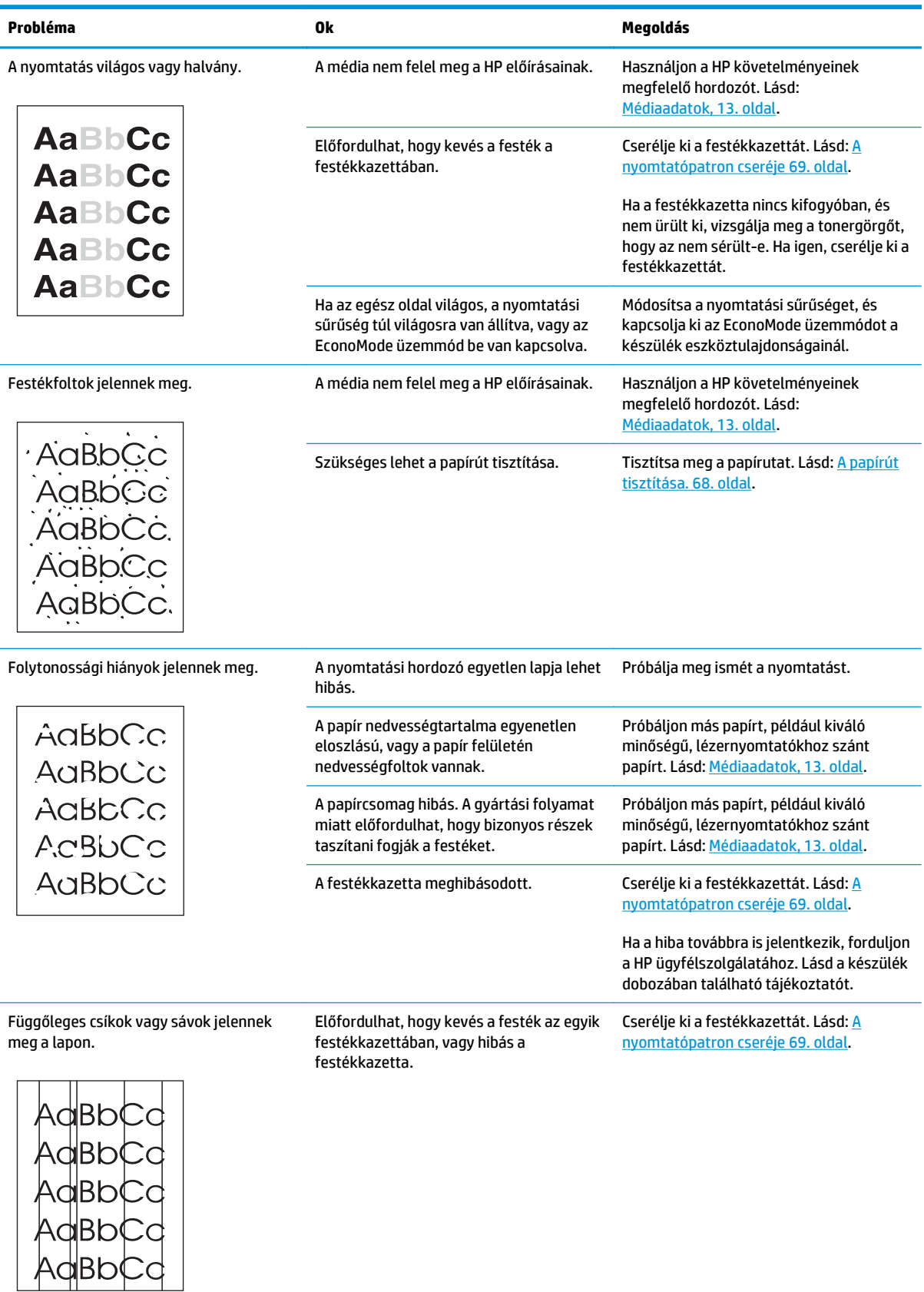

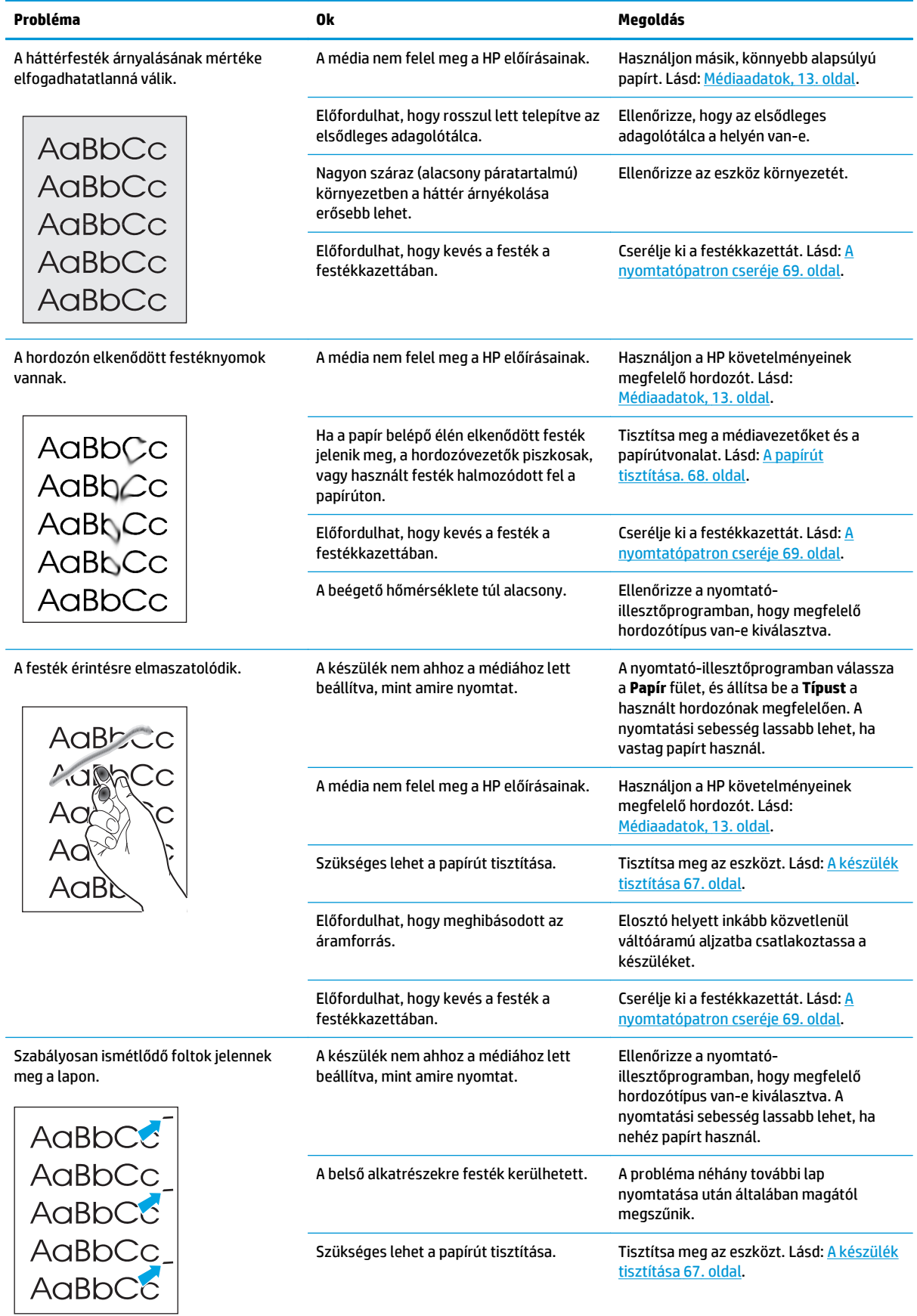

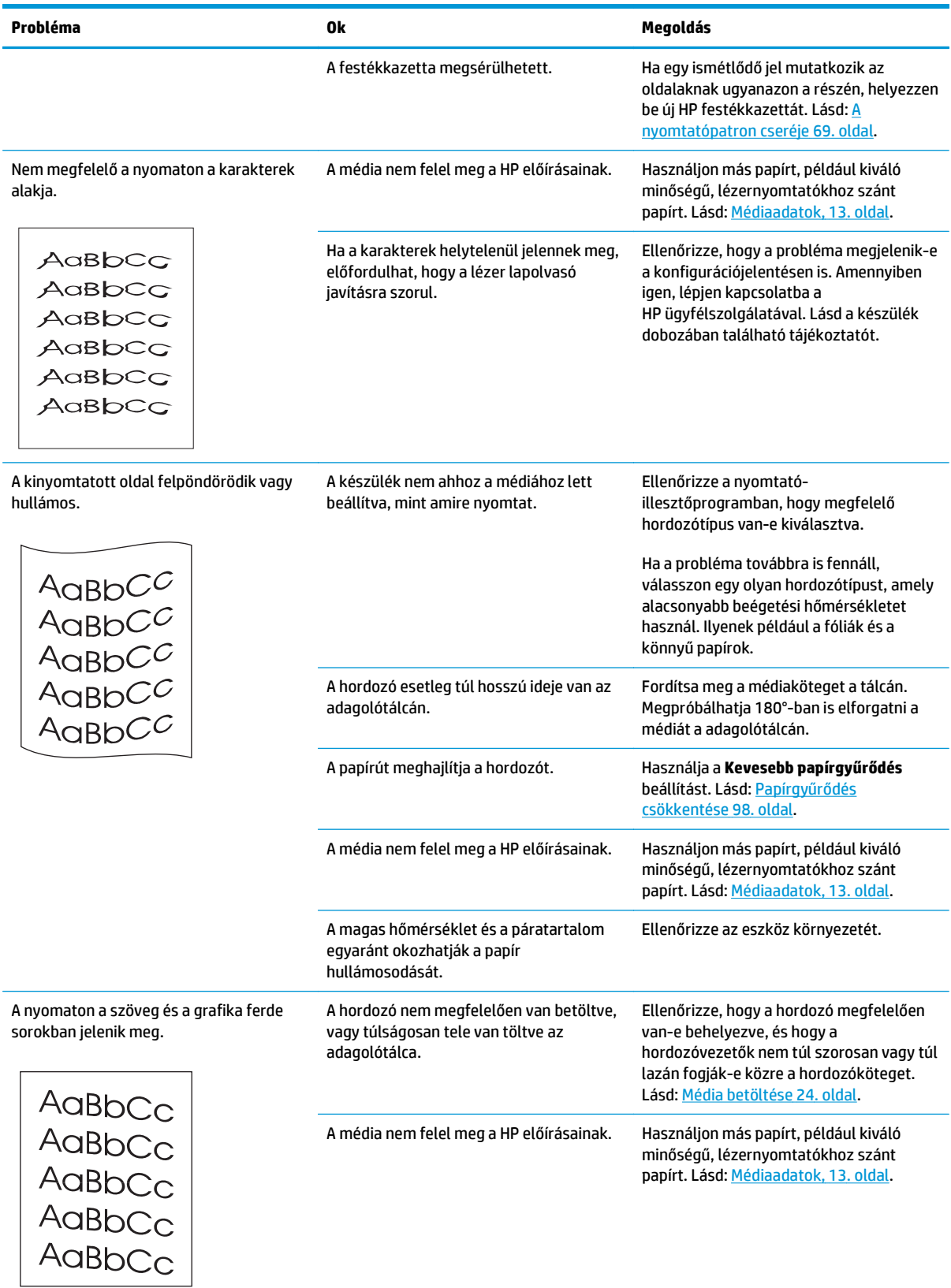

<span id="page-97-0"></span>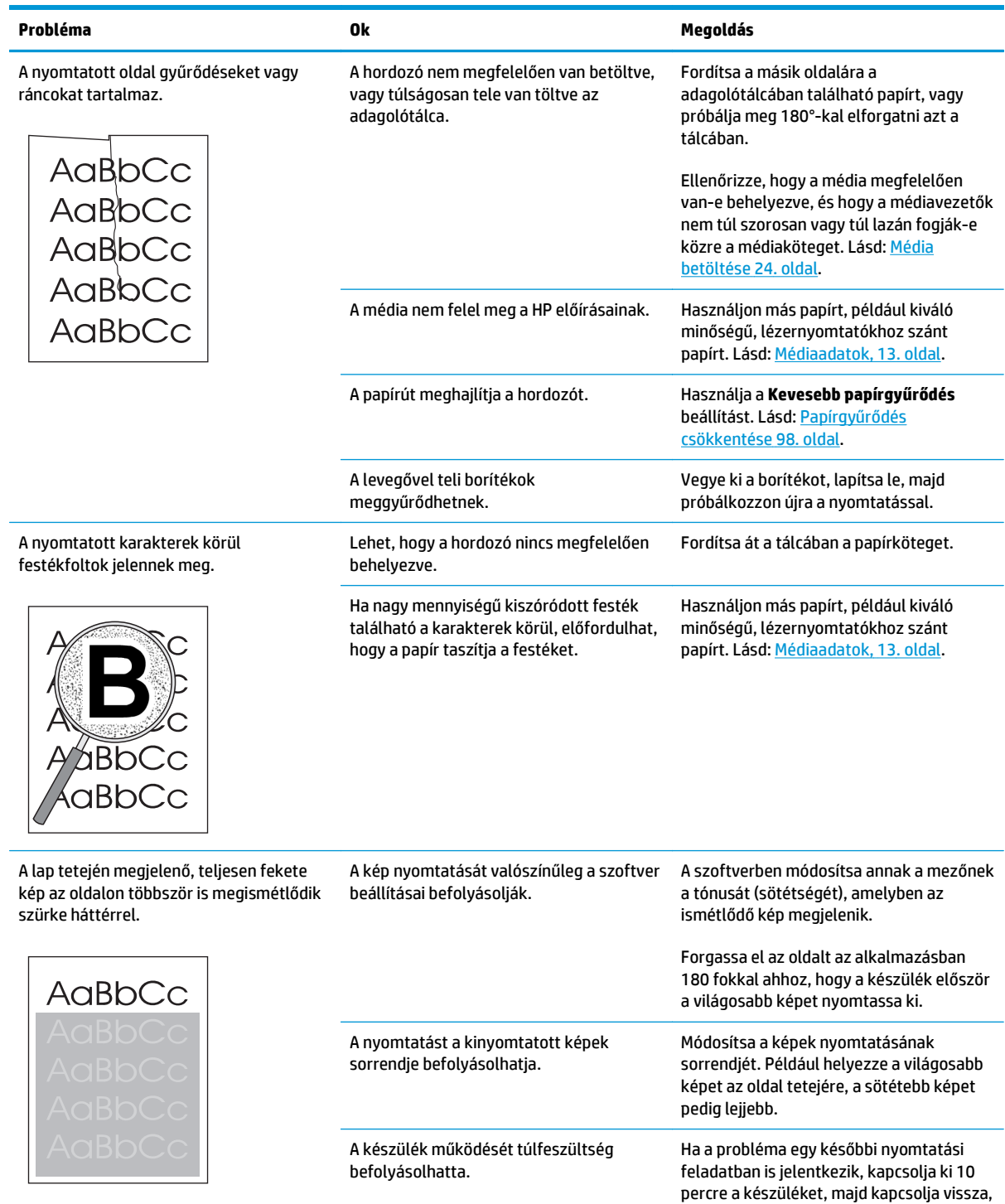

## **Médiakezelési problémák**

Médiakezelési problémák esetén próbálja meg az ebben a szakaszban javasolt módszereket.

hogy újraindítsa a nyomtatási feladatot.

#### **Tanácsok a nyomtatási médiához**

- Győződjön meg arról, hogy a papír jó minőségű, nincsenek rajta vágások, bemetszések, tépések, foltok, laza részecskék, por, gyűrődések, lyukak, kapcsok, felpöndörödött vagy meghajlott szélek.
- A legjobb minőségű nyomtatáshoz használjon sima papírtípust. Általában minél simább a hordozó, annál jobb eredmény érhető el. További tudnivalók: [Médiaadatok,](#page-24-0) 13. oldal.
- Ha nem biztos benne, hogy milyen papírt tölt be (például ragasztott vagy újrahasznosított), ellenőrizze a címkét a papírcsomagon.
- Ne használjon kizárólag tintasugaras nyomtatóhoz készült hordozót. Használjon lézernyomtatókhoz készült hordozót.
- Ne használjon alacsony hőmérsékletű festékkel előnyomott fejléces papírt, mint például amelyeket a hőnyomtatók egyes típusai használnak.
- Ne használjon kiemelt vagy domborított levélfejlécet.
- A készülék hő és nyomás segítségével égeti a festéket a papírra. Győződjön meg arról, hogy a színes papír, vagy az előnyomott űrlapokhoz használt festék kompatibilis ezzel a beégetési hőmérséklettel (200°C vagy 392°F egy tized másodpercig).

**VIGYÁZAT!** Ezen előírások megszegése papírbegyűrődéshez, vagy a készülék károsodásához vezethet.

#### **A nyomtatási médiával kapcsolatos problémák megoldása**

A következő médiaproblémák a nyomtatási minőségtől való eltéréseket, begyűrődéseket okoznak, vagy akár a készüléket is károsíthatják.

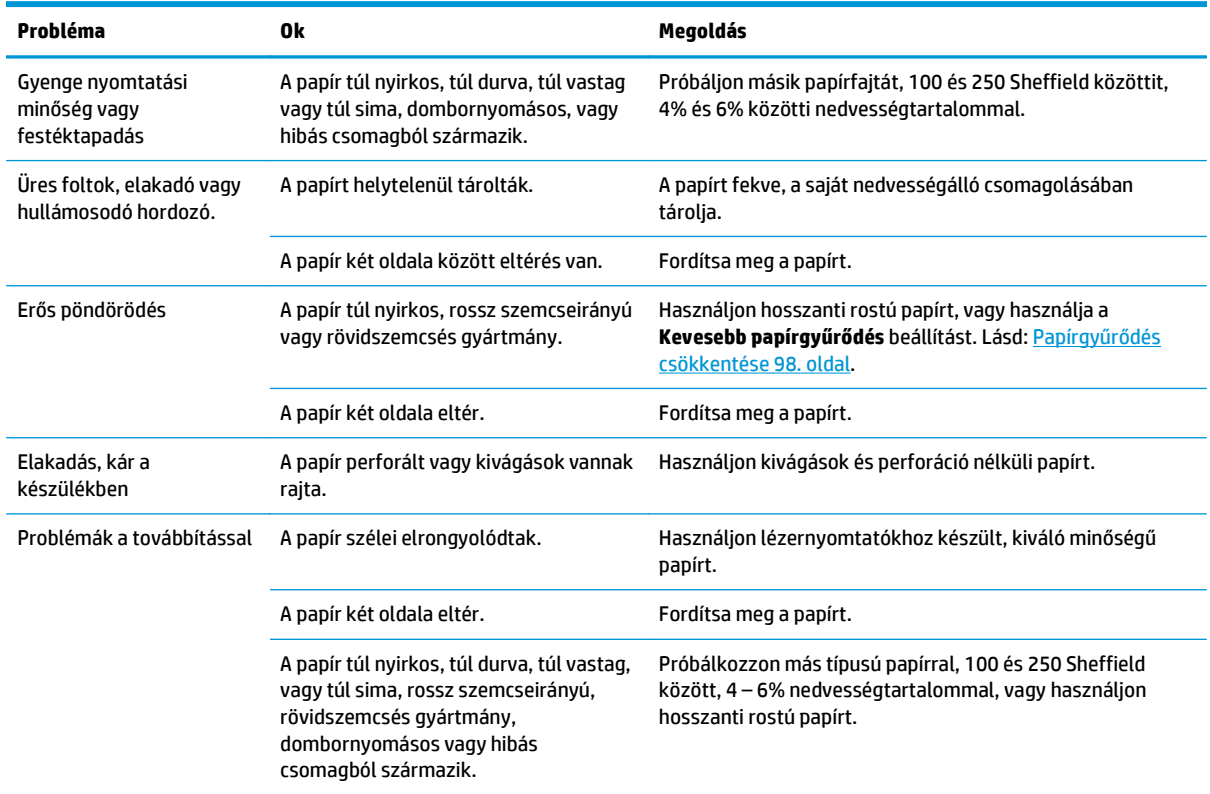

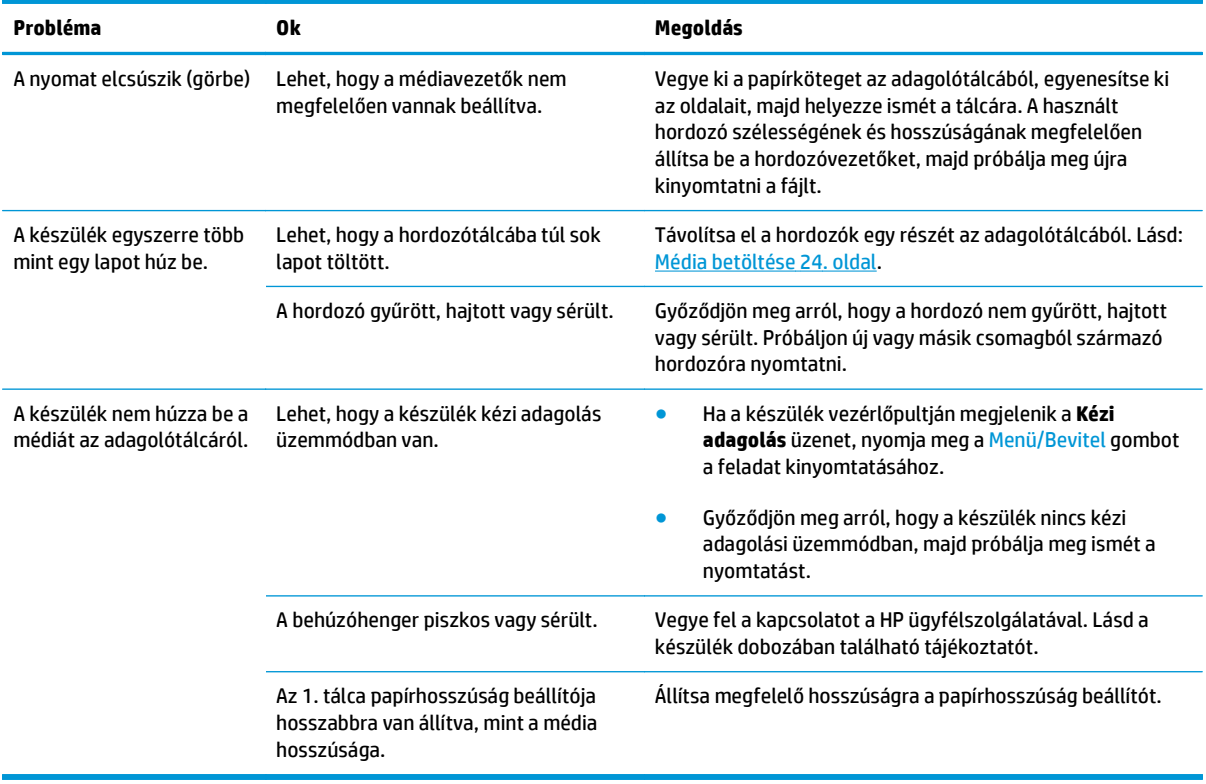

## **A teljesítménnyel kapcsolatos problémák**

Ha a készülék nyomtatás nélkül, üresen adja ki a lapokat, próbálja meg az ebben a szakaszban javasolt módszereket.

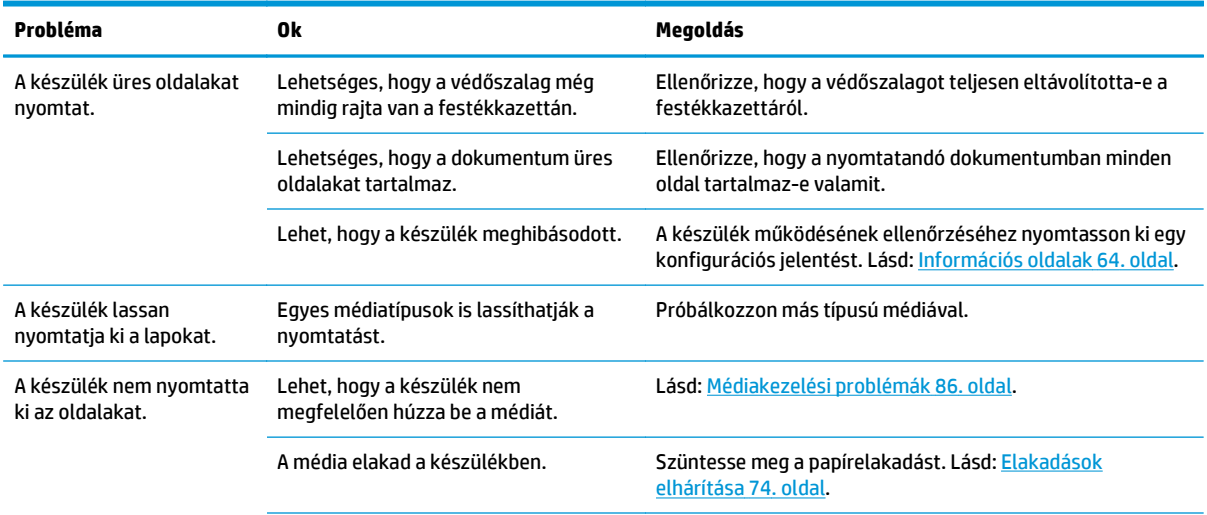

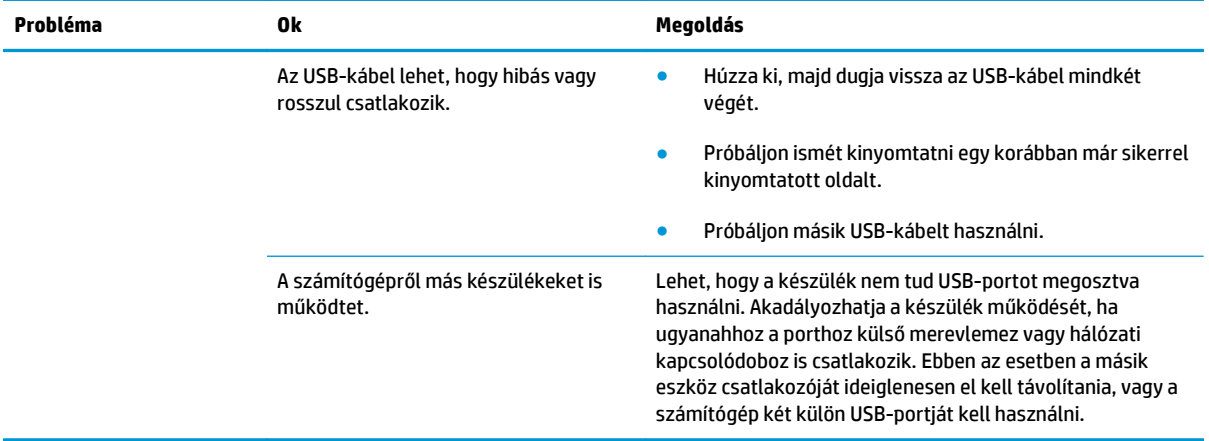

## <span id="page-101-0"></span>**Másolási problémák**

## **A problémák megelőzése**

Az alábbi néhány egyszerű lépéssel javíthatja a nyomtatás minőségét:

- Jó minőségű eredetit használjon.
- Helyesen töltse be a hordozót. Ha nem megfelelően tölti be a hordozót, az elcsúszhat, ettől romlik a képek tisztasága és problémák jelentkezhetnek az OCR programnál. További tudnivalók: [Dokumentumok betöltése másoláshoz vagy lapolvasáshoz](#page-35-0) 24. oldal.

**MEGJEGYZÉS:** Ellenőrizze, hogy a hordozó megfelel-e a HP követelményeinek. Ha a hordozó kielégíti a HP követelményeit, akkor az adagolási probléma megismétlődése azt jelzi, hogy elhasználódott a felvevőgörgő vagy az elválasztó párna. Vegye fel a kapcsolatot a HP ügyfélszolgálatával. Lásd a készülék dobozában található tájékoztatót.

## **Képproblémák**

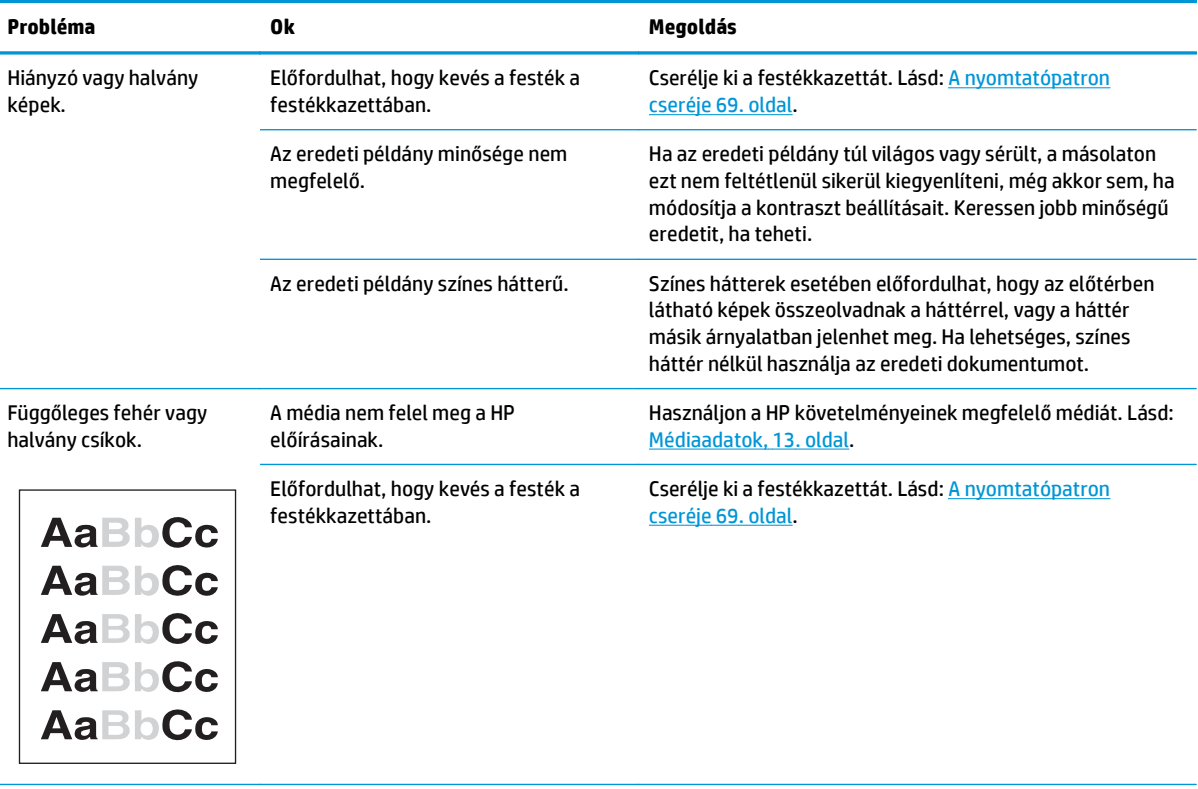

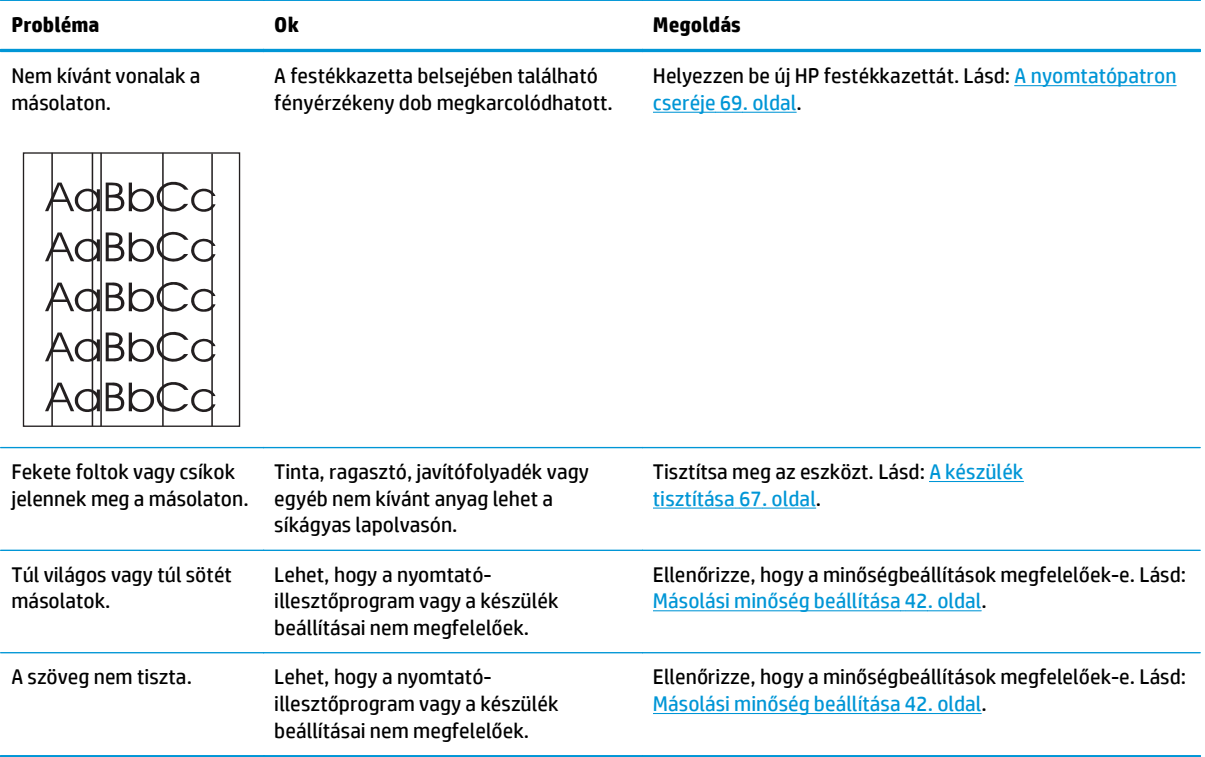

## **Médiakezelési problémák**

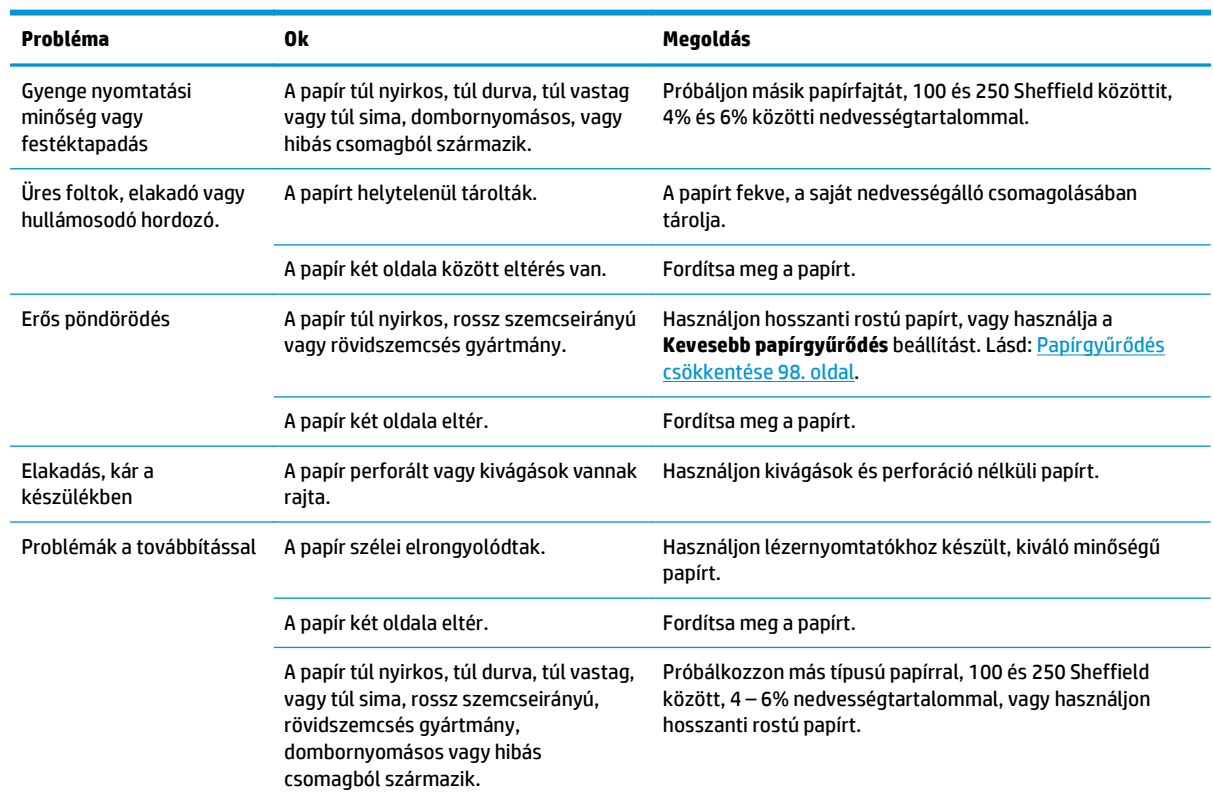

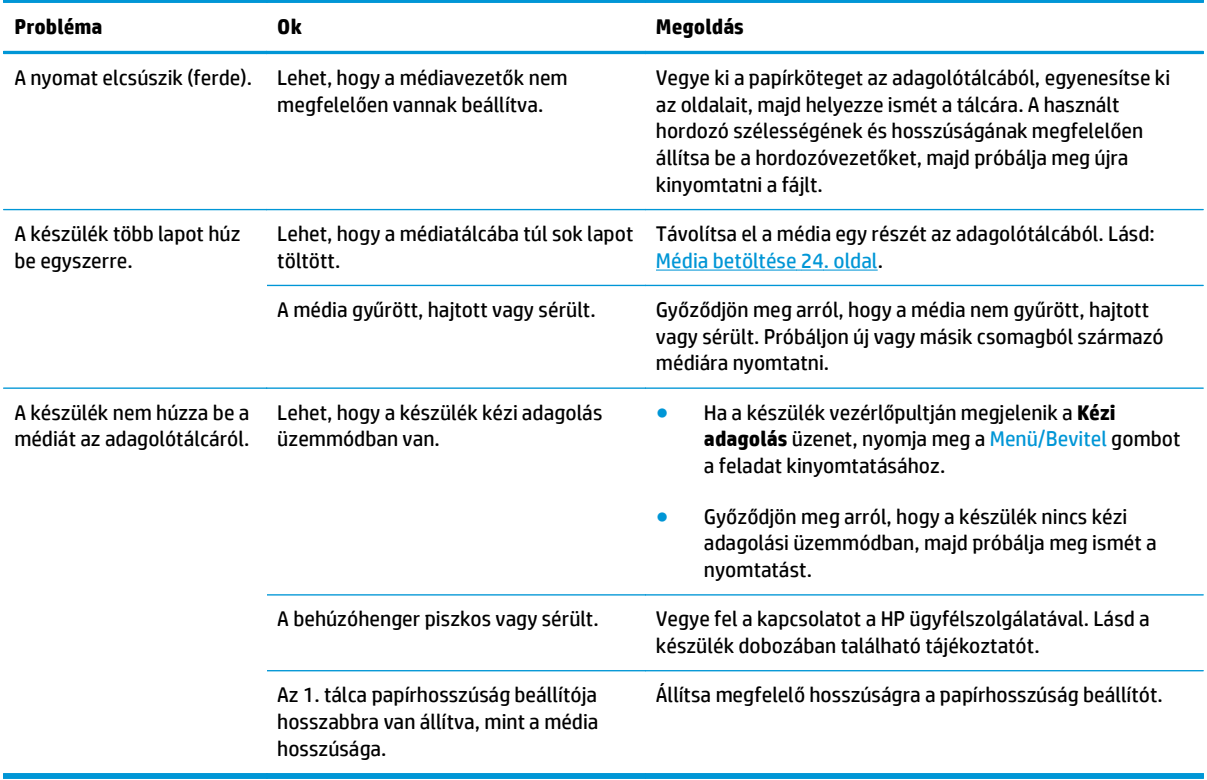

## **A teljesítménnyel kapcsolatos problémák**

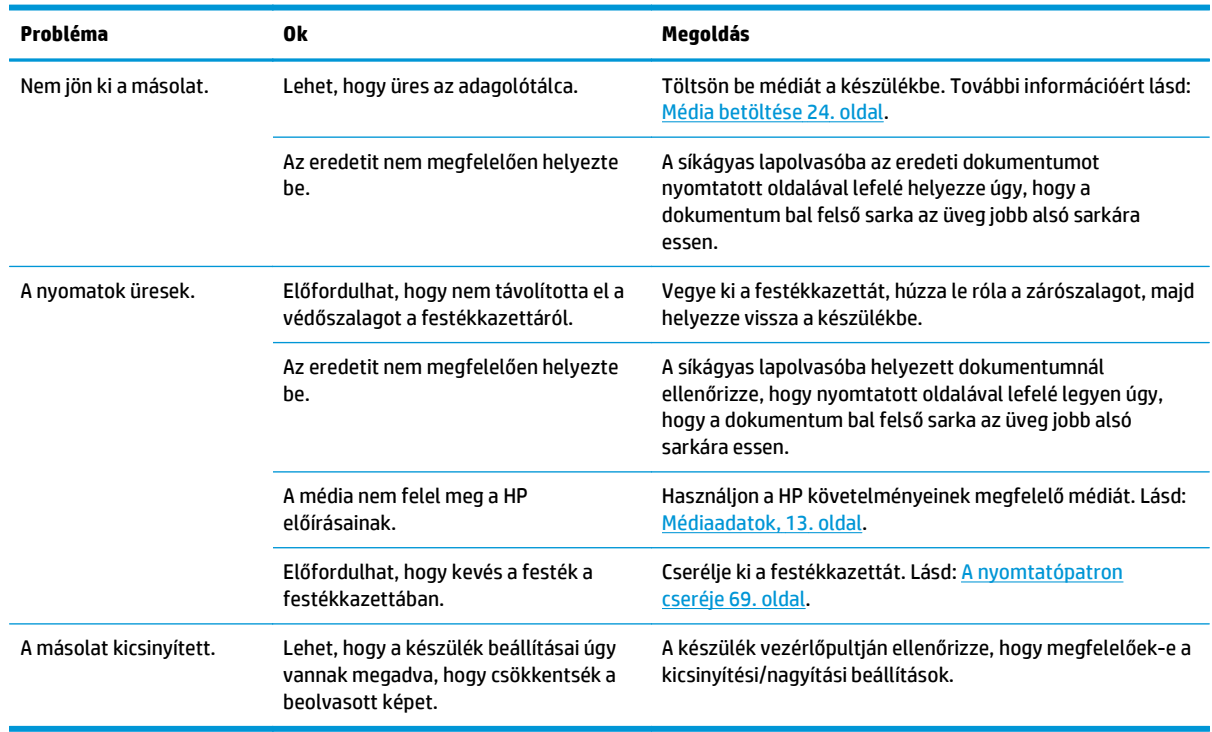

## <span id="page-104-0"></span>**Lapolvasási problémák**

## **A beolvasott képekkel kapcsolatos problémák megoldása**

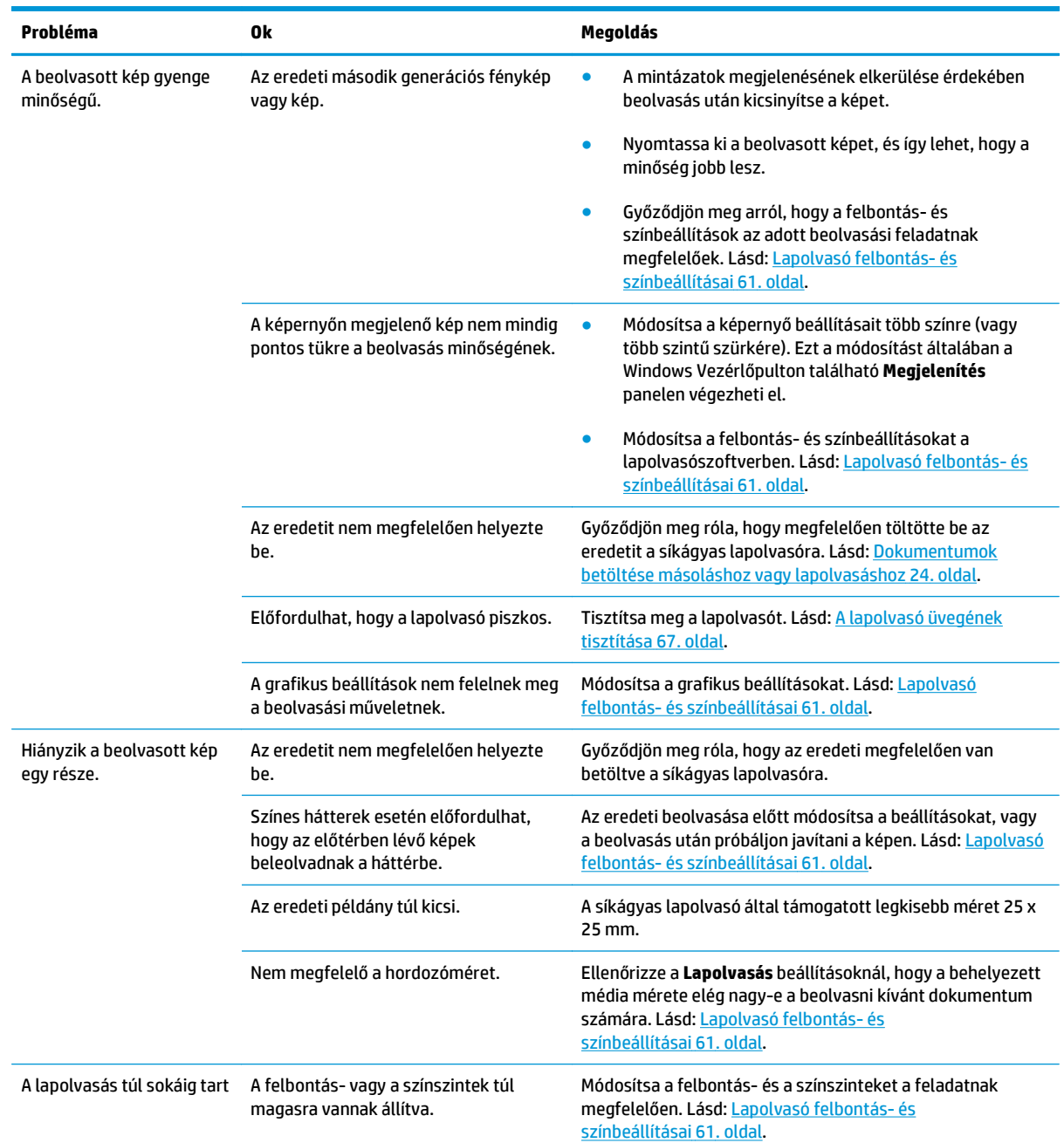

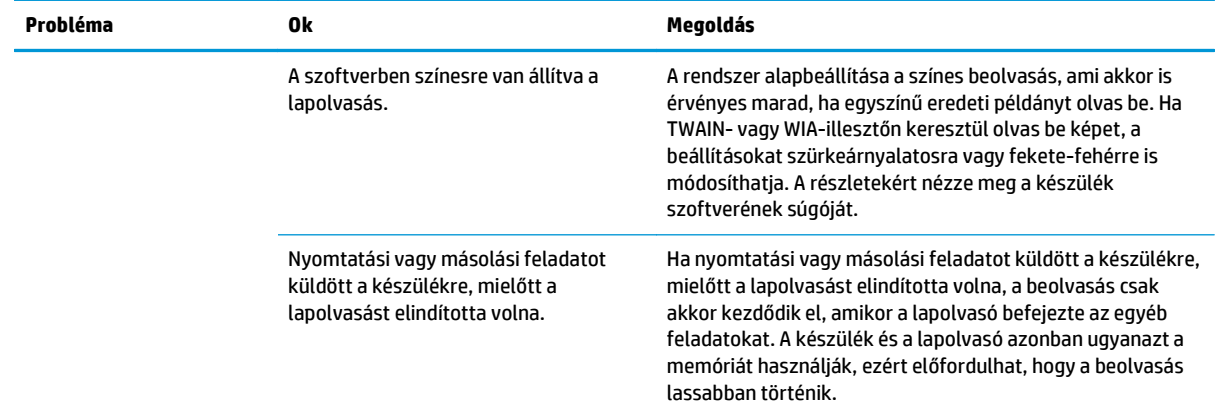

## **A lapolvasás minőségével kapcsolatos problémák**

#### **A problémák megelőzése**

Az alábbiakban felsorolva látható néhány példa, hogy hogyan lehet javítani a beolvasás minőségét.

- Jó minőségű eredetit használjon.
- Helyesen töltse be a hordozót. Ha a hordozót nem megfelelően töltötte be, az elcsúszhat, és ettől a képek homályosak lehetnek. További tudnivalók: [Média betöltése](#page-35-0) 24. oldal.
- Módosítsa a szoftver beállításait a beolvasott kép tervezett felhasználási módjának megfelelően. További információért lásd: [Lapolvasó felbontás- és színbeállításai](#page-72-0) 61. oldal.

#### **A lapolvasás minőségével kapcsolatos problémák megoldása**

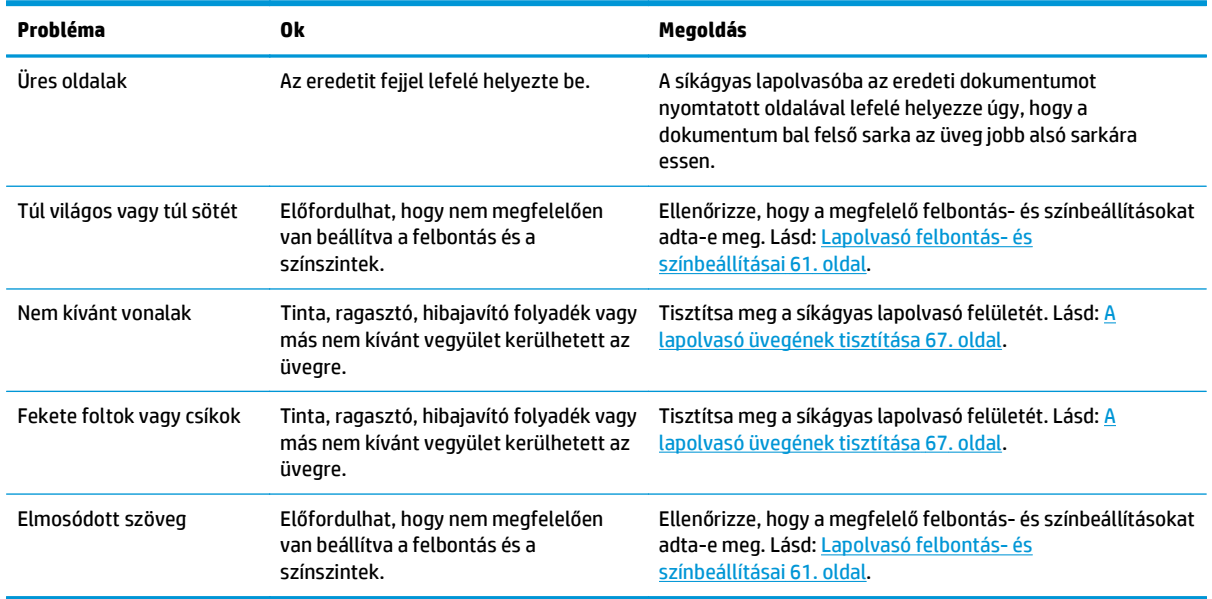

## <span id="page-106-0"></span>**A vezérlőpult kijelzőjével kapcsolatos problémák**

**A VIGYÁZAT!** Sztatikus elektromosság következtében váratlanul fekete vonalak, pontok vagy karakterek jelenhetnek meg a kezelőpanel kijelzőjén. Ne érintse meg a készülék vezérlőpultjának kijelzőjét, ha fennáll annak a veszélye, hogy sztatikus elektromos töltést szerzett (például szőnyegen sétálással alacsony páratartalmú környezetben).

Ha a készülék elektromos vagy mágneses mezőnek van kitéve, váratlanul fekete vonalak, pontok vagy karakterek jelenhetnek meg a kezelőpanel kijelzőjén, vagy semmi sem jelenik meg. A probléma megoldásához hajtsa végre a következőket:

- **1.** Kapcsolja ki a készüléket.
- **2.** Helyezze a készüléket a mágneses vagy elektromágneses tértől távolabb.
- **3.** Kapcsolja be ismét a készüléket.

## <span id="page-107-0"></span>**Gyakori Macintosh problémák megoldása**

## **Problémák a Mac OS X 10.3-as és Mac OS X 10.4-es verzióval**

#### **A nyomtatóillesztő-program nem szerepel a Print Center (Nyomtatóközpont) segédprogramban.**

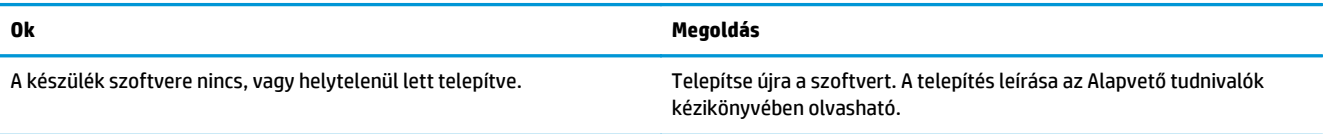

#### **A készülék neve nem jelenik meg a nyomtatóközpontban látható nyomtatók listájában.**

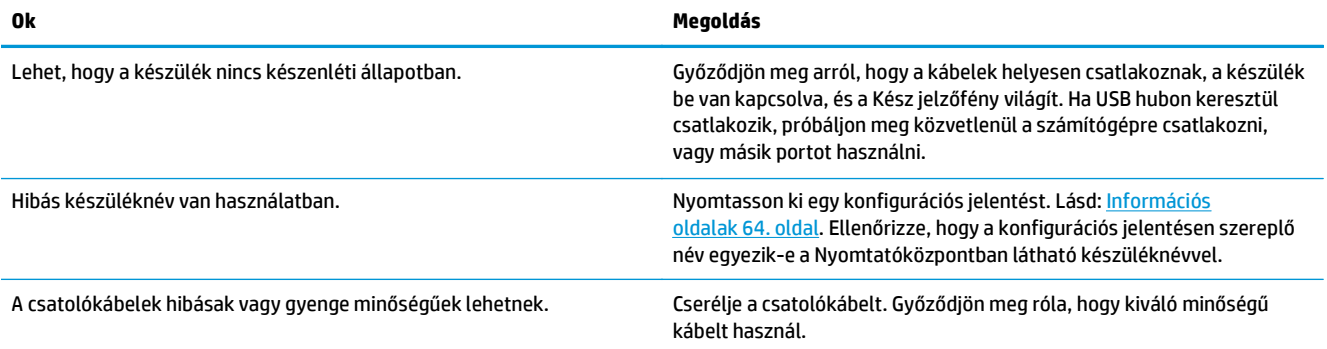

#### **A nyomtatási feladat nem indult el a kívánt nyomtató felé.**

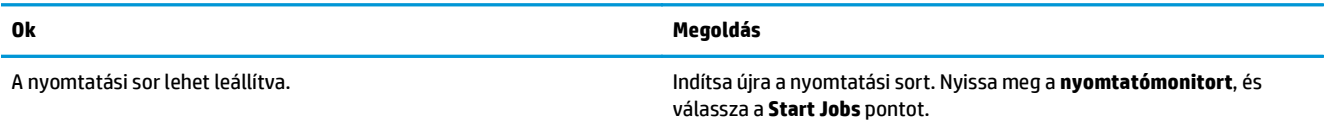

#### **Beágyazott PostScript (EPS) fájlok helytelen betűkészlettel nyomtatódnak.**

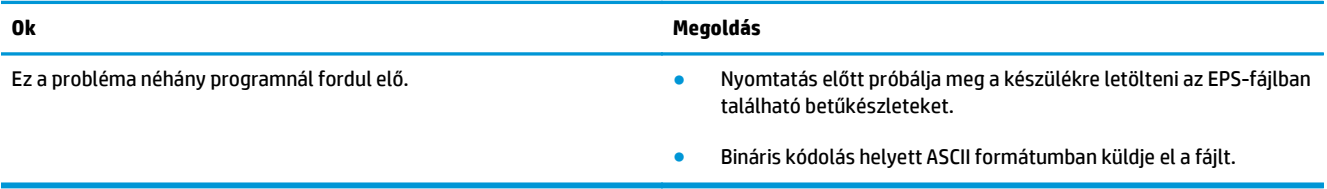

#### **Nem lehet idegen gyártmányú USB-kártyáról nyomtatni.**

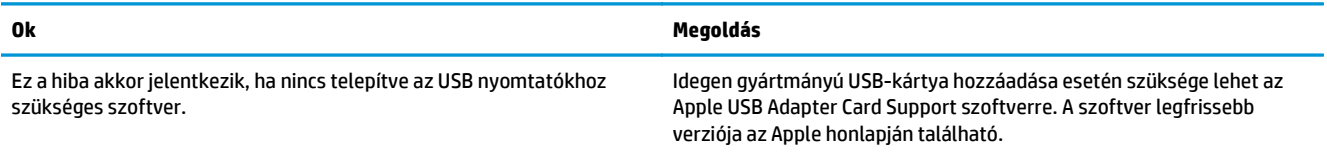
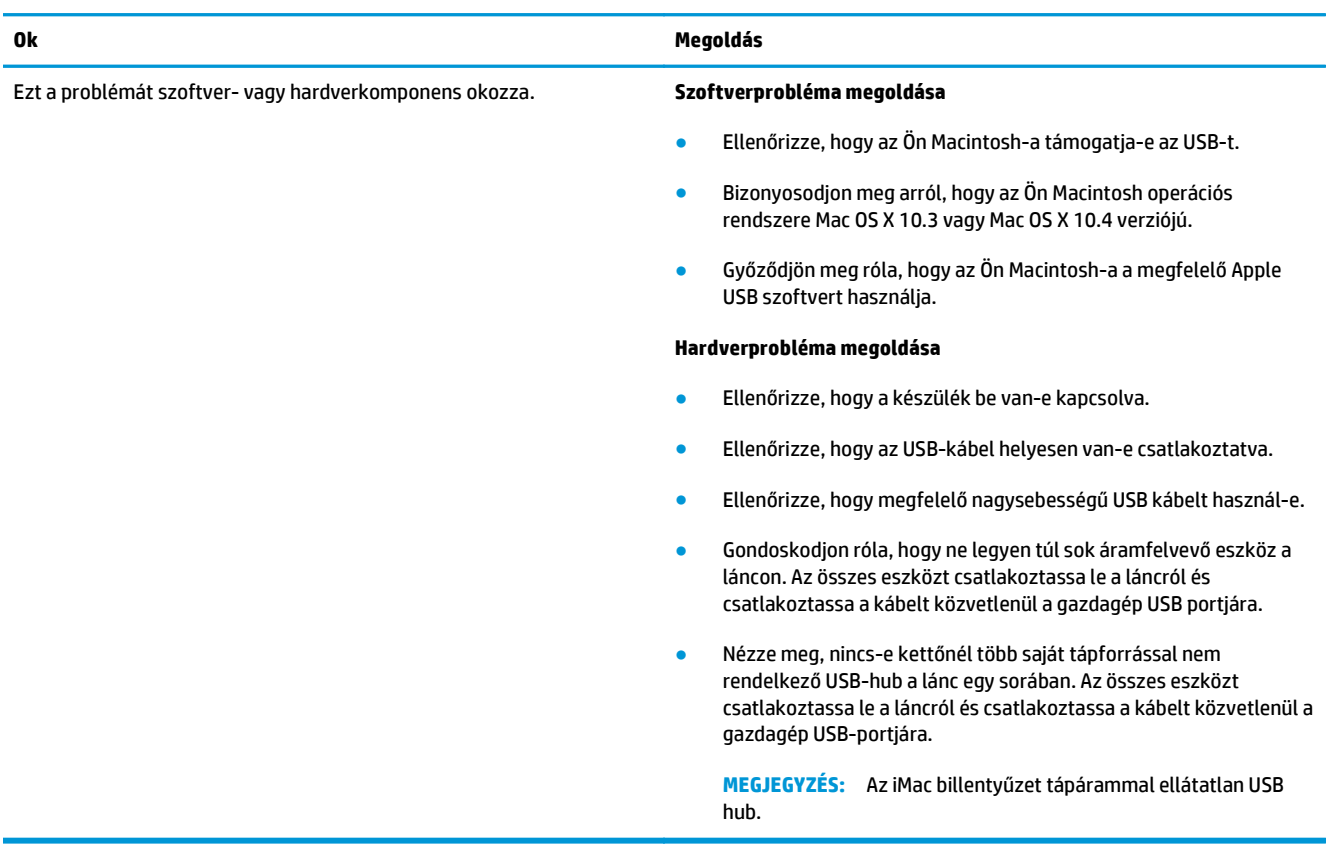

#### **A készülék nem jelenik meg a Macintosh Print Center (Nyomtatóközpont) segédprogramban az illesztőprogram kijelölése után.**

# **Problémamegoldó eszközök**

Ez a fejezet bemutatja azokat az eszközöket, amelyek segítségére lehetnek a készülékkel kapcsolatos problémák megoldásában.

### **A gyári alapértelmezések visszaállítása**

A gyári alapértelmezések visszaállításával az összes beállítás visszaállítható a gyári alapértékre.

- **A VIGYÁZAT!** Ez a folyamat törli a memóriában tárolt oldalakat. Ezután a folyamat automatikusan újraindítja a készüléket.
	- **1.** Nyomja meg a készülék vezérlőpultjának Menü/Bevitel gombját.
	- **2.** A < vagy a > gomb használatával jelölje ki az **Szerviz** lehetőséget, majd nyomja meg a Menü/Bevitel gombot.
	- **3.** A < vagy a > gomb használatával jelölje ki az **Alapértelmezett értékek visszaállítása** lehetőséget, majd nyomja meg a Menü/Bevitel gombot.

A készülék automatikusan újraindul.

#### **Papírgyűrődés csökkentése**

Használja a **Kevesebb papírgyűrődés** beállítást a kinyomtatott média hullámosodásának csökkentéséhez.

- **1.** Nyomja meg a készülék vezérlőpultjának Menü/Bevitel gombját.
- **2.** A < vagy a > gomb használatával jelölje ki az **Szerviz** lehetőséget, majd nyomja meg a Menü/Bevitel gombot.
- **3.** A < vagy a > gomb használatával jelölje ki az **Kevesebb papírgyűrődés** lehetőséget, majd nyomja meg a Menü/Bevitel gombot.
- **4.** A < vagy a > gomb használatával jelölje ki az **Be** lehetőséget, majd nyomja meg a Menü/Bevitel gombot.

# **A Tartozékok és rendelési információk**

- [Alkatrészek](#page-111-0)
- [Kábel- és interfészkellékek](#page-111-0)
- [Felhasználó által cserélhet](#page-111-0)ő alkatrészek
- [Papír és egyéb nyomtatási média](#page-111-0)

Az alábbi tartozéklista az útmutató kiadásakor volt aktuális. A készülék élettartama során a rendeléssel kapcsolatos információk és a kellékek elérhetősége változhat. A legfrissebb rendelési információkért keresse fel az alábbi webhelyek közül a megfelelőt:

- Észak-Amerika: [www.hp.com/go/ordersupplies-na](http://www.hp.com/go/ordersupplies-na)
- Európa és Közel-Kelet: [www.hp.com/go/ordersupplies-emea](http://www.hp.com/go/ordersupplies-emea)
- Ázsia és a csendes-óceáni országok/térségek: [www.hp.com/go/ordersupplies-ap](http://www.hp.com/go/ordersupplies-ap)
- Latin-Amerika: [www.hp.com/go/ordersupplies-la](http://www.hp.com/go/ordersupplies-la)

# <span id="page-111-0"></span>**Alkatrészek**

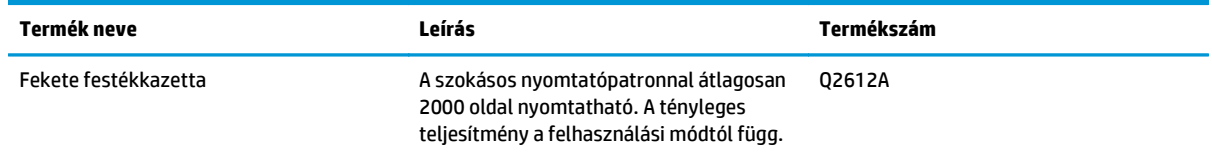

# **Kábel- és interfészkellékek**

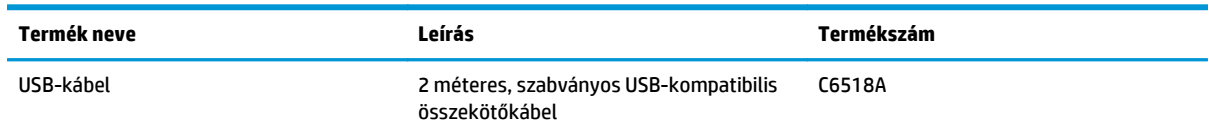

# **Felhasználó által cserélhető alkatrészek**

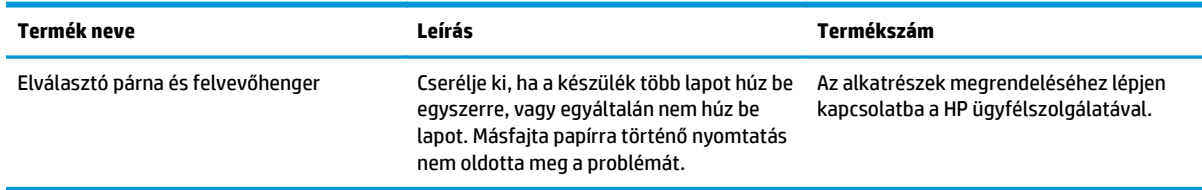

# **Papír és egyéb nyomtatási média**

**MEGJEGYZÉS:** Tintasugaras papír használata nem javasolt a készülékhez.

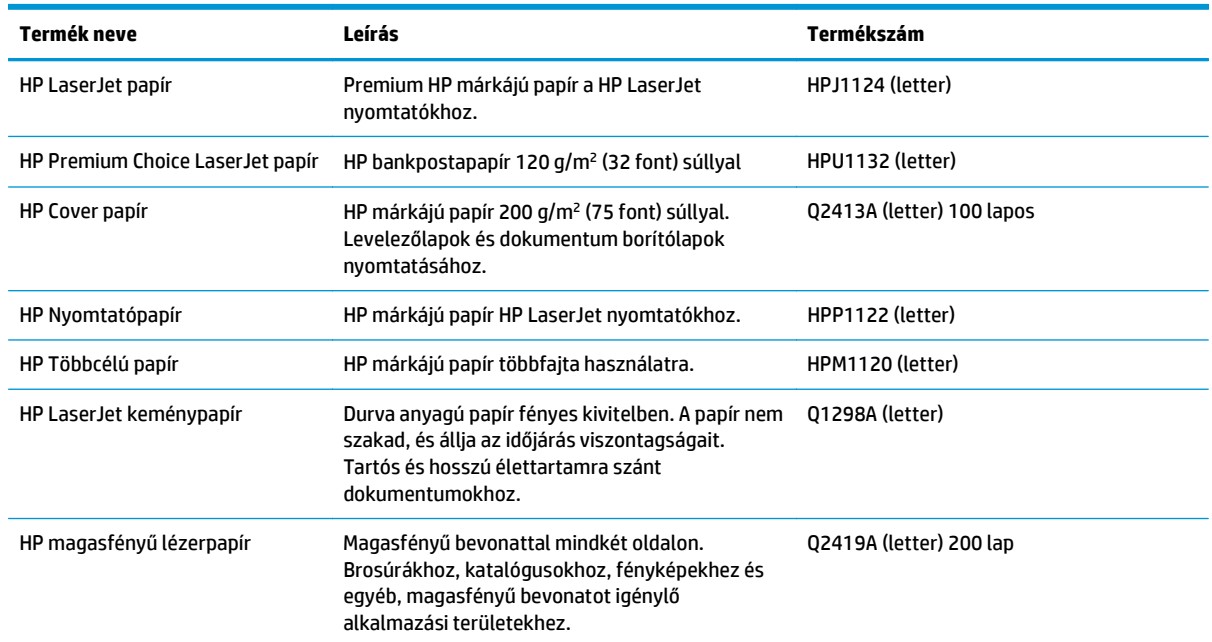

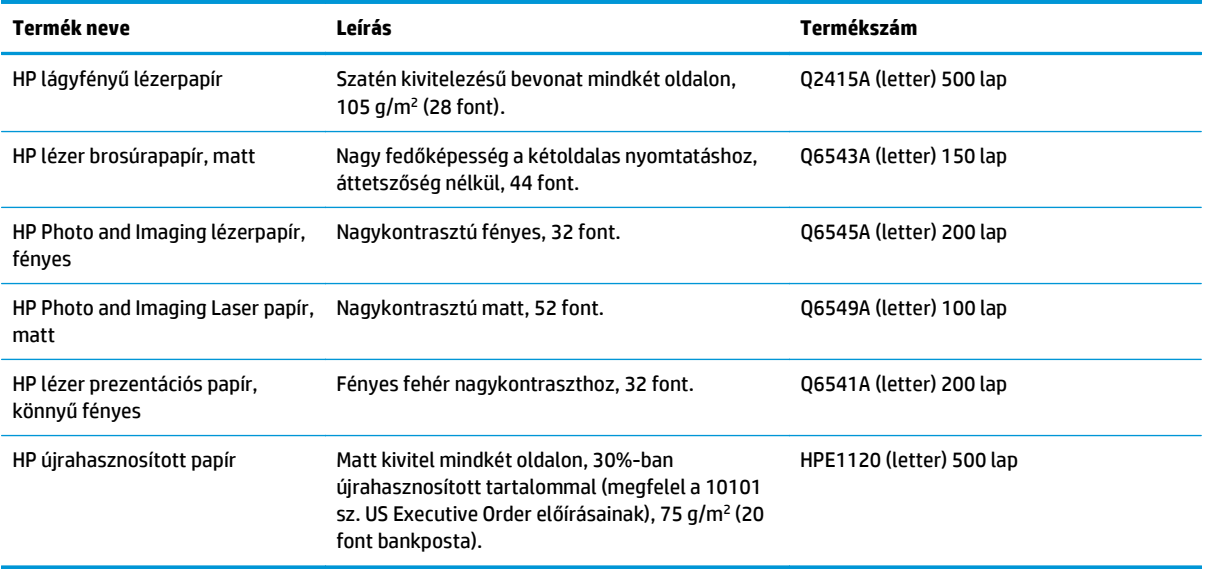

# **B Szerviz és támogatás**

- [A HP korlátozott jótállási nyilatkozata](#page-115-0)
- [A HP Premium Jótállás: A LaserJet festékkazetta korlátozott garancianyilatkozata](#page-126-0)
- [A HP álláspontja a nem HP által gyártott kellékekre vonatkozóan](#page-127-0)
- [A HP hamisításellenes webhelye](#page-128-0)
- [A festékkazettán tárolt adatok](#page-129-0)
- [Végfelhasználói licencszerz](#page-130-0)ődés
- [A fogyasztó által végzett javításra vonatkozó garanciális szolgáltatás](#page-134-0)
- [Ügyfélszolgálat](#page-135-0)

# <span id="page-115-0"></span>**A HP korlátozott jótállási nyilatkozata**

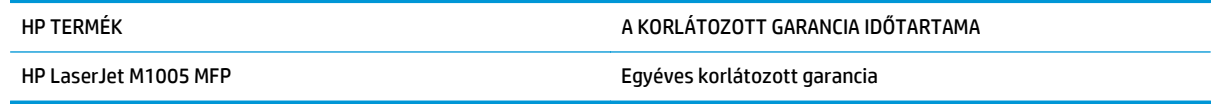

A HP garantálja a végfelhasználónak, hogy a HP hardver és tartozékok a vásárlás időpontjától a fent jelzett időtartamig anyag- és gyártási hibáktól mentesek lesznek. Ha a HP ilyen jellegű meghibásodásról kap értesítést a garanciális időn belül, saját belátása szerint kijavítja vagy kicseréli a hibás készüléket. A cserekészülék lehet új vagy teljesítményét tekintve az újhoz hasonló készülék.

A HP garantálja, hogy a HP által biztosított szoftver nem fog anyagából vagy megmunkálásából eredően meghibásodni a vásárlás időpontjától a fent megadott időtartam erejéig, amennyiben helyesen telepíti és használja azt. Amennyiben a HP értesítést kap arról, hogy a garanciaidőszakon belül a fent említett okokból származó hiba lépett fel, a HP kicseréli a szoftvert.

A HP nem garantálja, hogy a HP készülékek működése hibáktól és megszakításoktól mentes lesz. Ha a HP nem képes ésszerű időn belül megjavítani vagy kicserélni készülékeit úgy, hogy azok megfeleljenek a jótállási nyilatkozatban foglalt feltételeknek, akkor a készülék haladéktalan visszaküldése esetén a vásárló jogosult a vételár azonnali visszatérítésére.

A HP készülékek tartalmazhatnak újragyártott, az újéval azonos teljesítményű, esetlegesen korábban használt részegységeket.

A garancia nem vonatkozik a (a) nem megfelelő vagy hiányos karbantartásból vagy kalibrációból, (b) a nem HP által szállított szoftver, interfész, alkatrészek vagy tartozékok hibájából, (c) engedély nélküli módosításból vagy nem rendeltetésszerű használatból, (d) a készüléknek a megadott környezeti specifikációktól eltérő használatából vagy (e) az üzemelési hely nem megfelelő előkészítéséből vagy karbantartásából származó károkra.

AMENNYIBEN A HELYI TÖRVÉNYEK MÁSKÉNT NEM RENDELKEZNEK, A HP NEM VÁLLAL SEMMILYEN MÁS – SEM ÍRÁSBELI, SEM SZÓBELI – KIFEJEZETT VAGY HALLGATÓLAGOS GARANCIÁT. A HP KIFEJEZETTEN KIZÁR A FORGALMAZHATÓSÁGRA, A MEGFELELŐ MINŐSÉGRE ÉS A MEGHATÁROZOTT CÉLRA VALÓ ALKALMASSÁGRA VONATKOZÓ MINDENFÉLE HALLGATÓLAGOS GARANCIÁT. Egyes országokban/térségekben, államokban vagy tartományokban a törvényi garanciák érvényességi idejének korlátozása nem engedélyezett, így előfordulhat, hogy a fenti korlátozás vagy kizárás Önre nem vonatkozik. Ez a garancia meghatározott törvényes jogokkal ruházza fel Önt. Ezenfelül más, országonként/térségenként, államonként és tartományonként változó jogokkal is rendelkezhet.

A HP korlátozott garanciája minden olyan országban/térségben érvényes, ahol a HP támogatást biztosít ehhez a készülékhez, és értékesíti azt. A garancia-szolgáltatás hatásköre az egyes országokban/ térségekben érvényben lévő jogi szabályozásnak megfelelően változhat. A HP nem fogja a készülék alakjának, illesztésének vagy funkciójának változtatásával azt üzemeltethetővé tenni olyan országokban/ térségekben, ahol jogi vagy szabályozási okok miatt nem szándékozta bevezetni a készüléket.

A HELYI JOGI SZABÁLYOZÁS ÁLTAL MEGHATÁROZOTT MÉRTÉKBEN KIZÁRÓLAG E GARANCIA NYILATKOZATBAN LEÍRT JOGORVOSLATOKRA VAN LEHETŐSÉG. A FENTI GARANCIANYILATKOZATBAN KIFEJEZETT FELELŐSSÉGET KIVÉVE A HP ÉS SZÁLLÍTÓI NEM VÁLLALNAK SEMMILYEN FELELŐSSÉGET AZ ADATVESZTÉSBŐL EREDŐ, KÖZVETLEN, KÜLÖNLEGES, VÉLETLENSZERŰ VAGY KÖVETKEZMÉNYES (BELEÉRTVE A HASZON ELMARADÁSÁBÓL VAGY AZ ADATVESZTÉSBŐL EREDŐ KÁROKAT) VAGY BÁRMELY MÁS KÁRÉRT, SEM SZERZŐDÉS, MAGÁNVÉTEK VAGY BÁRMILYEN MÁS JOGALAPRA VALÓ HIVATKOZÁSSAL. Egyes országokban/ térségekben, államokban vagy tartományokban a véletlen vagy következményes károk kizárása vagy korlátozása nem engedélyezett, így előfordulhat, hogy a fenti korlátozás vagy kizárás Önre nem vonatkozik.

A JELEN NYILATKOZATBA FOGLALT GARANCIA NEM ZARJA KI, NEM KORLATOZZA ES NEM MODOSITJA A JELEN készülék ELADASARA VONATKOZO KOTELEZŐ ERVENYŰ JOGSZABALYOKAT (KIVÉVE A TÖRVÉNY BIZTOSÍTOTTA KIVÉTELEKET), ÉS AZOKNAK A KIEGÉSZÍTÉSEKÉNT ÉRTENDŐK.

### **Egyesült Királyság, Írország és Málta**

The HP Limited Warranty is a commercial guarantee voluntarily provided by HP. The name and address of the HP entity responsible for the performance of the HP Limited Warranty in your country/region is as follows:

**UK**: HP Inc UK Limited, Cain Road, Amen Corner, Bracknell, Berkshire, RG12 1HN

**Ireland**: Hewlett-Packard Ireland Limited, Liffey Park Technology Campus, Barnhall Road, Leixlip, Co.Kildare

**Malta**: Hewlett-Packard Europe B.V., Amsterdam, Meyrin Branch, Route du Nant-d'Avril 150, 1217 Meyrin, Switzerland

**United Kingdom**: The HP Limited Warranty benefits apply in addition to any legal rights to a guarantee from seller of nonconformity of goods with the contract of sale. These rights expire six years from delivery of goods for products purchased in England or Wales and five years from delivery of goods for products purchased in Scotland. However various factors may impact your eligibility to receive these rights. For further information, please consult the following link: Consumer Legal Guarantee [\(www.hp.com/go/eu-legal](http://www.hp.com/go/eu-legal)) or you may visit the European Consumer Centers website [\(http://ec.europa.eu/consumers/](http://ec.europa.eu/consumers/solving_consumer_disputes/non-judicial_redress/ecc-net/index_en.htm) [solving\\_consumer\\_disputes/non-judicial\\_redress/ecc-net/index\\_en.htm\)](http://ec.europa.eu/consumers/solving_consumer_disputes/non-judicial_redress/ecc-net/index_en.htm). Consumers have the right to choose whether to claim service under the HP Limited Warranty or against the seller under the legal guarantee.

**Ireland**: The HP Limited Warranty benefits apply in addition to any statutory rights from seller in relation to nonconformity of goods with the contract of sale. However various factors may impact your eligibility to receive these rights. Consumer statutory rights are not limited or affected in any manner by HP Care Pack. For further information, please consult the following link: Consumer Legal Guarantee ([www.hp.com/go/eu](http://www.hp.com/go/eu-legal)[legal](http://www.hp.com/go/eu-legal)) or you may visit the European Consumer Centers website ([http://ec.europa.eu/consumers/](http://ec.europa.eu/consumers/solving_consumer_disputes/non-judicial_redress/ecc-net/index_en.htm) [solving\\_consumer\\_disputes/non-judicial\\_redress/ecc-net/index\\_en.htm\)](http://ec.europa.eu/consumers/solving_consumer_disputes/non-judicial_redress/ecc-net/index_en.htm). Consumers have the right to choose whether to claim service under the HP Limited Warranty or against the seller under the legal guarantee.

**Malta**: The HP Limited Warranty benefits apply in addition to any legal rights to a two-year guarantee from seller of nonconformity of goods with the contract of sale; however various factors may impact your eligibility to receive these rights. Consumer statutory rights are not limited or affected in any manner by the HP Limited Warranty. For further information, please consult the following link: Consumer Legal Guarantee ([www.hp.com/go/eu-legal](http://www.hp.com/go/eu-legal)) or you may visit the European Consumer Centers website [\(http://ec.europa.eu/](http://ec.europa.eu/consumers/solving_consumer_disputes/non-judicial_redress/ecc-net/index_en.htm) [consumers/solving\\_consumer\\_disputes/non-judicial\\_redress/ecc-net/index\\_en.htm\)](http://ec.europa.eu/consumers/solving_consumer_disputes/non-judicial_redress/ecc-net/index_en.htm). Consumers have the right to choose whether to claim service under the HP Limited Warranty or against the seller under two-year legal guarantee.

#### **Ausztria, Belgium, Németország és Luxemburg**

Die beschränkte HP Herstellergarantie ist eine von HP auf freiwilliger Basis angebotene kommerzielle Garantie. Der Name und die Adresse der HP Gesellschaft, die in Ihrem Land für die Gewährung der beschränkten HP Herstellergarantie verantwortlich ist, sind wie folgt:

**Deutschland**: HP Deutschland GmbH, Schickardstr. 32, D-71034 Böblingen

**Österreich**: HP PPS Austria GmbH., Wienerbergstrasse 41, A-1120 Wien

**Luxemburg**: Hewlett-Packard Luxembourg S.C.A., 75, Parc d'Activités Capellen, Rue Pafebruc, L-8308 Capellen

**Belgien**: HP Belgium BVBA, Hermeslaan 1A, B-1831 Diegem

Die Rechte aus der beschränkten HP Herstellergarantie gelten zusätzlich zu den gesetzlichen Ansprüchen wegen Sachmängeln auf eine zweijährige Gewährleistung ab dem Lieferdatum. Ob Sie Anspruch auf diese

Rechte haben, hängt von zahlreichen Faktoren ab. Die Rechte des Kunden sind in keiner Weise durch die beschränkte HP Herstellergarantie eingeschränkt bzw. betroffen. Weitere Hinweise finden Sie auf der folgenden Website: Gewährleistungsansprüche für Verbraucher [\(www.hp.com/go/eu-legal\)](http://www.hp.com/go/eu-legal) oder Sie können die Website des Europäischen Verbraucherzentrums [\(http://ec.europa.eu/consumers/](http://ec.europa.eu/consumers/solving_consumer_disputes/non-judicial_redress/ecc-net/index_en.htm) [solving\\_consumer\\_disputes/non-judicial\\_redress/ecc-net/index\\_en.htm\)](http://ec.europa.eu/consumers/solving_consumer_disputes/non-judicial_redress/ecc-net/index_en.htm) besuchen. Verbraucher haben das Recht zu wählen, ob sie eine Leistung von HP gemäß der beschränkten HP Herstellergarantie in Anspruch nehmen oder ob sie sich gemäß der gesetzlichen zweijährigen Haftung für Sachmängel (Gewährleistung) sich an den jeweiligen Verkäufer wenden.

#### **Belgium, Franciaország és Luxemburg**

La garantie limitée HP est une garantie commerciale fournie volontairement par HP. Voici les coordonnées de l'entité HP responsable de l'exécution de la garantie limitée HP dans votre pays:

**France**: HP France SAS, société par actions simplifiée identifiée sous le numéro 448 694 133 RCS Evry, 1 Avenue du Canada, 91947, Les Ulis

**G.D. Luxembourg**: Hewlett-Packard Luxembourg S.C.A., 75, Parc d'Activités Capellen, Rue Pafebruc, L-8308 Capellen

**Belgique**: HP Belgium BVBA, Hermeslaan 1A, B-1831 Diegem

**France**: Les avantages de la garantie limitée HP s'appliquent en complément des droits dont vous disposez au titre des garanties légales applicables dont le bénéfice est soumis à des conditions spécifiques. Vos droits en tant que consommateur au titre de la garantie légale de conformité mentionnée aux articles L. 211-4 à L. 211-13 du Code de la Consommation et de celle relatives aux défauts de la chose vendue, dans les conditions prévues aux articles 1641 à 1648 et 2232 du Code de Commerce ne sont en aucune façon limités ou affectés par la garantie limitée HP. Pour de plus amples informations, veuillez consulter le lien suivant : Garanties légales accordées au consommateur [\(www.hp.com/go/eu-legal\)](http://www.hp.com/go/eu-legal). Vous pouvez également consulter le site Web des Centres européens des consommateurs ([http://ec.europa.eu/consumers/](http://ec.europa.eu/consumers/solving_consumer_disputes/non-judicial_redress/ecc-net/index_en.htm)

[solving\\_consumer\\_disputes/non-judicial\\_redress/ecc-net/index\\_en.htm\)](http://ec.europa.eu/consumers/solving_consumer_disputes/non-judicial_redress/ecc-net/index_en.htm). Les consommateurs ont le droit de choisir d'exercer leurs droits au titre de la garantie limitée HP, ou auprès du vendeur au titre des garanties légales applicables mentionnées ci-dessus.

#### **POUR RAPPEL:**

Garantie Légale de Conformité:

*« Le vendeur est tenu de livrer un bien conforme au contrat et répond des défauts de conformité existant lors de la délivrance.*

*Il répond également des défauts de conformité résultant de l'emballage, des instructions de montage ou de l'installation lorsque celle-ci a été mise à sa charge par le contrat ou a été réalisée sous sa responsabilité ».*

Article L211-5 du Code de la Consommation:

*« Pour être conforme au contrat, le bien doit:*

*1° Etre propre à l'usage habituellement attendu d'un bien semblable et, le cas échéant:*

*- correspondre à la description donnée par le vendeur et posséder les qualités que celui-ci a présentées à l'acheteur sous forme d'échantillon ou de modèle;*

*- présenter les qualités qu'un acheteur peut légitimement attendre eu égard aux déclarations publiques faites par le vendeur, par le producteur ou par son représentant, notamment dans la publicité ou l'étiquetage;*

*2° Ou présenter les caractéristiques définies d'un commun accord par les parties ou être propre à tout usage spécial recherché par l'acheteur, porté à la connaissance du vendeur et que ce dernier a accepté ».*

Article L211-12 du Code de la Consommation:

*« L'action résultant du défaut de conformité se prescrit par deux ans à compter de la délivrance du bien ».*

Garantie des vices cachés

Article 1641 du Code Civil : *« Le vendeur est tenu de la garantie à raison des défauts cachés de la chose vendue qui la rendent impropre à l'usage auquel on la destine, ou qui diminuent tellement cet usage que l'acheteur ne l'aurait pas acquise, ou n'en aurait donné qu'un moindre prix, s'il les avait connus. »*

Article 1648 alinéa 1 du Code Civil:

*« L'action résultant des vices rédhibitoires doit être intentée par l'acquéreur dans un délai de deux ans à compter de la découverte du vice. »*

**G.D. Luxembourg et Belgique**: Les avantages de la garantie limitée HP s'appliquent en complément des droits dont vous disposez au titre de la garantie de non-conformité des biens avec le contrat de vente. Cependant, de nombreux facteurs peuvent avoir un impact sur le bénéfice de ces droits. Vos droits en tant que consommateur au titre de ces garanties ne sont en aucune façon limités ou affectés par la garantie limitée HP. Pour de plus amples informations, veuillez consulter le lien suivant : Garanties légales accordées au consommateur [\(www.hp.com/go/eu-legal](http://www.hp.com/go/eu-legal)) ou vous pouvez également consulter le site Web des Centres européens des consommateurs ([http://ec.europa.eu/consumers/solving\\_consumer\\_disputes/non](http://ec.europa.eu/consumers/solving_consumer_disputes/non-judicial_redress/ecc-net/index_en.htm)[judicial\\_redress/ecc-net/index\\_en.htm](http://ec.europa.eu/consumers/solving_consumer_disputes/non-judicial_redress/ecc-net/index_en.htm)). Les consommateurs ont le droit de choisir de réclamer un service sous la garantie limitée HP ou auprès du vendeur au cours d'une garantie légale de deux ans.

#### **Olaszország**

La Garanzia limitata HP è una garanzia commerciale fornita volontariamente da HP. Di seguito sono indicati nome e indirizzo della società HP responsabile della fornitura dei servizi coperti dalla Garanzia limitata HP nel vostro Paese:

**Italia**: HP Italy S.r.l., Via G. Di Vittorio 9, 20063 Cernusco S/Naviglio

I vantaggi della Garanzia limitata HP vengono concessi ai consumatori in aggiunta ai diritti derivanti dalla garanzia di due anni fornita dal venditore in caso di non conformità dei beni rispetto al contratto di vendita. Tuttavia, diversi fattori possono avere un impatto sulla possibilita' di beneficiare di tali diritti. I diritti spettanti ai consumatori in forza della garanzia legale non sono in alcun modo limitati, né modificati dalla Garanzia limitata HP. Per ulteriori informazioni, si prega di consultare il seguente link: Garanzia legale per i clienti [\(www.hp.com/go/eu-legal](http://www.hp.com/go/eu-legal)), oppure visitare il sito Web dei Centri europei per i consumatori ([http://ec.europa.eu/consumers/solving\\_consumer\\_disputes/non-judicial\\_redress/ecc-net/index\\_en.htm](http://ec.europa.eu/consumers/solving_consumer_disputes/non-judicial_redress/ecc-net/index_en.htm)). I consumatori hanno il diritto di scegliere se richiedere un servizio usufruendo della Garanzia limitata HP oppure rivolgendosi al venditore per far valere la garanzia legale di due anni.

### **Spanyolország**

Su Garantía limitada de HP es una garantía comercial voluntariamente proporcionada por HP. El nombre y dirección de las entidades HP que proporcionan la Garantía limitada de HP (garantía comercial adicional del fabricante) en su país es:

**España**: Hewlett-Packard Española S.L. Calle Vicente Aleixandre, 1 Parque Empresarial Madrid - Las Rozas, E-28232 Madrid

Los beneficios de la Garantía limitada de HP son adicionales a la garantía legal de 2 años a la que los consumidores tienen derecho a recibir del vendedor en virtud del contrato de compraventa; sin embargo, varios factores pueden afectar su derecho a recibir los beneficios bajo dicha garantía legal. A este respecto, la Garantía limitada de HP no limita o afecta en modo alguno los derechos legales del consumidor ([www.hp.com/go/eu-legal](http://www.hp.com/go/eu-legal)). Para más información, consulte el siguiente enlace: Garantía legal del

consumidor o puede visitar el sitio web de los Centros europeos de los consumidores ([http://ec.europa.eu/](http://ec.europa.eu/consumers/solving_consumer_disputes/non-judicial_redress/ecc-net/index_en.htm) [consumers/solving\\_consumer\\_disputes/non-judicial\\_redress/ecc-net/index\\_en.htm\)](http://ec.europa.eu/consumers/solving_consumer_disputes/non-judicial_redress/ecc-net/index_en.htm). Los clientes tienen derecho a elegir si reclaman un servicio acogiéndose a la Garantía limitada de HP o al vendedor de conformidad con la garantía legal de dos años.

#### **Dánia**

Den begrænsede HP-garanti er en garanti, der ydes frivilligt af HP. Navn og adresse på det HP-selskab, der er ansvarligt for HP's begrænsede garanti i dit land, er som følger:

**Danmark**: HP Inc Danmark ApS, Engholm Parkvej 8, 3450, Allerød

Den begrænsede HP-garanti gælder i tillæg til eventuelle juridiske rettigheder, for en toårig garanti fra sælgeren af varer, der ikke er i overensstemmelse med salgsaftalen, men forskellige faktorer kan dog påvirke din ret til at opnå disse rettigheder. Forbrugerens lovbestemte rettigheder begrænses eller påvirkes ikke på nogen måde af den begrænsede HP-garanti. Se nedenstående link for at få yderligere oplysninger: Forbrugerens juridiske garanti ([www.hp.com/go/eu-legal\)](http://www.hp.com/go/eu-legal) eller du kan besøge De Europæiske Forbrugercentres websted [\(http://ec.europa.eu/consumers/solving\\_consumer\\_disputes/non](http://ec.europa.eu/consumers/solving_consumer_disputes/non-judicial_redress/ecc-net/index_en.htm)judicial redress/ecc-net/index en.htm). Forbrugere har ret til at vælge, om de vil gøre krav på service i henhold til HP's begrænsede garanti eller hos sælger i henhold til en toårig juridisk garanti.

#### **Norvégia**

HPs garanti er en begrenset og kommersiell garanti som HP selv har valgt å tilby. Følgende lokale selskap innestår for garantien:

**Norge**: HP Norge AS, Rolfbuktveien 4b, 1364 Fornebu

HPs garanti kommer i tillegg til det mangelsansvar HP har i henhold til norsk forbrukerkjøpslovgivning, hvor reklamasjonsperioden kan være to eller fem år, avhengig av hvor lenge salgsgjenstanden var ment å vare. Ulike faktorer kan imidlertid ha betydning for om du kvalifiserer til å kreve avhjelp iht slikt mangelsansvar. Forbrukerens lovmessige rettigheter begrenses ikke av HPs garanti. Hvis du vil ha mer informasjon, kan du klikke på følgende kobling: Juridisk garanti for forbruker ([www.hp.com/go/eu-legal](http://www.hp.com/go/eu-legal)) eller du kan besøke nettstedet til de europeiske forbrukersentrene [\(http://ec.europa.eu/consumers/](http://ec.europa.eu/consumers/solving_consumer_disputes/non-judicial_redress/ecc-net/index_en.htm) [solving\\_consumer\\_disputes/non-judicial\\_redress/ecc-net/index\\_en.htm\)](http://ec.europa.eu/consumers/solving_consumer_disputes/non-judicial_redress/ecc-net/index_en.htm). Forbrukere har retten til å velge å kreve service under HPs garanti eller iht selgerens lovpålagte mangelsansvar.

### **Svédország**

HP:s begränsade garanti är en kommersiell garanti som tillhandahålls frivilligt av HP. Namn och adress till det HP-företag som ansvarar för HP:s begränsade garanti i ditt land är som följer:

**Sverige**: HP PPS Sverige AB, SE-169 73 Stockholm

Fördelarna som ingår i HP:s begränsade garanti gäller utöver de lagstadgade rättigheterna till tre års garanti från säljaren angående varans bristande överensstämmelse gentemot köpeavtalet, men olika faktorer kan påverka din rätt att utnyttja dessa rättigheter. Konsumentens lagstadgade rättigheter varken begränsas eller påverkas på något sätt av HP:s begränsade garanti. Mer information får du om du följer denna länk: Lagstadgad garanti för konsumenter ([www.hp.com/go/eu-legal\)](http://www.hp.com/go/eu-legal) eller så kan du gå till European Consumer Centers webbplats ([http://ec.europa.eu/consumers/solving\\_consumer\\_disputes/non-judicial\\_redress/ecc](http://ec.europa.eu/consumers/solving_consumer_disputes/non-judicial_redress/ecc-net/index_en.htm)[net/index\\_en.htm](http://ec.europa.eu/consumers/solving_consumer_disputes/non-judicial_redress/ecc-net/index_en.htm)). Konsumenter har rätt att välja om de vill ställa krav enligt HP:s begränsade garanti eller på säljaren enligt den lagstadgade treåriga garantin.

### **Portugália**

A Garantia Limitada HP é uma garantia comercial fornecida voluntariamente pela HP. O nome e a morada da entidade HP responsável pela prestação da Garantia Limitada HP no seu país são os seguintes:

**Portugal**: HPCP – Computing and Printing Portugal, Unipessoal, Lda., Edificio D. Sancho I, Quinta da Fonte, Porto Salvo, Lisboa, Oeiras, 2740 244

As vantagens da Garantia Limitada HP aplicam-se cumulativamente com quaisquer direitos decorrentes da legislação aplicável à garantia de dois anos do vendedor, relativa a defeitos do produto e constante do contrato de venda. Existem, contudo, vários fatores que poderão afetar a sua elegibilidade para beneficiar de tais direitos. Os direitos legalmente atribuídos aos consumidores não são limitados ou afetados de forma alguma pela Garantia Limitada HP. Para mais informações, consulte a ligação seguinte: Garantia legal do consumidor ([www.hp.com/go/eu-legal\)](http://www.hp.com/go/eu-legal) ou visite o Web site da Rede dos Centros Europeus do Consumidor ([http://ec.europa.eu/consumers/solving\\_consumer\\_disputes/non-judicial\\_redress/ecc-net/index\\_en.htm](http://ec.europa.eu/consumers/solving_consumer_disputes/non-judicial_redress/ecc-net/index_en.htm)). Os consumidores têm o direito de escolher se pretendem reclamar assistência ao abrigo da Garantia Limitada HP ou contra o vendedor ao abrigo de uma garantia jurídica de dois anos.

#### **Görögország és Ciprus**

Η Περιορισμένη εγγύηση HP είναι μια εμπορική εγγύηση η οποία παρέχεται εθελοντικά από την HP. Η επωνυμία και η διεύθυνση του νομικού προσώπου ΗΡ που παρέχει την Περιορισμένη εγγύηση ΗΡ στη χώρα σας είναι η εξής:

**Ελλάδα /Κύπρoς**: HP Printing and Personal Systems Hellas EPE, Tzavella 1-3, 15232 Chalandri, Attiki

**Ελλάδα /Κύπρoς**: HP Συστήματα Εκτύπωσης και Προσωπικών Υπολογιστών Ελλάς Εταιρεία Περιορισμένης Ευθύνης, Tzavella 1-3, 15232 Chalandri, Attiki

Τα προνόμια της Περιορισμένης εγγύησης HP ισχύουν επιπλέον των νόμιμων δικαιωμάτων για διετή εγγύηση έναντι του Πωλητή για τη μη συμμόρφωση των προϊόντων με τις συνομολογημένες συμβατικά ιδιότητες, ωστόσο η άσκηση των δικαιωμάτων σας αυτών μπορεί να εξαρτάται από διάφορους παράγοντες. Τα νόμιμα δικαιώματα των καταναλωτών δεν περιορίζονται ούτε επηρεάζονται καθ' οιονδήποτε τρόπο από την Περιορισμένη εγγύηση HP. Για περισσότερες πληροφορίες, συμβουλευτείτε την ακόλουθη τοποθεσία web: Νόμιμη εγγύηση καταναλωτή [\(www.hp.com/go/eu-legal](http://www.hp.com/go/eu-legal)) ή μπορείτε να επισκεφτείτε την τοποθεσία web των Ευρωπαϊκών Κέντρων Καταναλωτή [\(http://ec.europa.eu/consumers/solving\\_consumer\\_disputes/non](http://ec.europa.eu/consumers/solving_consumer_disputes/non-judicial_redress/ecc-net/index_en.htm)[judicial\\_redress/ecc-net/index\\_en.htm](http://ec.europa.eu/consumers/solving_consumer_disputes/non-judicial_redress/ecc-net/index_en.htm)). Οι καταναλωτές έχουν το δικαίωμα να επιλέξουν αν θα αξιώσουν την υπηρεσία στα πλαίσια της Περιορισμένης εγγύησης ΗΡ ή από τον πωλητή στα πλαίσια της νόμιμης εγγύησης δύο ετών.

#### **Magyarország**

A HP korlátozott jótállás egy olyan kereskedelmi jótállás, amelyet a HP a saját elhatározásából biztosít. Az egyes országokban a HP mint gyártó által vállalt korlátozott jótállást biztosító HP vállalatok neve és címe:

**Magyarország**: HP Inc Magyarország Kft., H-1117 Budapest, Alíz utca 1.

A HP korlátozott jótállásban biztosított jogok azokon a jogokon felül illetik meg Önt, amelyek a termékeknek az adásvételi szerződés szerinti minőségére vonatkozó kétéves, jogszabályban foglalt eladói szavatosságból, továbbá ha az Ön által vásárolt termékre alkalmazandó, a jogszabályban foglalt kötelező eladói jótállásból erednek, azonban számos körülmény hatással lehet arra, hogy ezek a jogok Önt megilletike. További információért kérjük, keresse fel a következő webhelyet: Jogi Tájékoztató Fogyasztóknak ([www.hp.com/go/eu-legal](http://www.hp.com/go/eu-legal)) vagy látogassa meg az Európai Fogyasztói Központok webhelyét ([http://ec.europa.eu/consumers/solving\\_consumer\\_disputes/non-judicial\\_redress/ecc-net/index\\_en.htm](http://ec.europa.eu/consumers/solving_consumer_disputes/non-judicial_redress/ecc-net/index_en.htm)). A fogyasztóknak jogában áll, hogy megválasszák, hogy a jótállással kapcsolatos igényüket a HP korlátozott

jótállás alapján vagy a kétéves, jogszabályban foglalt eladói szavatosság, illetve, ha alkalmazandó, a jogszabályban foglalt kötelező eladói jótállás alapján érvényesítik.

#### **Cseh Köztársaság**

Omezená záruka HP je obchodní zárukou dobrovolně poskytovanou společností HP. Názvy a adresy společností skupiny HP, které odpovídají za plnění omezené záruky HP ve vaší zemi, jsou následující:

**Česká republika**: HP Inc Czech Republic s. r. o., Za Brumlovkou 5/1559, 140 00 Praha 4

Výhody, poskytované omezenou zárukou HP, se uplatňuji jako doplňek k jakýmkoli právním nárokům na dvouletou záruku poskytnutou prodejcem v případě nesouladu zboží s kupní smlouvou. Váš nárok na uznání těchto práv však může záviset na mnohých faktorech. Omezená záruka HP žádným způsobem neomezuje ani neovlivňuje zákonná práva zákazníka. Další informace získáte kliknutím na následující odkaz: Zákonná záruka spotřebitele ([www.hp.com/go/eu-legal\)](http://www.hp.com/go/eu-legal) případně můžete navštívit webové stránky Evropského spotřebitelského centra ([http://ec.europa.eu/consumers/solving\\_consumer\\_disputes/non-judicial\\_redress/](http://ec.europa.eu/consumers/solving_consumer_disputes/non-judicial_redress/ecc-net/index_en.htm) [ecc-net/index\\_en.htm\)](http://ec.europa.eu/consumers/solving_consumer_disputes/non-judicial_redress/ecc-net/index_en.htm). Spotřebitelé mají právo se rozhodnout, zda chtějí službu reklamovat v rámci omezené záruky HP nebo v rámci zákonem stanovené dvouleté záruky u prodejce.

#### **Szlovákia**

Obmedzená záruka HP je obchodná záruka, ktorú spoločnosť HP poskytuje dobrovoľne. Meno a adresa subjektu HP, ktorý zabezpečuje plnenie vyplývajúce z Obmedzenej záruky HP vo vašej krajine:

**Slovenská republika**: HP Inc Slovakia, s.r.o., Galvaniho 7, 821 04 Bratislava

Výhody Obmedzenej záruky HP sa uplatnia vedľa prípadných zákazníkových zákonných nárokov voči predávajúcemu z vád, ktoré spočívajú v nesúlade vlastností tovaru s jeho popisom podľa predmetnej zmluvy. Možnosť uplatnenia takých prípadných nárokov však môže závisieť od rôznych faktorov. Služby Obmedzenej záruky HP žiadnym spôsobom neobmedzujú ani neovplyvňujú zákonné práva zákazníka, ktorý je spotrebiteľom. Ďalšie informácie nájdete na nasledujúcom prepojení: Zákonná záruka spotrebiteľa [\(www.hp.com/go/eu-legal](http://www.hp.com/go/eu-legal)), prípadne môžete navštíviť webovú lokalitu európskych zákazníckych stredísk ([http://ec.europa.eu/consumers/solving\\_consumer\\_disputes/non-judicial\\_redress/ecc-net/index\\_en.htm](http://ec.europa.eu/consumers/solving_consumer_disputes/non-judicial_redress/ecc-net/index_en.htm)). Spotrebitelia majú právo zvoliť si, či chcú uplatniť servis v rámci Obmedzenej záruky HP alebo počas zákonnej dvojročnej záručnej lehoty u predajcu.

#### **Lengyelország**

Ograniczona gwarancja HP to komercyjna gwarancja udzielona dobrowolnie przez HP. Nazwa i adres podmiotu HP odpowiedzialnego za realizację Ograniczonej gwarancji HP w Polsce:

**Polska**: HP Inc Polska sp. z o.o., Szturmowa 2a, 02-678 Warszawa, wpisana do rejestru przedsiębiorców prowadzonego przez Sąd Rejonowy dla m.st. Warszawy w Warszawie, XIII Wydział Gospodarczy Krajowego Rejestru Sądowego, pod numerem KRS 0000546115, NIP 5213690563, REGON 360916326, GIOŚ E0020757WZBW, kapitał zakładowy 480.000 PLN.

Świadczenia wynikające z Ograniczonej gwarancji HP stanowią dodatek do praw przysługujących nabywcy w związku z dwuletnią odpowiedzialnością sprzedawcy z tytułu niezgodności towaru z umową (rękojmia). Niemniej, na możliwość korzystania z tych praw mają wpływ różne czynniki. Ograniczona gwarancja HP w żaden sposób nie ogranicza praw konsumenta ani na nie nie wpływa. Więcej informacji można znaleźć pod następującym łączem: Gwarancja prawna konsumenta ([www.hp.com/go/eu-legal](http://www.hp.com/go/eu-legal)), można także odwiedzić stronę internetową Europejskiego Centrum Konsumenckiego [\(http://ec.europa.eu/consumers/](http://ec.europa.eu/consumers/solving_consumer_disputes/non-judicial_redress/ecc-net/index_en.htm) [solving\\_consumer\\_disputes/non-judicial\\_redress/ecc-net/index\\_en.htm\)](http://ec.europa.eu/consumers/solving_consumer_disputes/non-judicial_redress/ecc-net/index_en.htm). Konsumenci mają prawo wyboru co do możliwosci skorzystania albo z usług gwarancyjnych przysługujących w ramach Ograniczonej gwarancji HP albo z uprawnień wynikających z dwuletniej rękojmi w stosunku do sprzedawcy.

### **Bulgária**

Ограничената гаранция на HP представлява търговска гаранция, доброволно предоставяна от HP. Името и адресът на дружеството на HP за вашата страна, отговорно за предоставянето на гаранционната поддръжка в рамките на Ограничената гаранция на HP, са както следва:

HP Inc Bulgaria EOOD (Ейч Пи Инк България ЕООД), гр. София 1766, район р-н Младост, бул. Околовръстен Път No 258, Бизнес Център Камбаните

Предимствата на Ограничената гаранция на HP се прилагат в допълнение към всички законови права за двугодишна гаранция от продавача при несъответствие на стоката с договора за продажба. Въпреки това, различни фактори могат да окажат влияние върху условията за получаване на тези права. Законовите права на потребителите не са ограничени или засегнати по никакъв начин от Ограничената гаранция на HP. За допълнителна информация, моля вижте Правната гаранция на потребителя ([www.hp.com/go/eu-legal](http://www.hp.com/go/eu-legal)) или посетете уебсайта на Европейския потребителски център ([http://ec.europa.eu/consumers/solving\\_consumer\\_disputes/non-judicial\\_redress/ecc-net/index\\_en.htm](http://ec.europa.eu/consumers/solving_consumer_disputes/non-judicial_redress/ecc-net/index_en.htm)). Потребителите имат правото да избират дали да претендират за извършване на услуга в рамките на Ограничената гаранция на HP или да потърсят такава от търговеца в рамките на двугодишната правна гаранция.

#### **Románia**

Garanția limitată HP este o garanție comercială furnizată în mod voluntar de către HP. Numele și adresa entității HP răspunzătoare de punerea în aplicare a Garanției limitate HP în țara dumneavoastră sunt următoarele:

**Romănia**: HP Inc Romania SRL, 6 Dimitrie Pompeiu Boulevard, Building E, 2nd floor, 2nd District, Bucureşti

Beneficiile Garanției limitate HP se aplică suplimentar faţă de orice drepturi privind garanţia de doi ani oferită de vânzător pentru neconformitatea bunurilor cu contractul de vânzare; cu toate acestea, diverşi factori pot avea impact asupra eligibilităţii dvs. de a beneficia de aceste drepturi. Drepturile legale ale consumatorului nu sunt limitate sau afectate în vreun fel de Garanția limitată HP. Pentru informaţii suplimentare consultaţi următorul link: garanția acordată consumatorului prin lege [\(www.hp.com/go/eu-legal](http://www.hp.com/go/eu-legal)) sau puteți accesa site-ul Centrul European al Consumatorilor [\(http://ec.europa.eu/consumers/solving\\_consumer\\_disputes/](http://ec.europa.eu/consumers/solving_consumer_disputes/non-judicial_redress/ecc-net/index_en.htm) [non-judicial\\_redress/ecc-net/index\\_en.htm\)](http://ec.europa.eu/consumers/solving_consumer_disputes/non-judicial_redress/ecc-net/index_en.htm). Consumatorii au dreptul să aleagă dacă să pretindă despăgubiri în cadrul Garanței limitate HP sau de la vânzător, în cadrul garanției legale de doi ani.

#### **Belgium és Hollandia**

De Beperkte Garantie van HP is een commerciële garantie vrijwillig verstrekt door HP. De naam en het adres van de HP-entiteit die verantwoordelijk is voor het uitvoeren van de Beperkte Garantie van HP in uw land is als volgt:

**Nederland**: HP Nederland B.V., Startbaan 16, 1187 XR Amstelveen

**België**: HP Belgium BVBA, Hermeslaan 1A, B-1831 Diegem

De voordelen van de Beperkte Garantie van HP vormen een aanvulling op de wettelijke garantie voor consumenten gedurende twee jaren na de levering te verlenen door de verkoper bij een gebrek aan conformiteit van de goederen met de relevante verkoopsovereenkomst. Niettemin kunnen diverse factoren een impact hebben op uw eventuele aanspraak op deze wettelijke rechten. De wettelijke rechten van de consument worden op geen enkele wijze beperkt of beïnvloed door de Beperkte Garantie van HP. Raadpleeg voor meer informatie de volgende webpagina: Wettelijke garantie van de consument ([www.hp.com/go/eu](http://www.hp.com/go/eu-legal)[legal](http://www.hp.com/go/eu-legal)) of u kan de website van het Europees Consumenten Centrum bezoeken [\(http://ec.europa.eu/](http://ec.europa.eu/consumers/solving_consumer_disputes/non-judicial_redress/ecc-net/index_en.htm) [consumers/solving\\_consumer\\_disputes/non-judicial\\_redress/ecc-net/index\\_en.htm\)](http://ec.europa.eu/consumers/solving_consumer_disputes/non-judicial_redress/ecc-net/index_en.htm). Consumenten hebben het recht om te kiezen tussen enerzijds de Beperkte Garantie van HP of anderzijds het aanspreken van de verkoper in toepassing van de wettelijke garantie.

#### **Finnország**

HP:n rajoitettu takuu on HP:n vapaaehtoisesti antama kaupallinen takuu. HP:n myöntämästä takuusta maassanne vastaavan HP:n edustajan yhteystiedot ovat:

**Suomi**: HP Finland Oy, Piispankalliontie, FIN - 02200 Espoo

HP:n takuun edut ovat voimassa mahdollisten kuluttajansuojalakiin perustuvien oikeuksien lisäksi sen varalta, että tuote ei vastaa myyntisopimusta. Saat lisätietoja seuraavasta linkistä: Kuluttajansuoja ([www.hp.com/go/eu-legal](http://www.hp.com/go/eu-legal)) tai voit käydä Euroopan kuluttajakeskuksen sivustolla ([http://ec.europa.eu/](http://ec.europa.eu/consumers/solving_consumer_disputes/non-judicial_redress/ecc-net/index_en.htm) [consumers/solving\\_consumer\\_disputes/non-judicial\\_redress/ecc-net/index\\_en.htm\)](http://ec.europa.eu/consumers/solving_consumer_disputes/non-judicial_redress/ecc-net/index_en.htm). Kuluttajilla on oikeus vaatia virheen korjausta HP:n takuun ja kuluttajansuojan perusteella HP:lta tai myyjältä.

#### **Szlovénia**

Omejena garancija HP je prostovoljna trgovska garancija, ki jo zagotavlja podjetje HP. Ime in naslov poslovne enote HP, ki je odgovorna za omejeno garancijo HP v vaši državi, sta naslednja:

**Slovenija**: Hewlett-Packard Europe B.V., Amsterdam, Meyrin Branch, Route du Nant-d'Avril 150, 1217 Meyrin, Switzerland

Ugodnosti omejene garancije HP veljajo poleg zakonskih pravic, ki ob sklenitvi kupoprodajne pogodbe izhajajo iz dveletne garancije prodajalca v primeru neskladnosti blaga, vendar lahko na izpolnjevanje pogojev za uveljavitev pravic vplivajo različni dejavniki. Omejena garancija HP nikakor ne omejuje strankinih z zakonom predpisanih pravic in ne vpliva nanje. Za dodatne informacije glejte naslednjo povezavo: Strankino pravno jamstvo [\(www.hp.com/go/eu-legal\)](http://www.hp.com/go/eu-legal); ali pa obiščite spletno mesto evropskih središč za potrošnike ([http://ec.europa.eu/consumers/solving\\_consumer\\_disputes/non-judicial\\_redress/ecc-net/index\\_en.htm](http://ec.europa.eu/consumers/solving_consumer_disputes/non-judicial_redress/ecc-net/index_en.htm)). Potrošniki imajo pravico izbrati, ali bodo uveljavljali pravice do storitev v skladu z omejeno garancijo HP ali proti prodajalcu v skladu z dvoletno zakonsko garancijo.

#### **Horvátország**

HP ograničeno jamstvo komercijalno je dobrovoljno jamstvo koje pruža HP. Ime i adresa HP subjekta odgovornog za HP ograničeno jamstvo u vašoj državi:

**Hrvatska**: HP Computing and Printing d.o.o. za računalne i srodne aktivnosti, Radnička cesta 41, 10000 Zagreb

Pogodnosti HP ograničenog jamstva vrijede zajedno uz sva zakonska prava na dvogodišnje jamstvo kod bilo kojeg prodavača s obzirom na nepodudaranje robe s ugovorom o kupnji. Međutim, razni faktori mogu utjecati na vašu mogućnost ostvarivanja tih prava. HP ograničeno jamstvo ni na koji način ne utječe niti ne ograničava zakonska prava potrošača. Dodatne informacije potražite na ovoj adresi: Zakonsko jamstvo za potrošače [\(www.hp.com/go/eu-legal](http://www.hp.com/go/eu-legal)) ili možete posjetiti web-mjesto Europskih potrošačkih centara ([http://ec.europa.eu/consumers/solving\\_consumer\\_disputes/non-judicial\\_redress/ecc-net/index\\_en.htm](http://ec.europa.eu/consumers/solving_consumer_disputes/non-judicial_redress/ecc-net/index_en.htm)). Potrošači imaju pravo odabrati žele li ostvariti svoja potraživanja u sklopu HP ograničenog jamstva ili pravnog jamstva prodavača u trajanju ispod dvije godine.

#### **Lettország**

HP ierobežotā garantija ir komercgarantija, kuru brīvprātīgi nodrošina HP. HP uzņēmums, kas sniedz HP ierobežotās garantijas servisa nodrošinājumu jūsu valstī:

**Latvija**: HP Finland Oy, PO Box 515, 02201 Espoo, Finland

HP ierobežotās garantijas priekšrocības tiek piedāvātas papildus jebkurām likumīgajām tiesībām uz pārdevēja un/vai rażotāju nodrošinātu divu gadu garantiju gadījumā, ja preces neatbilst pirkuma līgumam, tomēr šo tiesību saņemšanu var ietekmēt vairāki faktori. HP ierobežotā garantija nekādā veidā neierobežo un neietekmē patērētāju likumīgās tiesības. Lai iegūtu plašāku informāciju, izmantojiet šo saiti: Patērētāju likumīgā garantija [\(www.hp.com/go/eu-legal\)](http://www.hp.com/go/eu-legal) vai arī Eiropas Patērētāju tiesību aizsardzības centra tīmekļa vietni [\(http://ec.europa.eu/consumers/solving\\_consumer\\_disputes/non-judicial\\_redress/ecc-net/](http://ec.europa.eu/consumers/solving_consumer_disputes/non-judicial_redress/ecc-net/index_en.htm) [index\\_en.htm\)](http://ec.europa.eu/consumers/solving_consumer_disputes/non-judicial_redress/ecc-net/index_en.htm). Patērētājiem ir tiesības izvēlēties, vai pieprasīt servisa nodrošinājumu saskaņā ar HP ierobežoto garantiju, vai arī pārdevēja sniegto divu gadu garantiju.

#### **Litvánia**

HP ribotoji garantija yra HP savanoriškai teikiama komercinė garantija. Toliau pateikiami HP bendrovių, teikiančių HP garantiją (gamintojo garantiją) jūsų šalyje, pavadinimai ir adresai:

**Lietuva**: HP Finland Oy, PO Box 515, 02201 Espoo, Finland

HP ribotoji garantija papildomai taikoma kartu su bet kokiomis kitomis įstatymais nustatytomis teisėmis į pardavėjo suteikiamą dviejų metų laikotarpio garantiją dėl prekių atitikties pardavimo sutarčiai, tačiau tai, ar jums ši teisė bus suteikiama, gali priklausyti nuo įvairių aplinkybių. HP ribotoji garantija niekaip neapriboja ir neįtakoja įstatymais nustatytų vartotojo teisių. Daugiau informacijos rasite paspaudę šią nuorodą: Teisinė vartotojo garantija [\(www.hp.com/go/eu-legal](http://www.hp.com/go/eu-legal)) arba apsilankę Europos vartotojų centro internetinėje svetainėje [\(http://ec.europa.eu/consumers/solving\\_consumer\\_disputes/non-judicial\\_redress/ecc-net/](http://ec.europa.eu/consumers/solving_consumer_disputes/non-judicial_redress/ecc-net/index_en.htm) [index\\_en.htm\)](http://ec.europa.eu/consumers/solving_consumer_disputes/non-judicial_redress/ecc-net/index_en.htm). Vartotojai turi teisę prašyti atlikti techninį aptarnavimą pagal HP ribotąją garantiją arba pardavėjo teikiamą dviejų metų įstatymais nustatytą garantiją.

### **Észtország**

HP piiratud garantii on HP poolt vabatahtlikult pakutav kaubanduslik garantii. HP piiratud garantii eest vastutab HP üksus aadressil:

**Eesti**: HP Finland Oy, PO Box 515, 02201 Espoo, Finland

HP piiratud garantii rakendub lisaks seaduses ettenähtud müüjapoolsele kaheaastasele garantiile, juhul kui toode ei vasta müügilepingu tingimustele. Siiski võib esineda asjaolusid, mille puhul teie jaoks need õigused ei pruugi kehtida. HP piiratud garantii ei piira ega mõjuta mingil moel tarbija seadusjärgseid õigusi. Lisateavet leiate järgmiselt lingilt: tarbija õiguslik garantii [\(www.hp.com/go/eu-legal](http://www.hp.com/go/eu-legal)) või võite külastada Euroopa tarbijakeskuste veebisaiti ([http://ec.europa.eu/consumers/solving\\_consumer\\_disputes/non](http://ec.europa.eu/consumers/solving_consumer_disputes/non-judicial_redress/ecc-net/index_en.htm)[judicial\\_redress/ecc-net/index\\_en.htm](http://ec.europa.eu/consumers/solving_consumer_disputes/non-judicial_redress/ecc-net/index_en.htm)). Tarbijal on õigus valida, kas ta soovib kasutada HP piiratud garantiid või seadusega ette nähtud müüjapoolset kaheaastast garantiid.

#### **Oroszország**

#### **Срок службы принтера для России**

Срок службы данного принтера HP составляет пять лет в нормальных условиях эксплуатации. Срок службы отсчитывается с момента ввода принтера в эксплуатацию. В конце срока службы HP рекомендует посетить веб-сайт нашей службы поддержки по адресу http://www.hp.com/support и/или связаться с авторизованным поставщиком услуг HP для получения рекомендаций в отношении дальнейшего безопасного использования принтера.

## <span id="page-126-0"></span>**A HP Premium Jótállás: A LaserJet festékkazetta korlátozott garancianyilatkozata**

A HP garantálja, hogy ez a termék mentes mind a gyártási, mind az anyaghibáktól.

A garancia nem vonatkozik azokra a termékekre, (a) amelyeket újratöltöttek, felújítottak, átalakítottak, vagy bármilyen más módon szakszerűtlenül kezeltek, (b) ha nem rendeltetésszerű használat, helytelen tárolás vagy a megadott környezeti határértékeken kívüli működtetés miatt problémák léptek fel, vagy (c) ha a terméket a szokásos használat során megrongálták.

A garancia érvényesítéséhez vigye vissza a terméket a vásárlás helyére (mellékelje a probléma leírását, valamint nyomtatási mintákat), vagy forduljon a HP ügyfélszolgálatához. Ha a termék hibásnak bizonyul, a HP saját belátása szerint dönti el, hogy kicseréli a terméket, vagy visszaadja a vételárat.

AMENNYIBEN A HELYI TÖRVÉNYEK MÁSKÉNT NEM RENDELKEZNEK, A HP NEM VÁLLAL SEMMILYEN MÁS – SEM ÍRÁSBELI, SEM SZÓBELI – KIFEJEZETT VAGY HALLGATÓLAGOS GARANCIÁT. A HP KIFEJEZETTEN KIZÁR A FORGALMAZHATÓSÁGRA, A MEGFELELŐ MINŐSÉGRE ÉS A MEGHATÁROZOTT CÉLRA VALÓ ALKALMASSÁGRA VONATKOZÓ MINDENFÉLE HALLGATÓLAGOS GARANCIÁT.

AMENNYIBEN A HELYI TÖRVÉNYEK MÁSKÉNT NEM RENDELKEZNEK, A HP ÉS BESZÁLLÍTÓI NEM VÁLLALNAK SEMMILYEN FELELŐSSÉGET A KÖZVETLEN, KÜLÖNLEGES, VÉLETLENSZERŰ VAGY KÖVETKEZMÉNYES KÁROKÉRT, IDEÉRTVE TÖBBEK KÖZÖTT AZ ELMARADT PROFITBÓL VAGY AZ ADATVESZTÉSBŐL SZÁRMAZÓ VAGY MÁS KÁROKAT, AKÁR SZERZŐDÉS TELJESÍTÉSE, VÉTKES CSELEKMÉNY, VAGY MÁS EREDMÉNYEZTE AZOKAT.

A JELEN NYILATKOZATBA FOGLALT GARANCIA NEM ZÁRJA KI, NEM KORLÁTOZZA ÉS NEM MÓDOSÍTJA A JELEN TERMÉK ELADÁSÁRA VONATKOZÓ KÖTELEZŐ ÉRVÉNYŰ JOGSZABÁLYOKAT (KIVÉVE A TÖRVÉNY BIZTOSÍTOTTA KIVÉTELEKET), ÉS AZOKNAK A KIEGÉSZÍTÉSEKÉNT ÉRTENDŐK.

### <span id="page-127-0"></span>**A HP álláspontja a nem HP által gyártott kellékekre vonatkozóan**

A HP nem ajánlja a nem a HP által gyártott új vagy felújított tonerkazetták használatát.

**MEGJEGYZÉS:** HP nyomtatótermékek esetén nem HP gyártmányú festékkazetta vagy újratöltött festékkazetta használata nem befolyásolja sem a vásárló felé vállalt garanciát, sem a vásárlóval kötött HP támogatási szerződést. Azonban ha a készülék hibája vagy károsodása nem HP gyártmányú vagy újratöltött festékkazetta használatából ered, a HP a készülék szervizelésekor a normál óradíjat és anyagköltséget számítja fel.

# <span id="page-128-0"></span>**A HP hamisításellenes webhelye**

Ha egy HP tonerkazetta telepítésekor a kezelőpanelen megjelenő üzenetben az olvasható, hogy a kazetta nem HP gyártmányú, látogasson el a [www.hp.com/go/anticounterfeit](http://www.hp.com/go/anticounterfeit) weboldalra. A HP segítséget nyújt a kazetta eredetiségének megállapításához, és lépéseket tesz a probléma megoldása érdekében.

Az alábbi esetekben a festékkazetta valószínűleg nem eredeti HP gyártmányú:

- A kellékállapot-oldal azt jelzi, hogy nem HP gyártmányú kellék van telepítve.
- Gyakran tapasztal problémát a kazettával kapcsolatban.
- Ha a kazetta nem úgy néz ki, ahogy általában szokott (például a csomagolás eltér a HP-csomagolástól).

# <span id="page-129-0"></span>**A festékkazettán tárolt adatok**

A készülékhez használt HP festékkazetták tartalmaznak egy memóriachipet, amely segíti a készülék működtetését.

Ezenkívül a memóriachip részben a készülék használatára vonatkozó információkkal is rendelkezik, amelyek között szerepelhet: a festékkazetta első üzembe helyezésének dátuma, a nyomtatókazetta utolsó használatának dátuma, a nyomtatókazettával kinyomtatott oldalak száma, az oldalak fedéssűrűsége, az alkalmazott nyomtatási módok, az esetlegesen jelentkező nyomtatási hibák, illetve a készülék típusszáma. Ezek az információk segítenek abban, hogy a HP a felhasználók nyomtatási igényeinek megfelelően fejleszthesse újabb termékeit.

A tonerkazetta memóriachipjén található adatok alapján nem lehet azonosítani a vásárlót, a felhasználót vagy az adott készüléket.

A HP a díjmentes visszajuttatási és újrahasznosítási program során visszaküldött festékkazettákon található memóriachipeket mintavételezéshez használja (HP Planet Partners: [www.hp.com/recycle\)](http://www.hp.com/recycle). A mintavételből használt memóriachipek adatait a HP az újabb termékek fejlesztése céljából tanulmányozza. A festékkazetta újrahasznosításában résztvevő HP partnerek szintén hozzáférhetnek ezekhez az adatokhoz.

Minden olyan külső fél, amelynek birtokába kerül a festékkazetta, hozzáférhet a memóriachipen található anonim adatokhoz.

# <span id="page-130-0"></span>**Végfelhasználói licencszerződés**

FIGYELMESEN OLVASSA EL A SZOFTVERTERMÉK HASZNÁLATA ELŐTT: A jelen végfelhasználói licencmegállapodás (End-User License Agreement - "EULA") az (a) Ön (mint magánszemély vagy mint szervezet) és a (b) HP Inc. ("HP") között létrejött jogi megállapodás, mely a HP által a HP termékkel ("HP termék") való használatra telepített vagy rendelkezésre bocsátott minden Szoftvertermék Ön általi használatát szabályozza, amennyiben arra nem vonatkozik az Ön és a HP vagy beszállítói között megkötött külön licencmegállapodás. Egyéb szoftver esetében az EULA az online dokumentáció részét képezheti. A "Szoftvertermék" kifejezés számítógépes szoftvert jelent, és magában foglalhatja a kapcsolódó médiaanyagokat, a nyomtatott anyagokat, valamint az "online" vagy elektronikus dokumentációt.

Előfordulhat, hogy a HP termékhez a jelen EULA javítása vagy kiegészítése is mellékelve van.

A SZOFTVERTERMÉKHEZ FŰZŐDŐ JOGOKAT KIZÁRÓLAG AZZAL A FELTÉTELLEL BIZTOSÍTJUK, HOGY ÖN ELFOGADJA A JELEN VÉGFELHASZNÁLÓI LICENCMEGÁLLAPODÁS MINDEN FELTÉTELÉT ÉS ELŐÍRÁSÁT. A SZOFTVERTERMÉK TELEPÍTÉSÉVEL, LEMÁSOLÁSÁVAL, LETÖLTÉSÉVEL VAGY MÁS MÓDON TÖRTÉNŐ HASZNÁLATÁVAL ÖN KÖTELEZI MAGÁT A JELEN VÉGFELHASZNÁLÓI LICENCMEGÁLLAPODÁS FELTÉTELEINEK BETARTÁSÁRA. AMENNYIBEN ÖN NEM FOGADJA EL AZ ITT KÖZÖLT LICENCFELTÉTELEKET, AZ ÖN EGYEDÜLI JOGORVOSLATA AZ LEHET, HA VISSZAKÜLDI A TELJES, HASZNÁLATBA NEM VETT TERMÉKET (HARDVER ÉS SZOFTVER) 14 NAPON BELÜL, A VÁSÁRLÁS HELYÉN MEGHATÁROZOTT VISSZATÉRÍTÉSI SZABÁLYZAT SZERINTI VISSZATÉRÍTÉS ELLENÉBEN.

- **1. A LICENC BIZTOSÍTÁSA**. Amennyiben betartja az EULA (végfelhasználói licencmegállapodás) valamennyi feltételét és előírását, a HP az alábbi jogokat biztosítja Önnek:
	- **a.** Használat. Ön jogosult a Szoftvertermék használatára egyetlen számítógépen ("az Ön számítógépe"). Amennyiben a Szoftverterméket az interneten keresztül bocsátották az Ön rendelkezésére, és a licenc eredetileg egynél több számítógépen történő használatra vonatkozott, csak azokon a számítógépeken telepítheti és használhatja a Szoftverterméket. Nem választhatja külön a Szoftvertermék összetevőit egynél több számítógépen történő használatra. Ön nem rendelkezik a Szoftvertermék terjesztési jogaival. Letöltheti a Szoftverterméket az Ön számítógépének ideiglenes memóriájába (RAM) a Szoftvertermék használatának céljából.
	- **b.** Tárolás. Ön lemásolhatja a Szoftverterméket a HP termék helyi memóriájára vagy tárolóeszközére.
	- **c.** Másolás. Ön jogosult a Szoftvertermék archiválására és biztonsági mentésének elkészítésére, feltéve, hogy a másolat tartalmazza a Szoftvertermék összes szerzői jogi megjegyzését, és csak biztonsági másolatként szolgál.
	- **d.** A jogok fenntartása. A HP és beszállítói minden jogot fenntartanak, amelyet a jelen EULA kifejezetten nem biztosít az Ön számára.
	- **e.** Ingyenes szoftverek. A jelen EULA feltételeire és előírásaira való tekintet nélkül a Szoftvertermék minden olyan részére, mely nem a HP tulajdonát képezi, vagy külső felek nyilvános licenc keretében biztosított szoftvere (ingyenes szoftver), az ilyen ingyenes szoftvert kísérő licencszerződés feltételei és kikötései vonatkoznak, akár külön szerződés, akár a csomagban található szerződés, vagy a letöltéskor elfogadott elektronikus licencfeltételek formájában. Az ingyenes szoftver Ön általi használatára teljes egészében az ilyen licenc feltételei és kikötései vonatkoznak.
	- **f.** Helyreállítási megoldás. A HP termékével/HP termékéhez biztosított bármely szoftverhelyreállítási megoldás – legyen az merevlemez-alapú megoldás, külső adathordozón alapuló helyreállítási megoldás (pl. hajlékonylemez, CD vagy DVD), illetve ezekkel egyenértékű, bármely más formában rendelkezésre bocsátott megoldás – kizárólag annak a HP terméknek a merevlemezéhez használható helyreállítás céljából, mellyel/melyhez a helyreállítási megoldást

eredetileg megvásárolták. Az ezen helyreállítási megoldások részét képező Microsoft operációs rendszer szoftverének használatát a Microsoft licencmegállapodása szabályozza.

- **2. FRISSÍTÉSEK**. A frissítésként megnevezett Szoftvertermék használatának feltétele, hogy Ön már rendelkezzék a HP által a frissítésre jogosultnak ítélt eredeti Szoftvertermék licencjogával. A frissítés után Ön nem jogosult tovább használni a frissítésre jogosító eredeti Szoftverterméket. Ezenkívül a Szoftvertermék használatával Ön elfogadja, hogy a HP internetkapcsolat esetén automatikusan hozzáférjen az Ön HP termékéhez egyes Szoftvertermékek verziójának és állapotának ellenőrzése céljából, és hogy automatikusan letöltse és telepítse az Ön HP termékére ezen Szoftvertermékek javításait és frissítéseit, ezzel biztosítva a HP szoftver és az Ön HP termékének megfelelő működéséhez, teljesítményéhez és biztonságához szükséges új verziókat és frissítéseket, valamint lehetővé téve a támogatás és egyéb szolgáltatások elérését. Egyes esetekben, valamint a javítás és frissítés típusától függően Ön értesítést kap (előugró üzenet formájában vagy más módon), ezáltal a javítást vagy a frissítést Önnek kell kezdeményezni.
- **3. EGYÉB SZOFTVEREK**. A jelen EULA az eredeti Szoftvertermék HP által kiadott frissítéseire és kiegészítéseire is vonatkozik, amennyiben a HP nem biztosít egyéb feltételeket a frissítéssel vagy a kiegészítéssel. A feltételek értelmezésének ütközése esetén az egyéb feltételek az irányadóak.

#### **4. TOVÁBBADÁS**.

- **a.** Harmadik fél. A Szoftvertermék eredeti felhasználója egy alkalommal jogosult a Szoftverterméket egy másik felhasználó számára továbbadni. A továbbadás során a szoftver összes összetevőjét (hordozó, nyomtatott anyagok, ezen EULA, és ha lehetséges, az Eredetiségi Tanúsítvány) tovább kell adni. A továbbadás nem lehet közvetett átadás, például bizományos értékesítés. A továbbadást megelőzően az átadott terméket fogadó fél köteles elfogadni ezen EULA feltételeit. A Szoftvertermék továbbadása során az Ön licencének érvényessége automatikusan megszűnik.
- **b.** Korlátozások. A Szoftvertermék kölcsönzése, bérbeadása, illetve megosztott kereskedelmi és irodai használata tilos. Ön nem jogosult a licenc vagy a Szoftvertermék továbbadására vagy átruházására, kivéve az ebben az EULA megállapodásban említett eseteket.
- **5. TULAJDONJOGOK**. A Szoftvertermékhez és a felhasználói dokumentációhoz kapcsolódó szellemi tulajdonjogok a HP-t vagy a HP beszállítóit illetik, és a törvény (többek között az Egyesült Államok szerzői jogokra, üzleti titokra és védjegyjogokra vonatkozó törvénye, valamint az egyéb vonatkozó törvények és nemzetközi megállapodások) védelme alatt állnak. Ön nem távolíthatja el a Szoftvertermékből a termékazonosítókat, szerzői jogi megjegyzéseket vagy a tulajdonjogi korlátozásokat.
- **6. VISSZAFEJTÉSRE VONATKOZÓ KORLÁTOZÁSOK**. A Szoftvertermék visszafejtése, dekódolása vagy szétbontása tilos, kivéve és csakis az alkalmazandó jogszabályok által biztosított mértékben, ezen korlátozástól függetlenül, valamint amennyiben a jelen EULA ezt kifejezetten lehetővé teszi.
- **7. ÉRVÉNYESSÉG**. A jelen EULA a felmondásáig vagy visszautasításáig érvényes. Az EULA a jelen EULA egyéb pontjaiban meghatározott feltételek teljesülése esetén vagy akkor is érvénytelenné válik, ha Ön nem teljesíti jelen EULA valamely feltételét.

#### **8. AZ ADATGYŰJTÉS ÉS AZ ADATOK HASZNÁLATÁNAK JÓVÁHAGYÁSA**.

**a.** A HP a HP szoftverrel és az Ön HP termékével kapcsolatos névtelen műszaki adatok gyűjtésére cookie-kat és egyéb webtechnológiai eszközöket használ. Ezeket az adatokat a frissítések és a kapcsolódó támogatás és egyéb szolgáltatás biztosítására használja fel a 2. részben leírtak szerint. A HP ezenkívül személyes adatokat is gyűjt, többek között az Ön IP-címét és egyéb, az Ön HP termékéhez tartozó egyedi azonosító adatot, valamint a HP termék regisztrációja során Ön által megadott adatokat. A frissítések és a kapcsolódó támogatás biztosítása mellett az így begyűjtött adatokat marketingüzenetek küldésére használják fel (minden esetben az Ön kifejezett engedélyével, amennyiben az alkalmazandó törvény ezt előírja).

Az alkalmazandó törvényekben meghatározott mértékig a jelen feltételek és előírások elfogadásával Ön beleegyezik, hogy a HP, leányvállalatai és kapcsolt vállalkozásai névtelen és személyes adatokat gyűjtsenek, és felhasználják azokat a jelen EULA megállapodásban, valamint a HP adatvédelmi irányelvében leírtaknak megfelelően: [www8.hp.com/us/en/privacy/](http://www8.hp.com/us/en/privacy/privacy.html?jumpid=reg_r1002_usen_c-001_title_r0001) [privacy.html?jumpid=reg\\_r1002\\_usen\\_c-001\\_title\\_r0001](http://www8.hp.com/us/en/privacy/privacy.html?jumpid=reg_r1002_usen_c-001_title_r0001)

- **b.** Adatok harmadik fél által történő begyűjtése/felhasználása. Az Ön HP termékének részét képező egyes szoftverprogramokat harmadik fél biztosítja, és ezekre külön licencmegállapodás vonatkozik ("Harmadik féltől származó szoftver"). Akkor is előfordulhat, hogy Harmadik féltől származó szoftverek vannak telepítve és használatban az Ön HP termékén, amennyiben Ön nem döntött az ezen szoftverek aktiválása/megvásárlása mellett. A Harmadik féltől származó szoftverek műszaki adatokat (pl. IP-cím, egyedi eszközazonosító, a telepített szoftver verziószáma stb.) és egyéb rendszeradatokat gyűjthetnek és továbbíthatnak az Ön rendszeréről. A harmadik fél ezeket az adatokat arra használja, hogy meghatározza a rendszer műszaki jellemzőit, és biztosítsa, hogy az Ön rendszerére a szoftver legfrissebb verziója legyen telepítve. Ha nem szeretné, hogy a Harmadik féltől származó szoftverek begyűjtsék ezeket a műszaki adatokat, illetve automatikus verziófrissítéseket küldjenek Önnek, távolítsa el a szoftvert már az internetre való csatlakozás előtt.
- **9. A GARANCIA KORLÁTOZÁSA**. AZ ALKALMAZANDÓ TÖRVÉNYEK ÁLTAL MEGENGEDETT LEGNAGYOBB MÉRTÉKIG A HP ÉS ANNAK BESZÁLLÍTÓI A SZOFTVERTERMÉKET JELEN FORMÁJÁBAN, ANNAK MINDEN HIBÁJÁVAL EGYÜTT BOCSÁTJÁK RENDELKEZÉSRE, ENNÉLFOGVA EZENNEL KIZÁRNAK MINDENNEMŰ, AKÁR KIFEJEZETT, BENNEFOGLALT, AKÁR TÖRVÉNYES GARANCIÁT, JÓTÁLLÁST ÉS FELTÉTELT, BELEÉRTVE, DE NEM KIZÁRÓLAGOSAN A JOGCÍMRE ÉS JOGSÉRTÉS-MENTESSÉGRE VONATKOZÓ GARANCIÁKAT, BÁRMELY BENNEFOGLALT GARANCIÁT, KÖTELEZETTSÉGET, JÓTÁLLÁST VAGY FELTÉTELT A SZOFTVERTERMÉK ÉRTÉKESÍTHETŐSÉGÉRE, KIELÉGÍTŐ MINŐSÉGÉRE, EGY ADOTT CÉLRA VALÓ ALKALMASSÁGÁRA ÉS VÍRUSMENTESSÉGÉRE VONATKOZÓAN. Egyes államok/joghatóságok nem engedélyezik a bennefoglalt garanciák kizárását, vagy a bennefoglalt garanciák időtartamának korlátozását, így előfordulhat, hogy a fenti kizáró nyilatkozat Önre nem vonatkozik teljes mértékben.

AUSZTRÁLIÁBAN ÉS ÚJ-ZÉLANDON A SZOFTVERRE VONATKOZÓ JÓTÁLLÁS ESETÉN NINCSEN KIZÁRÓ TÉNYEZŐ AZ AUSZTRÁL ÉS ÚJ-ZÉLANDI FOGYASZTÓVÉDELMI TÖRVÉNYEK ÉRTELMÉBEN. AZ AUSZTRÁL VÁSÁRLÓK CSERETERMÉKRE VAGY VISSZATÉRÍTÉSRE JOGOSULTAK SÚLYOS HIBA ESETÉN, VALAMINT KÁRTÉRÍTÉSRE JOGOSULTAK AZ EGYÉB ELŐRE LÁTHATÓ VESZTESÉG VAGY KÁR ESETÉN. AZ AUSZTRÁL VÁSÁRLÓK EZENKÍVÜL KÉRHETIK A SZOFTVER JAVÍTÁSÁT VAGY CSERÉJÉT, AMENNYIBEN A SZOFTVER MINŐSÉGE NEM ELFOGADHATÓ, ÉS A HIBA NEM MINŐSÜL SÚLYOS HIBÁNAK. A SZEMÉLYES, OTTHONI, HÁZTARTÁSI ÉS FOGYASZTÁSI CÉLOKRA SZÁNT, ÉS NEM ÜZLETI CÉLÚ TERMÉKEKET VÁSÁRLÓ ÚJ-ZÉLANDI VÁSÁRLÓK ("ÚJ-ZÉLANDI VÁSÁRLÓK") JAVÍTÁSRA, CSERÉRE VAGY VISSZATÉRÍTÉSRE JOGOSULTAK HIBA ESETÉN, VALAMINT KÁRTÉRÍTÉSRE JOGOSULTAK AZ EGYÉB ELŐRE LÁTHATÓ VESZTESÉG VAGY KÁR ESETÉN.

**10. FELELŐSSÉG KORLÁTOZÁSA**. A helyi törvényeknek megfelelően, az elszenvedett kár mértékétől függetlenül a HP és a HP beszállítóinak teljes felelőssége a jelen EULA bármely rendelkezésének értelmében, valamint a jelen megállapodás által biztosított kizárólagos jogorvoslat összege az Ön által a külön a Szoftvertermékért kifizetett összeg, illetve 5 USD összeg közül a nagyobb összeg. AZ ALKALMAZANDÓ TÖRVÉNYEK ÁLTAL MEGENGEDETT LEGNAGYOBB MÉRTÉKIG A HP VAGY BESZÁLLÍTÓI SEMMILYEN KÖRÜLMÉNYEK KÖZÖTT NEM FELELŐSEK AZOKÉRT A KÜLÖNLEGES, VÉLETLENSZERŰ, KÖZVETETT VAGY KÖVETKEZMÉNYES KÁROKÉRT, (BELEÉRTVE, DE NEM KIZÁRÓLAGOSAN A HASZON ELMARADÁSÁT, A BIZALMAS JELLEGŰ VAGY EGYÉB ADATOK ELVESZTÉSÉT, AZ ÜZLETMENET MEGSZAKADÁSÁT, A SZEMÉLYI SÉRÜLÉST VAGY AZ ADATVÉDELMI JOGOK MEGSÉRTÉSÉT), AMELYEK BÁRMELY MÓDON A SZOFTVER HASZNÁLATÁBÓL VAGY HASZNÁLHATATLANSÁGÁBÓL EREDNEK, ILLETVE AZZAL ÖSSZEFÜGGÉSBEN ÁLLNAK, VAGY BÁRMELY MÁS MÓDON ÖSSZEFÜGGÉSBEN ÁLLNAK A JELEN EULA RENDELKEZÉSEIVEL, MÉG AKKOR SEM, HA AZ ILYEN KÁROK LEHETŐSÉGÉRŐL A HP VAGY ANNAK LEÁNYVÁLLALATAI TÁJÉKOZTATÁST KAPTAK, VAGY HA A JOGORVOSLAT NEM ÉRI EL EREDETI CÉLJÁT. Egyes államokban/joghatóságokban a véletlen vagy következményes károk kizárása vagy korlátozása nem engedélyezett, így előfordulhat, hogy a fenti korlátozás vagy kizárás Önre nem vonatkozik.

- **11. AZ USA KORMÁNYZATÁNAK VÁSÁRLÓI**. A FAR 12.211 és 12.212 rendelkezéseivel összhangban a kereskedelmi számítástechnikai szoftverek, a számítástechnikai szoftverek dokumentációi és a kereskedelmi elemek műszaki adatai az Egyesült Államok kormányánál vannak bejegyezve a HP szokásos kereskedelmi licencfeltételeinek alapján.
- **12. AZ EXPORTTÖRVÉNYEKNEK VALÓ MEGFELELÉS**. Ön köteles betartani az Egyesült Államok és más országok minden törvényét és szabályozását ("Exporttörvények"), ezzel biztosítva, hogy (1) a Szoftvertermék exportálása nem sérti közvetlen vagy közvetett módon az Exporttörvényeket, illetve (2) a Szoftverterméket nem használják olyan célra, mely sérti az Exporttörvényeket, beleértve de nem kizárólagosan a nukleáris, vegyi és biológiai fegyverek terjesztésére vonatkozó törvényeket is.
- **13. A MEGÁLLAPODÁS MEGKÖTÉSÉRE VONATKOZÓ KÉPESSÉG ÉS JOGOSULTSÁG**. Ön kijelenti, hogy betöltötte az Ön lakóhelyén érvényes nagykorúság korhatárát, illetve amennyiben szükséges, munkáltatója megfelelően felhatalmazta Önt a jelen megállapodás megkötésére.
- **14. ALKALMAZANDÓ TÖRVÉNYEK**. A jelen EULA megállapodásra a készülék vásárlásának országában hatályos törvények érvényesek.
- **15. A TELJES MEGÁLLAPODÁS**. A jelen EULA (beleértve az EULA a HP termékhez tartozó minden kiegészítését és javítását) teljes egészében magában foglalja az Ön és a HP között létrejött, a Szoftvertermékre vonatkozó megállapodást, és felülír minden, a Szoftvertermékre vagy bármely más, a jelen EULA megállapodásban foglalt tárgyra vonatkozó előzetes vagy egyidejű szóbeli vagy írásbeli kommunikációt, ajánlattételt és kijelentést. Amennyiben a HP irányelveinek vagy támogatási szolgáltatásokra vonatkozó programjainak bármely feltétele ütközik a jelen EULA megállapodás feltételeivel, a jelen EULA megállapodásban foglalt feltételek alkalmazandók.

© Copyright 2015 HP Development Company, L.P.

A jelen dokumentum tartalma előzetes értesítés nélkül megváltozhat. A dokumentációban említett többi terméknév a megfelelő cégek kereskedelmi védjegye lehet. Az alkalmazandó törvényben meghatározott mértékig a HP termékekre és szolgáltatásokra vonatkozó kizárólagos garanciavállalás az adott termékhez és szolgáltatáshoz mellékelt jótállási nyilatkozatban található. A jelen dokumentumban foglaltak semmiképpen sem tekinthetők további garanciavállalásnak. Az alkalmazandó törvényekben meghatározott mértékig a HP nem vállal felelősséget a jelen dokumentum esetleges szerkesztési vagy technikai hibáiért vagy hiányosságaiért.

Első kiadás: 2015. augusztus

## <span id="page-134-0"></span>**A fogyasztó által végzett javításra vonatkozó garanciális szolgáltatás**

A HP készülékek számos olyan alkatrészt tartalmaznak, amelyek a fogyasztó által végzett javítási (Customer Self Repair - CSR) lehetőség figyelembevételével készülnek, ezáltal biztosítva a lehető leggyorsabb javítást, illetve a rugalmasabb eljárást a hibás alkatrészek cseréjében. Ha a diagnosztika során a HP megállapítja, hogy a javítás elvégezhető egy CSR alkatrész használatával, akkor azt az alkatrészt kiszállítja közvetlenül Önnek, hogy elvégezhesse a cserét. A CSR alkatrészeknek két kategóriája van: 1) Alkatrészek, amelyek esetében a fogyasztó által végzett javítás kötelező. Ha azt kéri, hogy a HP cserélje ki ezeket az alkatrészeket, akkor Önnek kell kifizetnie a szervizeléssel járó utazási költséget és munkadíjat. 2) Alkatrészek, amelyek esetében a fogyasztó által végzett javítás opcionális. Ezek az alkatrészek szintén a fogyasztó által végzett javítási lehetőség figyelembevételével készülnek. Ha azt kéri, hogy a HP végezze el a cserét, akkor az adott készülékhez tartozó garanciális szolgáltatás igénylése nem fog további költséget jelenteni.

Az adott CSR alkatrész elérhetősége esetén, illetve a földrajzi körülményeknek megfelelően a szállítás a következő munkanapon fog megtörténni. Amennyiben a földrajzi körülmények engedik, többletdíj felszámítása mellett lehetőség van az aznapi vagy a négy órán belüli szállítás igénylésére is. Ha segítségre van szüksége, hívja a HP technikai támogatási központot, ahol telefonos tanácsadást kaphat egy technikus szakembertől. A HP a csere CSR alkatrésszel együtt szállított dokumentációban kiköti, hogy kéri-e a hibás alkatrész visszajuttatását. Ha a HP kéri a hibás alkatrész visszajuttatását, akkor Önnek egy meghatározott időn belül - ami normál esetben öt (5) munkanap - vissza kell azt szállíttatnia. A hibás alkatrésszel együtt az ahhoz tartozó dokumentációt is vissza kell küldeni a kapott szállítási csomagban. A hibás alkatrész visszaküldésének elmulasztása esetén a HP Önre háríthatja a csere költségeit. A fogyasztó által végzett javítás esetén a HP fizeti a szállítás és az alkatrész-visszajuttatás összes költségét, valamint megnevezi a szállítást végző szolgáltatót is.

# <span id="page-135-0"></span>**Ügyfélszolgálat**

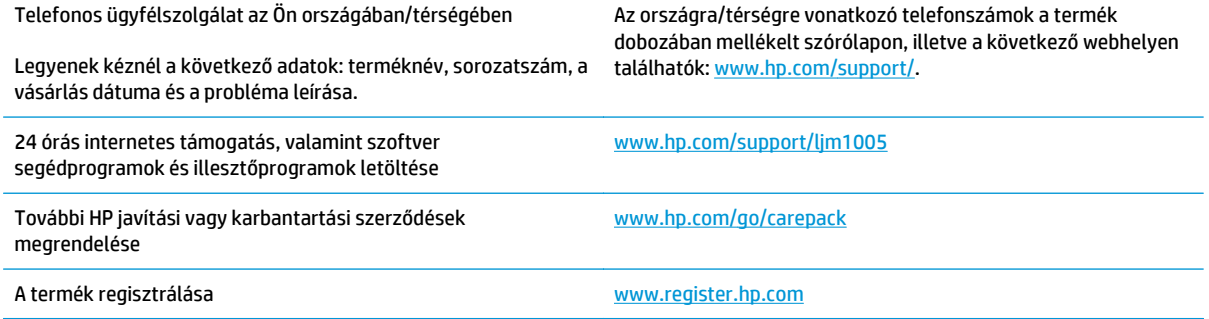

# **C Készülék-specifikációk**

Ez a rész a következő információt tartalmazza a készülékről:

- Fizikai jellemzők
- Elektromos jellemzők
- [Energiafogyasztás](#page-137-0)
- [Környezeti jellemz](#page-137-0)ők
- [Zajkibocsátás](#page-138-0)

# **Fizikai jellemzők**

#### **C-1. táblázat: Fizikai specifikációk**

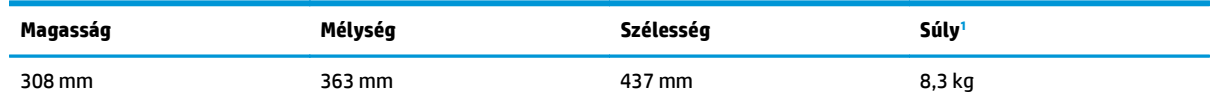

1 A súlyadat nem tartalmazza a nyomtatópatron súlyát, ami 0,7 kg.

# **Elektromos jellemzők**

**VIGYÁZAT!** A hálózati feszültségkövetelmények annak az országnak/térségnek felelnek meg, ahol a készülék forgalomba kerül. Ne módosítsa a működési feszültséget. Ez árthat a készüléknek, és érvénytelenítheti a termékre vonatkozó garanciát.

#### **C-2. táblázat: Elektromos jellemzők**

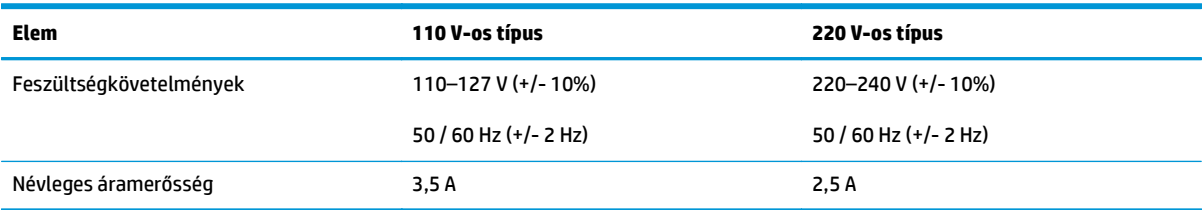

# <span id="page-137-0"></span>**Energiafogyasztás**

#### **C-3. táblázat: Felvett teljesítmény (átlagos, wattban megadva)1 , 2**

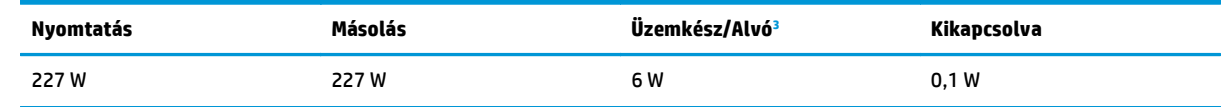

1 Az értékek előzetes adatokon alapulnak. Az aktuális információkért lásd: [www.hp.com/support/ljm1005](http://www.hp.com/support/ljm1005).

<sup>2</sup> A jelzett tápellátási érték monokróm nyomtatás/másolás esetén, szokásos feszültség mellett mérhető legmagasabb érték.

<sup>3</sup> Az üzemkész módból alvó módba átváltáshoz, illetve az alvó módból a nyomtatás elkezdéséig szükséges alapértelmezett idő az azonnali bemelegedésnek köszönhetően kevesebb, mint 10 másodperc.

<sup>4</sup> Az összes típus maximális hőleadása Készenléti módban = 51,2 BTU/óra.

<sup>5</sup> A nyomtatási sebesség 15 oldal/perc letter méret, és 14 oldal/perc A4 méret esetén.

# **Környezeti jellemzők**

#### **C-4. táblázat: Környezeti jellemzők**

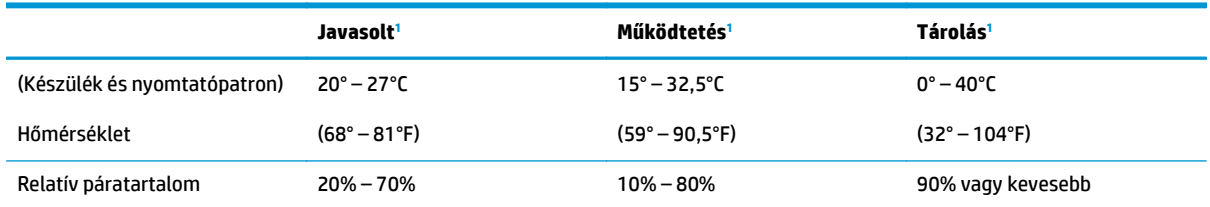

<sup>1</sup> Az értékek változhatnak. Az aktuális adatokért tekintse meg a terméktámogatási webhelyet.

# <span id="page-138-0"></span>**Zajkibocsátás**

#### **C-5. táblázat: Zajkibocsátás 1 , 2**

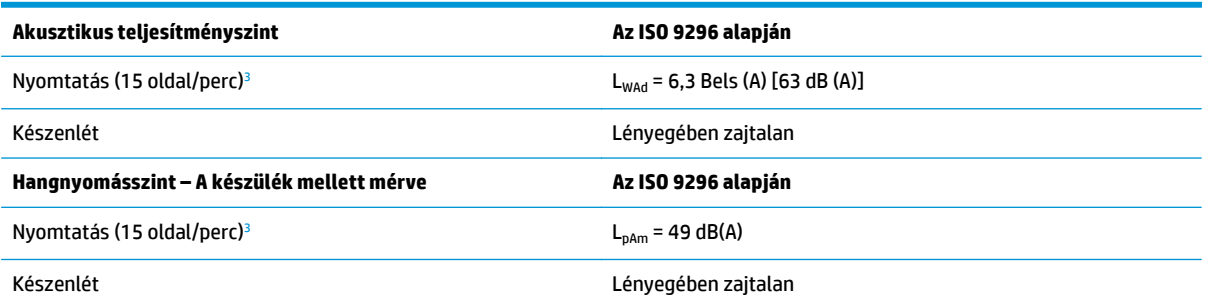

1 Az értékek előzetes adatokon alapulnak. Az aktuális információkért lásd: [www.hp.com/support/ljm1005](http://www.hp.com/support/ljm1005).

<sup>2</sup> A tesztelt konfiguráció: HP LaserJet M1005 MFP, letter.

<sup>3</sup> A nyomtatási sebesség 15 oldal/perc letter méret, és 14 oldal/perc A4 méret esetén.

# **D Környezeti termékkezelési program**

- [Környezetvédelem](#page-141-0)
- [Ózonkibocsátás](#page-141-0)
- [Energiafogyasztás](#page-141-0)
- [Festékfelhasználás](#page-141-0)
- [Papírfelhasználás](#page-142-0)
- Mű[anyagok](#page-142-0)
- [HP LaserJet nyomtatási kellékek](#page-142-0)
- [Papír](#page-142-0)
- [Anyagkorlátozások](#page-142-0)
- [Leselejtezett berendezések ártalmatlanítása \(EU és India\)](#page-143-0)
- [Elektronikus hardverek újrahasznosítása](#page-143-0)
- [Hardver-újrahasznosítási információk brazíliai felhasználók számára](#page-144-0)
- [Vegyi anyagok](#page-144-0)
- [A készülék energiatakarékossági adatai az Európai Bizottság 1275/2008. sz. rendeletének megfelel](#page-144-0)ően
- [Nyilatkozat a veszélyes anyagok korlátozásáról \(India\)](#page-144-0)
- [A veszélyes anyagok használatának korlátozásával kapcsolatos nyilatkozat \(Törökország\)](#page-144-0)
- [Veszélyes anyagokra vonatkozó korlátozás \(Ukrajna\)](#page-145-0)
- [Anyagtáblázat \(Kína\)](#page-145-0)
- [SEPA ökocímke felhasználói információk \(Kína\)](#page-145-0)
- [A nyomtatókra, faxokra és másolókra vonatkozó kínai energiatakarékossági címke el](#page-146-0)őírásainak [teljesítésére vonatkozó szabályozás](#page-146-0)
- [Anyagbiztonsági adatlap \(Material Safety Data Sheet MSDS\)](#page-146-0)
- [EPEAT](#page-146-0)
- [További információk](#page-146-0)

## <span id="page-141-0"></span>**Környezetvédelem**

A HP környezetbarát módon igyekszik jó minőségű termékeket előállítani. A termék kialakításának számos jellemzője azt szolgálja, hogy minimális hatást fejtsen ki a környezetre.

# **Ózonkibocsátás**

A termék levegőbeli ózonkibocsátásának egy általánosan elismert módszerrel\* történő mérése és a kibocsátási adatoknak egy "általános irodai kitettségi modellhelyzetre"\*\* történő alkalmazása alapján a HP megállapította, hogy a nyomtatás során nem keletkezik olyan értékelhető mennyiségű ózon, amely túllépné bármelyik beltéri levegőminőségi szabványt vagy irányelvet.

\* A papíralapú példányokat készítő készülékek szennyezőanyag-kibocsátásának vizsgálatára szolgáló módszer, tekintettel a nyomtatófunkciót biztosító irodai eszközök környezetvédelmi címkéinek odaítélésére; RAL-UZ 171 – BAM, 2012. július

\*\* Napi 2 órás nyomtatást, óránként 0,72 levegőcserével szellőző 32 köbméteres helyiséget és HP nyomtatótartozékok használatát feltételező ózonkoncentráción alapul.

## **Energiafogyasztás**

Az energiafogyasztás üzemkész és alvó üzemmódban, illetve kikapcsolt állapotban jelentősen csökken. Ezzel nemcsak a természeti erőforrások kímélhetők, hanem pénz is megtakarítható a készülék kiváló teljesítményének megőrzése mellett. Az ENERGY STAR® emblémával ellátott HP nyomtató és képkezelő berendezés megfelel az Amerikai Környezetvédelmi Hivatal képkezelő berendezésekre vonatkozó ENERGY STAR specifikációinak. Az ENERGY STAR minősítésű képkezelő termékeken az alábbi jelzés látható:

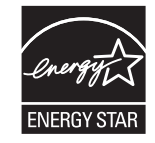

Az ENERGY STAR előírásoknak megfelelő képkezelési eszközökről további információ a következő helyen található:

[www.hp.com/go/energystar](http://www.hp.com/go/energystar)

# **Festékfelhasználás**

Az EconoMode üzemmód kevesebb festéket használ, ami növelheti a nyomtatókazetta élettartamát. A HP nem javasolja az EconoMode üzemmód folyamatos használatát. Az EconoMode állandó használata azt eredményezheti, hogy a festékkészlet tovább kitarthat, mint a nyomtatókazetta mechanikus alkatrészei. Ha a nyomtatási minőség leromlik és már nem elfogadható, fontolja meg a nyomtatókazetta cseréjét.

# <span id="page-142-0"></span>**Papírfelhasználás**

A termék kézi, illetve automatikus kétoldalas nyomtatás és N-szeres nyomtatás funkciójával (több oldal nyomtatása egy oldalra) csökkenthető a papírfogyasztás, és ezáltal a természeti erőforrások használata is.

## **Műanyagok**

A 25 grammot meghaladó tömegű műanyag alkatrészek a nemzetközi előírásoknak megfelelő anyagjelekkel vannak ellátva. Ez növeli az esélyét annak, hogy a nyomtató hasznos élettartamának végén a műanyagok újrafelhasználás céljából azonosíthatóak lesznek.

## **HP LaserJet nyomtatási kellékek**

Az eredeti HP kellékek a környezetvédelmi szempontokat figyelembe véve készültek. A HP megkönnyíti az erőforrás- és papírtakarékos nyomtatást. Ezt követően pedig egyszerű és ingyenes újrahasznosítási lehetőséget biztosít.1

A HP Planet Partners program résztvevőinek visszaküldött HP kazetták többfázisú újrahasznosítási eljáráson esnek át. Ennek részeként az anyagokat szétválasztják, és finomításukat követően nyersanyagként használják fel őket új eredeti HP kazettákban és más használati cikkekben. A HP Planet Partners program résztvevőinek visszaküldött eredeti HP kazetták közül egy sem kerül szemétlerakóba, és a HP nem tölti újra és nem értékesíti újra az eredeti HP kazettákat.

**Ha részt szeretne venni a HP Planet Partners visszajuttatási és újrahasznosítási programban, keresse fel a következő weblapot:** [www.hp.com/recycle](http://www.hp.com/recycle)**. Válassza ki országát/térségét a HP nyomtatási kellékek visszaküldési módjainak megismeréséhez. A programról többnyelvű tájékoztató és útmutató található minden HP LaserJet nyomtatókazetta csomagjában.**

1 A program elérhetősége változó. További információk: [www.hp.com/recycle.](http://www.hp.com/recycle)

# **Papír**

A készülék képes az újrahasznosított papír és könnyű papír (EcoFFICIENT™) használatára, ha a papír megfelel *HP LaserJet nyomtatási adathordozókat bemutató útmutatójában* ismertetett irányelveknek. Ebben a nyomtatóban használható az EN12281:2002 szabványnak megfelelő újrahasznosított papír és könnyű papír (EcoFFICIENT™).

## **Anyagkorlátozások**

Ez a HP termék nem tartalmaz higanyadalékot.

Ez a HP termék nem tartalmaz elemet/akkumulátort.

# <span id="page-143-0"></span>**Leselejtezett berendezések ártalmatlanítása (EU és India)**

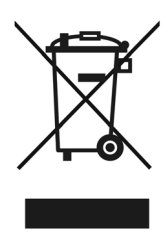

Ez a szimbólum azt jelenti, hogy a terméket nem szabad háztartási hulladékként kezelni. Az egészség és a környezet megóvása érdekében a leselejtezett berendezést adja le olyan gyűjtőhelyen, ahol az elektromos és elektronikus hulladékokat gyűjtik. További információért forduljon a lakossági hulladékgyűjtőhöz, vagy keresse fel a következő webhelyet: [www.hp.com/recycle](http://www.hp.com/recycle).

# **Elektronikus hardverek újrahasznosítása**

A HP a használt elektronikus hardverek újrahasznosítására bíztatja vásárlóit. További információ az újrahasznosítási programokról: [www.hp.com/recycle](http://www.hp.com/recycle).
## <span id="page-144-0"></span>**Hardver-újrahasznosítási információk brazíliai felhasználók számára**

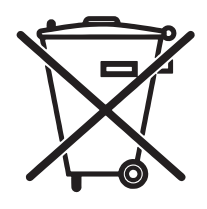

Não descarte o produto eletrônico em lixo comum

Este produto eletrônico e seus componentes não devem ser descartados no lixo comum, pois embora estejam em conformidade com padrões mundiais de restrição a substâncias nocivas, podem conter, ainda que em quantidades mínimas, substâncias impactantes ao meio ambiente. Ao final da vida útil deste produto, o usuário deverá entregá-lo à HP. A não observância dessa orientação sujeitará o infrator às sanções previstas em lei.

Após o uso, as pilhas e/ou baterias dos produtos HP deverão ser entregues ao estabelecimento comercial ou rede de assistência técnica autorizada pela HP.

Para maiores informações, inclusive sobre os pontos de recebimento, acesse:

[www.hp.com.br/reciclar](http://www.hp.com.br/reciclar)

## **Vegyi anyagok**

A HP elkötelezett aziránt, hogy termékei vásárlói számára információkat bocsásson rendelkezésre a termékeiben felhasznált vegyi anyagokról, ahogyan az az olyan jogszabályoknak való megfelelés érdekében is szükséges, mint például a REACH (az Európai Parlament és Tanács 1907/2006/EC rendelete). Erre a termékre vonatkozó vegyianyag-jelentés az alábbi helyen található meg: [www.hp.com/go/reach.](http://www.hp.com/go/reach)

## **A készülék energiatakarékossági adatai az Európai Bizottság 1275/2008. sz. rendeletének megfelelően**

A termék teljesítményadatairól, köztük a hálózati készenléti állapot közben, minden vezetékes hálózati port csatlakoztatása és minden vezeték nélküli port aktiválása esetén tapasztalható energiafogyasztásról a termék IT ECO energiatakarékossági nyilatkozatának P14, "Additional information" (További információk) című szakasza nyújt tájékoztatást: [www.hp.com/hpinfo/globalcitizenship/environment/productdata/](http://www.hp.com/hpinfo/globalcitizenship/environment/productdata/itecodesktop-pc.html) [itecodesktop-pc.html.](http://www.hp.com/hpinfo/globalcitizenship/environment/productdata/itecodesktop-pc.html)

## **Nyilatkozat a veszélyes anyagok korlátozásáról (India)**

This product complies with the "India E-waste Rule 2011" and prohibits use of lead, mercury, hexavalent chromium, polybrominated biphenyls or polybrominated diphenyl ethers in concentrations exceeding 0.1 weight % and 0.01 weight % for cadmium, except for the exemptions set in Schedule 2 of the Rule.

## **A veszélyes anyagok használatának korlátozásával kapcsolatos nyilatkozat (Törökország)**

Türkiye Cumhuriyeti: EEE Yönetmeliğine Uygundur

## **Veszélyes anyagokra vonatkozó korlátozás (Ukrajna)**

Обладнання відповідає вимогам Технічного регламенту щодо обмеження використання деяких небезпечних речовин в електричному та електронному обладнанні, затвердженого постановою Кабінету Міністрів України від 3 грудня 2008 № 1057

## **Anyagtáblázat (Kína)**

# 产品中有害物质或元素的名称及含量

根据中国《电子信息产品污染控制管理办法》

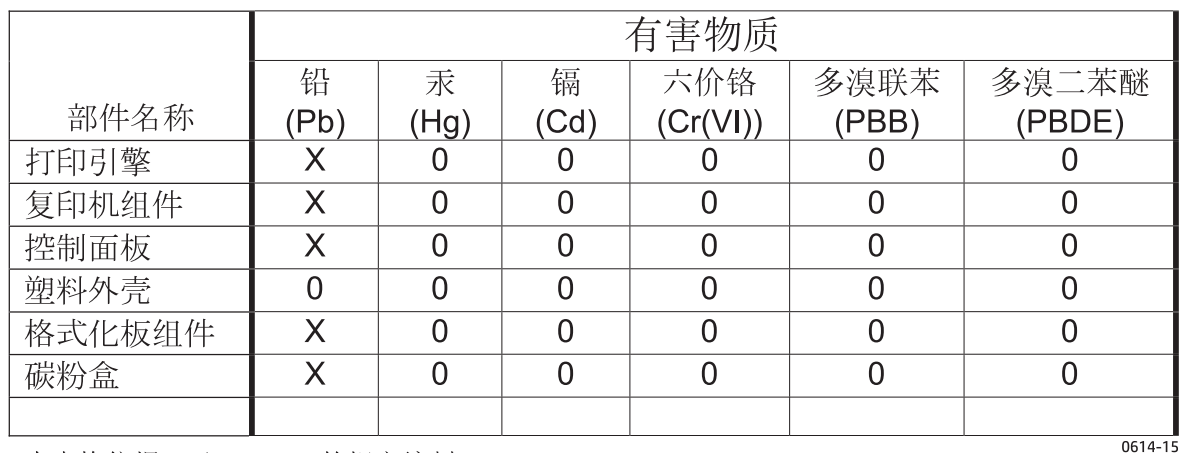

本表格依据 SJ/T 11364 的规定编制。

0: 表示该有害物质在该部件所有均质材料中的含量均在 GB/T 26572 规定的限量要求以下。

X: 表示该有害物质至少在该部件的某一均质材料中的含量超出 GB/T 26572 规定的限量要求。

此表中所有名称中含 "X" 的部件均符合欧盟 RoHS 立法。

注: 环保使用期限的参考标识取决于产品正常工作的温度和湿度等条件

## **SEPA ökocímke – felhasználói információk (Kína)**

#### 中国环境标识认证产品用户说明

噪声大于 63.0 dB(A)的办公设备不宜放置于办公室内,请在独立的隔离区域使用。

如需长时间使用本产品或打印大量文件,请确保在通风良好的房间内使用。

如您需要确认本产品处于零能耗状态,请按下电源关闭按钮,并将插头从电源插座断开。

您可以使用再生纸,以减少资源耗费。

## <span id="page-146-0"></span>**A nyomtatókra, faxokra és másolókra vonatkozó kínai energiatakarékossági címke előírásainak teljesítésére vonatkozó szabályozás**

根据"复印机、打印机和传真机能源效率标识实施规则",本打印机具有能效标签。 根据"复印机、打印机 和传真机能效限定值及能效等级"("GB21521")决定并计算得出该标签上所示的能效等级和 TEC (典型 能耗)值。

1. 能效等级

能效等级分为三个等级,等级 1 级能效最高。 根据产品类型和打印速度标准决定能效限定值。

2. 能效信息

2.1 LaserJet 打印机和高性能喷墨打印机

● 典型能耗

典型能耗是正常运行 GB21521 测试方法中指定的时间后的耗电量。 此数据表示为每周千瓦时 (kWh)。

标签上所示的能耗数字按涵盖根据 CEL-37 选择的登记装置中所有配置的代表性配置测定而得。 因此, 本特定产品型号的实际能耗可能与标签上所示的数据不同。

有关规格的详细信息,请参阅 GB21521 标准的当前版本。

## **Anyagbiztonsági adatlap (Material Safety Data Sheet – MSDS)**

A vegyszert tartalmazó kellékekre (pl. a tonerre) vonatkozó anyagbiztonsági adatlapok (MSDS) a HP weblapján érhetők el: [www.hp.com/go/msds.](http://www.hp.com/go/msds)

## **EPEAT**

Számos HP termék készült az EPEAT előírások figyelembevételével. Az EPEAT mindenre kiterjedő környezetvédelmi minősítés, amely segít a környezetbarátabb elektronikus berendezések felismerésében. Az EPEAT minősítésről a [www.epeat.net](http://www.epeat.net) címen olvashat részletesebb tájékoztatást. Ha részletesebben tájékozódni szeretne a HP EPEAT regisztrációval rendelkező termékeiről, keresse fel a következő weblapot: [www.hp.com/hpinfo/globalcitizenship/environment/pdf/epeat\\_printers.pdf.](http://www.hp.com/hpinfo/globalcitizenship/environment/pdf/epeat_printers.pdf)

## **További információk**

A fenti környezetvédelmi témakörökben további információ a következő helyeken található:

- A jelen termék és számos kapcsolódó HP termék környezetvédelmi termékprofillapja
- A HP környezetvédelmi kötelezettségvállalása;
- A HP környezetbarát kezelési rendszere;
- A HP programja a lejárt élettartamú termékek visszajuttatására és újrahasznosítására;
- Az anyagbiztonsági adatlapok.

Látogasson el a [www.hp.com/go/environment](http://www.hp.com/go/environment) weblapra.

Keresse fel a következő weblapot is: [www.hp.com/recycle.](http://www.hp.com/recycle)

# **E Az előírásokra vonatkozó információ**

Ez a rész az alábbi, szabályozásra vonatkozó információkat tartalmazza:

- [Declaration of conformity](#page-149-0)
- [Hatósági nyilatkozatok](#page-151-0)

## <span id="page-149-0"></span>**Declaration of conformity**

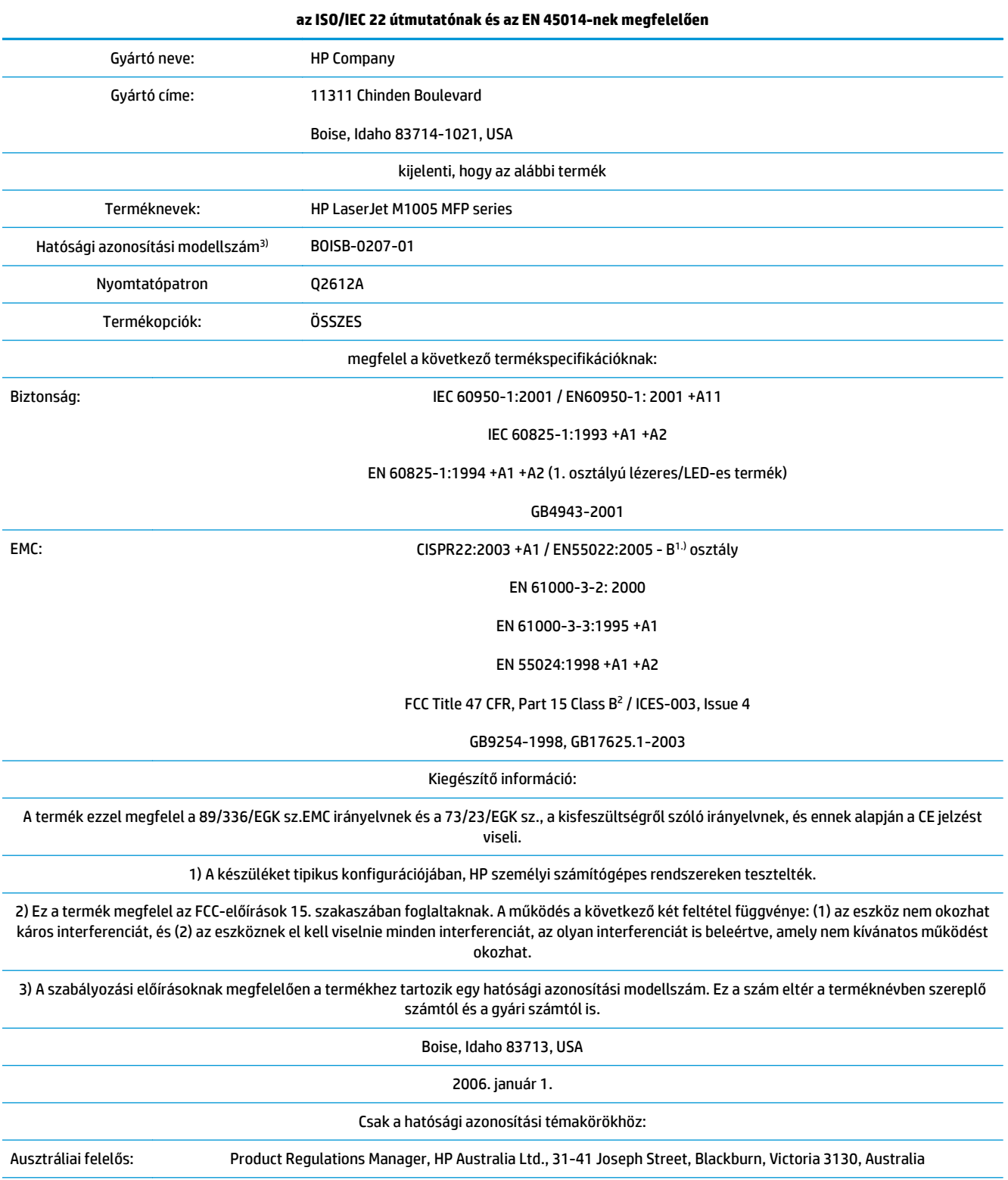

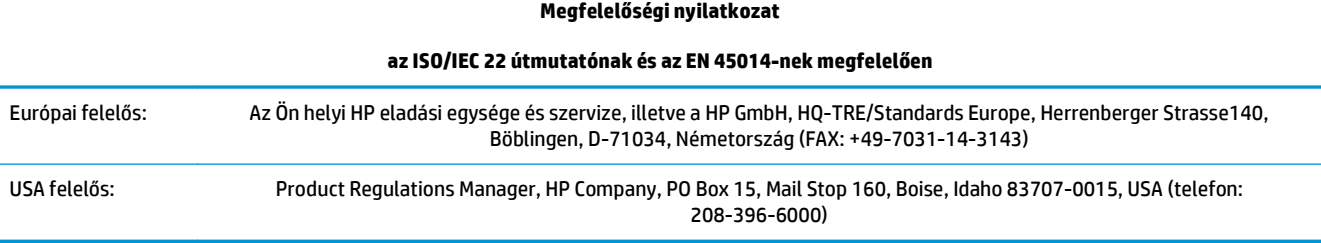

## <span id="page-151-0"></span>**Hatósági nyilatkozatok**

## **FCC-előírások**

Ez a készülék a "B" osztályú digitális adatfeldolgozási eszközökre vonatkozó rádiózavarási határértékek tesztje során teljesítette az FCC (Federal Communications Commission – Szövetségi Hírközlési Tanács) előírásainak 15. cikkelye szerinti feltételeket. A szóban forgó határértékek megállapítása biztosítja, hogy a lakóterületeken ne legyenek észlelhetők káros elektronikus zavarok. A készülék nagyfrekvenciájú energiát hoz létre és használ, és ezt kisugározhatja. Ha a berendezés üzembe helyezése nem az utasításoknak megfelelően történik, annak a rádiós kommunikáció zavarása lehet a következménye. Mindamellett megfelelő üzembe helyezés esetén sem zárható ki az interferencia lehetősége. Ha a készülék zavaró hatású interferenciákat okoz a rádiós és televíziós vételben (ez megállapítható a készülék ki-be kapcsolásával), az alábbi intézkedésekkel próbálhatja kiküszöbölni a vételi zavarokat:

- a vevőantenna átállításával vagy áthelyezésével;
- az eszköz és a vevőkészülék közötti távolság növelésével;
- a berendezésnek a vevőkészülék által használt aljzattól eltérő aljzatba csatlakoztatásával;
- tanács kérésével a forgalmazótól vagy egy szakképzett rádió-, illetve televízió-szerelőtől.
- **MEGJEGYZÉS:** Ha a nyomtatón a HP kifejezett hozzájárulása nélkül módosításokat hajtanak végre, a felhasználó elveszítheti jogosultságát a készülék használatára.

Olyan árnyékolt csatolókábelt használjon, amely megfelel az FCC-szabályok 15. cikkelyében a "B" osztály előírásainak.

### **Kanada – "Industry Canada ICES-003" megfelelőségi nyilatkozat**

CAN ICES-3(B)/NMB-3(B)

### **EMC-nyilatkozat (Korea)**

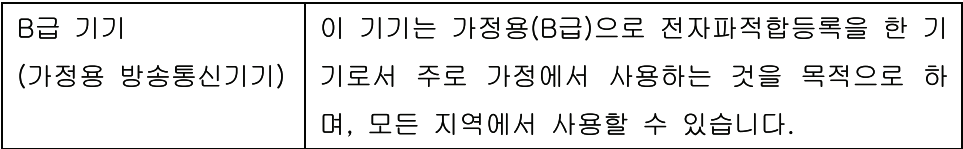

### **Utasítások a tápkábel használatához**

Ellenőrizze, hogy a tápfeszültség értéke megfelel-e a készülék tápfeszültség-besorolásának. A tápfeszültség-besorolás a készülék címkéjén található. A készülék 110–127 Vac vagy 220–240 Vac feszültségű és 50/60 Hz frekvenciájú tápellátást igényel.

Csatlakoztassa a tápkábelt a készülékhez és egy földelt tápaljzathoz.

**VIGYÁZAT!** A készülék károsodásának elkerülése érdekében csak a készülékhez kapott tápkábelt használja.

### **Lézerbiztonsági nyilatkozat**

Az Egyesült Államok élelmiszer és gyógyszerellenőrzési hivatalának (Food and Drug Administration) Center for Devices and Radiological Health (CDRH) részlege bevezette az 1976 augusztus 1. után gyártott lézeres

<span id="page-152-0"></span>termékekre vonatkozó előírásokat. Az Egyesült Államokban gyártott termékek esetében kötelező érvényű az előírásoknak való megfelelőség betartása. A termék a tanúsítványa szerint "1. osztályú" lézeres terméknek felel meg az Egyesült Államok Egészségügyi Minisztériumának (DHHS) 1968. évi Radiation Performance Standard according to the Radiation Control for Health and Safety Act határozatának megfelelően. Mivel a készülék belsejében kibocsátott sugárzást a készülék háza és a külső borítás teljes mértékben elzárja, a normál használat során a lézersugár nem tud kiszabadulni.

**FIGYELEM!** Az ebben a kézikönyvben nem ismertetett vezérlő- és szabályozóelemek beállításának, illetve eljárások elvégzésének veszélyes sugárzás kibocsátása lehet a következménye.

### **Lézerbiztonsági nyilatkozat Finnország számára**

#### **Luokan 1 laserlaite**

Klass 1 Laser Apparat

HP LaserJet M1005 MFP, laserkirjoitin on käyttäjän kannalta turvallinen luokan 1 laserlaite. Normaalissa käytössä kirjoittimen suojakotelointi estää lasersäteen pääsyn laitteen ulkopuolelle. Laitteen turvallisuusluokka on määritetty standardin EN 60825-1 (2007) mukaisesti.

#### **VAROITUS !**

Laitteen käyttäminen muulla kuin käyttöohjeessa mainitulla tavalla saattaa altistaa käyttäjän turvallisuusluokan 1 ylittävälle näkymättömälle lasersäteilylle.

#### **VARNING !**

Om apparaten används på annat sätt än i bruksanvisning specificerats, kan användaren utsättas för osynlig laserstrålning, som överskrider gränsen för laserklass 1.

#### **HUOLTO**

HP LaserJet M1005 MFP - kirjoittimen sisällä ei ole käyttäjän huollettavissa olevia kohteita. Laitteen saa avata ja huoltaa ainoastaan sen huoltamiseen koulutettu henkilö. Tällaiseksi huoltotoimenpiteeksi ei katsota väriainekasetin vaihtamista, paperiradan puhdistusta tai muita käyttäjän käsikirjassa lueteltuja, käyttäjän tehtäväksi tarkoitettuja ylläpitotoimia, jotka voidaan suorittaa ilman erikoistyökaluja.

#### **VARO !**

Mikäli kirjoittimen suojakotelo avataan, olet alttiina näkymättömällelasersäteilylle laitteen ollessa toiminnassa. Älä katso säteeseen.

#### **VARNING !**

Om laserprinterns skyddshölje öppnas då apparaten är i funktion, utsättas användaren för osynlig laserstrålning. Betrakta ej strålen.

Tiedot laitteessa käytettävän laserdiodin säteilyominaisuuksista: Aallonpituus 775-795 nm Teho 5 m W Luokan 3B laser.

### <span id="page-153-0"></span>**GS nyilatkozat (Németország)**

Das Gerät ist nicht für die Benutzung im unmittelbaren Gesichtsfeld am Bildschirmarbeitsplatz vorgesehen. Um störende Reflexionen am Bildschirmarbeitsplatz zu vermeiden, darf dieses Produkt nicht im unmittelbaren Gesichtsfeld platziert werden.

Das Gerät ist kein Bildschirmarbeitsplatz gemäß BildscharbV. Bei ungünstigen Lichtverhältnissen (z. B. direkte Sonneneinstrahlung) kann es zu Reflexionen auf dem Display und damit zu Einschränkungen der Lesbarkeit der dargestellten Zeichen kommen.

### **Eurázsiai megfelelőség (Belorusszia, Kazahsztán, Oroszország)**

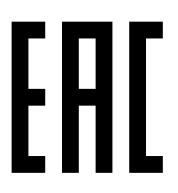

Производитель: Hewlett-Packard Company, 3000 Hanover Street, Palo Alto, California 94304, США.

НР Россия: ЗАО "Хьюлетт-Паккард А.О.", 125171, Россия, г. Москва, Ленинградское шоссе, 16А, стр.3, тел/факс: +7 (495) 797 35 00, +7 (495) 287 89 05

НР Беларусь: ИООО «Хьюлетт-Паккард Бел». 220030, Беларусь, г Минск, ул. Интернациональная, 36-1, офис 722-723, тел.: +375 (17) 392 28 18, факс: +375 (17) 392 28 21

НР Казахстан: ТОО «Хьюлетт-Паккард (К)», 050040, Казахстан, г. Алматы, Бостандыкский район, ул. Тимирязева, 28В, 1 этаж, тел./факс: +7 (727) 355 35 50, +7 (727) 355 35 51

Өндіруші: Hewlett-Packard Company, 3000 Hanover Street, Palo Alto, Калифорния 94304, АҚШ

НР Қазақстан: ЖШС «Хьюлетт-Паккард (К)», 050040, Қазақстан, Алматы қ., Бостандық ауданы, Тимирязев к-сі, 28В, тел./факс: +7 (727) 355 35 50, +7 (727) 355 35 51

# <span id="page-154-0"></span>**Szószedet**

#### **böngésző**

Teljes nevén webböngésző. Weblapok keresésére és megtekintésére szolgáló szoftver.

#### **csatlakozás**

Csatlakozás olyan programhoz vagy készülékhez, amelynek használatával információkat lehet küldeni a készülék szoftveréről másik programoknak. Ilyen pl. az e-mail vagy az OCR hivatkozások.

#### **e-mail (elektronikus levél)**

Az elektronikus levelezés angol eredetű, rövidített alakja. Az elektronikus levelezés olyan szoftveren keresztül zajlik, amely lehetővé teszi a levelek távközlési hálózaton történő elektronikus átvitelét.

#### **fájlformátum**

Az a mód, ahogy egy program vagy programcsoport a fájlok tartalmát felépíti.

#### **felbontás**

A képélesség, melyet pont/hüvelykben (dpi) mérnek. Minél nagyobb a dpi érték, annál nagyobb a felbontás.

#### **féltónusos**

Olyan típusú kép, amelyen a szürke árnyalatait eltérő mennyiségű pontokkal szimulálják. Az élénkebb színű területek nagyobb, a halványabb területek kisebb számú pontból állnak.

#### **kontraszt**

A kép sötét és világos területei közötti különbség. Minél alacsonyabb az értéke, az árnyalatok annál közelebb állnak egymáshoz. Minél magasabb az értéke, az árnyalatok annál inkább különböznek egymástól.

#### **nyomtató-illesztőprogram**

A nyomtató-illesztőprogram egy olyan program, amelynek segítségével a szoftverprogramok hozzáférhetnek a készülék funkcióihoz. A nyomtató-illesztőprogram lefordítja a szoftverformázási parancsokat (pl. oldaltörések és betűkészletkijelölés) a nyomtató nyelvére, majd elküldi a nyomtatási fájlt a készülékre.

#### **optikai karakterfelismerő (OCR) szoftver**

Az OCR szoftver egy szöveg, pl. egy beolvasott dokumentum elektronikus képét szövegszerkesztő, táblázatkezelő vagy adatbázis-kezelő program számára is használható formátumúvá alakít.

#### **pont/hüvelyk (dpi)**

A nyomtatás felbontásának mértékegysége. Általában minél több pont esik egy hüvelykre, annál nagyobb a felbontás, annál több részlet látható a képen és annál nagyobb a fájlméret.

#### **pont/hüvelyk (ppi)**

A lapolvasás felbontásának mértékegysége. A nagyobb érték nagyobb felbontású, részletgazdagabb és nagyobb fájlméretű képet jelent.

#### **Readiris**

Az I.R.I.S. által fejlesztett optikai karakterfelismerő (OCR) program, melyet a készülék szoftvere is tartalmaz.

#### **szürkeárnyalat**

A fekete-fehérre alakított színes képek világosabb és sötétebb részeit helyettesítő szürke árnyalatok.

#### **túlfeszültség-levezető**

Olyan eszköz, amely az áramforrást és a hírközlési vonalat védi az elektromos túlfeszültségtől.

#### **TWAIN**

Lapolvasó berendezések és szoftverek szabványa. TWAIN-kompatibilis lapolvasóval és TWAIN-kompatibilis program használatakor a lapolvasás a programból kezdeményezhető.

#### **URL**

A Uniform Resource Locator rövidítése. Az internetes dokumentumok és erőforrások globális címmegjelölése. A cím első része az alkalmazandó protokollt jelenti, a második része pedig azt az IP-címet vagy tartománynevet, ahol az erőforrás található.

#### **USB**

A Universal Serial Bus (univerzális soros busz) rövidítése. Az USB-szabványt az USB Implementers Forum, Inc. hozta létre a számítógépek és perifériák összekapcsolásához. Az USB-vel egyetlen számítógépet egyszerre több perifériával kapcsolhat össze.

#### **vízjelek**

Vízjelek megadásával háttérszöveget lehet hozzáadni az éppen nyomtatott dokumentumhoz. Például egy bizalmas adatokat tartalmazó dokumentum esetében beállítható a "Bizalmas" háttérszöveg. Választhat a vízjelek előre meghatározott listájából, és módosíthatja a betűkészletet, a méretet, a szöget és a stílust. Beállítható az is, hogy a vízjel csak az első oldalon, illetve az is, hogy az összes oldalon megjelenjen.

#### **WIA**

A Windows Imaging Architecture (WIA) egy képkezelő architektúra, amely a Windows Me és a Windows XP rendszerekben elérhető. Ezeken az operációs rendszereken belül WIA-kompatibilis lapolvasó használatával indítható a lapolvasás.

# **Tárgymutató**

#### **Jelek és számok**

1. tálca média betöltése [25](#page-36-0) papír betöltése [24](#page-35-0) papírspecifikációk [21](#page-32-0) 1 tálca helye [3](#page-14-0) 600 dpi nyomtatási minőség [81](#page-92-0)

#### **A**

adagolási problémák, hibaelhárítás [88](#page-99-0) adagolótálcák. *Lásd:* tálcák A HP csalásokkal foglalkozó webhelye [117](#page-128-0) A hp hamisításokkal foglakozó forródrótja [66](#page-77-0) alapértelmezések, visszaállítás [98](#page-109-0) alapértelmezett médiaméret és típus, beállítás [27](#page-38-0) alkatrészek, felhasználó által cserélhető [100](#page-111-0) alkatrészek és tartozékok rendelése [100](#page-111-0) állapot, kellékek [65](#page-76-0) Anyagbiztonsági adatlap (Material Safety Data Sheet – MSDS) [135](#page-146-0) anyagkorlátozások [131](#page-142-0) Apple Macintosh. *Lásd:* Macintosh archív nyomtatás [39](#page-50-0) ártalmatlanítás [132](#page-143-0) a Windows szoftver eltávolítása [11](#page-22-0) az illesztőprogram beállításainak mentése Macintosh előzetes beállítások [35](#page-46-0)

#### **B**

beállítások előzetes beállítások (Macintosh illesztőprogramok) [35](#page-46-0) gyári alapértelmezések, visszaállítás [98](#page-109-0) gyorsbeállítások (Windows-alapú illesztőprogramok) [30](#page-41-0) Konfigurációs jelentés [64](#page-75-0) módosítás [9](#page-20-0) nyomtatási feladatok [26](#page-37-0) beolvasás fényképek [59](#page-70-0) könyvek [59](#page-70-0) billentyűk, vezérlőpult [4](#page-15-0) biztonságtechnikai nyilatkozatok [140](#page-151-0), [141](#page-152-0) borítékok elsődleges adagolótálca, feltöltés [24](#page-35-0) tálca kapacitása [21](#page-32-0) tárolás [18](#page-29-0) útmutató a használathoz [17](#page-28-0) borítók, dokumentum Windows-beállítások [32](#page-43-0) borítók, dokumentumok papírjellemzők [21](#page-32-0)

#### **C**

címkék használati irányelvek [17](#page-28-0) tálca kapacitása [21](#page-32-0)

#### **CS**

csalásokkal foglalkozó webhely [117](#page-128-0) csatlakozók hibaelhárítás Macintosh [96](#page-107-0) csíkok, hibaelhárítás [83](#page-94-0)

#### **D**

declaration of conformity [138](#page-149-0) Demóoldal, nyomtatás [64](#page-75-0) Dokumentum nyomtatása a következőre [31](#page-42-0) dokumentumok átméretezése másolás [45](#page-56-0) nyomtatás [31](#page-42-0) dokumentumok kicsinyítése másolás [45](#page-56-0) nyomtatás [31](#page-42-0) dokumentumok méretezése másolás [45](#page-56-0) nyomtatás [31](#page-42-0) dokumentumok nagyítása másolás [45](#page-56-0) nyomtatás [31](#page-42-0) dpi (pont/hüvelyk) specifikációk [2](#page-13-0) dpi (pont per hüvelyk) nyomtatási beállítások [81](#page-92-0)

#### **E**

egyedi papírméretek illesztőprogram beállítások [32](#page-43-0) nyomtatás [17](#page-28-0) elakadások adagolótálca, megszüntetés [75](#page-86-0) helye [74](#page-85-0) kimeneti tálcák, megszüntetés [76](#page-87-0) megelőzés [74](#page-85-0) nyomtatópatron területe, megszüntetés [76](#page-87-0) okok [74](#page-85-0) elakadások a nyomtatópatron területénél, megszüntetés [76](#page-87-0) elcsúszott oldalak [88](#page-99-0) elektromos jellemzők [125,](#page-136-0) [126](#page-137-0)

elektronikus hardverek újrahasznosítása [132](#page-143-0) élettartama végi selejtezés [131](#page-142-0) elferdült oldalak [85](#page-96-0) elkenődött festék, hibaelhárítás [84](#page-95-0) előnyomott papír [19](#page-30-0) előzetes beállítások nyomtatása, Macintosh [35](#page-46-0) előzetes beállítások (Macintosh illesztőprogramok) [35](#page-46-0) elsődleges adagolótálca feltöltés [24](#page-35-0) helye [3](#page-14-0) papír specifikációk [21](#page-32-0) első oldal Macintosh-beállítások [35](#page-46-0) üres [33](#page-44-0) Windows-beállítások [32](#page-43-0) elválasztó párna, megrendelés [100](#page-111-0) e-mail, felbontási beállítások ehhez: [61](#page-72-0) energiafogyasztás [126](#page-137-0) Energy Star megfelelőség [2](#page-13-0) EPS-fájlok, hibaelhárítás [96](#page-107-0) eredetik betöltése a síkágyas lapolvasóra [24](#page-35-0) eredetik, betöltés [24](#page-35-0) Eurázsiai megfelelőség [142](#page-153-0)

#### **F**

FastRes [2](#page-13-0) fedél, tisztítás [67](#page-78-0) fedőlapok, dokumentumok Macintosh [35](#page-46-0) fehér vagy halvány csíkok [90](#page-101-0) fejléces [19](#page-30-0) fekete-fehér lapolvasás [62](#page-73-0) felbontás jellemzők [2](#page-13-0) lapolvasás [61](#page-72-0) nyomtatási beállítások [81](#page-92-0) specifikációk [2](#page-13-0) felhasználó által cserélhető alkatrészek [100](#page-111-0) feltöltés 1. tálca [25](#page-36-0) adagolótálcák [24](#page-35-0) elsődleges adagolótálca [24](#page-35-0) felvevőhenger, megrendelés [100](#page-111-0) fényképek beolvasás [59](#page-70-0) lapolvasás, hibaelhárítás [93](#page-104-0) másolás [52](#page-63-0) ferde oldalak [88](#page-99-0) festék elkenődés, hibaelhárítás [84](#page-95-0) foltok, hibaelhárítás [83](#page-94-0) kiszóródás, hibaelhárítás [86](#page-97-0) laza, hibaelhárítás [84](#page-95-0) tisztítólap, nyomtatás [68](#page-79-0) festékkazetta újrafelhasználás [65](#page-76-0) festékkazetták garancia [115](#page-126-0) memóriachipek [118](#page-129-0) nem HP [116](#page-127-0) tárolás [65](#page-76-0) termékszámok [100](#page-111-0) újrahasznosítás [65](#page-76-0), [131](#page-142-0) festék újraelosztása [65](#page-76-0) feszültség követelmények [126](#page-137-0) feszültségkövetelmények [125](#page-136-0) figyelmeztetési üzenetek [78](#page-89-0) Finn lézer biztonsági nyilatkozat [141](#page-152-0) fizikai specifikációk [125](#page-136-0) foltok, hibaelhárítás [83](#page-94-0) foltos, hibaelhárítás [83](#page-94-0) folytonossági hiányok, hibaelhárítás [83](#page-94-0) forrás, nyomtatáshoz [26](#page-37-0) függőleges fehér vagy halvány csíkok [90](#page-101-0) függőleges vonalak, hibaelhárítás [83](#page-94-0)

#### **G**

garancia A fogyasztó által végzett javítás [123](#page-134-0) festékkazetták [115](#page-126-0) license [119](#page-130-0) gombok, vezérlőpult [4](#page-15-0)

#### **GY**

gyári alapértelmezések, visszaállítás [98](#page-109-0)

gyári alapértelmezések visszaállítása [98](#page-109-0) gyorsbeállítások (Windows-alapú illesztőprogramok) [30](#page-41-0) gyűrődések, hibaelhárítás [86](#page-97-0)

#### **H**

halvány nyomtatás [83](#page-94-0) hamisításokkal foglakozó forródrót [66](#page-77-0) hamisított kellékek [117](#page-128-0) hardver-újrahasznosítás, Brazília [133](#page-144-0) háttér, szürke [84](#page-95-0) hengerek, megrendelés [100](#page-111-0) hibaelhárítás adagolási problémák [88](#page-99-0) a vezérlőpult kijelzőjével kapcsolatos problémák [95](#page-106-0) beolvasási minőség [93](#page-104-0) elakadások [74](#page-85-0) elcsúszott nyomat [88](#page-99-0) EPS-fájlok [96](#page-107-0) festékfoltok [83](#page-94-0) festéknyomok [84](#page-95-0) gyűrődések [86](#page-97-0) halvány nyomtatás [83](#page-94-0) hullámos média [85,](#page-96-0) [98](#page-109-0) ismétlődő hibák [84,](#page-95-0) [86](#page-97-0) kezelőpanel üzenetei [78](#page-89-0) kiszóródott festék [86](#page-97-0) lapolvasási minőség [94](#page-105-0) laza festék [84](#page-95-0) Macintosh problémák [96](#page-107-0) másolás [92](#page-103-0) másolási méret [92](#page-103-0) másolási minőség [90](#page-101-0) nem vízszintes sorok [85](#page-96-0) nyomtatási minőség [81](#page-92-0) oldalak nem nyomtatódnak [88](#page-99-0) papír [16](#page-27-0), [87](#page-98-0) súlyos hibát jelző üzenetek [78](#page-89-0) szöveg [85](#page-96-0) tisztítólap, [68](#page-79-0) USB-kábelek [89](#page-100-0) üres beolvasott oldalak [94](#page-105-0) üres oldalak [88](#page-99-0) vonalak, lapolvasás [94](#page-105-0) vonalak, másolatok [91](#page-102-0) vonalak, nyomtatott oldalak [83](#page-94-0) hibaüzenetek kezelőpanel [78](#page-89-0) súlyos [78](#page-89-0) higanymentes termék [131](#page-142-0) hőmérséklet papír, tárolás [22](#page-33-0) hőmérsékleti specifikációk készülék környezete [126](#page-137-0) HP LaserJet Lapolvasás (Windows) [57](#page-68-0) HP ügyfélszolgálat [124](#page-135-0) hullámos média [85,](#page-96-0) [98](#page-109-0) hullámos papír, hibaelhárítás [85](#page-96-0)

#### **I**

illesztőfelületi portok választhatók [2](#page-13-0) illesztőportok kábelek, rendelés [100](#page-111-0) illesztőprogram-beállítások mentése Windows-gyorsbeállítások [30](#page-41-0) illesztőprogramok beállítása, módosítás [9](#page-20-0) előzetes beállításai (Macintosh) [35](#page-46-0) gyorsbeállítások (Windows) [30](#page-41-0) Macintosh, hibaelhárítás [96](#page-107-0) Macintosh-beállítások [35](#page-46-0) rendszerkövetelmények [6](#page-17-0) súgó, Windows [9](#page-20-0) támogatott [9](#page-20-0) Windows-beállítások [30](#page-41-0) információs oldalak Demó [64](#page-75-0) Konfiguráció [64](#page-75-0) Menüszerkezet [64](#page-75-0) nyelv, kijelölés [27](#page-38-0) írásvetítő-fólia útmutató a használathoz [17](#page-28-0) írásvetítő fóliák elsődleges adagolótálca, feltöltés [24](#page-35-0) írásvetítő-fóliák tálca kapacitása [21](#page-32-0) ismétlődő hibák, hibaelhárítás [84,](#page-95-0) [86](#page-97-0)

#### **J**

javító. *Lásd:* szerviz

jelentések Demóoldal [64](#page-75-0) Konfigurációs jelentés [64](#page-75-0) Menüszerkezet [64](#page-75-0) nyelv, kijelölés [27](#page-38-0) jellemzők [2](#page-13-0) elektromos [126](#page-137-0) környezet [126](#page-137-0) papír [21](#page-32-0) jótállás termék [104](#page-115-0)

#### **K**

kábelek termékszámok [100](#page-111-0) USB, hibaelhárítás [89](#page-100-0) kapacitás 1. tálca [21](#page-32-0) elsődleges adagolótálca [21](#page-32-0) kimeneti tálca [2](#page-13-0) tálcák [21](#page-32-0) karakterek, hibaelhárítás [85](#page-96-0) karton jellemzők [21](#page-32-0) kártyaköteg elsődleges adagolótálca, feltöltés [24](#page-35-0) használati irányelvek [18](#page-29-0) nyomtatás [17](#page-28-0) kazetták garancia [115](#page-126-0) nem HP [116](#page-127-0) tárolás [65](#page-76-0) termékszámok [100](#page-111-0) újrafelhasználás [65](#page-76-0) újrahasznosítás [65](#page-76-0), [131](#page-142-0) kellékek állapota, ellenőrzés [65](#page-76-0) hamisított [117](#page-128-0) HP hamisításokkal foglakozó forródrótja [66](#page-77-0) nem HP [116](#page-127-0) tárolás [65](#page-76-0) újrafelhasználás [65](#page-76-0) újrahasznosítás [65](#page-76-0), [131](#page-142-0) kellékek újrahasznosítása [65](#page-76-0) képminőség lapolvasás, hibaelhárítás [93,](#page-104-0) [94](#page-105-0) másolás, hibaelhárítás [90](#page-101-0)

nyomtatás, hibaelhárítás [81](#page-92-0), [82](#page-93-0) tisztítólap, nyomtatás [68](#page-79-0) kétoldalas dokumentumok másolása [50](#page-61-0) kétoldalas másolás [50](#page-61-0) kétoldalas nyomtatás Macintosh [36](#page-47-0) Windows [33](#page-44-0) kezelőpanel üzenetek, hibaelhárítás [78](#page-89-0) kimeneti minőség lapolvasás, hibaelhárítás [94](#page-105-0) kimeneti tálca elakadások, megszüntetés [76](#page-87-0) helye [3](#page-14-0) kapacitás [2](#page-13-0) kimenet minősége lapolvasás, hibaelhárítás [93](#page-104-0) másolás, hibaelhárítás [90](#page-101-0) tisztítólap, nyomtatás [68](#page-79-0) kisegítő lehetőségek [2](#page-13-0) kiszóródás, hibaelhárítás [86](#page-97-0) Konfigurációs jelentés [64](#page-75-0) kontraszt beállítások, másolás [43](#page-54-0) Koreai nyilatkozat az elektromágneses összeférhetőségről (EMC) [140](#page-151-0) könyvek beolvasás [59](#page-70-0) másolás [52](#page-63-0) környezeti jellemzők készülék [126](#page-137-0) papír [22](#page-33-0) környezetvédelmi program [129](#page-140-0) követelmények elektromos [125](#page-136-0) különleges média jellemzők [17](#page-28-0)

#### **L**

lapolvasás eredetik betöltése a síkágyas lapolvasóra [24](#page-35-0) fekete-fehér [62](#page-73-0) felbontás [61](#page-72-0) HP LaserJet Lapolvasás (Windows) [57](#page-68-0) minőség, hibaelhárítás [93,](#page-104-0) [94](#page-105-0) módszerek [56](#page-67-0) OCR szoftver [60](#page-71-0)

sebesség, hibaelhárítás [93](#page-104-0) szín [61](#page-72-0) szürkeárnyalatos [62](#page-73-0) törlés [57](#page-68-0) TWAIN-kompatibilis szoftver [58](#page-69-0) üres oldalak, hibaelhárítás [94](#page-105-0) WIA-kompatibilis szoftver [58](#page-69-0) lapolvasó üvege, tisztítás [67](#page-78-0) LaserJet Lapolvasás (Windows) [57](#page-68-0) lassú sebesség, hibaelhárítás lapolvasás [93](#page-104-0) nyomtatás [88](#page-99-0) laza festék, hibaelhárítás [84](#page-95-0) lézer biztonsági nyilatkozatok [140](#page-151-0), [141](#page-152-0) licenc, szoftver [119](#page-130-0)

#### **M**

Macintosh a szoftver eltávolítása [12](#page-23-0) illesztőprogram beállításai [10](#page-21-0), [35](#page-46-0) illesztőprogramok, hibaelhárítás [96](#page-107-0) illesztőprogram támogatott [9](#page-20-0) lapolvasás TWAIN- vagy WIAkompatibilis szoftverrel [58](#page-69-0) problémák, megoldás [96](#page-107-0) speciális média, nyomtatás [38](#page-49-0) szoftver telepítése [12](#page-23-0) támogatott operációs rendszerek [7](#page-18-0) USB-kártya, hibaelhárítás [96](#page-107-0) Macintosh szoftver eltávolítása [12](#page-23-0) másolás beállítások megtekintése [54](#page-65-0) feladat megkezdése [42](#page-53-0) fényképek [52](#page-63-0) hibaelhárítás [92](#page-103-0) hordozó, hibaelhárítás [91](#page-102-0) hordozóbeállítások [48](#page-59-0) kicsinyítés [45](#page-56-0) kontraszt, beállítás [43](#page-54-0) könyvek [52](#page-63-0) méret, hibaelhárítás [92](#page-103-0) minőség, hibaelhárítás [90](#page-101-0) minőség beállítása [42](#page-53-0) nagyítás [45](#page-56-0) példányszám [47](#page-58-0)

több oldal egy lapra [46](#page-57-0) törlés [42](#page-53-0) Más papírok/borítók használata [32](#page-43-0) média ajánlott [14](#page-25-0) alapértelmezett méret, módosítás [27](#page-38-0) az adagolótálcák feltöltése [24](#page-35-0) egyedi méretek, beállítás [32](#page-43-0) egyedi méretű, nyomtatás [17](#page-28-0) elakadások [74](#page-85-0) elkerülendő típusok [14](#page-25-0) elsődleges adagolótálca [24](#page-35-0) első oldal, Macintoshbeállítások [35](#page-46-0) első oldal, Windows-beállítások [32](#page-43-0) gyűrött [86](#page-97-0) hibaelhárítás [16,](#page-27-0) [87](#page-98-0) HP, termékszámok [100](#page-111-0) hullámos [98](#page-109-0) hullámos, hibaelhárítás [85](#page-96-0) jellemzők [21](#page-32-0) másolási beállítások [48](#page-59-0) oldalak egy lapra, Macintosh [36](#page-47-0) oldalak egy lapra, Windows [33](#page-44-0) oldalak laponként, másolás [46](#page-57-0) speciális, Macintosh beállítások [38](#page-49-0) színes papír [17](#page-28-0) tálca kiválasztása [26](#page-37-0) választás [14](#page-25-0) mellékelt akkumulátorok [131](#page-142-0) memória specifikációk [2](#page-13-0) memóriachip, festékkazetta leírás [118](#page-129-0) Menüszerkezet, nyomtatás [64](#page-75-0) méret, készülék [125](#page-136-0) méret, másolás hibaelhárítás [92](#page-103-0) méret, másolat kicsinyítés vagy nagyítás [45](#page-56-0) méretek, készülék [125](#page-136-0) méretek, média alapértelmezett, módosítás [27](#page-38-0) tálcák kiválasztása [26](#page-37-0) támogatott [21](#page-32-0) Microsoft Windows. *Lásd:* Windows mindkét oldal, másolás [50](#page-61-0)

mindkét oldal, nyomtatás Macintosh [36](#page-47-0) Windows [33](#page-44-0) minőség lapolvasás, hibaelhárítás [93,](#page-104-0) [94](#page-105-0) másolás, hibaelhárítás [90](#page-101-0) másolási beállítások [42](#page-53-0) nyomtatás, hibaelhárítás [81](#page-92-0), [82](#page-93-0) nyomtatási beállítások [81](#page-92-0) tisztítólap, nyomtatás [68](#page-79-0)

#### **N**

nehéz papír elsődleges adagolótálca, feltöltés [24](#page-35-0) használati irányelvek [18](#page-29-0) jellemzők [21](#page-32-0) nyomtatás [17](#page-28-0) nem a HP által gyártott kellékek [116](#page-127-0) nem hamisított kellékek [117](#page-128-0) nem vízszintes sorok [85](#page-96-0) n-szeres nyomtatás [46](#page-57-0)

#### **NY**

nyelv, vezérlőpult kijelzője [27](#page-38-0) nyomat minősége nyomtatás, hibaelhárítás [81](#page-92-0), [82](#page-93-0) nyomtatás beállítások módosítása [26](#page-37-0) borítók, Windows [32](#page-43-0) dokumentumok átméretezése [31](#page-42-0) egyedi méretű média [17](#page-28-0) egyedi papírméretek [32](#page-43-0) fedőlapok, Macintosh [35](#page-46-0) gyorsbeállítások, Windows [30](#page-41-0) hibaelhárítás [88](#page-99-0) mindkét oldal, Macintosh [36](#page-47-0) mindkét oldal, Windows [33](#page-44-0) tálca kiválasztása [26](#page-37-0) több oldal egy lapra, Macintosh [36](#page-47-0) több oldal egy lapra, Windows [33](#page-44-0) törlés [40](#page-51-0) üres oldalak, hozzáadás [33](#page-44-0) vízjelek, Windows [31](#page-42-0)

nyomtatás egy lapra Macintosh [36](#page-47-0) Windows [33](#page-44-0) nyomtatási feladatok, törlés [40](#page-51-0) nyomtatási média. *Lásd:* média nyomtatási minőség beállítások [81](#page-92-0) hibaelhárítás [81,](#page-92-0) [82](#page-93-0) tisztítólap, nyomtatás [68](#page-79-0) nyomtatás leállítása [40](#page-51-0) Nyomtatás párbeszédpanel [26](#page-37-0) Nyomtatóbeállítás [26](#page-37-0) nyomtató-illesztőprogramok beállítása, módosítás [9](#page-20-0) beállítások Windows-ban [30](#page-41-0) előzetes beállítások (Macintosh) [35](#page-46-0) gyorsbeállítások (Windows) [30](#page-41-0) Macintosh, hibaelhárítás [96](#page-107-0) Macintosh-beállítások [35](#page-46-0) rendszerkövetelmények [6](#page-17-0) súgó, Windows [9](#page-20-0) támogatott [9](#page-20-0) nyomtatópatronok ajtajának kioldója, helye [3](#page-14-0) állapota, ellenőrzés [65](#page-76-0) csere [69](#page-80-0) HP hamisításokkal foglakozó forródrótja [66](#page-77-0) tárolás [126](#page-137-0) nyomtatópatronok cseréje [69](#page-80-0)

#### **O**

OCR szoftver [60](#page-71-0) oldal/perc [2](#page-13-0) oldalak ferde [85,](#page-96-0) [88](#page-99-0) nem nyomtatódnak [88](#page-99-0) üres [88](#page-99-0) oldalak egy lapra Macintosh [36](#page-47-0) WIndows [33](#page-44-0) online súgó, Windows nyomtatóillesztőprogramok [9](#page-20-0) on-line támogatás [124](#page-135-0) opciók. *Lásd:* beállítások operációs rendszerek támogatása [7](#page-18-0) optikai karakterfelismerő szoftver [60](#page-71-0)

#### **P**

papír ajánlott [14](#page-25-0) alapértelmezett méret, módosítás [27](#page-38-0) az adagolótálcák feltöltése [24](#page-35-0) dokumentum méret, média [31](#page-42-0) egyedi méretek, beállítás [32](#page-43-0) egyedi méretű, nyomtatás [17](#page-28-0) elakadások [74](#page-85-0) elkerülendő típusok [14](#page-25-0) elsődleges adagolótálca [24](#page-35-0) első oldal, Macintoshbeállítások [35](#page-46-0) első oldal, Windows-beállítások [32](#page-43-0) gyűrött [86](#page-97-0) hibaelhárítás [16,](#page-27-0) [87](#page-98-0) HP, termékszámok [100](#page-111-0) hullámos, hibaelhárítás [85,](#page-96-0) [98](#page-109-0) jellemzők [21](#page-32-0) másolási beállítások [48](#page-59-0) oldalak egy lapra, Macintosh [36](#page-47-0) oldalak egy lapra, Windows [33](#page-44-0) oldalak laponként, másolás [46](#page-57-0) speciális média, Macintosh beállítások [38](#page-49-0) színes [17](#page-28-0) tálca kiválasztása [26](#page-37-0) választás [14](#page-25-0) papírútvonal, tisztítás [68](#page-79-0) páratartalom papír, tárolás [22](#page-33-0) páratartalom specifikációk készülék környezete [126](#page-137-0) patron-ajtajának kioldója, helye [3](#page-14-0) patronok állapota, ellenőrzés [65](#page-76-0) csere [69](#page-80-0) HP hamisításokkal foglakozó forródrótja [66](#page-77-0) tárolás [126](#page-137-0) példányszám, módosítás [47](#page-58-0) pont/hüvelyk (dpi) specifikációk [2](#page-13-0) pont/hüvelyk (ppi), lapolvasási felbontás [61](#page-72-0) pont per hüvelyk (dpi) nyomtatási beállítások [81](#page-92-0)

portok hibaelhárítás Macintosh [96](#page-107-0) kábelek rendelése [100](#page-111-0) választhatók [2](#page-13-0) pöttyök, hibaelhárítás [83](#page-94-0) ppi (pont/hüvelyk), lapolvasási felbontás [61](#page-72-0) problémamegoldás ellenőrzőlista [72](#page-83-0)

#### **R**

ráncok, hibaelhárítás [86](#page-97-0) Readiris OCR szoftver [60](#page-71-0) rendszerkövetelmények [6](#page-17-0) riasztási üzenetek [78](#page-89-0)

#### **S**

sávok, hibaelhárítás [83](#page-94-0) sebesség lapolvasás, hibaelhárítás [93](#page-104-0) nyomtatás, hibaelhárítás [88](#page-99-0) nyomtatási specifikációk [2](#page-13-0) selejtezés, élettartam végi [131](#page-142-0) síkágyas lapolvasó betöltés [24](#page-35-0) tisztítás [67](#page-78-0) sorozatszám, termék [64](#page-75-0) sötét másolás [91](#page-102-0) sötétség beállítások, másolás [43](#page-54-0) speciális média Macintosh beállítások [38](#page-49-0) specifikációk fizikai [125](#page-136-0) jellemzők [2](#page-13-0) zajkibocsátás [127](#page-138-0) súgó, Windows nyomtatóillesztőprogramok [9](#page-20-0) súly készülék [125](#page-136-0)

#### **SZ**

szakkifejezések [143](#page-154-0) szerviz súlyos hibát jelző üzenetek [78](#page-89-0) termékszámok [100](#page-111-0) szín, lapolvasási beállítások [61](#page-72-0) színes, lapolvasási beállítások [62](#page-73-0) színes papír, jellemzők [17](#page-28-0) szoftver beállítások, módosítás [9](#page-20-0)

eltávolítása a Windows rendszerben [11](#page-22-0) eltávolítás a Macintosh rendszerben [12](#page-23-0) lapolvasás, TWAIN vagy WIA [58](#page-69-0) Macintosh, telepítés [12](#page-23-0) mellékelve [8](#page-19-0) Readiris OCR [60](#page-71-0) rendszerkövetelmények [6](#page-17-0) szoftverlicenc-szerződés [119](#page-130-0) támogatott operációs rendszerek [7](#page-18-0) szószedet [143](#page-154-0) szöveg, hibaelhárítás [85](#page-96-0) szürkeárnyalatos lapolvasás [62](#page-73-0) szürke háttér, hibaelhárítás [84](#page-95-0)

#### **T**

tálca, kimeneti elakadások, megszüntetés [76](#page-87-0) helye [3](#page-14-0) kapacitás [2](#page-13-0) tálcák adagolási problémák, hibaelhárítás [88](#page-99-0) elakadások, megszüntetés [75](#page-86-0) feltöltés [24](#page-35-0) helye [3](#page-14-0) kapacitás [2](#page-13-0) kiválasztás [26](#page-37-0) Konfigurációs jelentés [64](#page-75-0) papír betöltése [24](#page-35-0) papírspecifikációk [21](#page-32-0) támogatás on-line [124](#page-135-0) támogatott operációs rendszerek [9](#page-20-0) tápellátás hibaelhárítás [72](#page-83-0) követelmények [125](#page-136-0) tápkapcsoló, helye [3](#page-14-0) tárolás borítékok [18](#page-29-0) festékkazetták [65](#page-76-0) készülék [126](#page-137-0) papír [22](#page-33-0) tartozékok termékszámok [100](#page-111-0) technikai támogatás on-line [124](#page-135-0)

telefonszámok HP hamisításokkal foglakozó forródrótja [66](#page-77-0) telepítés, szoftver Macintosh [12](#page-23-0) programok mellékelve [8](#page-19-0) termékszámok alkatrészek [100](#page-111-0) felhasználó által cserélhető alkatrészek [100](#page-111-0) kábelek [100](#page-111-0) média [100](#page-111-0) tintapatronok. *Lásd:* nyomtatópatronok típusok, média alapértelmezett, módosítás [27](#page-38-0) jellemzők [21](#page-32-0) tálcák kiválasztása [26](#page-37-0) tisztítás fedél belső borítása [67](#page-78-0) készülékház külső felülete [67](#page-78-0) üveg [67](#page-78-0) tisztítólap, nyomtatás [68](#page-79-0) több oldal egy lapra Macintosh [36](#page-47-0) másolás [46](#page-57-0) Windows [33](#page-44-0) tömeg papírjellemzők [21](#page-32-0) törlés lapolvasási feladatok [57](#page-68-0) másolási feladatok [42](#page-53-0) nyomtatási feladatok [40](#page-51-0) TWAIN-kompatibilis szoftver, lapolvasás [58](#page-69-0)

#### **U**

újrahasznosítás [131](#page-142-0) elektronikus hardverek [132](#page-143-0) USB-port elhelyezkedés [3](#page-14-0) hibaelhárítás csatlakozás [89](#page-100-0) hibaelhárítás Macintosh [96](#page-107-0) választhatók [2](#page-13-0) utolsó oldal, üres [33](#page-44-0)

#### **Ü**

ügyféltámogatás on-line [124](#page-135-0)

üres beolvasott oldalak, hibaelhárítás [94](#page-105-0) üres másolatok, hibaelhárítás [92](#page-103-0) üres oldalak hibaelhárítás [88](#page-99-0) hozzáadás nyomtatott anyagokhoz [33](#page-44-0) üveg, tisztítás [67](#page-78-0) üzemi környezet, jellemzők [126](#page-137-0) üzenetek kezelőpanel [78](#page-89-0) súlyos [78](#page-89-0)

#### **V**

választás dokumentumméret, kiválasztás [31](#page-42-0) vezérlőpult gombok [4](#page-15-0) helye [3](#page-14-0) kijelzője, hibaelhárítás [95](#page-106-0) nyelv, kijelölés [27](#page-38-0) világos másolás [91](#page-102-0) világos nyomtatás, hibaelhárítás [83](#page-94-0) világosság, másolási kontraszt beállítása [43](#page-54-0) vízjelek, Windows [31](#page-42-0) vonalak, hibaelhárítás [83](#page-94-0) lapolvasás [94](#page-105-0) másolatok [91](#page-102-0) nyomtatott oldalak [83](#page-94-0)

#### **W**

webhelyek Anyagbiztonsági adatlap (Material Safety Data Sheet; MSDS) [135](#page-146-0) hamisítványok jelentése [117](#page-128-0) kellékek rendelése [99](#page-110-0) ügyféltámogatás [124](#page-135-0) WIA-kompatibilis szoftver, lapolvasás [58](#page-69-0) Windows a szoftver eltávolítása [11](#page-22-0) beállítások, módosítás [9](#page-20-0) illesztőprogram beállításai [30](#page-41-0) illesztőprogram támogatott [9](#page-20-0) lapolvasás TWAIN- vagy WIAkompatibilis szoftverrel [58](#page-69-0)

súgó, nyomtatóillesztőprogram [9](#page-20-0) támogatott operációs rendszerek [7](#page-18-0)

#### **Z**

zaj adatok [127](#page-138-0) zajkibocsátás [127](#page-138-0)